IBM WebSphere Adapters Version 7 Release 5 Fix Pack 1 (7.5.0.1)

*IBM WebSphere Adapter for JDBC User Guide Version 7 Release 5 Fix Pack 1 (7.5.0.1)* 

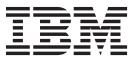

IBM WebSphere Adapters Version 7 Release 5 Fix Pack 1 (7.5.0.1)

*IBM WebSphere Adapter for JDBC User Guide Version 7 Release 5 Fix Pack 1 (7.5.0.1)* 

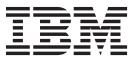

Note

Before using this information and the product it supports, read the information in "Notices" on page 353.

#### November 2011

This edition applies to version 7, Release 5, Fix Pack 1 (7.5.0.1) of IBM WebSphere Adapter for JDBC and to all subsequent releases and modifications until otherwise indicated in new editions.

To send us your comments about this document, email mailto://doc-comments@us.ibm.com. We look forward to hearing from you.

When you send information to IBM, you grant IBM a nonexclusive right to use or distribute the information in any way it believes appropriate without incurring any obligation to you.

#### © Copyright IBM Corporation 2006, 2011.

US Government Users Restricted Rights – Use, duplication or disclosure restricted by GSA ADP Schedule Contract with IBM Corp.

## Contents

| Chapter 1. Overview of IBM We         | eb   | Sp   | he  | re   |      |
|---------------------------------------|------|------|-----|------|------|
| Adapter for JDBC                      |      |      |     |      | . 1  |
| Hardware and software requirements .  |      |      |     |      | . 1  |
| Technical overview                    |      |      |     |      | . 2  |
| Outbound processing                   |      |      |     |      | . 4  |
| Inbound processing                    |      |      |     |      | . 29 |
| Business objects                      |      |      |     |      | . 35 |
| Tables, views, and synonyms overvie   | ew   |      |     |      | . 52 |
| Stored procedure overview             |      |      |     |      | . 56 |
| Stored procedure business object over | rvi  | ew   |     |      | . 56 |
| Stored procedures used in place of o  | r ir | 1 ac | ldi | tioı | n    |
| to operations                         |      |      |     |      | . 58 |
| Stored functions overview             |      |      |     |      | . 62 |
| Query business object overview .      |      |      |     |      | . 63 |
| Batch SQL business object overview    |      |      |     |      | . 64 |
| The external service wizard           |      |      |     |      | . 64 |
| Log and Trace Analyzer                |      |      |     |      | . 64 |
| Business faults                       |      |      |     |      | . 65 |

~-

# Chapter 2. Planning for adapter

| Implementation 67                                     |
|-------------------------------------------------------|
| Before you begin                                      |
| Security                                              |
| Support for protecting sensitive user data in log and |
| trace files                                           |
| User authentication.                                  |
| Deployment options                                    |
| WebSphere Adapters in clustered environments 73       |
| Support for prepared statement caching                |
| Migrating to version 7.5 of WebSphere Adapter for     |
| JDBC                                                  |
| Migration considerations                              |
| Performing the migration.                             |
| Upgrading but not migrating a project 80              |
| Migrating WebSphere Business Integration              |
| applications                                          |
| Migrating applications from WebSphere                 |
| InterChange Server                                    |
| Migration considerations for WebSphere Business       |
| Integration adapters                                  |
| Migrating application artifacts from WebSphere        |
| InterChange Server                                    |
| Migrating adapter-specific artifacts                  |
| Changes to the import, export, and WSDL files         |
| after migration                                       |
| 0                                                     |

## Chapter 3. Samples and tutorials . . . 89

## Chapter 4. Configuring the module for

| Chapter 4. Configuring the module for |      |
|---------------------------------------|------|
| deployment                            | 91   |
| Road map for configuring the module   | . 91 |
| Creating the event store              | . 92 |
| Creating an authentication alias      | . 93 |
| Creating the project.                 | . 94 |

| Adding external software dependencies                                                       |       |
|---------------------------------------------------------------------------------------------|-------|
| Setting connection properties for the external service                                      | e     |
| wizard                                                                                      | . 97  |
| Configuring the module for outbound processing<br>Discovering database objects for outbound | 100   |
| processing                                                                                  | . 100 |
| Selecting and configuring business objects<br>Setting global properties for operations and  | . 104 |
| creating wrapper business objects                                                           | . 125 |
| the service                                                                                 | . 129 |
|                                                                                             | . 136 |
| Configuring the module for inbound processing<br>Discovering database objects for inbound   | 138   |
|                                                                                             | . 138 |
| Setting global properties for operations and                                                | . 141 |
| creating wrapper business objects<br>Setting deployment properties and generating           | . 150 |
| the service                                                                                 | . 152 |
| Completing the configuration                                                                | . 162 |
| Chapter 5. Modifying artifacts                                                              | 165   |
| Modifying service import                                                                    | . 165 |
| Modifying service import                                                                    | . 167 |
| Chapter 6. Changing interaction                                                             |       |
| specification properties                                                                    | 169   |
| Chapter 7. Deploying the module                                                             | 171   |
| 1 ,                                                                                         | . 171 |
| Deploying the module for testing                                                            | . 171 |
| 0 1                                                                                         | . 171 |
| Generating and wiring a target component for                                                |       |
|                                                                                             | . 173 |
|                                                                                             | . 174 |
|                                                                                             | . 175 |
| Testing the module for outbound processing                                                  |       |
| using the test client                                                                       | . 175 |
| Deploying the module for production Adding external software dependencies on the            |       |
| Installing the RAR file (for modules using                                                  | . 176 |
|                                                                                             | . 178 |
|                                                                                             | . 180 |
| Installing the EAR file                                                                     | . 181 |

## Chapter 8. Administering the adapter

| module   | ).    |      |      |      |      |      |      |     | -   |     |     |    |    | 183 |
|----------|-------|------|------|------|------|------|------|-----|-----|-----|-----|----|----|-----|
| Changing | g co  | nfi  | gura | atio | n p  | rop  | erti | es  | for | em  | ıbe | dd | ed |     |
| adapters |       |      |      |      |      |      |      |     |     |     |     |    |    | 183 |
| Settin   | g res | sou  | rce  | ada  | apte | er p | rop  | ert | ies | for |     |    |    |     |
| embeo    | ldec  | ł ad | dap  | ters |      |      |      |     |     |     |     |    |    | 183 |
|          |       |      |      |      |      |      |      |     |     |     |     |    |    |     |

| Setting managed (J2C) connection factory        |  |     |
|-------------------------------------------------|--|-----|
| properties for embedded adapters                |  | 185 |
| Setting activation specification properties for |  |     |
| embedded adapters                               |  | 187 |
| Changing configuration properties for stand-alo |  |     |
| adapters                                        |  | 189 |
| Setting resource adapter properties for         |  |     |
| stand-alone adapters                            |  | 189 |
| Setting managed (J2C) connection factory        |  |     |
| properties for stand-alone adapters             |  | 190 |
| Setting activation specification properties for |  |     |
| stand-alone adapters                            |  | 191 |
| Starting the application that uses the adapter. |  | 192 |
| Stopping the application that uses the adapter  |  | 193 |
| Monitoring performance using Performance        |  |     |
| Monitoring Infrastructure                       |  | 194 |
| Configuring Performance Monitoring              |  |     |
| Infrastructure                                  |  | 194 |
| Viewing performance statistics                  |  | 196 |
| Enabling tracing with the Common Event          |  |     |
| Infrastructure                                  |  | 197 |
|                                                 |  |     |

## Chapter 9. Troubleshooting and

| support                                   | 199   |
|-------------------------------------------|-------|
| Configuring logging and tracing           | . 199 |
| Configuring logging properties            | . 199 |
| Changing the log and trace file names     | . 201 |
| First-failure data capture (FFDC) support | . 201 |

| Solutions to common problems               |  | . 202 |
|--------------------------------------------|--|-------|
| Null Data - Frequently Asked Questions .   |  | . 243 |
| Self-help resources.                       |  |       |
| Chapter 10. Reference                      |  | 253   |
| Business object information.               |  |       |
| Business object attributes                 |  |       |
| Attribute application-specific information |  |       |
| Business object-level application-specific |  |       |
| information                                |  | . 265 |
| Naming conventions                         |  |       |
| Configuration properties                   |  |       |
| Outbound configuration properties          |  |       |
| Inbound configuration properties.          |  |       |
| Globalization                              |  |       |
| Globalization and bidirectional transforma |  |       |
| Properties enabled for bidirectional data  |  |       |
| transformation                             |  | . 349 |
| Fault business objects.                    |  |       |
| Adapter messages                           |  |       |
| Related information                        |  |       |
| Notices                                    |  | 353   |
| Programming interface information          |  |       |
| Trademarks and service marks               |  |       |
| Index                                      |  | 357   |

## Chapter 1. Overview of IBM WebSphere Adapter for JDBC

With IBM<sup>®</sup> WebSphere<sup>®</sup> Adapter for JDBC, you can create integrated applications that can interact and exchange information with a database. By using the adapter, an application can send requests to the database, as well as receive events from the database, often without the need for SQL code.

The adapter enables two-way communication between an application running on IBM Business Process Manager or WebSphere Enterprise Service Bus and a database. Using the adapter, an application can send requests to read, create, modify, or delete data in a database, often without writing any SQL code. To process requests received from an application, the adapter updates the database tables using SQL queries or stored procedures. An application can also receive events from the database, for example, it can be notified that specific database tables are updated. To process events that result from changes to the database, the adapter delivers events to an application. Using event notification, updates to the database can be automatically propagated to other applications. By combining event processing by IBM WebSphere Adapter for JDBC and another adapter, updates can be automatically propagated to enterprise applications such as Siebel, PeopleSoft, and Oracle.

The adapter provides a standard interface that integrates with diverse database software vendors and versions; it supports any database server with a Java Database Connectivity (JDBC) driver that supports the JDBC 2.0 or later specification. The JRE version required by the JDBC driver must be lower than or equal to the JRE version in the runtime environment. Examples of such servers include IBM DB2<sup>®</sup>, Oracle, Microsoft SQL Server, Sybase, Derby, and Informix<sup>®</sup>. The adapter uses business objects to exchange data between the application and the database, so the application does not need to use the JDBC application programming interface (API). *Business objects* are containers for application data that represent business functions or elements, such as a database table or the result of an SQL query. The adapter understands the data format provided by the application, and can process the data, perform the operation, and send the results back in that format.

## Hardware and software requirements

The hardware and software requirements for WebSphere Adapters are provided on the IBM Support website.

To view hardware and software requirements for WebSphere Adapters, see http://www.ibm.com/support/docview.wss?uid=swg27006249.

## Additional information

The following links provide additional information you might need to configure and deploy your adapter:

• The compatibility matrix for WebSphere Business Integration Adapters and WebSphere Adapters identifies the supported versions of required software for your adapter. To view this document, go to the WebSphere Adapters support page: http://www-947.ibm.com/support/entry/portal/Overview/Software/WebSphere\_Adapters\_Family.

• Technotes for WebSphere Adapters provide workaround and additional information that are not included in the product documentation. To view the technotes for your adapter, go to the following Web page, select the name of your adapter from the **Product category** list, and click the search icon: http://www.ibm.com/support/search.wss?tc=SSMKUK&rs=695&rank=8 &dc=DB520+D800+DA900+DA800+DB560&dtm.

## **Technical overview**

The adapter supports integration of databases that are accessible through the JDBC application programming interface (API) with applications running on IBM Business Process Manager or WebSphere Enterprise Service Bus. The adapter provides outbound and inbound processing under the Java 2 Platform, Enterprise Edition (J2EE) Connector Architecture (JCA) and integrates with Service Component Architecture (SCA) components.

*Outbound* processing enables an application to access or modify data in a database. The adapter converts a request from the application to an outbound operation, which it runs to create, retrieve, update, or delete data in the database or to run a database program stored in the database. Processing these requests results in the creation, retrieval, update, or deletion of rows in the corresponding database tables. The adapter also enables you to run stored procedures or stored functions defined in the database, and to run user-defined SELECT, INSERT, UPDATE, and DELETE statements. You can use the adapter to integrate multiple applications with the same database.

Figure 1 on page 3 presents an overview of the flow of outbound processing.

An application running in IBM Business Process Manager or WebSphere Enterprise Service Bus invokes a service in an outbound module, which sends a request to the adapter to process one or more business objects. The adapter uses the JDBC API to connect to the database server, which accesses the tables and other objects in the database.

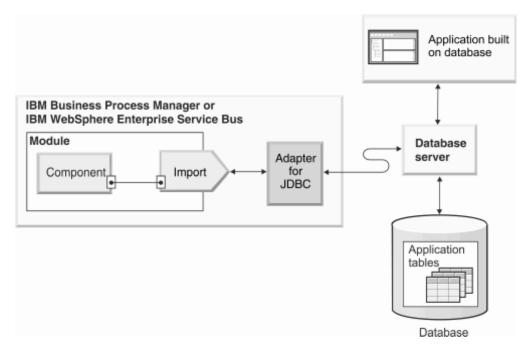

Figure 1. Processing outbound requests

*Inbound* processing enables an application to receive notification when objects in the database are changed. For example, an application can be notified when rows are created, updated, or deleted in selected database tables.

Figure 2 on page 4 presents an overview of the flow of inbound processing.

A database application changes tables in the database. The change causes a trigger, or another automated mechanism, to update the event store with information about the change. Periodically, the adapter polls the event store, retrieves, and processes events, and then delivers them to the export of a module that is part of an application that runs in IBM Business Process Manager or WebSphere Enterprise Service Bus.

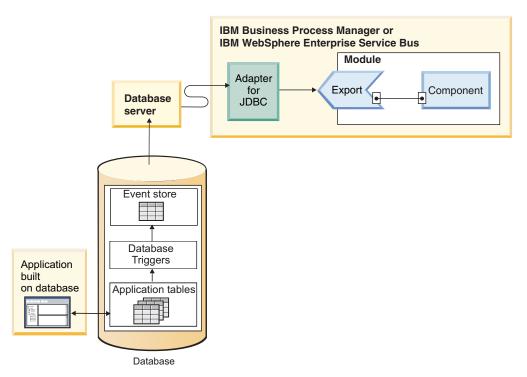

Figure 2. Processing inbound events

The adapter can process events in one of the following ways:

- Standard event processing, using an event store that is populated by the database application
- · Custom event processing, using a user-defined database query

During *standard event processing*, when data is changed in the tables in the database, appropriate events are inserted into a database table called an event store, along with relevant information, such as key values. To capture the changed data, you can place triggers on the respective tables, or use other methods such as Oracle Change Data Capture, which is provided for Oracle databases. The adapter polls the event store and retrieves a batch of events. The events can be filtered by business object type and time stamp and connector ID. The adapter uses each event to construct a business graph or business object that contains the business objects changed by that event. The business object or business graph is then dispatched to the exports that are configured to receive the specific business object.

During *custom event processing*, the adapter runs a query specified by the user as a standard SQL statement, a stored procedure, or a stored function. Any of these actions returns a result set for data returned by the query. Each row of the result set corresponds to a row in the event store. The adapter constructs a business object for each event and delivers it to the exports (also called endpoints) configured for (or have subscribed to) the specific business object.

For both standard and custom event processing, you can specify how often the adapter polls for events and how many events it retrieves each polling period.

## **Outbound processing**

When an application component needs to query the existence of a record in the database or retrieve or modify data in the database, the adapter acts as the connector between the application component and the database. The adapter

provides a set of standard outbound operations, which process either after-image or delta style business objects. The adapter also supports both local and XA (distributed) transactions for outbound processing.

The adapter business object model uses two styles of business objects for making updates: after-image and delta. An *after-image* business object is one that contains the complete state of the business object after all wanted changes have been made to it. A *delta* business object is one that contains only key values and the data to be changed. Delta business objects are used only in operation that update business objects.

### Supported operations

Table 1 lists the outbound operations that are supported for each type of business object and indicates whether each supports after-image or delta style processing.

| Business objects<br>supported  | Operation    | After-image<br>support | Delta support  |
|--------------------------------|--------------|------------------------|----------------|
| Tables                         | Create       | Yes                    | No             |
| Views<br>Synonyms              | Update       | Yes                    | No             |
| Nicknames                      | UpdateAll    | Yes                    | No             |
|                                | Delete       | Yes                    | No             |
|                                | DeleteAll    | Yes                    | No             |
|                                | Retrieve     | Not applicable         | Not applicable |
|                                | RetrieveAll  | Not applicable         | Not applicable |
|                                | ApplyChanges | Yes                    | Yes            |
|                                | Exists       | Not applicable         | Not applicable |
|                                | Upsert       | Yes                    | No             |
| Stored procedures<br>Batch SQL | Execute      | Not applicable         | Not applicable |
| Queries                        | RetrieveAll  | Not applicable         | Not applicable |
| Wrappers                       | Create       | Yes                    | No             |
|                                | Update       | Yes                    | No             |
|                                | Delete       | Yes                    | No             |
|                                | Retrieve     | Yes                    | No             |

Table 1. Outbound operations supported by type of business objects

#### **Transaction management**

The adapter supports both local and XA (distributed) transactions for outbound processing. In the adapter, a transaction is an isolated interaction with the database. A transaction can consist of multiple operations on the database performed as an atomic unit. These operations are not affected by simultaneously occurring operations from other users of the database.

The adapter supports transactions only if the database server supports transactions. The types of transactions supported are local and XA transactions:

• A *local transaction* is one in which a component defines the start and end of the transaction with a single database. It uses a one-phase commit protocol. The transaction is managed and performed by the database.

• An *XA transaction* is one in which the transaction can span multiple heterogeneous databases. It uses a global, or two-phase commit, protocol. The transaction manager coordinates the transaction.

## XA transactions

The adapter supports XA transactions for outbound processing. Choose one of the following methods to configure the adapter for XA transactions:

- Specify a JNDI data source that supports XA transactions using the "XA DataSource JNDI name (XADataSourceJNDIName)" on page 297 property.
- Specify an XA data source using the "XA DataSource name (XADataSourceName)" on page 294 property.

The XA DataSource JNDI name property represents a data source created within IBM Business Process Manager or WebSphere Enterprise Service Bus. If you define a JNDI data source that supports XA transactions on the server, and specify that data source when you configure the adapter, the adapter participates in XA transactions. Optionally, if you use an XA data source, the adapter participates in XA transactions.

For information about how to configure XA transaction, see "Setting deployment properties and generating the service" on page 129.

#### **Outbound operations**

Application components use operations to perform actions such as retrieving from a database. The adapter provides certain outbound operations. Details are provided on how the adapter processes business objects for each of the supported operations.

An operation can be performed using a standard SQL statement provided by the adapter or by a stored procedure that you define. You can run a stored procedure to perform the operation or to do custom processing before or after the operation. In each business object, you can configure how each operation is performed.

#### Create operation:

The Create operation creates rows in database tables corresponding to the business object in the request. When given a hierarchical business object, the Create operation recursively traverses the business object, creating rows corresponding to each business object in the hierarchy.

To process the Create operation, the adapter performs the following actions:

- 1. Checks whether the business objects is a wrapper. If the top-level business object is a wrapper business object, the adapter ignores the business object. No rows are created for wrapper objects.
- 2. Recursively inserts each single-cardinality child business object contained with ownership into the database. In other words, the adapter creates the child and the all child business objects that the child and its children contain.

If the business object definition specifies that an attribute represents a child business object with single-cardinality and that attribute is empty, the adapter ignores the attribute. However, if the business object definition requires that the attribute represent a child, and it does not, the adapter returns an error and stops processing.

**3**. Retrieves and checks the existence of each single-cardinality child business object contained without ownership. If the retrieval is unsuccessful, indicating

that the child does not exist in the database, the adapter returns an error, and stops processing. If the Retrieve operation is successful, the adapter recursively updates the child business object.

**Note:** For this approach to work correctly when the child business object exists in the database, primary-key attributes in child business objects must be cross-referenced correctly on Create operations. If the child business object does not exist in the application database, the primary-key attributes must not be set.

- 4. Inserts the top-level business object in the database by performing the following actions:
  - a. Sets each of the foreign-key values of the top-level business object to the primary key values of the corresponding child business object represented with single-cardinality. Because values in the child business objects can be set by database sequences or counters, or by the database itself when the child is created, this step ensures that the foreign-key values in the parent are correct before the adapter inserts the parent in the database.
  - b. Generates a new, unique ID value for each attribute that is set automatically by the database. The name of the database sequence or counter is stored in the application-specific information for the attribute. If an attribute has an associated database sequence or counter, the value generated by the adapter will overwrite any value passed by the application server.
  - c. Inserts the top-level business object into the database.

**Note:** The adapter treats an empty complex column as a null column irrespective of setting the value to null or unset.

- 5. Processes each of its multiple-cardinality child business objects as follows:
  - a. Sets the foreign-key values in each child to reference the value in the corresponding primary key attributes in the parent. Because the parents primary key values might have been generated during the creation of the parent, this ensures that the foreign-key values in each child are correct before the adapter inserts the child into the database.
  - b. Inserts each of the multiple-cardinality child business objects into the database.

For more information about null data, see "Null Data - Frequently Asked Questions" on page 243.

#### **Retrieve operation:**

The Retrieve operation extracts data from a database for a hierarchy of business objects.

To process the Retrieve operation, the adapter performs the following actions:

- 1. Removes all child business objects from the top-level business object it received. In other words, it makes a copy of the top-level business object without any children.
- 2. Retrieves the top-level business object from the database. Because the Retrieve operation uses only the primary key, the primary key must be provided for the top-level business object. Other columns are ignored.

**Note:** Only the primary key provided in top-level business is used to construct the WHERE clause in the SQL statement.

• If the top-level business object is a wrapper business object, it is ignored. No retrieval is performed for wrapper business objects.

- If the retrieval returns one row, the adapter continues processing.
- If the retrieval returns no rows, indicating that the top-level business object does not exist in the database, the adapter returns the RecordNotFoundException error.
- If the retrieval returns more than one row, the adapter returns the MultipleMatchingRecordsException error.
- 3. Recursively retrieves all multiple-cardinality child business objects.

**Note:** The adapter does not enforce uniqueness when populating an array of business objects. It is the databases responsibility to ensure uniqueness. If the database returns duplicate child business objects, the adapter returns duplicate children.

4. Recursively retrieves each of the single-cardinality children, regardless of whether the child business object is contained with or without ownership. The ownership attribute is ignored. The adapter uses the foreign key in the top-level business object to retrieve the child business object. All values configured in the child business object are ignored. If a foreign key is configured in the top-level business object and no records are found in the child business object, the operation returns a null business object.

**Note:** The single-cardinality child business objects are processed based on their order of occurrence in the business object and after the parent business object is processed.

#### **Retrieving NULL data**

The adapter can retrieve a record from a database table when the column value is NULL. For example, a Customer business object might have these columns: custid, ccode, fname, and lname, where custid and ccode form composite keys. Composite keys are primary keys that refer to more than one attribute and are used to define the uniqueness of the business object. You can retrieve a Customer record for which ccode is NULL. The adapter generates a SELECT statement for the Retrieve operation as:

select custid, ccode, fname, lname from customer where custid=? and ccode is NULL

For more information about null data, see "Null Data - Frequently Asked Questions" on page 243.

#### **RetrieveAll operation:**

The adapter uses the RetrieveAll operation to retrieve an array of business objects from the database. The adapter uses different processes depending on whether the RetrieveAll operation is for database table business objects or for user-specified SQL business objects.

#### For database table business objects

The key and non-key attributes populated in the incoming business object determines the selection criteria for the retrieval. The adapter may retrieve multiple rows for the top-level business object from the database, depending on the attributes selected. All values specified in the top-level business object are used. The settings in the child business object are ignored. If no attributes are populated in the incoming business object, all the rows are retrieved from the respective table in the database.

**Note:** You can use the SQL capabilities to full extent for querying records by using child business object attributes or user-defined query criteria for operations.

The name of a generated business object matches the name of the table in the database. For example, the Customer table in the database is represented as a business object named "Customer".

To retrieve an array of business objects, the adapter performs the following actions:

- Constructs a container business object for all the retrieved rows. The name of the container business object is the name of the business object with the string "Container" appended to it.
- 2. Constructs a top-level business graph for each of the retrieved rows, if the module was configured to use business graphs, which is optional. The name of the business graph is the same as the business object name with the string "BG" appended to it.
- **3**. Retrieves each of the business graphs in the container using the Retrieve operation.

The following figures display the structure of objects returned from a RetrieveAll operation, with and without business graphs.

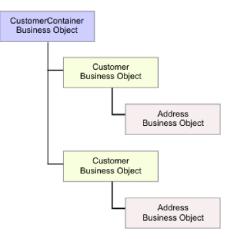

Figure 3. Structure of the business object returned in a RetrieveAll operation without optional business graphs

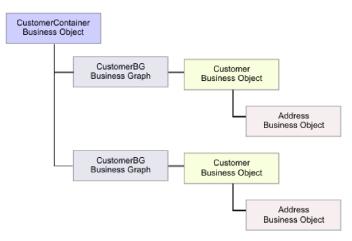

Figure 4. Structure of the business object returned in a RetrieveAll operation with optional business graphs

The following errors can result from a RetrieveAll operation:

- RecordNotFoundException- This exception is generated when one or more populated business objects in the input object do not exist in the enterprise information system and if the managed connection factory property for the ErrorOnEmptyResultset property is set to True. To get an empty result set without the RecordNotFoundException, you can either modify the .import file and set the "Throw exception when no records are found (ErrorOnEmptyResultSet)" on page 290 property to False, or after you deploy the outbound application on IBM Business Process Manager, configure the MCF property "Throw exception when no records are found (ErrorOnEmptyResultSet)" on page 290 to False.
- MatchesExceededLimitException This exception is generated when the number of matching records in the database exceeds the value of the "Maximum number of records to be returned" on page 301 property that is defined in the interaction specification. The MatchCount attribute of the fault contains the actual number of matches that the adapter found in the database, so that you can either increase the limit or refine the search.

**Note:** If the "Maximum number of records to be returned" on page 301 property is set to a large number, problems can occur due to the lack of sufficient memory, depending upon the size and number of business objects returned.

 EISSystemException – This exception is generated when one or more unrecoverable errors are reported by the database (the enterprise information system).

#### For query business objects

Business objects created for user-specified SELECT statements (query business objects) also support the RetrieveAll operation. The external service wizard generates the query business object by running the user-specified SQL SELECT statement and creating a hierarchy of query business objects.

If you use optional business graphs, the hierarchy will appear as displayed in Figure 5 on page 11.

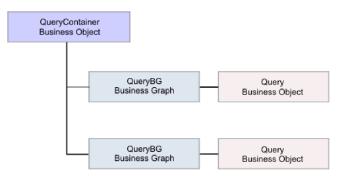

Figure 5. User-specified query business objects

If you are not using optional business graphs, the hierarchy will appear as displayed in Figure 6.

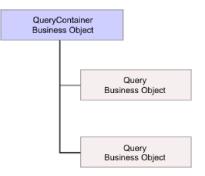

Figure 6. User-specified query business objects

To process the query business object generated by the external service wizard for the user-specified SELECT statement, the adapter performs the following actions:

- 1. Obtains the SELECT SQL statement from the query business object.
- 2. Determines whether a dynamic WHERE clause is specified in the query business object.
  - If there is a dynamic WHERE clause, the adapter replaces the default WHERE clause in the SELECT statement with the dynamic one.
  - If there is no dynamic WHERE clause, the adapter replaces parameters in the SELECT statement with the corresponding values specified in the query business object.
- **3**. Runs the SELECT statement.
- 4. Obtains the result set that is returned and populates the query business object values with the data returned from the database, creating a container business object with the structure displayed in Figure 5.
- 5. Retrieves the entire hierarchy (a *deep retrieve*) of each top-level query business object in the container, if any child business objects are defined for the query business objects.

**Note:** A query business object can be a top-level business object only. A query business object cannot have child query business objects.

#### **Retrieving NULL objects**

The adapter can retrieve records from a database table when the column value is NULL. For example, a Customer business object might have these columns: custid,

ccode, fname, and lname, where ccode need not be a primary key. You can query all of the Customer records for which the ccode column is NULL. The adapter generates a select query for the RetrieveAll operation as:

select custid, ccode, fname, lname from customer where custid=? and ccode is NULL

For more information about null data, see "Null Data - Frequently Asked Questions" on page 243.

#### Update operation:

The Update operation is performed by comparing the source business object with a business object that is retrieved from the database using the primary keys specified in the top-level, source business object.

When updating a hierarchical business object, the adapter performs the following actions:

1. Uses the primary key values of the source business object to retrieve the corresponding entity from the database. The retrieved business object is an accurate representation of the current state of the data in the database.

If the retrieval fails, indicating that the top-level business object does not exist in the database, the adapter returns a RecordNotFoundException error, and the update fails.

If the retrieval succeeds, the adapter compares the retrieved business object to the source business object to determine which child business objects require changes in the database. The adapter does not, however, compare values in the source business objects simple attributes to those in the retrieved business object. The adapter updates the values of all non-key simple attributes.

If all of the simple attributes in the top-level business object represent keys, the adapter cannot generate an update query for the top-level business object. In this case, the adapter logs a warning and continues.

2. Recursively updates all single-cardinality children of the top-level business object.

If the business object definition requires that an attribute represent a child business object, the child must exist in both the source business object and the retrieved business object. If it does not, the Update operation fails, and the adapter returns an error.

The adapter handles single-cardinality children contained with ownership in one of the following ways:

- If the child is present in both the source and the retrieved business objects, instead of updating the existing child in the database, the adapter deletes the existing child and creates a new child.
- If the child is present in the source business object but not in the retrieved business object, the adapter recursively creates the child in the database.
- If the child is present in the retrieved business object but not in the source business object, the adapter recursively deletes the child from the database.

For single-cardinality children contained without ownership, the adapter attempts to retrieve every child from the database that is present in the source business object. If it successfully retrieves the child, the adapter populates the child business object but does not update it, because the adapter never modifies single-cardinality children contained without ownership.

**3**. Updates all simple attributes of the retrieved business object, except those whose corresponding attribute in the source business object is not specified.

Because the business object being updated must be unique, the adapter verifies that only one row is processed as a result. It returns an error if more than one row is returned.

If the top-level business object is a wrapper business object, it is ignored. No update is done for wrapper business objects.

- 4. Processes each multiple-cardinality child of the retrieved business object in one of the following ways:
  - If the child exists in both the source and the retrieved business objects arrays, the adapter recursively updates it in the database.
  - If the child exists in the source array but not in the array of the retrieved business object, the adapter recursively creates it in the database.
  - If the child exists in the array of the retrieved business object but not in the source array, the adapter recursively deletes it from the database unless the application-specific information for the attribute that represents the child in the parent has the KeepRelationship property set to true. In this case, the adapter does not delete the child from the database.

#### NULL data and the Update operation

The adapter can update a record from a database table when the column value is NULL. For example, a Customer business object might have these columns: custid, ccode, fname, and lname, where custid and ccode form composite keys. Composite keys are primary keys that refer to more than one attribute and are used to define the uniqueness of the business object. You can update a Customer record for which ccode is NULL. The adapter would generate an update query for the Update operation as:

```
update customer set fname=?, lname=? where custid=? and ccode is null
```

**Note:** The adapter treats an empty complex column as a null column irrespective of setting the value to null or unset.

For more information about null data, see "Null Data - Frequently Asked Questions" on page 243.

#### UpdateAll operation:

The UpdateAll operation updates multiple database records at a time, and returns the record count to indicate how many records have been updated.

The UpdateAll operation uses the UpdateAllInput business object as the input parameter. The UpdateAllInput business object has two child business object attributes querysample and valuesample. These attributes belong to the table business object type. The adapter uses the querysample attribute to filter the records that must be updated and the valuesample attribute to update all the matching records.

The following screen illustrates the structure of the UpdateAllInput business object. The name of the business object contains the schema name followed by the database table name and then the business object name, <schemaName><tableName>UpdateAllInput.

| Db2adminCustomerUpdateAllInput   | <br>□ □ Db2adminCustomer<br>→ <click filter="" to=""></click> |
|----------------------------------|---------------------------------------------------------------|
| e querysample Db2adminCustomer - | e pkey string                                                 |
| e valuesample Db2adminCustomer - | e fname string                                                |
|                                  | e Iname string                                                |
|                                  | e ccode string                                                |

The output of the UpdateAll operation is UpdateAllResult business object, which contains the recordcount attribute. The following screen illustrates the structure of the UpdateAllResult business object returned from an UpdateAll operation.

| ١ | 🛱 UpdateAllResult                                  |
|---|----------------------------------------------------|
|   | ->i<br>→i<br>→i<br><click filter="" to=""></click> |
|   | e recordcount int                                  |
|   |                                                    |
|   |                                                    |
|   |                                                    |

To process the UpdateAll operation, the adapter performs the following actions:

• The adapter uses the attributes in the UpdateAllInput business object to generate a single update SQL statement. The query rule (WHERE clause) of the update SQL statement is generated based on the querysample attribute, and the update rule (SET clause) is generated based on the valuesample attribute.

If all the attributes of valuesample are unset, the adapter returns the MissingData fault.

• The adapter executes the SQL statement to update all the matching records.

If the business object is hierarchical, only the top-level business object (the individual business object at the top of a hierarchical business object) is updated. If you attempt to change the relationship of the hierarchical business objects through the UpdateAll operation, and if the operation violates the data integrity constrains in the database, the adapter returns the IntegrityConstraintViolation fault.

If the primary key attribute in valuesample is set, the adapter updates the corresponding column; however, if multiple records are matched and the primary key constrain is defined in database, the adapter generates the UniqueConstraint fault.

• The adapter obtains the execution result of the update SQL statement, and sets the recordcount attribute on the UpdateAllResult business object.

For example, if the adapter determined that there are 10 records that have been updated, it sets the recordcount parameter to recordcount=10.

If there are no records matching the query rule, then no records are updated, and the recordcount output parameter is 0.

**Note:** If you want the adapter to return RecordsNotFoundException when records no records are affected during the UpdateAll or DeleteAll operation, you must select the **Return exception when no records are affected during UpdateAll or DeleteAll operation** check box in the Specify Composite Properties window of the external service wizard.

**Note:** You can use the SQL capabilities to full extent for querying records by using child business object attributes or user-defined query criteria for operations.

#### ApplyChanges operation:

The ApplyChanges operation provides both delta and after-image support for modifying or deleting a business object. The ApplyChanges operation is available only if you use business graphs.

If you set the verb property of the business graph to the name of an operation, such as create, update, or delete, the adapter performs after-image processing for the ApplyChanges operation. For example, if the verb is set to create, the adapter processes the ApplyChanges operation the same as the Create operation.

If you do not set the verb in the business graph, the adapter uses the ChangeSummary in the business graph to update the business object. In this mode, the ApplyChanges operation differs from the Update operation in the following ways:

- In the ApplyChanges operation, no Retrieve operation occurs before updating.
- No comparisons are made between the incoming business object and the business object in the database.
- All children are processed based on the operation set in the ChangeSummary for each child business object. If a child does not have an operation set in it, the adapter returns an error.

The adapter performs the following steps when updating a hierarchical business object from the ChangeSummary. It processes only the changes from the ChangeSummary.

- 1. It recursively processes all single-cardinality children of the parent object. If a child is marked required in the business object specification, it must be present in the inbound object. If it is not, the ApplyChanges operation fails, and the adapter returns an error.
- 2. It sets all foreign key values in the parent that reference attributes in single-cardinality children to their corresponding child values. This is necessary because single-cardinality children might have been added to the database during the previous steps, resulting in the generation of new sequence values.
- **3**. It updates the current object being processed using an SQL UPDATE statement or a stored procedure. All simple attributes of the individual business object are updated. The adapter does not use property level changes to determine which attributes need to be added to the UPDATE statement; they are all updated. Because the object being updated should be unique, the adapter checks to ensure that only one row is processed as a result. An error is returned if more than one row is processed.
- 4. It sets all foreign key values in all cardinality N children of the current object that reference parent attributes to the corresponding parent values. Typically, these values are already cross-referenced during data mapping; however, this might not be the case for new children in cardinality N containers. This step ensures that the foreign key values in all cardinality N children are correct before those children are updated.
- 5. It updates all cardinality N containers of the current object.

When the child objects are processed, each child operation is taken, and the appropriate operation is performed. The allowed operations on a child in ApplyChanges are Create, Delete, and Update:

• If a Create operation is found in the child, the child is created in the database if it is an ownership child. Non-ownership children are retrieved to validate their existence in the database.

- If a Delete operation is found in the child, that child is deleted.
- If an Update operation is found in the child, the child is updated in the database.

#### **Delete operation:**

The Delete operation is performed by pruning the incoming business object and then retrieving the complete business object from the database. The Delete operation is then applied recursively on each business object in the hierarchy.

The Delete operation supports physical and logical deletes, depending on the StatusColumnName value in the application-specific information of the business object. If the StatusColumnName value is defined, the adapter performs a logical delete operation. If the StatusColumnName value is not defined, the adapter performs a physical delete operation.

#### **Physical deletes**

For physical deletes, the adapter takes the following actions:

- · Deletes all multiple-cardinality child business objects, recursively.
- Deletes the top-level business object.
  - If the top-level business object is a wrapper object, it is ignored. No delete is done for wrapper business objects.
- Deletes all single-cardinality child business objects contained with ownership, recursively.

#### Logical deletes

For logical deletes the adapter takes the following actions:

- Issues an update that sets the status attribute of the business object to the value specified by the business object-level application-specific information. The adapter ensures that only one database row is updated as a result, and it returns an error if this is not the case.
- Deletes all single-cardinality children contained with ownership and all multiple-cardinality children, recursively and logically. The adapter does not delete single-cardinality children contained without ownership.

#### NULL data and the Delete operation

The adapter can delete a record from a database table when the column value is null. For example, a Customer business object might have these columns: custid, ccode, fname, and lname, where custid and ccode form composite keys. Composite keys are primary keys that refer to more than one attribute and are used to define the uniqueness of the business object. You can delete a Customer record for which ccode is null. The adapter generates a delete query for the Delete operation as: delete from customer where custid=? and ccode is null

For more information about null data, see "Null Data - Frequently Asked Questions" on page 243.

#### **DeleteAll operation:**

The DeleteAll operation deletes multiple database records at a time, and returns the record count to indicate how many records have been deleted.

To process the DeleteAll operation, the adapter performs the following actions:

- Uses the attributes of the input table business object to generate an SQL statement.
- Executes the generated SQL statement to delete all records that match the attributes set in the business object.

If the business object is hierarchical, only the top-level business object (the individual business object at the top of a hierarchical business object) is deleted. If the operation violates the data integrity constraints in the database, the adapter returns the IntegrityConstraint fault. To avoid this exception, you must execute the DeleteAll operation multiple times in a specific order for the hierarchical business object. For example, if the CUSTINFO table has a foreign-key reference on the CUSTOMER table, then you must execute a DeleteAll operation on the business object of CUSTINFO table first, and then execute a DeleteAll operation on the business object of the CUSTOMER table.

• Obtains the execution result of the delete SQL statement, and sets the recordcount attribute on the DeleteAllResult business object.

For example, if the adapter determines that there are 10 records that have been deleted, it sets the recordcount parameter to recordcount=10.

If there are no records matching the query rule, then no records are deleted, and the recordcount output parameter is 0.

**Note:** If you want the adapter to return RecordsNotFoundException when records no records are affected during the UpdateAll or DeleteAll operation, you must select the **Return exception when no records are affected during UpdateAll or DeleteAll operation** check box in the Specify Composite Properties window of the external service wizard.

**Note:** You can use the SQL capabilities to full extent for querying records by using child business object attributes or user-defined query criteria for operations.

#### **Execute operation:**

The Execute operation is used to run stored procedures and stored functions, as well as wrapper stored procedures and stored functions. The external service wizard generates the required stored procedure business object that corresponds to the stored procedure or stored function definition in the database. The adapter uses the Execute operation to process the stored procedure business object.

The following information provides a simple example of a stored procedure, the business object that is constructed from it, and the steps used by the adapter to process the stored procedure business object with an Execute operation.

```
A simple example of a stored procedure:

PROCEDURE testSP(IN int x,INOUT VARCHAR(10) msgSTR, OUT int status,

OUT struct outrec, OUT array retArr)
```

The procedure returns two result sets.

For this stored procedure, following is an example of the business object that is constructed:

```
BOLevel ASI
SPName=testSP
ResultSet=true
MaxNumberOfResultSets=2
ReturnValue = propName
```

Returned if the stored procedure is a function. function). Will be property name corresponding to the child business object if returned value is complex type(array/struct/resultset) Defined only if it is a Function

Properties

```
x Type=IP
msgStr Type=I0
status Type=OP
outrec Type OP - Child B0 for outrec, ASI ChildBOType = struct
retarr Type OP - n cardinality child B0 for retArr, ASI ChildBOType = array
childBOName1 - Child B0 for 1st result set, ASI ChildBOType = resultset
childBOName2 - Child B0 for 2nd result set, ASI ChildBOType = resultset
```

To process this stored procedure business object with an Execute operation, the adapter:

- Constructs the following stored procedure call: CALL testSP(x, msgStr, status, outrec, retArr).
- 2. Sets the input parameters x and msgStr on the callable statement.
- **3**. Runs the callable statement.
- 4. Obtains the return value (if Function) and sets the value in the appropriate attribute if it is a scalar value, or in a child business object if it is a complex value (such as struct, array).
- 5. Obtains the first result set and creates the container for ResultSet1.
- 6. Obtains the second result set and creates the container for ResultSet2.
- 7. Obtains the output parameters msgStr and status, and sets the corresponding attributes on the business object.
- 8. Obtains the output parameter outrec and creates the child business object from the data returned in outrec. If outrec is a nested struct type, then the adapter recursively creates and stores data in the hierarchical child business object.
- 9. Obtains the output parameter retArr and creates a multiple cardinality child business object from the data returned in retArr. If retArr is a nested array type, then the adapter recursively creates and stores data in the hierarchical child business object.

#### **Exists operation:**

The Exists operation determines whether the database contains records that match the attributes set in a business object.

You can use both key and non-key attributes in the selection criteria.

**Note:** When using the external service wizard to discover table objects in a database, you can select multiple tables and add those tables to the selected objects area of the Object Discovery and Selection screen. However, you cannot use the external service wizard to link or join the tables that you selected. If the goal of your business application requires the table business object to perform an Exists operation on joined tables, you must join the tables in the database to create a view of the joined tables. After you have created a view of the joined tables, you can perform discovery on the view. The Exists operation will be supported on this view.

To process the Exists operation and send the results based on the specified business object attributes, the adapter performs the following actions:

1. The adapter receives a table business object from the import. This business object can be flat (simple with no child business objects) or hierarchical (complex, containing one, or more child business objects).

If the business object is hierarchical, it is only for the top-level business object (the individual business object at the top of a hierarchical business object) for which the adapter builds the query.

**Note:** The input business object that supports the Exists operation varies depending on the business object type. In addition to being supported by the table business object, the Exists operation is also supported by the views business object and the synonyms and nicknames business object.

**2**. The adapter uses the table business object to generate an SQL SELECT statement that it sends to the server.

The SQL SELECT statement used is as follows:

select count(\*) from TABLENAME where column1=? AND column2=?

Here is a sample SQL statement for our example:

select count(\*) from CUSTOMER where fname='John' AND lname='Smith'

In this case, the SQL statement specifies *non-primary key* attributes fname and lname, with the assigned values of John and Smith.

The adapter includes the attribute information from the table business object in the *where* clause of the SQL query.

- **3.** The database server runs the SQL query and sends the results back to the adapter.
- 4. The adapter obtains the results of the SQL query from the database server and sets the recordcount and status attributes on the **ExistsResults** business object.

For example, if the Exists operation determined there are two records that match the attribute and value settings in the business object, the adapter sets status=true and recordcount=2.

If a record with the specified attributes is not found, the status output parameter is **false** and the recordcount output parameter is **0**.

The following figure illustrates the structure of the ExistsResult business object returned from an Exists operation.

| 🛱 ExistsResult |         |  |  |  |
|----------------|---------|--|--|--|
| <b>▲</b>       |         |  |  |  |
| e status       | boolean |  |  |  |
| e recordcou    | unt int |  |  |  |
|                |         |  |  |  |
|                |         |  |  |  |
|                |         |  |  |  |

5. The adapter returns the ExistsResult business object to the caller.

The following figure displays how the adapter processes a table business object with an Exists operation.

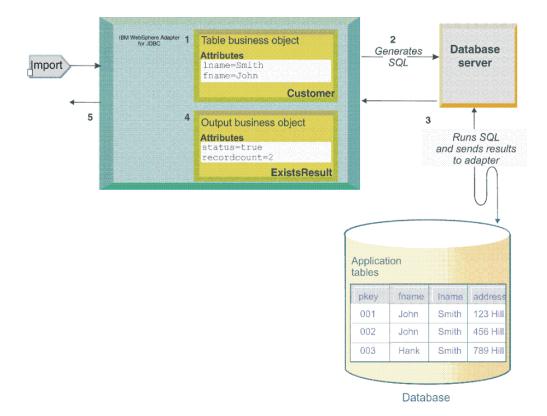

**Note:** You can use the SQL capabilities to full extent for querying records by using child business object attributes or user-defined query criteria for operations.

For information about null data, see "Null Data - Frequently Asked Questions" on page 243.

#### **Upsert operation:**

The Upsert operation either updates or inserts records in a table. If the table does not have the record that matches the query, the Upsert operation inserts a new record. If the table already has the record that matches the query, the Upsert operation updates the existing record.

#### Single-cardinality relationships

| Application-specific information                | Behavior of the Upsert operation                                                                                                    |  |
|-------------------------------------------------|----------------------------------------------------------------------------------------------------|--|
| Ownership = True and<br>KeepRelationship = True | • If the parent and the child business objects do not exist, they are created.                                                                                                    |  |
|                                                 | • If the parent and the child business objects exist, they are updated.                                                                                                    |  |
|                                                 | • If the parent business object exists and the child business object does not exist, the parent is updated and the child is created. There is no change to the child table record with same parent. |  |
|                                                 | • If the parent business object does not exist and the child business object exists, the parent is created and the adapter returns the UniqueConstraint fault for the child.                        |  |

| Application-specific information                       | Behavior of the Upsert operation                                                                                                    |  |
|--------------------------------------------------------|----------------------------------------------------------------------------------------------------|--|
| Ownership = True and<br>KeepRelationship = False       | • If the parent and the child business objects do not exist, they are created.                                                                                                    |  |
|                                                        | • If the parent and the child business objects exist, they are updated.                                                                                                    |  |
|                                                        | • If the parent business object exists and the child business object does not exist, the parent is updated and the child is created. The child table record with same parent is deleted.  |  |
|                                                        | • If the parent business object does not exist and the child business object exists, the parent is not created, and the adapter returns the UniqueConstraint fault for the child.         |  |
| Ownership = False and<br>KeepRelationship = True<br>or | • If the parent and the child business objects do not exist, they are not created. The adapter returns the business object not found error for the child.                                 |  |
| Ownership = False and<br>KeepRelationship = False      | • If the parent and the child business objects exist, only the parent is updated.                                                                                                    |  |
|                                                        | • If the parent business object exists and the child business object does not exist, the parent is not updated and the adapter returns the business object not found error for the child. |  |
|                                                        | • If the parent business object does not exist and the child business object exists, the parent is created.                                                                               |  |

Table 2. Behavior of the Upsert operation in single-cardinality relationships (continued)

**Note:** In hierarchical business objects with no primary key as UID in the top-level business object, if top-level business object exists, it is updated else it is created. If no primary key is set, the adapter returns the MissingData fault.

In hierarchical business object with primary key as UID, if the primary key is set and the business object exists, it is updated else it is created. If the primary key is not set, the business object is created.

#### Multi-cardinality relationships

| Application-specific information                | Behavior of the Upsert operation                                                                                                    |
|-------------------------------------------------|----------------------------------------------------------------------------------------------------|
| Ownership = True and<br>KeepRelationship = True | • If the parent and the child business objects do not exist, they are created.                                                                                                    |
|                                                 | • If the parent and the child business objects exist, they are updated. There is no change to the child table record with same parent.                                                          |
|                                                 | • If the parent business object exists and child business object does not exist, the parent is updated and the child is created. There is no change to the child table record with same parent. |
|                                                 | • If the parent business object does not exist and child business object exists, the parent is created, and the adapter returns the UniqueConstraint fault.                                     |

| Application-specific information                       | Behavior of the Upsert operation                                                                                                    |
|--------------------------------------------------------|----------------------------------------------------------------------------------------------------|
| Ownership = True and<br>KeepRelationship = False       | • If the parent and the child business objects do not exist, they are created.                                                                                                    |
|                                                        | • If the parent and the child business objects exist, they are updated. The child table record with same parent is deleted.                                                          |
|                                                        | • If the parent business object exists and child business object does not exist, the parent is updated and the child is created. The child table record with same parent is deleted. |
|                                                        | • If the parent business object does not exist and child business object exists, the parent is created, and the adapter returns the UniqueConstraint fault.                          |
| Ownership = False and<br>KeepRelationship = True<br>or | • If the parent and the child business objects do not exist, the parent is created, and the adapter returns the business object not found error for the child.                       |
| Ownership = False and<br>KeepRelationship = False      | • If the parent and the child business objects exist, only the parent is updated.                                                                                                    |
|                                                        | • If the parent business object exists and child business object does not exist, the parent is updated. The adapter returns the business object not found error for the child.       |
|                                                        | • If the parent business object does not exist and child business object exists, the parent is created.                                                                              |

Table 3. Behavior of the Upsert operation in multi-cardinality relationships (continued)

#### **Batch operations:**

**Note:** The behaviour of Batch operations is directly dependent on the support provided by the JDBC drivers of the respective Database vendors. Ensure that you pay attention to any note that describes a behaviour specific to a database type.

Batch operations are provided as high performance solutions to insert/update a large number of records in the database, or delete a large number of records from the database.

A Batch operation accepts a list of business objects and processes the top-level business objects in a batch mode (Hierarchical business objects with child business objects is currently not supported). Batch operations include BatchCreate, BatchUpdate, and BatchDelete. For more information, see "BatchCreate operation" on page 24, "BatchUpdate operation" on page 25, and "BatchDelete operation" on page 25.

#### **Input Business Object**

The figure displays an example of an input business object for a Batch operation.

| 🛱 Db2adminCustomerList                                                       |  | 🖃 📋 Db2adminCustomer              |
|------------------------------------------------------------------------------|--|-----------------------------------|
| $\xrightarrow{\rightarrow 1}{\rightarrow 1}$ <click filter="" to=""></click> |  | 🚔 <click filter="" to=""></click> |
| e businessobjects Db2adminCustomer [ ]                                       |  | e pkey string                     |
|                                                                              |  | e fname string                    |
|                                                                              |  | e Iname string                    |
|                                                                              |  | e ccode string                    |

The input business object contains of a list of business objects (For example, CustomerList).

#### **Returned Business Object**

The figure displays an example of a returned business object (BatchResult Business Object) for a Batch operation.

| Db2adminCustomerBatchResult         Section 2.1     Section 2.1     Section | □ □ Db2adminCustomer<br>⇒ <click filter="" to=""></click> |
|----------------------------------------------------------------------------------------------------|-----------------------------------------------------------|
| e businessobjects Db2adminCustomer [ ]-                                                                                                    | e pkey string                                             |
| e affectedrowcounts int [ ]                                                                                                    | e fname string                                            |
| e errormessages string [ ]                                                                                                    | e Iname string                                            |
|                                                                                                    | e ccode string                                            |

The BatchResult Business Object contains a list of business objects (businessobjects), update counts (affectedrowcounts), and error messages (errormessages), which are explained below.

#### businessobjects

It contains a list of the returned result business object. In most cases, it is the same as the input business object. But, if there are sequence UIDs or CopyAttributes ASIs configured to the properties of the input business object, the updated business object will be returned.

The result business objects are returned by default. You can configure the adapter not to return the result business objects by appropriately setting the value of the "returnBOsInBatch" on page 305 interaction property.

#### affectedrowcounts

Indicates the number of records affected in the database. This is returned by the database drivers. So, the values displayed here depends on the conventions used by different drivers.

Table 4. Description of affectedrowcounts

| Value  | Description                                                                                                    |  |
|--------|----------------------------------------------------------------------------------------------------|--|
| 0      | Indicates that no records are affected (The adapter views this as a record not found exception).                                                                                                    |  |
| 1      | Indicates that only one record is affected (expected result).                                                                                                    |  |
| -2     | Indicates that the batch statement was successfully executed, but the count of th number of rows affected is unavailable.                                                                                                    |  |
| -3     | Indicates that the Batch operation failed to execute. The detailed error message<br>can be found in the corresponding errormessages field. The error messages<br>returned depends on the database driver. For example, the MS SQL Server<br>database might return only the first exception message for a record that failed. |  |
| -99998 | 8 Indicates that the business object was skipped unexpectedly. This is adapter specific. The error message is probably unavailable. For further assistance, contact Websphere Adapters Support.                                                                                                    |  |
| -99999 | Indicates an invalid input, which is adapter specific. An internal exception or<br>unknown exception is thrown. The details of the error message can be found in<br>the corresponding errormessages field.                                                                                                    |  |

#### errormessages

Indicates the detailed error message of the corresponding input business object.

#### Note:

- Hierarchical business objects are not supported in these Batch operations.
- The adapter does not ensure execution order of the input business objects, in order to maximize performance.
- The adapter does not automatically generate Fault Binding for Batch operations.
- There is no relationship between Batch operations (BatchCreate, BatchUpdate, and BatchDelete) and Batch Business Object. Batch operations are applicable when processing a large amount of business data and Batch Business Object is applicable when processing multiple user-defined SQL statements.
- AutoCommit is not supported in Batch operations. Therefore, if there are Batch operations defined, the "Auto commit (AutoCommit)" on page 288 property must be set to false in the outbound interface. If AutoCommit = True, an exception is thrown.

#### **Exception Handling**

When errors occur during Batch operations, the "skipErrorsInBatch" on page 305 (default value is false) option can be used to configure how to handle such errors.

#### BatchCreate operation:

The BatchCreate operation accepts a list of business objects as an input and processes the top level business objects in a batch, allowing you to create corresponding top level records in the database, efficiently.

To process the BatchCreate operation, the adapter performs the following actions:

• Considers only the top level input business objects and ignores all the child business objects.

- Inserts records of the corresponding top level input business objects into the database. The maximum number of business objects executed in one batch interaction depends on the "batchSize" on page 304 property.
- Returns the BatchResult Business Object as a result of this operation.
- Generates an exception if an error occurs when processing the business objects. For information about any exception, see "Exception Handling" on page 24.

#### **UID Handling**

- The retrieval of AUTO UID values is not possible due to the JDBC API limitation.
- SEQUENCE UID is supported in the BatchCreate operation.

#### BatchUpdate operation:

The BatchUpdate operation accepts a List Business Object as an input and processes the top-level business objects in a batch, allowing you to update multiple top-level business objects efficiently.

To process the BatchUpdate operation, the adapter performs the following actions:

• Considers only the top-level input business objects and ignores all the child business objects.

**Note:** Unlike the Update operation, the BatchUpdate operation does not perform a Retrieve operation before performing the Execute operation.

- Updates records of the corresponding top-level input business objects in the database. The maximum number of business objects in one batch interaction depends on the "batchSize" on page 304 property.
- Returns the BatchResult Business Object as a result of this operation.
- Generates an exception if an error occurs when processing the business objects. For information about exceptions, see "Exception Handling" on page 24.

#### BatchDelete operation:

The BatchDelete operation accepts a list of business objects as an input and processes the top-level business objects in a batch, allowing you to delete corresponding top-level records in the database, efficiently.

To process the BatchDelete operation, the adapter performs the following actions:

• Considers only the top-level input business objects and ignores all the child business objects.

**Note:** Unlike the Delete operation, the BatchDelete operation does not perform a Retrieve operation before performing the Execute operation.

- Deletes records of the top-level input business objects from the database. The maximum number of business objects in one batch interaction depends on the "batchSize" on page 304 property.
- Returns the BatchResult Business Object as a result of this operation.
- Generates an exception if an error occurs when processing the business objects. For information about exceptions, see "Exception Handling" on page 24.

## User-defined query criteria for operations

IBM WebSphere Adapter for JDBC supports user-defined criteria on table business objects for the RetrieveAll, UpdateAll, DeleteAll, and Exists operations. You can

use this user-defined criteria to retrieve, update, delete multiple records in one operation, and check the existence of multiple records or one record in a single operation.

You can set the query criteria on a table business object using the RetrieveAllCriteria, UpdateAllCriteria, DeleteAllCriteria, and ExistsCriteria ASIs in the business object editor, after you run the external service wizard.

| г                                 |               |                                                                                                    |
|-----------------------------------|---------------|----------------------------------------------------------------------------------------------------|
|                                   | 📋 Db2adminF   | nds                                                                                                    |
| ⇒ <click filter="" to=""></click> |               | r>                                                                                                    |
|                                   | e id st       | g                                                                                                    |
|                                   | e fname st    | g                                                                                                    |
|                                   | e Iname st    | g                                                                                                    |
|                                   | e age de      | nal                                                                                                    |
| L                                 |               |                                                                                                    |
| 🔲 Pr                              | operties 🛛    | 🖏 Servers 🔲 SQL Results 🙀 Data Source Explorer                                                                                                    |
| Ô I                               | Business Obj  | ct - Db2adminFriends                                                                                                    |
|                                   |               |                                                                                                    |
| Desc                              | ription       | Extension Details                                                                                                    |
| Docu                              | imentation    |                                                                                                    |
| Арр                               | lication Info | DBC ASI schema     Add     text value: where age > 18     DBCBusinessObjectTypeMetadata     C TableName ["DB2ADMIN"."Friends"]     Delete     RetrieveAllCriteria [where age > 18] |

Figure 7. Setting user-defined criterion on a table business object using the RetrieveAllCriteria application-specific information

The generated complete SQL statement for an operation constitutes: the basic SQL statement and the criteria SQL statement.

After you set the criterion, during the run time, the adapter generates basic SQL statement as a part of the complete SQL statement based on the operation, and then appends the criterion SQL statement to the generated basic SQL statement, and finally generates the complete SQL statement for the operation.

For example, if you set the RetrieveAllCriteria ASI as WHERE AGE > 18, the complete SQL statement used for the RetrieveAll operation will be like: SELECT ID, FNAME, LNAME, AGE FROM FRIENDS WHERE AGE > 18, where SELECT ID, FNAME, LNAME, AGE FROM FRIENDS is the basic SQL statement based on the RetrieveAll operation, and WHERE AGE > 18 is the criteria SQL statement. These two statements constitute the complete SQL statement for the RetrieveAll operation.

**Note:** For hierarchical business objects, if you set the criteria on both the top-level business object and child business object, only the criteria specified on the top-level business object is used to generate the final SQL statement. The criterion specified on the child business object is not used to execute the operation on the top-level business object. It is only used when executing operations on the child business object.

#### Generated basic SQL statement for each operation

When you set the criterion, the adapter generates the following SQL statement as the basic SQL statement for each operation during run time. This basic SQL statement is a part of the complete SQL statement for an operation.

Table 5. Basic SQL statement for each operation

| Operation   | Basic SQL statement                                                                                                  |
|-------------|----------------------------------------------------------------------------------------------------|
| RetrieveAll | <pre>SELECT <column_1>, <column_2> FROM <top_level_table_name></top_level_table_name></column_2></column_1></pre>    |
| UpdateAll   | <pre>UPDATE <top_level_table_name> SET <column_1>=?, <column_2>=?</column_2></column_1></top_level_table_name></pre> |
| DeleteAll   | DELETE FROM <top_level_table_name></top_level_table_name>                                                            |
| Exists      | <pre>SELECT <column_1>, <column_2> FROM <top_level_table_name></top_level_table_name></column_2></column_1></pre>    |

#### Generated criteria SQL statement for each operation

The criteria SQL statement is a part of a generated complete SQL statement. The criteria SQL statement can contain:

• Valid SQL operators

>, <, <=, >=, !=, EXISTS, IN, LIKE and other valid SQL operators

- Simple WHERE clause with any valid SQL operators
   WHERE (PKEY='XYZ' or FNAME='ABC') and (AGE<10 or AGE>70)
- Complex WHERE clause with nested SQL query WHERE PKEY NOT IN(SELECT PKEY FROM FRIENDS WHERE AGE !=18)
- Any other valid part of SQL statement WHERE PKEY NOT IN (SELECT PKEY FROM FRIENDS WHERE AGE != 18) ORDER BY AGE, FNAME

When you use special identifiers inside the criteria, for example, database keywords or an identifier with special characters, you must wrap the identifier using the database-specific wrapper string. By default, the wrapper string is the double quotation marks. For example, WHERE "COLUMN SPEC 1" = 'ABC'

**Note:** If the ASI includes special XML characters and if it is saved into the schema file directly, it causes errors on business object definition. To avoid these errors you must manually encode the XML characters. For example, "<" must be encoded to "&lt;".

#### Named parameters in user-defined query criteria

The adapter supports named parameter in the user-define query criteria (Criteria SQL statement). A named parameter is indicated by a colon (:) followed by an identifier. When you use a named parameter, you must set the corresponding value in the input business object when you execute the operation, else the unset field is treated as null.

For example, you can define the criteria SQL statement as, WHERE AGE>:age.

In this example, the WHERE clause contains a named parameter age. The corresponding value of the named parameter is passed into the input business object during run time.

Note: Named parameters are case-sensitive.

To indicate a reference hierarchy in the criteria, use a colon (:) followed by the field name.

Example: WHERE FNAME <> :fname AND EXISTS (SELECT \* FROM SALARYINFO WHERE SALARYINFO.EMPNUM=EMPLOYEE.EMPNUM AND BASIC > :salaryinfoobj:basic)

To refer multiple input instances in the parameter, use [n], where the index of the first instance is 0.

Note: The starting index of the instance is 0, and not 1.

Example: WHERE EXISTS (SELECT \* FROM SALARYINFO WHERE SALARYINFO.EMPNUM=EMPLOYEE.EMPNUM AND BASIC < :salaryinfoobj[1]:basic), indicates the basic attribute of the second salaryinfoobj instance.

A named parameter can only refer to a field in the business object. Referring to a normal child table business object is invalid. However, referring to a child business object with a Struct type is valid.

Example 1: WHERE STRUCTTYPEOBJ=:structtypeobj is a valid reference.

Example 2: WHERE CCODE=:custinfoobj:ccode is a valid reference.

Example 3: WHERE CUSTINFOOBJ=:custinfoobj is an invalid reference.

To query records for fields that have NULL value, you must use the IS NULL keyword in the SQL statement.

Example: WHERE <Column Name> is null

If you define a named parameter in the comparison expression of the criterion, during run time, you must enter a not null value for the corresponding field, or the comparison expression always returns FALSE.

Example: WHERE CCODE=:custinfoobj:ccode. If the CCODE field of CUSTINFOOBJ is set as null, the criterion matches no records.

#### Matching records using child business object attributes

IBM WebSphere Adapter for JDBC supports matching records using the child business object attributes on RetrieveAll, DeleteAll, Exists, and UpdateAll operations.

When you specify the attributes in the child business object of the input business object, the adapter matches the top-level business object by join search on the child business object.

Child business object attributes set in a single instance

If you specify child business object attributes in a single child business object instance, the adapter uses the equal operator (=) to match the child business object attributes, and generates the AND logic for the matching rules. In the example shown in Figure 1, the adapter queries to retrieve all customer records, where the company equals "XYZ" and the customertype equals "VIP".

| 😑 🏪 retrieveallDb2adminCustomerBGInput | Db2adminCustomerBG     | ав         |
|----------------------------------------|------------------------|------------|
| 🛄 verb                                 | verb <string></string> | Create     |
| 🚊 🖳 Db2adminCustomer *                 | Db2adminCustomer       | аы         |
| m 💭 pkey                               | string                 | 86 B       |
| 🛄 fname                                | string                 | 86 B       |
| 🖳 İname                                | string                 | <b>2</b> 6 |
| Ccode                                  | string                 | 86b        |
| Ė…[□] custinfoobj                      | Db2adminCustinfo[]     | 66         |
| 😑 🖳 custinfoobj[0]                     | Db2adminCustinfo       | аы         |
| 🖳 🛄 custid                             | string                 | 86b        |
| company                                | string                 | аь ХАХ     |
| - İ phone                              | string                 | <b>3</b> 6 |
| ustomertype                            | string                 | ab VIP     |
|                                        |                        |            |

Figure 8. Retrieving records using attributes set in a single child business object instance

• Child business object attributes set in different instances of the same child business object

If you specify child business object attributes in different instances of the same child business object, the adapter generates the AND logic for the attributes set in the same instance and generates the OR logic for different instances. In the example shown in Figure 2, the adapter queries to retrieve all customer records where the company equals "XYZ" and the customertype equals "VIP", or the company equals "ABC" and the customertype equals "VVIP".

| 😑 🏪 retrieveallDb2adminCustomerBGInput | Db2adminCustomerBG     | аы         |
|----------------------------------------|------------------------|------------|
| ···· 💷 verb                            | verb <string></string> | Create     |
| 🖮 🖳 Db2adminCustomer *                 | Db2adminCustomer       | ab         |
| 🖳 🛄 pkey                               | string                 | 86<br>8    |
| 師 fname                                | string                 | 86 B       |
| 師 Iname                                | string                 | 86b        |
| 🎾 ccode                                | string                 | 86 B       |
| Ė…[□] custinfoobj                      | Db2adminCustinfo[]     | 66         |
| 🚊 🖳 custinfoobj[0]                     | Db2adminCustinfo       | ab         |
| 師 custid                               | string                 | 86 B       |
| 師 company                              | string                 | B XYZ      |
| 師 phone                                | string                 | 86 B       |
| 🛄 customertype                         | string                 | I VIP      |
| 🖮 🖳 custinfoobj[1]                     | Db2adminCustinfo       | аь         |
| 颃 custid                               | string                 | 8 <u>6</u> |
| 🏛 company                              | string                 | ab ABC     |
| 抑 phone                                | string                 | 1          |
| 🛄 customertype                         | string                 | T VVIP     |

Figure 9. Retrieving records using attributes set in different child instance

## Inbound processing

The adapter supports inbound event management with event delivery. Events are processed from an event store that is populated either by the database application or from the result of custom queries that you provide. You control how often the adapter polls for events and how many records are delivered to the export at one time.

The adapter polls for changes using one of these methods:

- Standard event processing, in which the adapter examines the event store for events that are stored there by the database application
- Custom event processing, in which the adapter runs user-defined queries, stored procedures, or stored functions

You can customize standard or custom event processing when you use the external service wizard to configure the adapter initially or at a later time by using the administrative console of the server to change the activation specification properties.

The database object that is the subject of the event is not retrieved until after notification is delivered to the export. As a result, the detection and notification of any retrieval errors that occur is deferred until after notification of the export. This differs from the event processing in version 6.2.x of the adapter, where retrieval errors can be detected before the adapter notifies the export.

#### Standard event processing

In standard event processing, the adapter provides the SQL queries that poll for events and ensure that the event is delivered exactly one time.

Database triggers or tools such as Oracle Change Data Capture run when records are created, updated, or deleted in tables in the database. A trigger or other tool writes an event record into the *event store*, which is a persistent cache where event records are saved until a polling adapter can process them. The event store is implemented as a table in same database as the user tables, which are the tables that contain the database objects accessed by the adapter.

You must define the triggers or set up other tools to report changes to the database tables about which you want to receive events. The adapter provides a sample database script that shows how to set up triggers for the adapter. The samples are located in the *IID\_installation\_dir*/ResourceAdapters/JDBC\_version/scripts directory, where version identifies the version of the adapter, for example, 7.0.0.0. A sample script is provided for IBM DB2, IBM DB2 for z/OS<sup>®</sup>, Oracle, and Microsoft SQL Server.

The adapter offers assured once delivery, which guarantees that each event is delivered once and only once to the export. If you enable assured once delivery for the module, a transaction ID (XID) is set for each event in the event store. After an event is obtained for processing, the XID value for that event is updated in the event store. The event is then delivered to its corresponding export, and then deleted from the event store. If the database connection is broken or the application is stopped before the event can be delivered, the event cannot be processed completely. In this case, the XID column indicates that the event must be reprocessed and sent to the export again. After the database connection is re-established or the adapter starts again, the adapter checks for events in the event store that have a value in the XID column. The adapter processes these events first, and then polls the other events during the poll cycles.

The adapter can process all events or filter events by business object type. The filter is set by use of the activation specification property EventFilterType. This property has a comma-delimited list of business object types. Only the types specified in the property are processed. If no value is specified for the property, no filter is applied, and all the events are processed. If the activation specification property FilterFutureEvents is set to true, the adapter filters events by timestamp.

The adapter compares the system time in each poll cycle to the timestamp on each event. If an event is set to occur in the future, it will not be processed until that time.

## Custom event processing

In custom event processing, you provide the SQL queries or stored procedures that poll for events.

With custom event processing, you control which events are delivered to the export by providing a database query (the *custom event query*) for the adapter to run in place of the SQL query it uses to poll the event store in standard event processing. The custom event query must perform any necessary filtering. You specify that you want custom event processing by selecting an option in the wizard or by setting the EventQueryType activation specification property in the administrative console.

Custom event processing supports assured once delivery if you create the standard event store for storing XID values. The adapter stores the events returned by the custom event query in the event store and it updates the events with XID values. The adapter processes the events in the same way as for standard event processing. Do not create a custom query that queries the standard event store, because that table temporarily holds the events when the adapter is configured for assured once delivery. In addition, in this situation the event store must not have an automatic generation of event ID values, because the adapter populates the event ID value it retrieves from the custom query in the event store.

**Note:** When you are using custom event processing, set the property "Ensure once-only event delivery (AssuredOnceDelivery)" on page 331 to True.

You turn custom event processing on by selecting an advanced option in the wizard when you configure your module to use the adapter or by setting the EventQueryType activation specification property.

**Note:** When you are using custom event processing, the properties "Do not process events that have a timestamp in the future (FilterFutureEvents)" on page 331, "Event types to process (EventTypeFilter)" on page 333, and "Adapter Instance for event filtering (AdapterInstanceEventFilter)" on page 323 are not supported.

For information about archiving processed events from the event table, see Implementing archive events function for inbound service of WebSphere Adapter for JDBC.

#### Custom event query

You specify the custom event query to run by providing a user-defined event query in an advanced option in the wizard or by setting the CustomEventQuery activation specification property. Specify one of the following types of programs:

- Standard SQL statements
- A stored procedure
- A stored function

Any of these programs takes an input parameter containing the poll quantity, an activation specification property that the adapter provides at run time. The program can accept other input parameters as well. These programs must return a

result set that has the poll quantity number of records and contains the following columns in order: event\_id, object\_key, object\_name, and object\_function. The adapter generates the event object from the result set and processes the events.

#### Standard SQL statements

You can provide an SQL SELECT statement that selects the events to process. The query can have input parameters in addition to the input parameter for poll quantity.

#### Stored procedure

The custom query can be a stored procedure that accepts the poll quantity as input and returns an output parameter of type result set. Use the following syntax to specify a stored procedure:

```
call procedure_name (?, ?)
```

Where *procedure\_name* is the name of the stored procedure to run. The first parameter represents the poll quantity and the second parameter represents the result set.

The stored procedure can accept other input parameters as well, which you provide in the call statement itself, for example: call procedure\_name (25, ?, ?)

#### Stored function

The custom query can be a stored function that accepts the poll quantity as input and returns a result set. Use the following syntax to specify a stored function: ? = call function name (?)

Where *function\_name* is the name of the stored function. The first parameter represents the result set, and the second parameter represents the poll quantity.

The stored function can accept other input parameters, which you provide in the call statement itself, for example:

? = call function\_name (?, 'abc')

#### Custom update and delete queries

Custom event processing also allows you to provide custom update and delete queries, which are run after each event is processed. You typically use an *update query* to ensure that a database record does not get picked up for processing during subsequent poll cycles. Use a *delete query* when database records need to be deleted after each event is processed. Both the update and delete queries are optional.

Update and delete queries are specified by the CustomUpdateQuery and CustomDeleteQuery activation specification properties. You can enter these queries as a standard SQL statement, a stored procedure, or a stored function. The syntax for the custom update or delete query is the same as the syntax for the custom query. Update and delete queries take an input parameter for the event ID. The adapter provides the value of event ID at run time. The queries can also have additional input parameters, which you provide in the query syntax itself, in the same way as described for the custom event query.

# **Event store**

The event store is a persistent cache where event records are saved until the polling adapter can process them. The adapter uses the event store to track the inbound requests as they make their way through the system. Each time a database record is created, updated, or deleted, the adapter updates the status of the event in the event store. The status of each event is continually updated by the adapter for recovery purposes until the events are delivered to a configured export on the server.

The adapter polls the event records from the event store at regular intervals. In each poll call, a number of events are processed by the adapter. Events are processed in ascending order of priority and ascending order of the event time stamp. In each poll cycle, the adapter picks up all new events. For each new event, the adapter retrieves the value set in the object\_key column for the event and then loads the business object that corresponds to the value specified in the object name field. After the object is loaded, the adapter sets the primary key values of the business object based on the value specified in the object\_key column. After setting the keys, adapter performs a retrieval of the object based on the keys. The business object or optional business graph is created from the retrieved information and is published to the export.

If you have associated a stored procedure with the Retrieve operation of the business object, you can define the mapping between the input parameters of the stored procedure and the business object attributes (generally, primary keys). If such a mapping is defined, then the adapter sets the input parameters for the stored procedure, invokes the stored procedure, and populates the object based on the results obtained from the stored procedure.

For stored procedures and functions, if you defined a mapping between the input parameters of the stored procedure or function and the business object attributes (generally using primary keys) using the RetrieveSP application-specific information, then the adapter sets the input parameters on the stored procedure, invokes the stored procedure, and populates the business object based on the results obtained from the stored procedure.

When the object\_function column has the value Delete, which indicates that the object was deleted, the object is not retrieved from the database. The keys are set on the data object and the business object and optional business graph is created and delivered to the export.

If an event is successfully posted, the entry is deleted from the event store. For failed events, the entries remain in the event store and the event\_status column is set to -1. When High Availability Active-Active support is enabled, the event\_status column is set to 3, as the events start to be processed.

The table format and content of the event store are described in Table 6.

| Column name | Туре   | Description                                                                                                   |
|-------------|--------|----------------------------------------------------------------------------------------------------|
| XID         | String | The unique transaction ID (XID) value for assured once delivery.                                              |
| event_id    | Number | The unique event ID, which is a primary key for the table. This ID can have the same value as the object_key. |

Table 6. Definition of the event store database table

| Column name       | Туре        | Description                                                                                                    |
|-------------------|-------------|----------------------------------------------------------------------------------------------------|
| object_key        | String      | A string that contains keys of the record in the event store that is retrieved.                                                                                                    |
|                   |             | This column cannot be null.                                                                                                    |
|                   |             | Specify the value as one or more <i>key=value</i> pairs, separated by the semicolon character (;).                                                                                                    |
|                   |             | Alternatively, you can specify only the values for the primary keys separated by the semicolon (;) character. In this case, the values must be specified in the same order as primary keys are defined in the business object.                                                       |
| object_name       | String      | The name of the business object or business<br>graph. The business object (or the business<br>object within the business graph) can be a<br>hierarchical business object. Each business<br>object or business graph refers to a table or<br>view.<br>This column cannot be null.     |
| abiant from atian | Christian a |                                                                                                    |
| object_function   | String      | The operation corresponding to the event (Delete, Create, Update, and so on).                                                                                                    |
|                   |             | This column cannot be null.                                                                                                    |
| event_priority    | Number      | Identifies the event priority. This value must be a positive integer.                                                                                                    |
|                   |             | This column cannot be null.                                                                                                    |
| event_time        | Timestamp   | Date and time when the event was<br>generated. The format is<br>mm/dd/yyyy hh:mm:ss.                                                                                                    |
| event_status      | Number      | The event status. This is initially set to the<br>value for a new event and updated by the<br>adapter as it processes the event. The status<br>can have one of the following values:                                                                                                 |
|                   |             | • -1: An error occurred while processing the event.                                                                                                    |
|                   |             | • 0: Identifies a new event.                                                                                                    |
|                   |             | • 1: Identifies an event that has been delivered to an export.                                                                                                    |
|                   |             | <ul> <li>3: Identifies whether an event is being<br/>processed by the adapter. This event<br/>status is applicable only for the High<br/>Availability Active-Active mode. For<br/>more information, see "WebSphere<br/>Adapters in clustered environments" on<br/>page 73</li> </ul> |
|                   |             | This column cannot be null.                                                                                                    |
| event_comment     | String      | Any comment associated with the event.                                                                                                    |
| connector_ID      | String      | The unique identifier for the adapter instance that receives a specific event                                                                                                    |

Table 6. Definition of the event store database table (continued)

| Column name   | Туре      | Description                                 |
|---------------|-----------|---------------------------------------------|
| event_timeout | Timestamp | Indicates if the event is timed out or not. |

# **Business objects**

A business object is a structure that consists of data, the action to be performed on the data, and additional instructions, if any, for processing the data. IBM WebSphere Adapter for JDBC uses business objects to represent tables and views in the database as well as the results of database queries, stored procedures, and stored functions. Business objects can also create a hierarchy of objects from your database and group unrelated tables. Your component communicates with the adapter using business objects.

## How the adapter uses business objects

An integrated application uses business objects to access a database. The adapter converts the business objects in outbound requests into JDBC API calls to access the database. For inbound events, the adapter converts the data in the events into business objects, which are returned to the application.

The adapter uses business objects to represent the following types of objects in a database:

- Tables and views
- Synonyms and nicknames
- Stored procedures and stored functions

Some business objects do not represent database objects. These business objects include:

- Batch SQL business objects, which represent a series of user-defined insert, update, and delete statements.
- Query business objects, which represent a user-defined SQL query to run against the database.
- Wrapper business objects, which allow you group unrelated table and view objects into a single business object, and multiple stored procedures into a single business object.

Adapters use some business objects for output. These business objects include:

- Container business object, which contains the output from a RetrieveAll operation.
- ExistsResult business object, which contains the output from an Exists operation.

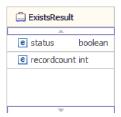

## How data is represented in business objects

For table or view business objects

Each column in the table or view is represented by a simple attribute of the table or view business object. A *simple attribute* is an attribute that represents a single value, such as a String, Integer, or Date. Other attributes represent a child business object or an array of child business objects.

Simple attributes within the same business object cannot be stored in different database tables; however, the following situations are possible:

- The database table can have more columns than the corresponding business object has simple attributes; that is, some columns in the database are not represented in the business object. Only those columns needed for your application's processing of the business object must be included in your design.
- The business object can have more simple attributes than the corresponding database table has columns; that is, some attributes in the business object are not represented in the database. The attributes that do not have a representation in the database either have no application-specific information, are set with default values, or are parameters for stored procedures or stored functions.
- The business object can represent a view that spans multiple database tables. The adapter can use such a business object when processing events triggered by changes to the database, such as Create, Update, and Delete operations. When processing business object requests, however, the adapter can use such a business object only for Retrieve and RetrieveAll requests.

A table business object always has a primary key, even if the corresponding database table does not have a primary key. The adapter uses the column specified in the primary key attribute when it retrieves table business objects. If you have defined foreign key reference in the database, the adapter automatically discovers and displays the parent-child relationship between the tables. For example, consider tables CUSTOMER and ADDRESS, where CUSTOMER is the parent table and ADDRESS is the child table. If you have defined a foreign key reference from ADDRESS to CUSTOMER in the database, the adapter automatically discovers the parent-child relationship displays the foreign key reference in the Specify the Configuration Properties for 'object' window. If the foreign key reference is from CUSTOMER to ADDRESS, the adapter automatically selects the **Single cardinality** check box and displays the foreign key reference. If there are multiple foreign key references defined for a table, the adapter generates only one foreign key relationship.

The adapter supports tables that have composite, or multiple primary keys. If a database table has one or more primary keys, the wizard sets the primary key property for those columns in the table business object. If the database table does not have a primary key, the external service wizard prompts you for primary key information when you discover and configure that business object. If there is a composite primary key reference, for instance CUSTOMER (pkey1, pkey2) > ADDRESS (fkey1, fkey2), the adapter associates ADDRESS (fkey1) with CUSTOMER (pkey1) and ADDRESS (fkey2) with CUSTOMER (pkey2).Specify a column that contains unique data, such as a sequence or identity column. Identity columns (known as *serial columns* in Informix; JDBC adapter supports both serial and serial8) provide a way for the database to automatically generate a unique numeric value for each row in a table. A table can have a single column that is defined with the identity attribute. Examples of an identity column include order number, employee number, stock number, and incident number. Identity columns can be defined for tables in DB2, Informix and Microsoft SQL Server only.

**Note:** When you run the discovery process against a table in either a DB2 or Microsoft SQL Server database, and that table defines a column as an identity

column, the generated business object for that table does not include the Unique Identifier attribute of the identity column. In this case, you need to edit the generated business object by adding the attribute to the application-specific information manually. You can do this through the assembly editor in IBM Integration Designer. You do not need to add the attribute for the Unique Identifier manually if you ran the discovery process against a table in an Informix database. For Informix, the generated business object includes the Unique Identifier attribute of the serial column.

If the business object contains the Date, Time or Timestamp data type, the format of these types can be customized in the DateFormat application-specific information. The date format must follow the patterns defined in java.text.SimpleDateFormat. When an SQL Date, Time or Timestamp has to be converted to string and the other way around, and if you have customized the format for these types in the DateFormat application-specific information, the adapter uses this customized format. For example, you can specify the date in the dd/MM/yy format and timestamp in the yyyy/MM/dd HH:mm format. If the DateFormat application-specific information is not specified, the adapter uses the default format. The default format for the Date type is "yyyy-MM-dd", Timestamp type is "yyyy-mm-dd hh:mm:ss.fffffffff", and Time type is "HH:mm:ss".

**Note:** The format for Timestamp type is defined in the JDBC specification and it does not follow the SimpleDateFormat pattern.

| 🛱 *Db2adminDate_Type 🕱 |                                                                                          |                  |                                                                                                    |               |                              |
|------------------------|------------------------------------------------------------------------------------------|------------------|----------------------------------------------------------------------------------------------------|---------------|------------------------------|
| <u>+</u> [             | Definition                                                                               |                  | Ŷ & X   🧮                                                                                                    |               |                              |
|                        | Db2adminDa<br>⇒ <click filt<="" th="" to=""><th></th><th></th><th></th><th></th></click> |                  |                                                                                                    |               |                              |
|                        | e pkey                                                                                   | string<br>string |                                                                                                    |               |                              |
|                        | col_time                                                                                 | string           |                                                                                                    |               |                              |
|                        | e col_timest                                                                             | amp string       |                                                                                                    |               |                              |
| 🔲 Pi                   | roperties 🛛                                                                              | ·                |                                                                                                    |               |                              |
| Elen                   | nent - col_tir                                                                           | nestamp          |                                                                                                    |               |                              |
| Desc                   | cription                                                                                 | Extensi          | ons                                                                                                    |               | Extension Details            |
|                        | umentation                                                                               |                  | DBC ASI schema<br>DBCAttributeTypeMetadata<br>ColumnName [COL_TIMESTAMP]<br>PrimaryKey [false]<br>DateType [TimeStamp]<br>DateFormat [yyyy/MM/dd HH:mm] | Add<br>Delete | text value: yyyy/MM/dd HH:mm |

Figure 10. The DateFormat application-specific information with the customized format

Table and view business objects support the Create, Update, Delete, Retrieve, RetrieveAll, Exists, and ApplyChanges outbound operations. When running an Exists operation on a hierarchical table business object, only the top-level business object is queried.

Figure 11 on page 38 shows a table business object in the business object editor. The business object has an attribute for each of the columns in the database table. Because the table has no child business objects, all of the attributes are simple attributes.

| Db2adminCustomer 🕅                                                            |                       |        |                               |
|-------------------------------------------------------------------------------|-----------------------|--------|-------------------------------|
| ▼Definition 🗊 순 头 👔                                                           |                       |        |                               |
|                                                                               |                       |        |                               |
| 🛱 Db 2adminCustomer                                                           |                       |        |                               |
| $\xrightarrow{\rightarrow i}_{\rightarrow i}$ <click filter="" to=""></click> |                       |        |                               |
| e pkey string                                                                 |                       |        |                               |
| e fname string                                                                |                       |        |                               |
| e Iname string                                                                |                       |        |                               |
| e ccode string                                                                |                       |        |                               |
|                                                                               |                       |        |                               |
| 🔁 Build Activities 🔲 Properties 🛛 🖹 Probl                                     | ems 👭 Servers         |        |                               |
| 🛱 Business Object - Db2adminCustom                                            | er                    |        |                               |
| Description Extensions                                                        |                       |        | Extension Details             |
| Documentation                                                                 |                       |        | Extension becaus              |
| Application Info                                                              | ObjectTypeMetadata    | Add    | text value: DB2ADMIN.CUSTOMER |
|                                                                               | e [DB2ADMIN.CUSTOMER] | Delete |                               |

Figure 11. A table business object with no child

Figure 12 shows a table business object that has one child table business object. The business object has simple attributes for each of the columns in the database table, plus a complex attribute pointing to a child business object.

| Configuration                                                         |                       |                                                     |               |                   |
|-----------------------------------------------------------------------|-----------------------|-----------------------------------------------------|---------------|-------------------|
| - Definition                                                          |                       |                                                     |               |                   |
| Db2adminC  Click to fil  e pkey  e fname e Iname e ccode e custinfool |                       | Cick to filt                                        | er>           |                   |
| 🗟 Build Activities 🔳                                                  | Properties 🛛   Prob   | olems 해 Servers                                     |               |                   |
| 🛱 Business Obj                                                        | ect - Db2adminCustinf | fo                                                  |               |                   |
| Description<br>Documentation<br>Application Info                      |                       | a<br>ssObjectTypeMetadata<br>me [DB2ADMIN.CUSTINFO] | Add<br>Delete | Extension Details |

Figure 12. A table business object with one child business object

For Oracle databases, the adapter supports user-defined or complex data types such as array, table, structure, or nested structure in table business objects. The type name and the child attribute details are automatically discovered and displayed for these types. The adapter processes these data types as child business objects of the table business object.

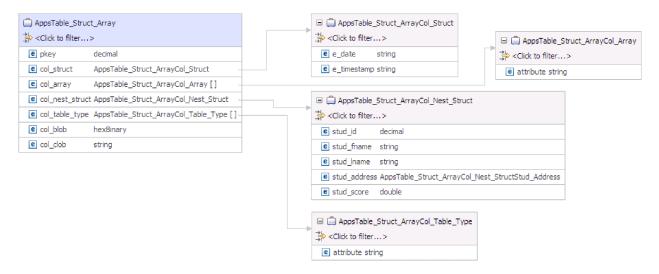

Figure 13. An Oracle table business object having user-defined or complex types as columns

#### For stored procedure and stored function business objects

In a business object for a stored procedure or stored function, all the input and output parameters for the stored procedure or stored function have corresponding attributes in the business object. If any of the input or output parameters is of a complex type, such as an array or structure, then the corresponding business object attribute is a child business object type with the child business object containing the attributes of the array or structure. If the stored procedure returns a result set, a child business object is created that contains the attributes of the returned result set.

If the business object contains the Date, Time or Timestamp data type, the format of these types can be customized in the DateFormat application-specific information. The date format must follow the patterns defined in java.text.SimpleDateFormat. When an SQL Date, Time or Timestamp has to be converted to string and the other way around, and if you have customized the format for these types in the DateFormat application-specific information, the adapter uses this customized format. For example, you can specify the date in the dd/MM/yy format and timestamp in the yyyy/MM/dd HH:mm format. If the DateFormat application-specific information is not specified, the adapter uses the default format. The default format for the Date type is "yyyy-MM-dd", Timestamp type is "yyyy-mm-dd hh:mm:ss.fffffffff", and Time type is "HH:mm:ss".

**Note:** The format for Timestamp type is defined in the JDBC specification and it does not follow the SimpleDateFormat pattern.

The business object for stored procedures and stored functions supports the Execute outbound operation.

The sample file below shows the structure of stored procedure business objects. The business objects, ScottStrtValues and ScottStrtValuesStrt, are generated from a stored procedure that has one input type and two output types. One of the output parameters is of the Struct data type. The external service wizard generates a business object, ScottStrtValuesStrt, for the Struct type and adds it as a child object

to the parent business object, ScottStrtValues. For the attribute of type Struct in the parent business object, the ChildBOType application-specific information is set to Struct to indicate it is of type Struct. The ChildBOTypeName application-specific information is set to the value of the user-defined Struct type in the database. The following examples show the schema for the stored procedure.

#### Example of ScottStrtValues business object

```
<?xml version="1.0" encoding="UTF-8" ?>
<schema xmlns="http://www.w3.org/2001/XMLSchema" targetNamespace=</pre>
"http://www.ibm.com/xmlns/prod/websphere/j2ca/jdbc/
scottstrtvalues" xmlns:scottstrtvalues=
"http://www.ibm.com/xmlns/prod/websphere/j2ca/jdbc/scottstrtvalues" xmlns:jdbcasi=
"http://www.ibm.com/xmlns/prod/websphere/j2ca/jdbc/metadata" xmlns:scottstrtvaluesstrt=
"http://www.ibm.com/xmlns/prod/websphere/j2ca/jdbc/scottstrtvaluesstrt">
<import namespace=
"http://www.ibm.com/xmlns/prod/websphere/j2ca/jdbc/scottstrtvaluesstrt"
schemaLocation="ScottStrtvaluesStrt.xsd"/>
<import namespace="http://www.ibm.com/xmlns/prod/websphere/j2ca/jdbc/metadata"</pre>
schemaLocation="JDBCASI.xsd"/>
<annotation>
<appinfo source="commonj.connector.asi">
<asi:annotationSet xmlns:asi="commonj.connector.asi" asiNSURI=
"http://www.ibm.com/xmlns/prod/websphere/j2ca/jdbc/metadata"/>
</appinfo>
</annotation>
<complexType name="ScottStrtvalues">
<annotation>
<appinfo source="http://www.ibm.com/xmlns/prod/websphere/j2ca/jdbc/metadata">
<jdbcasi:JDBCBusinessObjectTypeMetadata xmlns:jdbcasi=
"http://www.ibm.com/xmlns/prod/websphere/j2ca/jdbc/metadata">
<jdbcasi:SPName>SCOTT.STRTVALUES</jdbcasi:SPName>
<jdbcasi:MaxNumOfRetRS>0</jdbcasi:MaxNumOfRetRS>
<jdbcasi:ResultSet>false</jdbcasi:ResultSet>
</jdbcasi:JDBCBusinessObjectTypeMetadata>
</appinfo>
</annotation>
<sequence minOccurs="1" maxOccurs="1">
<element name="pkey" type="int" minOccurs="0" maxOccurs="1">
<annotation>
<appinfo source="http://www.ibm.com/xmlns/prod/websphere/j2ca/jdbc/metadata">
<jdbcasi:JDBCAttributeTypeMetadata xmlns:jdbcasi=
"http://www.ibm.com/xmlns/prod/websphere/j2ca/jdbc/metadata">
<jdbcasi:SPParameterType>IP</jdbcasi:SPParameterType>
</jdbcasi:JDBCAttributeTypeMetadata>
</appinfo>
</annotation>
</element>
<element name="fname" type="string" minOccurs="0" maxOccurs="1">
<annotation>
<appinfo source="http://www.ibm.com/xmlns/prod/websphere/j2ca/jdbc/metadata">
<jdbcasi:JDBCAttributeTypeMetadata xmlns:jdbcasi=
"http://www.ibm.com/xmlns/prod/websphere/j2ca/jdbc/metadata">
<jdbcasi:SPParameterType>OP</jdbcasi:SPParameterType>
</jdbcasi:JDBCAttributeTypeMetadata>
</appinfo>
</annotation>
</element>
<element name="strt" type="scottstrtvaluesstrt:ScottStrtvaluesStrt"</pre>
minOccurs="0" maxOccurs="1">
<annotation>
<appinfo source="http://www.ibm.com/xmlns/prod/websphere/j2ca/jdbc/metadata">
<jdbcasi:JDBCAttributeTypeMetadata xmlns:jdbcasi=
"http://www.ibm.com/xmlns/prod/websphere/j2ca/jdbc/metadata">
<jdbcasi:SPParameterType>OP</jdbcasi:SPParameterType>
<jdbcasi:ChildBOType>STRUCT</jdbcasi:ChildBOType>
<jdbcasi:ChildBOTypeName>STRUCT1</jdbcasi:ChildBOTypeName>
</jdbcasi:JDBCAttributeTypeMetadata>
</appinfo>
```

```
</annotation>
</element>
</sequence>
</complexType>
</schema>
```

#### Example of ScottStrtValuesStrt business object

```
<?xml version="1.0" encoding="UTF-8" ?>
<schema xmlns="http://www.w3.org/2001/XMLSchema" targetNamespace=
"http://www.ibm.com/xmlns/prod/websphere/j2ca/jdbc/
scottstrtvaluesstrt" xmlns:scottstrtvaluesstrt=
"http://www.ibm.com/xmlns/prod/websphere/j2ca/jdbc/
scottstrtvaluesstrt" xmlns:jdbcasi=
"http://www.ibm.com/xmlns/prod/websphere/j2ca/jdbc/metadata">
<import namespace="http://www.ibm.com/xmlns/prod/websphere/j2ca/jdbc/metadata"</pre>
schemaLocation="JDBCASI.xsd"/>
<annotation>
<appinfo source="commonj.connector.asi">
<asi:annotationSet xmlns:asi="commonj.connector.asi" asiNSURI=
"http://www.ibm.com/xmlns/prod/websphere/j2ca/jdbc/metadata"/>
</appinfo>
</annotation>
<complexType name="ScottStrtvaluesStrt">
<annotation>
<appinfo source="http://www.ibm.com/xmlns/prod/websphere/j2ca/jdbc/metadata">
<jdbcasi:JDBCBusinessObjectTypeMetadata xmlns:jdbcasi=
"http://www.ibm.com/xm]ns/prod/websphere/j2ca/jdbc/metadata">
<jdbcasi:SPName>SCOTT.STRTVALUES</jdbcasi:SPName>
</jdbcasi:JDBCBusinessObjectTypeMetadata>
</appinfo>
</annotation>
<sequence minOccurs="1" maxOccurs="1">
<element name="name" type="string" minOccurs="0" maxOccurs="1">
<annotation>
<appinfo source="http://www.ibm.com/xmlns/prod/websphere/j2ca/jdbc/metadata">
<jdbcasi:JDBCAttributeTypeMetadata xmlns:jdbcasi=
"http://www.ibm.com/xmlns/prod/websphere/j2ca/jdbc/metadata">
<jdbcasi:SPParameterType></jdbcasi:SPParameterType>
</jdbcasi:JDBCAttributeTypeMetadata>
</appinfo>
</annotation>
</element>
<element name="title" type="string" minOccurs="0" maxOccurs="1">
<annotation>
<appinfo source="http://www.ibm.com/xmlns/prod/websphere/j2ca/jdbc/metadata">
<jdbcasi:JDBCAttributeTypeMetadata xmlns:jdbcasi=
"http://www.ibm.com/xmlns/prod/websphere/j2ca/jdbc/metadata">
<jdbcasi:SPParameterType></jdbcasi:SPParameterType>
</jdbcasi:JDBCAttributeTypeMetadata>
</appinfo>
</annotation>
</element>
<element name="dept num" type="int" minOccurs="0" maxOccurs="1">
<annotation>
<appinfo source="http://www.ibm.com/xmlns/prod/websphere/j2ca/jdbc/metadata">
<jdbcasi:JDBCAttributeTypeMetadata xmlns:jdbcasi=
"http://www.ibm.com/xmlns/prod/websphere/j2ca/jdbc/metadata">
<jdbcasi:SPParameterType></jdbcasi:SPParameterType>
</jdbcasi:JDBCAttributeTypeMetadata>
</appinfo>
</annotation>
</element>
</sequence>
</complexType>
</schema>
```

#### For query business objects

A business object for a database query defines the SQL statement that performs the query and the parameters that the query requires. The query business object supports the RetrieveAll outbound operation.

As an example, assume a query business object to run the following SELECT statement:

select C.pkey, C.fname, A.city from customer C, address A
WHERE (C.pkey = A.custid) AND (C.fname like ?)

The question mark (?) indicates an input parameter for the query. A query can have multiple parameters, each indicated in the SELECT statement by a question mark. Table 7 shows the attributes of the sample query business object. The query business object has simple attributes for each column to be extracted, a simple attribute for each parameter, and a "placeholder object" for the WHERE clause of the query, which holds the WHERE clause after parameter substitution.

Table 7. Attributes of a query business object

| Business object attribute | Description                                                                                                    |
|---------------------------|----------------------------------------------------------------------------------------------------|
| pkey                      | Corresponds to database column PKEY in the Customer table                                                                                                    |
| fname                     | Corresponds to database column FNAME in the Customer table                                                                                                    |
| city                      | Corresponds to database column CITY in the Address table                                                                                                    |
| parameter1                | The parameter. There is one parameter for each ? (question mark) in the SELECT statement. In a SELECT statement with multiple parameters, subsequent parameters are named parameter2, parameter3, and so on. |
| jdbcwhereclause           | A placeholder object for the WHERE clause                                                                                                    |

If the business object contains the Date, Time or Timestamp data type, the format of these types can be customized in the DateFormat application-specific information. The date format must follow the patterns defined in java.text.SimpleDateFormat. When an SQL Date, Time or Timestamp has to be converted to string and the other way around, and if you have customized the format for these types in the DateFormat application-specific information, the adapter uses this customized format. For example, you can specify the date in the dd/MM/yy format and timestamp in the yyyy/MM/dd HH:mm format. If the DateFormat application-specific information is not specified, the adapter uses the default format. The default format for the Date type is "yyyy-MM-dd", Timestamp type is "yyyy-mm-dd hh:mm:ss.fffffffff", and Time type is "HH:mm:ss".

**Note:** The format for Timestamp type is defined in the JDBC specification and it does not follow the SimpleDateFormat pattern.

The following figure shows the business object for the sample query in the business object editor.

| 🚊 QueryByIDAndFirstName |           |  |  |
|-------------------------|-----------|--|--|
| <b>≜</b>                |           |  |  |
| e pkey                  | string    |  |  |
| e fname                 | string    |  |  |
| e city                  | string    |  |  |
| e parameter 1           | string    |  |  |
| e jdbcwheredau          | se string |  |  |
|                         |           |  |  |
| <b>T</b>                |           |  |  |

Figure 14. The attributes of a query business object

This figure shows the application-specific information for the query business object example. The SelectStatement application-specific information contains the SELECT statement.

| Business Object - QueryByIDAndFirstName                                                                                                    |                                                   |
|----------------------------------------------------------------------------------------------------|---------------------------------------------------|
| Extensions                                                                                                    |                                                   |
| E JDBC ASI schema     JDBC BusinessObjectTypeMetadata     DBCBusinessObjectTypeMetadata     E SelectStatement [select C.pkey, C.fname, A.city from customer C, address A WHERE (C.pke) | Add<br>r = A.custid) AND (C.fname like ?)] Delete |

Figure 15. The SELECT statement is saved in the business object application-specific information

For Oracle databases, the adapter supports complex data types such as array, table, structure, or nested structure in the query result of the business object. The adapter does not support these complex types as parameters in batch and query business objects.

## For batch SQL business objects

A batch SQL business object defines the INSERT, UPDATE, and DELETE SQL statements that perform the database actions and the parameters that the statements require. The batch SQL business object supports the Execute outbound operation.

As an example, assume a batch SQL business object to run the following INSERT and DELETE statements:

Insert into customer (pkey,ccode,fname,lname) values(?,?,?);
Delete From Customer where pkey=?

Each question mark (?) indicates a parameter for the statement. Each statement in a batch SQL business object can have multiple parameters, each indicated in the statement by a question mark. A batch SQL business object can have multiple statements, each with its own set of parameters. Figure 16 on page 44 shows the format of the business object for the batch SQL business object with an INSERT and a DELETE statement, each of which has one or more parameters.

| 🛱 UpdateCustomerBatch     |        |
|---------------------------|--------|
| A                         |        |
| e statement 1 parameter 1 | string |
| e statement 1parameter 2  | string |
| e statement1parameter3    | string |
| e statement 1 parameter 4 | string |
| e statement2parameter1    | string |
| e statement 1status       | int    |
| e statement2status        | int    |
|                           |        |
|                           |        |
|                           |        |

Figure 16. A batch SQL business object with two SQL statements

The business object has an attribute for each parameter in each statement, including statement1parameter1, statement2parameter1, and so on. It also has an attribute for the status of each statement, such as statement1status, statement2status, and so on. The statements themselves are stored as application-specific information about the business object, as shown in Figure 17.

| 🛱 Business Object - UpdateCustomerBatch                          |        |
|------------------------------------------------------------------|--------|
| Extensions                                                       |        |
|                                                                  |        |
| IDBC ASI schema                                                  | Add    |
| JDBCBusinessObjectTypeMetadata                                   |        |
| BatchSQL     BatchSQLIndex [1]                                   | Delete |
| <ul> <li>SQLStatement [insert into customer (pkey,ccc</li> </ul> |        |
| BatchSQL                                                         |        |
| BatchSQLIndex [2]                                                |        |
| SQLStatement [delete from customer where p                       |        |
|                                                                  |        |
|                                                                  |        |

Figure 17. The application-specific information of a batch SQL business object

#### For wrapper business objects

A wrapper business object enables you to manipulate unrelated table and view business objects in a single operation. The wrapper business object supports the Create, Delete, Retrieve, and Update outbound operations.

| 📋 CustomerOrderWrapper  |                      |   | 🗆 📋 RtasserCustomer |   |                      |
|-------------------------|----------------------|---|---------------------|---|----------------------|
| A.                      |                      | [ | A                   | ٠ | 😑 📋 RtasserOrderdata |
| e wrapcustomerpkey      | string               |   | e pkey string       |   | A                    |
| e wraporderdataordernum | ber string           |   | e ccode string      |   | e ordernumber string |
| customerobj             | RtasserCustomer [] – |   | e fname string      |   | e orderdate string   |
| e orderdataobj          | RtasserOrderdata []- | 1 | e Iname string      |   |                      |
| T.                      |                      |   | <b>V</b>            |   |                      |

Figure 18. A wrapper business object that contains two table business objects

The wrapper business object contains a simple attribute for the primary key of each child business object. The name of the field is the string "wrap", followed by

the database table name and the column name of the primary key of the table. The wrapper business object also contains a complex attribute for each table business object. The name of the attribute is the table name with the string "obj" appended. The type of the complex attribute is the name of the corresponding table business object.

# **Business graphs**

You can optionally choose, during adapter configuration, to generate a business graph. In version 6.0.2, each top-level business object is contained in a business graph, which includes a verb that an application can use to specify additional information about the operation to be performed. Beginning version 7.0, business graphs are required only in these situations:

- If you need to use the outbound ApplyChanges operation
- When adding business objects to a module created with an earlier version

If business graphs exist, they are processed, but the verb is ignored for all operations except ApplyChanges.

# How business objects are created

You create business objects by using the external service wizard, launched from IBM Integration Designer. The wizard connects to the database, discovers database objects, and displays them to you. You select the database objects for which you want to create business objects. For example, you specify which schemas you want to examine. In those schemas, you select tables, views, stored procedures and functions, and synonyms and nicknames. In addition, you can create additional business objects. For example, you can create a business object to represent the results of user-defined SELECT, INSERT, UPDATE, or DELETE statements that are run against the database. The wizard helps you build a hierarchy of business objects, using parent-child relationships and wrappers for unrelated business objects.

After you specify which business objects you want and define the hierarchy of those objects, the wizard then generates business objects to represent the objects that you selected. It also generates other artifacts needed by the adapter.

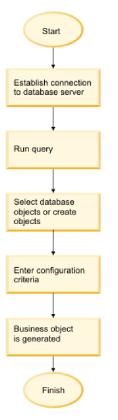

Figure 19. How business objects are created

In some instances, the wizard cannot completely configure a parent-child relationship. For these relationships, you use the business objects editor, launched from IBM Integration Designer, to modify or complete the definition of a business object hierarchy that was created by the wizard. For more information, see the instructions for using the business object editor to modify business objects in the IBM Integration Designer information center at the following link: http://publib.boulder.ibm.com/infocenter/dmndhelp/v7r5mx/index.jsp.

## **Business object hierarchies**

Define the relationships between database tables using parent-child relationships and data ownership in hierarchical business objects. Unrelated tables can be grouped with a wrapper business object.

Business objects can be either flat or hierarchical. In a flat business object, all attributes are simple and represent one row in the database table. Hierarchies can contain related or unrelated business objects. Related business objects have parent-child relationships, with or without ownership. Unrelated business objects use the wrapper business object.

The term *hierarchical* business object refers to a complete business object, including all the child business objects that it contains at any level. The term *individual* business object refers to one business object, independent of child business objects that it might contain or parent business objects that contain it. The individual business object can represent a view that spans multiple database tables. The term *top-level* business object refers to the individual business object at the top of the hierarchy, which does not itself have a parent business object.

A hierarchical business object has attributes that represent a child business object, an array of child business objects, or a combination of the two. In turn, each child business object can contain a child business object or an array of child business objects, and so on.

A *single-cardinality relationship* occurs when an attribute in a parent business object represents one child business object. The attribute is of the same type as the child business object. The adapter supports single-cardinality relationships, and single-cardinality relationships and data without ownership.

A *multiple-cardinality relationship* occurs when an attribute in the parent business object represents an array of child business objects. The attribute is of the same type as the child business objects.

Use the following types of relationships between business objects to define a hierarchy that represents your database tables:

- · Single-cardinality relationships
- Single-cardinality relationships and data without ownership
- Multiple-cardinality relationships
- · Child business objects with multiple parents

In addition, unrelated business objects can be collected in a wrapper business object.

In each type of cardinality, the relationship between the parent and child business objects is described by the application-specific information of the key attributes in the business object storing the relationship.

#### Single-cardinality relationships in business objects:

In a single-cardinality relationship, an attribute in a parent business object represents one child business object. In this case, the attribute is of the same type as the child business object. The adapter supports single-cardinality relationships, and single-cardinality relationships and data without ownership.

#### Single-cardinality relationships

Typically, a business object that contains a single-cardinality child business object has at least two attributes that represent the relationship. The type of one of the attributes is the same as the child's type. The other attribute is a simple attribute that contains the child's primary key as a foreign key in the parent. The parent has as many foreign key attributes as the child has primary key attributes.

Figure 20 on page 48 illustrates a typical single-cardinality relationship. In the example, FKey in the ParentBOName object is the simple attribute that contains the child's primary key, and Child(1), also in the ParentBOName object, is the attribute that represents the child business object.

| ParentBOName |             |
|--------------|-------------|
| РКеу         | ChildBOName |
| FKey         | ChildPKey   |
| Child(1)     | onia ray    |

Figure 20. Typical single-cardinality relationship

Because the foreign keys that establish the relationship are stored in the parent, each parent can contain only one child business object of a given type. If the parent has more than one child and the foreign key of the children reference the same column in the parent, edit the parent business object, add as many dummy columns as the children referencing the parent. For each column, add the ColumnName, ForeignKey, and Dummy application-specific information, as shown in the example below.

1. Set the ColumnName ASI to the column referenced by the child in the parent.

| <pre>     AppsP1     AppsC1     AppsC2     AppsC2     AppsC1     AppsC2     AppsC2     AppsC1     AppsC2     AppsC1     AppsC2     AppsC2     AppsC1     AppsC2     AppsC2</pre> | 🗋 *A  | ppsP1 🕅                  |                                                                |
|----------------------------------------------------------------------------------------------------|-------|--------------------------|----------------------------------------------------------------|
| Click to filter> Image: Click to filter> Image: Click to filter> Image: Click to filter> Image: Click to filter> Image: Click to filter> Image: Click to filter> Image: Click to filter>                                                                                                    |       |                          |                                                                |
| e ccode string     e custid string     e clobj AppsC1                                                                                                    |       | 🚔 AppsP 1                | 🕀 🛱 AppsC1                                                     |
| e pkey string       e custid string       e name string       e clobj AppsC1                                                                                                    |       | $\Rightarrow < Click to$ |                                                                |
| e custid string       e name string       e clobj AppsC1                                                                                                    |       | e ccode                  | ng <sup>t</sup> → <click filter="" to=""></click>              |
| e name string       e clobj AppsC1                                                                                                    |       | e pkey                   | ng                                                             |
| e clobj AppsC1                                                                                                    |       | e custid                 | ng                                                             |
|                                                                                                    |       | e name                   | ng                                                             |
| e c2obj AppsC2                                                                                                    |       | e c1obj                  | DSC1                                                           |
|                                                                                                    |       | e c2obj                  | DSC2                                                           |
| e FK2_C2 string                                                                                                    |       | e FK2_C2                 | ng                                                             |
|                                                                                                    |       |                          |                                                                |
| 📅 Task Flows 🗟 Build Activities 🔲 Properties 🕱 🛛 🚼 Problems 👸 Server Logs 🖗 Servers                                                                                                    | 88 Ta | isk Flows 🙆              | d Activities 🔲 Properties 🙁 💦 Problems 👸 Server Logs 👯 Servers |
| Element - FK2_C2                                                                                                    | Elem  | ent - FK2_               |                                                                |
| Description     Extensions     Extension Details       Documentation     Image: Construction Info     Image: Construction Construction       Application Info     Image: Construction Construction     Image: Construction Construction                                                                                                    | Docur | mentation                |                                                                |
| Application Info                                                                                                    | Аррі  |                          | DBCAttributeTypeMetadata     ColumnName [pkey]     Delete      |

- 2. Set the corresponding ForeignKey ASI
- 3. Set the Dummy ASI to "true"
- 4. Open the \*.xsd file, and add the attribute nillable="true"

| <xsd:element minoccurs="0" name="fk_custinfo_edu" nillable="true" type="xsd:string"></xsd:element>                                                                |
|----------------------------------------------------------------------------------------------------|
| <xsd:annotation></xsd:annotation>                                                                                                    |
| <xsd:appinfo source="http://www.ibm.com/xmlns/prod/websphere/j2ca/jdbc/metadata"></xsd:appinfo>                                                                   |
| <metadata:jdbcattributetypemetadataxmlns:metadata="http: prod="" td="" wek<="" www.ibm.com="" xmlns=""></metadata:jdbcattributetypemetadataxmlns:metadata="http:> |
| <metadata:columnname>custid</metadata:columnname>                                                                                                    |
| <metadata:foreignkey>ps_sfk_custinfo_eduobj/pkey</metadata:foreignkey>                                                                                            |
| <metadata:dummy>true</metadata:dummy>                                                                                                    |
|                                                                                                    |
|                                                                                                    |
|                                                                                                    |
|                                                                                                    |

A parent business object can have a single-cardinality child with ownership and a single-cardinality child without ownership. Lookup tables are used for relationships without ownership. Ownership is indicated by the value of the Ownership application-specific information.

#### Single-cardinality relationships and data without ownership

Typically, each parent business object owns the data within the child business object that it contains. For example, if each Customer business object contains one Address business object, when a new customer is created, a new row is inserted into both the Customer and Address tables. The new address is unique to the new customer. Likewise, when deleting a customer from the Customer table, the customers address is also deleted from the Address table.

However, situations can occur in which multiple hierarchical business objects contain the same data, which none of them owns. For example, assume that the Address database table contains a reference to the StateProvince lookup table. Because the lookup table is rarely updated and is maintained independently of the address data, creating or modifying address data does not affect the state and province data in the lookup table. However, to be able to retrieve the StateProvince business object along with the Address business object, StateProvince must be a single-cardinality child of Address and the relationship must be defined without data ownership.

If your database design includes lookup tables, your business object design differs slightly from the database design. This is because the adapter retrieves data only for a table business object and its child table business objects. To use a lookup table, you need to create a single-cardinality parent-child relationship between the tables, without ownership. Although the StateProvince lookup table is not a child of the Address table in the database, the corresponding StateProvince business object is a single-cardinality child of the Address table business object because each address contains a single state or province. However, the Address business object does not "own" the StateProvince business object. Changes to an address do not result in a change to the list of states and provinces.

When the adapter receives a hierarchical business object with a Create, Delete, or Update request, the adapter does not create, delete, or update single-cardinality child business objects contained without ownership. The adapter performs only Retrieve operations on these business objects. If the adapter fails to retrieve such a single-cardinality business object, it returns an error and stops processing; it does not add or change values in the lookup table's business object.

#### Denormalized data and data without ownership

In addition to facilitating the use of static lookup tables, containment without ownership provides another capability: synchronizing normalized and denormalized data.

**Synchronization of normalized to denormalized data:** When the relationship is without ownership, you can create or change data when you synchronize from a normalized application to a denormalized one. For example, assume that a normalized source application stores data in two tables, A and B. Assume further that the denormalized destination application stores all the data in one table such that each entity A redundantly stores B data.

In this example, to synchronize a change in table B data from the source application to the destination application, you must trigger a table A event whenever table B data changes. In addition, because table B data is stored redundantly in table A, you must send a business object for each row in table A that contains the changed data from table B.

**Note:** When making updates to denormalized tables, ensure that each record has a unique key so that multiple rows are not modified as a result of one update. If such a key does not exist, the adapter provides an error stating that multiple records have been updated.

**Synchronization of denormalized to normalized data:** When synchronizing data from a denormalized source application to a normalized destination application, the adapter does not create, delete, or update data contained without ownership in the normalized application.

When synchronizing data to a normalized application, the adapter ignores all single-cardinality children contained without ownership. To create, remove, or modify such child data, you must process the data manually.

#### Multiple-cardinality relationships:

In a multiple-cardinality relationship, an attribute in the parent business object represents an array of child business objects. The attribute is of the same type as the child business object. The foreign key that describes the relationship is stored in the child, except when an application stores a single-child entity. Then the parent-child relationship is stored in the parent.

Typically, a business object that contains an array of child business objects has only one attribute that represents the relationship, and this attribute is normally the primary key. The type of the attribute is an array of the same type as the child business objects. For a parent to contain more than one child, the foreign keys that establish the relationship are stored in the child.

Therefore, each child has at least one simple attribute that contains the parents primary key as a foreign key. The child has as many foreign key attributes as the parent has primary key attributes.

Because the foreign keys that establish the relationship are stored in the child, each parent can have zero or more children.

Figure 21 on page 51 illustrates a multiple-cardinality relationship. In the example, ParentID in the three ChildBOName boxes is the simple attribute that contains the parents primary key, and Child(1) in the ParentBOName box is that attribute that represents the array of child business objects.

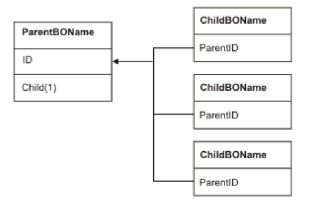

Figure 21. Multiple cardinality business object relationship with N>1

A multiple-cardinality relationship can be an N=1 relationship. Some applications store one child entity so that the parent-child relationship is stored in the child rather than in the parent. In other words, the child contains a foreign key whose value is identical to the value stored in the parents primary key.

Applications use this type of relationship when child data does not exist independently of its parent and can be accessed only through its parent. Such child data requires that the parent and its primary key value exist before the child and its foreign key value can be created.

Figure 22 shows this type of relationship.

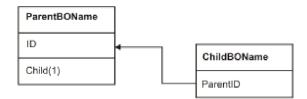

Figure 22. Multiple cardinality relationship with N=1

## Database tables with multiple parent tables:

If a child table in the database has more than one parent table, you must manually configure additional parent business objects using the assembly editor. The external service wizard configures only one parent.

## **Business object schema**

The business object schema is built out of database objects that you select when you run the external service wizard. Each database object translates into a top-level business object.

The schema defines business objects names and application-specific information. The business objects and their attributes and application-specific information are represented in the schema as follows:

- The business object maps to a complex type definition.
- The application-specific information for the business object is contained in annotations at the complex type.
- The attributes of the business object map to element type definitions.
- The application-specific information for each property in the business object is contained in annotations for the element types.

The template for the application-specific properties for the business object and for the attributes is defined in the metadata schema for the adapter. The name of the schema file is JDBCASI.xsd. The schema file generated for the adapter has a reference to this template in its annotations.

## Tables, views, and synonyms overview

Databases provide the common database objects that include tables, views, and synonyms.

Table is a common database schema object in a database. The table objects are used to store data in the database. Databases such as DB2, Oracle, and SQL Server provide a number of table types such as object, normal, nested, clustered, index-organized, for entering data into the database.

View is a database object that is considered as a virtual table or a stored query. Views do not store the data physically in them; instead they derive the data from the base table on which they are created. All the operations that are performed on the tables can be performed on views too.

Synonym is an alias or an alternative name given for the database objects such as the tables, views, and other database objects.

## Wrapper business objects

A wrapper business object enables you to manipulate unrelated table and view business objects in a single operation. The wrapper business object contains simple attributes for the primary keys of each child business object. The name of the field is the string "wrap", followed by the database table name and the column name of the primary key of the table. The wrapper business object also contains a complex attribute for each table business object. The name of the attribute is the table name appended with the string "obj". The type of the complex attribute is the name of the corresponding table business object.

In the following example, the wrapper business object generated WrapperBO contains three child business objects. Db2adminCustomer that has a primary key (pkey), Db2adminCustInfo that has a primary key (ccode), and Db2adminCustomer\_Compositekey that has a composite primary key (fname, lname). The following sections describe how to execute the Create, Update, Delete, and Retrieve operations on this wrapper business object.

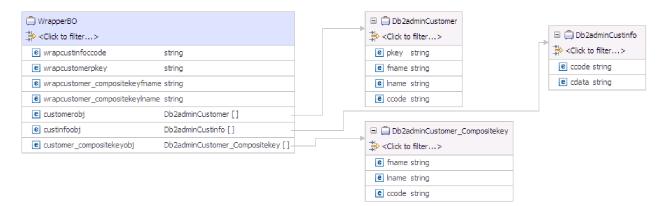

Figure 23. Wrapper business object

You can create wrapper business objects in the Specify Composite Properties window of the external service wizard. For information about how to create wrapper business objects, see "Setting global properties for operations and creating wrapper business objects" on page 125. The wrapper business objects support the Create, Retrieve, Update, and Delete operations. The behavior of each operation is explained in the table below.

|           | Action                                                                                                    |                                                                                                    |  |  |  |
|-----------|----------------------------------------------------------------------------------------------------|----------------------------------------------------------------------------------------------------|--|--|--|
|           |                                                                                                    | When you set the value of a key in<br>wrapper business object, and add a<br>child business object instance:                                                                                                    |  |  |  |
|           |                                                                                                    | 1. If the primary key of the child business object instance is not set, the primary key value of the child business object instance is copied from the corresponding key in the wrapper business object and is used to execute the operation.                                                                                                    |  |  |  |
| Operation | When you set a value of a wrapper<br>business object and there are no<br>corresponding child business<br>instances of the key                       | 2. If the primary key of the<br>child business object is If<br>the child business object<br>instances primary key value<br>is set and different from the<br>corresponding key value in<br>the wrapper business object,<br>then the key value in<br>wrapper business object is<br>ignored and the key value of<br>the child business object is<br>used to execute the<br>operation. |  |  |  |
| Create    | The Create operation is executed<br>successfully and the returned<br>child business objects are empty.<br>No record is inserted in the<br>database. | If the record of the child business<br>object instance does not exist in<br>the database, the record is<br>inserted into database. If the<br>record of the child business<br>object instance exists in the<br>database, the adapter returns the<br>UniqueConstraintViolatedException                                                                                               |  |  |  |
| Retrieve  | <ul> <li>If the key is valid, the corresponding record of the key is returned.</li> <li>If the keys are invalid, no record is returned.</li> </ul>  | <ul> <li>If the record of the child<br/>business object instance exists<br/>in the database, the record is<br/>returned.</li> <li>If the record of the child<br/>business object instance is not<br/>found in the database, the<br/>adapter returns the<br/>RecordNotFoundException.</li> </ul>                                                                                    |  |  |  |

|           | Ac                                                                                                    | ion                                                                                                    |  |  |
|-----------|----------------------------------------------------------------------------------------------------|----------------------------------------------------------------------------------------------------|--|--|
|           |                                                                                                    | When you set the value of a key in wrapper business object, and add a child business object instance:                                                                                                    |  |  |
| Operation | When you set a value of a wrapper<br>business object and there are no<br>corresponding child business<br>instances of the key       | <ol> <li>If the primary key of the<br/>child business object<br/>instance is not set, the<br/>primary key value of the<br/>child business object<br/>instance is copied from the<br/>corresponding key in the<br/>wrapper business object and<br/>is used to execute the<br/>operation.</li> <li>If the primary key of the<br/>child business object is If<br/>the child business object<br/>instances primary key value<br/>is set and different from the<br/>corresponding key value in<br/>the wrapper business object,<br/>then the key value in<br/>wrapper business object is<br/>ignored and the key value of<br/>the child business object is<br/>used to execute the<br/>operation.</li> </ol> |  |  |
| Update    | The Update operation is<br>executed successfully. No record<br>is updated in the database.                                          | <ul> <li>If any child business object<br/>does not exist, the record is<br/>inserted into the database.</li> <li>If the child business object</li> </ul>                                                                                                    |  |  |
|           |                                                                                                    | exists, the record is updated in<br>the database.                                                                                                    |  |  |
|           |                                                                                                    | • If the primary key for any<br>child business object is unset,<br>the record is updated with the<br>key value copied from the<br>corresponding key in the<br>wrapper business object.                                                                                                    |  |  |
| Delete    | The Delete operation is executed<br>successfully if the key is valid,<br>and the corresponding child<br>business object is deleted. | <ul> <li>Only the specified child business object is deleted.</li> <li>If the primary key for any child business object is unset, the record with the wrapper business object key value is deleted.</li> </ul>                                                                                                    |  |  |
|           |                                                                                                    | • If any child business object<br>does not exist in the database,<br>the adapter returns the<br>RecordNotFoundException.                                                                                                    |  |  |

Table 8. Behavior of operations on wrapper business objects (continued)

# Stored procedure overview

A stored procedure can be a business object that your module runs with the Execute operation. It can run in place of the standard SQL for an operation on any business object, or it can perform additional actions before or after performing an operation.

A stored procedure is a group of SQL statements that form a logical unit and perform a particular task. A stored procedure encapsulates a set of operations or queries for the adapter to run on an object in a database server. The adapter uses stored procedures in the following ways:

- By creating a stored procedure business object to run against your database
- By enhancing a business object's operations by replacing the SQL statement provided for a business object's operation or by performing actions before or after the operation runs
- · By creating a wrapper business object for stored procedures

A wrapper business object for stored procedure allows you to group multiple stored procedures or execute the same stored procedure multiple times. The business objects corresponding to the stored procedures are added as multi-cardinality children of the wrapper stored procedure.

# Stored procedure business object overview

You can create a stored procedure business object that corresponds to a stored procedure or stored function in the database. You can then use the Execute operation to run the stored procedure against the data in the database.

The external service wizard helps you build stored procedure business objects that run a stored procedure or stored function. The wizard examines the stored procedure or stored function in the database to create the business object. A stored procedure business object has an attribute for each parameter.

**Note:** If the database schema has multiple stored procedures with the same name, and the stored procedures have different parameters, the external service wizard cannot identify which stored procedure is selected. Hence, the stored procedures must have unique names.

If a parameter attribute has a simple data type, there is an attribute for a sample value for the parameter. The wizard uses the sample values when you validate the stored procedure before saving it. The adapter uses the result from the stored procedure to validate the parameters, to obtain the maximum number of result sets returned, and to be able to use the metadata of these result sets to generate child business objects. The wizard generates the hierarchy for stored procedure business object.

If the stored procedure has input or output parameters, or return value parameters that are complex data types such as Struct, Array, or result set, you need to select the corresponding data type for each such parameter in the wizard and provide the name of the corresponding user-defined type. For Struct or Array type parameters, you must also provide the name of the corresponding user-defined type name, which is saved in the property SPComplexParameterTypeName.

For example, if you create a Struct object named Struct\_TEMP in the database, and you set the type as one input parameter, then you need to set the value of this property to Struct\_TEMP. The wizard uses this type name to determine the metadata to generate for the corresponding child business object. If the stored

procedure returns result set, you need to set the number of result sets returned from this stored procedure in the property MaxNumberOfResultSets. This value represents the maximum number of returned result sets that are handled by the adapter run time.

During discovery and at run time, IBM WebSphere Adapter for JDBC expects the returned result set from the stored procedure execution to contain columns with names. Some stored procedures return result set with unnamed columns. For example, a stored procedure with the SQL statements like the examples that follow return result set with unnamed columns:

SELECT COUNT(\*) FROM EMPLOYEE; SELECT 111,222,333 FROM CUSTOMER;

Oracle processes such SQL SELECT statements by assigning "dummy" names to the table columns in the returned result set- like count(\*) or d1, d2, d3 for the respective SELECT statement in the examples shown.

If the returned result set contains table columns with no names (because the database did not assign dummy names), the adapter creates dummy names for such columns.

Dummy column names, generated by either the database or by the adapter, are assigned to the attributes of the stored procedure business object.

The behavior (by the adapter or by the database) of assigning dummy names to unnamed table columns ensures that the stored procedure runs successfully during discovery and at run time.

For stored procedure business objects, the wizard supports nested Struct and Array objects, and can support any number of layers of nested hierarchy. The wizard can generate corresponding child business objects for all these nested Struct and Array objects.

| Property name              | Туре    | Description                                                                                                    |
|----------------------------|---------|----------------------------------------------------------------------------------------------------|
| SPComplexParameterType     | String  | Value can be one of:                                                                                                    |
|                            |         | Array<br>ResultSet<br>Struct                                                                                                    |
| SPComplexParameterTypeName | String  | The name of the user-defined type. This property is required when the value of SPComplexParameterType is Struct or Array.                      |
| MaxNumberOfResultSets      | Integer | The maximum number of returned<br>result sets to be handled by the adapter<br>run time. The wizard creates this<br>number of business objects. |

Table 9. Complex data type properties for stored procedure business objects

# Stored procedures used in place of or in addition to operations

You can specify that the adapter use a stored procedure in the database in place of, before, or after the SQL statements that the adapter uses to perform an operation. Each business object can have a different set of stored procedures used with each operation.

The adapter can use simple SQL statements for Create, Update, Delete, Retrieve, or RetrieveAll operations. The column names used in the SQL statements are derived from an attributes application-specific information. The WHERE clause is constructed using key values specified in the business object. Each query spans one table only, unless posted to a view. However, you can replace or enhance the SQL statement provided by the adapter using stored procedures and stored functions.

The adapter can call a stored procedure or stored function in the following circumstances:

- · Before processing a business object, to perform preparatory operational processes
- After processing a business object, to perform actions after the operation
- To perform a set of operations on a business object, instead of using a simple Create, Update, Delete, Retrieve, or RetrieveAll statement.

In a hierarchical business object, if you want the stored procedure to be performed for each business object in the hierarchy, you must separately associate a stored procedure with the top-level business object and each child business object or array of business objects. If you associate a stored procedure with the top-level business object but do not associate it with each child business object, then the top-level business object is processed with the stored procedure, but the child business objects are processed using the standard SQL query.

Table 10 lists the application-specific information elements for a stored procedure and describes their purpose and use. A complete description of each element is provided in the sections that follow the table. A sample stored procedure definition is shown in "Stored procedure sample" on page 62.

| Descriptive name      | Element name        | Purpose                                                                                                    |
|-----------------------|---------------------|----------------------------------------------------------------------------------------------------|
| Stored procedure type | StoredProcedureType | The stored procedure type defines<br>the type of stored procedure to be<br>used, and it determines when the<br>stored procedure is called, for<br>example, before processing a<br>business object.                                                 |
| Stored procedure name | StoredProcedureName | The name of the stored procedure<br>that is associated with the<br>appropriate StoredProcedureType.                                                                                                    |
| Result set            | ResultSet           | This value specifies whether the<br>stored procedure returns a result<br>set. If the result set is returned, a<br>multiple-cardinality child for the<br>current business object is created<br>using the values returned in the<br>result set rows. |

Table 10. Application-specific information for stored procedures in table and view business objects

| Descriptive name | Element name | Purpose                                                                                                    |
|------------------|--------------|----------------------------------------------------------------------------------------------------|
| Parameters       | Parameters   | Each Parameters element<br>describes one parameter for a<br>stored procedure or stored<br>function.                |
| Return value     | ReturnValue  | A value that indicates it is a function call, not a procedure call, because the value is returned by the function. |

Table 10. Application-specific information for stored procedures in table and view business objects (continued)

# Stored procedure type

The stored procedure type defines the type of stored procedure to be used, and the stored procedure type determines when the stored procedure is called, for example, before processing a business object.

| Required                                  | Yes                                                                                                    |
|-------------------------------------------|----------------------------------------------------------------------------------------------------|
| Default                                   | None                                                                                                    |
| Possible values                           | Can be one of:<br>• BeforeOperationSP<br>• AfterOperationSP<br>• OperationSP<br>Operation specifies one of the operation names: Create, Update,<br>Delete, Retrieve, or RetrieveAll.                                                                                                    |
| Bidirectional<br>transformation supported | No                                                                                                    |
| Property type                             | String                                                                                                    |
| Usage notes                               | Stored procedure types associated with RetrieveAll apply to<br>top-level business objects only.<br>You can remove any selected application-specific information<br>from the StoredProcedureType property. All the corresponding<br>operation application-specific information property groups are<br>also removed. |
| Examples                                  | <ul> <li>CreateSP: Performs the create operation</li> <li>UpdateSP: Performs the update operation</li> <li>BeforeCreateSP: Runs before creating a business object</li> <li>AfterCreateSP: Runs after creating a business object</li> <li>AfterDeleteSP: Runs after deleting a business object</li> </ul>           |

## Stored procedure name

The name of the stored procedure that is associated with the appropriate StoredProcedureType.

Table 12. Stored procedure name element characteristics

| Required | Yes  |
|----------|------|
| Default  | None |

Table 12. Stored procedure name element characteristics (continued)

| Bidirectional<br>transformation supported | Yes    |
|-------------------------------------------|--------|
| Property type                             | String |

# **Result set**

This value determines whether the stored procedure returns a result set or not. If the result set is returned, a multiple-cardinality child for the current business object is created using the values returned in the result set rows.

Table 13. Result set element characteristics

| Required                                  | Yes                                                                                                    |
|-------------------------------------------|----------------------------------------------------------------------------------------------------|
| Default                                   | None                                                                                                    |
| Possible values                           | True<br>False                                                                                                    |
| Bidirectional<br>transformation supported | No                                                                                                    |
| Property type                             | Boolean                                                                                                    |
| Usage notes                               | Oracle users: If your stored procedure returns a result set, use<br>the business object editor after finishing the external service<br>wizard to verify that this attribute is set to true. The Oracle<br>JDBC driver does not always return this value correctly. |

## **Parameters**

There is one Parameters element for each parameter for a stored procedure or stored function. Each Parameters element defines the name and type of one parameter.

Table 14. Parameters element characteristics

| Required                                  | Yes                                                                                                    |
|-------------------------------------------|----------------------------------------------------------------------------------------------------|
| Default                                   | None                                                                                                    |
| Contents                                  | <ul><li>Each Parameters element specifies the following information:</li><li>PropertyName: Specifies the name of the business object attribute to pass as the parameter.</li></ul>                             |
|                                           | <ul> <li>Type: Specifies the type of the parameter, one of the following values:</li> <li>IP for input only</li> <li>OP for output only</li> <li>I0 for input and output</li> <li>RS for result set</li> </ul> |
| Bidirectional<br>transformation supported | No                                                                                                    |
| Property type                             | String                                                                                                    |
| Usage notes                               | For Oracle stored procedures, a result set can be returned only<br>as an output parameter. In that case, one of the parameters<br>must have the type RS, to indicate a result set.                             |

# **Return value**

A value that indicates it is a function call, not a procedure call, because the value is returned by the function.

Table 15. Return value element characteristics

| Required                               | No                                                                                                    |
|----------------------------------------|----------------------------------------------------------------------------------------------------|
| Default                                | None                                                                                                    |
| Possible values                        | Can be RS or the name of a business object attribute or child business object.                                                                                                    |
| Bidirectional transformation supported | No                                                                                                    |
| Property type                          | String                                                                                                    |
| Usage notes                            | If the returned value is RS, the returned value is a result set<br>and is used to create the multiple-cardinality container<br>corresponding to this business object. If the returned value is<br>the name of an attribute, the value is assigned to that<br>particular attribute in the business object. If the attribute is<br>another child business object, the adapter returns an error.<br>When you associate a stored procedure with a business object<br>that is generated from a table or view, and if the stored<br>procedure is a function, a value is returned from this stored<br>procedure. One ReturnValue application-specific information<br>value is added to the operation application-specific<br>information. The existence of this application-specific<br>information implies that it is a function call and not a<br>procedure call, because a value is being retuned by the<br>function.<br>If the value of this application-specific information is a<br>business object attribute name, the returned value is assigned<br>to that particular attribute in the business object.<br>If the value of this application-specific information is another<br>child business object, the adapter run time returns an error.<br>In summary, if the returned value is of a simple data type, the<br>wizard enables you to bind one business object attribute to it,<br>and the value of this application-specific information is set to<br>the name of that business object attribute. But if the returned<br>value is a result set, the wizard sets the value of this<br>application-specific information to RS.<br><b>Note:</b> For an Oracle database, a result set must be returned as<br>an output parameter, not as a returned value. The type of the<br>output parameter is set as RS, to indicate that this parameter is<br>used to return a result set.<br><b>Note:</b> In a hierarchical business object, if you want the stored<br>procedure to be performed for each business object in the<br>hierarchy, you must separately associate a stored procedure<br>with the top-level business object. If you associate a stored<br>procedure with the top-level business object, then the top-level<br>business object i |

## Stored procedure sample

The following sample shows the XML definition of the Customer business object in the RtCustomer.xsd file, showing the definition of the stored procedures for RetrieveSP and AfterRetrieveSP for the Retrieve operation. The adapter runs the RT.RETR\_CUST stored procedure in place of the standard SQL to retrieve a table business object. After the business object is retrieved, the adapter runs the RT.CUSTINFO stored procedure.

```
<jdbcasi:JDBCBusinessObjectTypeMetadata
   xmlns:jdbcasi="http://www.ibm.com/xmlns/prod/websphere/j2ca/jdbc/metadata">
   <jdbcasi:TableName>RTASSER.CUSTOMER</jdbcasi:TableName
     <jdbcasi:Operation> <jdbc asi:Name>Retrieve</jdbcasi:Name>
       <jdbcasi:StoredProcedures>
         <jdbcasi:StoredProcedureType>AfterRetrieveSP</jdbcasi:StoredProcedureType>
         <jdbcasi:StoredProcedureName>RT.CUSTINFO</jdbcasi:StoredProcedureName>
           <jdbcasi:Parameters>
             <jdbcasi:Type>IP</jdbcasi:Type>
             <jdbcasi:PropertyName>pkey</jdbcasi:PropertyName>
           </jdbcasi:Parameters>
           <jdbcasi:Parameters>
             <jdbcasi:Type>OP</jdbcasi:Type>
             <jdbcasi:PropertyName>fname</jdbcasi:PropertyName>
           </jdbcasi:Parameters>
           <jdbcasi:Parameters>
             <jdbcasi:Type>OP</jdbcasi:Type>
             <jdbcasi:PropertyName>lname</jdbcasi:PropertyName>
           </jdbcasi:Parameters>
           <jdbcasi:Parameters>
             <jdbcasi:Type>OP</jdbcasi:Type>
             <jdbcasi:PropertyName>ccode</jdbcasi:PropertyName>
           </jdbcasi:Parameters>
         </jdbcasi:StoredProcedures>
         <jdbcasi:StoredProcedures>
         <jdbcasi:StoredProcedureType>RetrieveSP</jdbcasi:StoredProcedureType>
         <jdbcasi:StoredProcedureName>RT.RETR CUST</jdbcasi:StoredProcedureName>
           <jdbcasi:Parameters>
             <jdbcasi:Type>IP</jdbcasi:Type>
             <jdbcasi:PropertyName>ccode</jdbcasi:PropertyName>
           </jdbcasi:Parameters>
           <jdbcasi:Parameters>
             <jdbcasi:Type>OP</jdbcasi:Type>
             <jdbcasi:PropertyName>fname</jdbcasi:PropertyName>
           </jdbcasi:Parameters>
           <jdbcasi:Parameters>
             <jdbcasi:Type>OP</jdbcasi:Type>
             <jdbcasi:PropertyName>lname</jdbcasi:PropertyName>
           </jdbcasi:Parameters>
       </jdbcasi:StoredProcedures>
   </jdbcasi:Operation>
</jdbcasi:JDBCBusinessObjectTypeMetadata>
```

# Stored functions overview

Some databases support stored functions in addition to stored procedures. Stored functions are like stored procedures except that they always return a value. The adapter supports them in a similar manner.

For Oracle databases, the adapter supports stored functions that a user creates with the CREATE FUNCTION statement. Although this type of function is sometimes called a *user-defined function* (UDF), that term more refers to a Java stored function or procedure, which the adapter does not support.

For DB2 databases, the adapter supports stored procedures that return a value. Do not confuse this functionality with user-defined functions in DB2, where the term refers to an extension or addition to the existing built-in functions of the SQL

language. You can use DB2 user-defined functions in the SQL you provide for operations, queries, and batch SQL statements performed by the adapter, but a user-defined function created with the CREATE FUNCTION statement is not typically represented to the adapter as a business object.

A function call has the following syntax:

? = call FunctionName parameter\_list

A stored procedure call has the following syntax:

call SPName parameter\_list

You specify the attribute that contains the returned value by using the ReturnValue business object application-specific information. For more information about ReturnValue, see "Business object-level application-specific information" on page 265.

# Query business object overview

Query business objects run a user-defined SELECT statement against the database and return the matching records in business objects.

The external service wizard helps you build query business objects that run user-defined SELECT statements against the database. You specify the SELECT statement, using ? (the question mark) in place of any substitutable parameters in the SELECT statement. The wizard then provides an area where you specify the data type of each parameter and provide a sample value. The sample value must match data in the database because the wizard uses the results from the SELECT statement to create the query business object.

Before you save the configuration of the query in the wizard, you must validate the query. When you validate the query, the wizard runs the SELECT statement using the sample values. After obtaining the result set, the wizard analyzes the metadata to obtain the column name and column type for all columns. For each column of the returned result set, the wizard generates a corresponding attribute in the query business object. For each parameter in the WHERE clause, the wizard generates an attribute in the query business object. These attributes are used to filter the result dynamically at run time.

For example, assume that you specify the following SELECT statement: SELECT \* FROM CUSTOMER WHERE FNAME=? and AGE=?

For Oracle databases, the adapter supports complex data types such as array, table, structure, or nested structure in the query result of the business object. The adapter does not support these complex types as parameters in batch and query business objects.

This WHERE clause has two parameters. The first parameter has the data type **string**, to match the data type of the FNAME column. The second parameter has the data type **int**, matching the AGE column. If your database has a customer record, where the FNAME column contains the string Mike and the AGE column contains the integer 27, you can specify those values as sample values when configuring the query business object. The adapter generates two attributes named

parameter1 and parameter2 for the query business object. You can dynamically filter the query result by specifying appropriate values for these attributes at run time.

In addition, you can set the WHERE clause attribute dynamically during run time to filter the result. For example, you can set the WHERE clause as WHERE LNAME LIKE 'Mike%', to return results that have LNAME starting with Mike.

Note: You cannot use parameters in dynamically set WHERE clause.

# Batch SQL business object overview

A batch SQL business object runs one or more user-defined INSERT, UPDATE, and DELETE statements and returns the status of the statements.

The external service wizard helps you build batch SQL business objects that run a set of user-defined INSERT, UPDATE, and DELETE statements against the database. You specify the statements, using ? (the question mark) in place of any substitutable parameters in the statements. The wizard then provides an area where you specify the data type of each parameter and provide a sample value. The wizard uses the sample values when you validate the business object before saving the configuration.

The batch SQL statement does not support dynamic WHERE clauses for UPDATE and DELETE statements. The adapter does accept complex statements, such as JOIN or SUBSELECT, although the adapter does not parse these statements.

If the batch SQL business object contains a single INSERT statement, it can retrieve an automatically generated ID or identity value for the inserted rows.

Each SQL statement in the business object returns a status value, which is placed in an attribute named Statement/NStatus. For example, the status of the first SQL statement in a business object is in Statement1Status; the status of the second statement is in Statement2Status, and so on.

If a single INSERT statement fails, the adapter generates the exception. If one of the statements in a batch UPDATE fails to run properly, the JDBC driver generates the java.sql.BatchUpdateException. When this exception is generated, the adapter rolls back the transaction so that none of the SQL statements are committed to the database.

# The external service wizard

Use the external service wizard in IBM Integration Designer to discover objects in a database; to generate batch SQL, query, and wrapper business objects; and to generate business objects from selected database objects. The wizard also generates the module and the service artifacts that enable the adapter to run as a Service Component Architecture (SCA) component.

# Log and Trace Analyzer

The adapter creates log and trace files that can be viewed with the Log and Trace Analyzer.

The Log and Trace Analyzer can filter log and trace files to isolate the messages and trace information for the adapter. It can also highlight the adapter's messages and trace information in the log viewer. The adapter's component ID for filtering and highlighting is a string composed of the characters JDBCRA plus the value of the adapter ID property. For example, if the adapter ID property is set to 001, the component ID is JDBCRA001.

If you run multiple instances of the same adapter, ensure that the first seven characters of the adapter ID property are unique for each instance so that you can correlate the log and trace information to a particular adapter instance. By making the first seven characters of an adapter ID property unique, the component ID for multiple instances of that adapter is also unique, allowing you to correlate the log and trace information to a particular instance of an adapter. For example, when you set the adapter ID property of two instances of WebSphere Adapter for JDBC to 001 and 002. The component IDs for those instances, JDBCRA001 and JDBCRA002, are short enough to remain unique, enabling you to distinguish them as separate adapter instances. However, instances with longer adapter ID properties cannot be distinguished from each other. If you set the adapter ID properties of two instances to Instance01 and Instance02, you will not be able to examine the log and trace information for each adapter instance because the component ID for both instances is truncated to JDBCRAInstanc.

For outbound processing, the adapter ID property is located in both the resource adapter and managed connection factory property groups. If you update the adapter ID property after using the external service wizard to configure the adapter for outbound processing, be sure to set the resource adapter and managed connection factory properties consistently. It prevents inconsistent marking of the log and trace entries. For inbound processing, the adapter ID property is located only in the resource adapter properties, so this consideration does not apply.

For more information, see the "Adapter ID (AdapterID)" on page 281 property.

# **Business faults**

The adapter supports business faults, which are exceptions that are anticipated and declared in the outbound service description, or import. Business faults occur at predictable points in a business process, and are caused by a business rule violation or a constraint violation.

Although IBM Business Process Manager or WebSphere Enterprise Service Bus support other types of faults, the adapter returns only business faults, which are called simply *faults* in this documentation. Not all exceptions become faults. Faults are generated for errors that are actionable, that is, errors that can have a recovery action that does not require the termination of the application. For example, the adapter returns a fault when it receives a business object for outbound processing that does not contain the required data or when the adapter encounters certain errors during outbound processing.

## Fault business objects

The external service wizard creates a business object for each fault that the adapter can generate. In addition, the wizard creates a WBIFault superset business object, which has information common to all faults, such as the message, errorCode, and primaryKeySet attributes as shown in Figure 24 on page 66.

| A                       |
|-------------------------|
| string                  |
| string                  |
| t PrimaryKeyPairType [] |
|                         |
| -                       |
|                         |

Figure 24. The structure of the WBIFault business object

# **Custom faults**

Service runtime exceptions can be caught as business faults by predefining fault patterns in the Specify Composite Properties window of the external service wizard. When you define a custom fault, the adapter returns the customized fault business object instead of a runtime exception, thus avoiding huge system log entries. For instance, if the database locks a record, you can define the fault pattern string by adding a regular expression like ".\*Record is locked.\*". During run time, if there is an exception, the adapter matches the fault pattern string with the exception message. If the exception message matches any of the enabled predefined fault pattern string, the adapter returns the custom BusinessFault business object. This business object contains the faultPattern attribute and faultName attribute, which is the predefined fault pattern string and fault name.

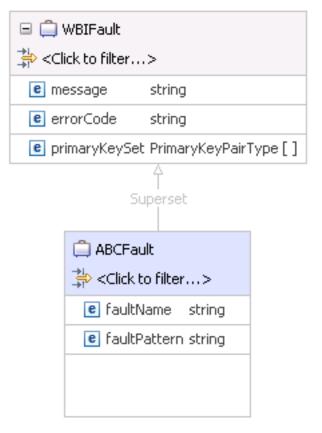

Figure 25. The structure of the custom BusinessFault object

# Chapter 2. Planning for adapter implementation

Before using IBM WebSphere Adapter for JDBC, make sure that you understand the experience you need and the server environment in which it runs. Learn the considerations for deploying the adapter in your server environment, and find out how to improve the performance and availability of the adapter by using a clustered server environment.

# Before you begin

Before you begin to configure and deploy the module, you must possess a thorough understanding of the business integration concepts, Java Database Connectivity (JDBC), the database products in your environment, and the features and capabilities of IBM Integration Designer and IBM Business Process Manager or WebSphere Enterprise Service Bus.

To configure and deploy IBM WebSphere Adapter for JDBC you must understand and have experience with the following concepts, tools, and tasks:

- The business requirements of the solution you are building.
- JDBC and the database products in your environment. This includes data access issues, transactional models, and connections across heterogeneous relational databases, queues, and Web services.
- Business integration concepts and models, including the Service Component Architecture (SCA) programming model.
- The capabilities and requirements of the server you plan to use for the integration solution such as the IBM Business Process Manager or WebSphere Enterprise Service Bus. You must know how to configure and administer the host server and how to use the administrative console to set and modify property definitions, configure connection factories, and manage events.
- The tools and capabilities provided by IBM Integration Designer. You must know how to use these tools to create modules, wire and test components, and complete other integration tasks.

# Security

The adapter uses the J2C authentication data entry, or the authentication alias feature of Java 2 security to provide secure user name and password authentication. For more information about security features, see the documentation for IBM Business Process Manager or WebSphere Enterprise Service Bus.

# Support for protecting sensitive user data in log and trace files

You can configure the adapter to prevent sensitive or confidential data, in the log and trace files, from being viewed by users without authorization.

Log and trace files for the adapter can contain data from your database, which might contain sensitive or confidential information. Sometimes these files might be seen by individuals without authorization to view sensitive data. For example, a support specialist must use the log and trace files to troubleshoot a problem. To protect the data in such situations, the adapter lets you specify whether you want to prevent confidential user data from displaying in the adapter log and trace files. You can select this option in the external service wizard or change the HideConfidentialTrace property. When this property is enabled, the adapter replaces the sensitive data with XXX's.

See "Managed connection factory properties" on page 285 for information about this optional property.

The following types of information are considered potentially sensitive data and are disguised:

- The contents of a business object
- · The contents of the object key of the event record
- User name, Password, Environment, and Role
- The URL used to connect to the database

The following types of information are not considered user data and are not hidden:

- The contents of the event record that are not part of the event record object key, for example, the XID, event ID, business object name, and event status
- Business object schemas
- Transaction IDs
- Call sequences

# User authentication

The adapter supports several methods for supplying the user name and password that are needed to connect to the database. By understanding the features and limitations of each method, you can pick a method that provides the appropriate level of security and convenience for your application.

To integrate an adapter into your application, a user name and password are needed at the following times:

- When the external service wizard connects to database to extract, or *discover*, information about the objects and services that you can access with the adapter.
- At run time on IBM Business Process Manager or WebSphere Enterprise Service Bus, when the adapter connects to database to process outbound requests and inbound events.

## Authentication in the wizard

The external service wizard prompts for the connection information for the discovery process, and then reuses it as the default values of the adapter properties that specify the connection information used at run time. You can use a different user name and password while running the wizard than you use when the application is deployed to the server. You can even connect to a different database, although the schema name must be the same in both databases. For example, while developing and integrating an application that uses WebSphere Adapter for JDBC, you might not use the production database; using a test database with the same data format but fewer, simulated records lets you develop and integrate the application without impacting the performance of a production database and without encountering restrictions caused by the privacy requirements for customer data.

The wizard uses the user name and password that you specify for the discovery process only during the discovery process; they are not accessible after the wizard is completed.

## Authentication at run time

At run time, the adapter needs to provide the user name and password to connect to the database. To connect without user intervention, the adapter must access a saved copy of the user information. In a server environment, there are several methods for saving user information. You can configure the adapter to get your user information, through any of the following methods:

- Adapter properties
- Data source
- J2C authentication alias

Saving the user name and password in adapter properties is a direct way to provide this information at run time. You provide this user name and password when you use the external service wizard to configure your module. Although directly specifying the user name and password seems the most straightforward method, it has important limitations. Adapter properties are not encrypted; the password is stored as clear text in fields that are accessible to others on the server. Also, when the password changes, you must update the password in all instances of the adapter that access that database. This includes the adapters embedded in application EAR files as well as adapters that are separately installed on the server.

Using a data source lets you use a connection already established for another application. For example, if multiple applications access the same database with the same user name and password, the applications can be deployed using the same data source. The user name and password can be known only to the first person who deploys an application to that data source or who defines a data source separately.

Using a J2C authentication data entry, or authentication alias, created with the Java Authentication and Authorization Service (JAAS) feature of Java 2 security is a robust, secure way to deploy applications. An administrator creates the authentication alias that is used by one or more applications that need to access a system. The user name and password must be known only to that administrator, who can change the password in a single place, when a change is required.

# **Deployment options**

There are two ways to deploy the adapter. You can either embed it as part of the deployed application, or you can deploy it as a stand-alone RAR file. The requirements of your environment affect the type of deployment option you choose.

The following are the deployment options:

• With module for use by single application: With the adapter files embedded in the module, you can deploy the module to any application server. Use an embedded adapter when you have a single module using the adapter or if multiple modules need to run different versions of the adapter. Using an embedded adapter enables you to upgrade the adapter in a single module without the risk of destabilizing other modules by changing their adapter version.

• On server for use by multiple applications: If you do not include the adapter files in a module, you must install them as a stand-alone adapter on each application server where you want to run the module. Use a stand-alone adapter when multiple modules can use the same version of the adapter and you want to administer the adapter in a central location. A stand-alone adapter can also reduce the resources required by running a single adapter instance for multiple modules.

An embedded adapter is bundled within an enterprise archive (EAR) file and is available only to the application with which it is packaged and deployed.

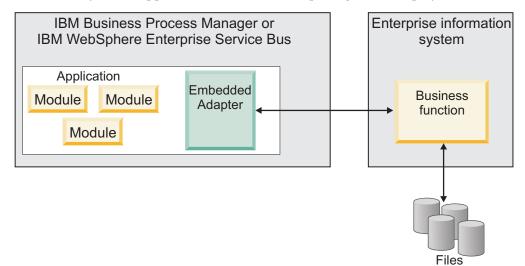

A stand-alone adapter is represented by a stand-alone resource adapter archive (RAR) file, and when deployed, it is available to all deployed applications in the server instance.

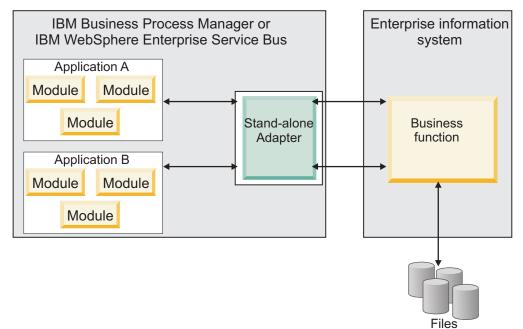

While creating the project for your application using IBM Integration Designer, you can choose how to package the adapter [either bundled with the (EAR) file or as a

stand-alone (RAR) file]. Your choice affects how the adapter is used in the run time environment, as well as how the properties for the adapter are displayed on the administrative console.

Choosing either to embed an adapter with your application or to deploy the adapter as a stand-alone module depends on how you want to administer the adapter. If you want a single copy of the adapter and do not care about disruption to multiple applications when you upgrade the adapter, then you would be more likely to deploy the adapter as a stand-alone module.

If you plan to run multiple versions, and if you care more about potential disruption when you upgrade the adapter, you would be more likely to embed the adapter with the application. Embedding the adapter with the application allows you to associate an adapter version with an application version and administer it as a single module.

## Considerations for embedding an adapter in the application

Consider the following items if you plan to embed the adapter with your application:

• An embedded adapter has class loader isolation.

A class loader affects the packaging of applications and the behavior of packaged applications deployed on run time environments. *Class loader isolation* means that the adapter cannot load classes from another application or module. Class loader isolation prevents two similarly named classes in different applications from interfering with each other.

• Each application in which the adapter is embedded must be administered separately.

# Considerations for using a stand-alone adapter

Consider the following items if you plan to use a stand-alone adapter:

• Stand-alone adapters have no class loader isolation.

Because stand-alone adapters have no class loader isolation, only one version of any given Java artifact is run and the version and sequence of that artifact is undetermined. For example, when you use a stand-alone adapter there is only *one* resource adapter version, *one* adapter foundation class (AFC) version, or *one* third-party JAR version. All adapters deployed as stand-alone adapters share a single AFC version, and all instances of a given adapter share the same code version. All adapter instances using a given third-party library must share that library.

• If you update any of these shared artifacts, all applications using the artifacts are affected.

For instance, if you have an adapter that is working with server version X, and you update the version of the client application to version Y, your original application might stop working.

• Adapter Foundation Classes (AFC) is compatible with previous versions, but the latest AFC version must be in every RAR file that is deployed in a stand-alone manner.

If more than one copy of any JAR file is in the class path in a stand-alone adapter, the one that is used is random; therefore, they all must be the latest version.

When you install multiple adapters with different versions of CWYBS\_AdapterFoundation.jar, and if a lower version of the CWYBS\_AdapterFoundation.jar is loaded during runtime, the adapter will return the ResourceAdapterInternalException error message, due to a version conflict. For example, when you install Oracle E-Business Suite adapter version 7.0.0.3 and WebSphere Adapter for JDBC version 7.5, the following error message is displayed: IBM WebSphere Adapter for JDBC has loaded file:/C:/IBM/WebSphere/ ProcServer7/profiles/ProcSrv01/installedConnectors/CWYOE\_OracleEBS.rar/ CWYBS\_AdapterFoundation.jar with version 7.0.0.3. However, the base level of this jar required is version 7.5. When you install multiple adapters with different CWYBS\_AdapterFoundation.jar versions, the adapter returns the ResourceAdapterInternalException message, due to a version conflict. To overcome this conflict, you must migrate all adapters to the same version level. For further assistance, contact WebSphere Adapters Support for help.

# Considerations while deploying WebSphere Adapter 7.5 with another version

There are occasions when you have to work with embedded adapters that do not need a client-server communication, standalone adapters that need a server connection, or a hybrid mix of adapter connections.

The following scenarios cover the different behaviors of AFC version conflict detection.

#### Deploying a standalone Adapter

- 1. Install WebSphere Adapter for Flat Files version 7.0.1.0 through the IBM Business Process Manager administrative console.
- 2. Install WebSphere Adapter for SAP Software version 7.5.0.0 through the administrative console.
- 3. Create ActivationSpec for an ALE passthrough inbound operation.
- 4. Create an application in IBM Integration Designer for a standalone ALE passthrough inbound operation.
- 5. Install and start the application through the administrative console.
- 6. Verify the error.

**Note:** An error message will be generated in the log/trace area of IBM Business Process Manager, to indicate an AFC version conflict.

#### Deploying an embedded Adapter

- 1. Import a build of WebSphere Adapter for FTP version 7.0.1.0, using a RAR file.
- 2. Create a FTP Inbound EMD operation.
- **3.** Import a build of WebSphere Adapter for Oracle E-Business Suite version 7.5.0.0, using a RAR file.
- 4. Create an Oracle inbound EMD operation, in the same module where you have created the FTP Inbound EMD operation.
- 5. Deploy the module to IBM Business Process Manager.
- 6. Check the trace.

At step 5, the deployment will fail. At step 6, you will get an internal error message due to the AFC version conflict.

**Note:** To avoid a name conflict between the business object generated by the two adapters, you may need to generate the artifacts into different folders.

#### Deploying a combination of standalone and embedded Adapters

- 1. Install WebSphere Adapter for JDBC version 7.0.1.0 through the IBM Business Process Manager administrative console.
- 2. Create an ActivationSpec for a JDBC inbound operation.
- **3.** Create an application in IBM Integration Designer for a JDBC inbound operation, for the standalone Adapter deployment.
- 4. Deploy the JDBC inbound application and trigger your inbound events.
- 5. Create an application in IBM Integration Designer for a WebSphere Adapter for SAP Software version 7.5.0.0 inbound embedded Adapter deployment.
- 6. Deploy an SAP inbound application, and trigger your inbound events.

**Note:** You can resolve the AFC version conflict by using different class loaders for the standalone and embedded deployments. With this approach, the migration process will handle different CWYBS\_AdapterFoundation.jar files and will not conflict with each other. You can start both JDBC and SAP inbound applications successfully, and process Inbound events without exception.

For further assistance, visit http://www-947.ibm.com/support/entry/portal/ Overview/Software/WebSphere/WebSphere\_Adapters\_Family.

## WebSphere Adapters in clustered environments

You can improve adapter performance and availability by deploying a module on a clustered server environment. Clusters are groups of servers that are managed together to balance workloads and to provide high availability and scalability.

The module you deployed is replicated across all servers in a cluster, regardless of whether you deploy the module using a stand-alone or an embedded adapter. The following IBM products support WebSphere Adapters in a clustered environment:

- IBM Business Process Manager or WebSphere Enterprise Service Bus
- WebSphere Application Server Network Deployment
- WebSphere Extended Deployment

When you set up a server cluster, you create a Deployment Manager profile. The HAManager, a subcomponent of the Deployment Manager, notifies the Java 2 Platform, Enterprise Edition (J2EE) Connector Architecture (JCA) container to activate an adapter instance. For information about creating clustered environments, see the following link: http://publib.boulder.ibm.com/infocenter/wasinfo/v8r0/index.jsp?topic=/com.ibm.websphere.nd.doc/info/ae/ae/trun\_wlm\_cluster\_v61.html.

Using WebSphere Extended Deployment, you can optionally enhance the performance of adapter instances in your clustered environment. WebSphere Extended Deployment extends the WebSphere Application Server Network Deployment capabilities by using a dynamic Workload Manager instance instead of a static Workload Manager. The dynamic Workload Manager instance can optimize the performance of adapter instances in the cluster by dynamically balancing the load of the requests. This means that application server instances can be automatically stopped and started based on the load variations, allowing systems with different capacities and configurations to handle load variations evenly. For information about the benefits of WebSphere Extended Deployment, see http://publib.boulder.ibm.com/infocenter/wxdinfo/v6r1m1/index.jsp.

In clustered environments, adapter instances can handle both inbound and outbound processes.

#### High availability for inbound processes

Inbound processes are based on events triggered as a result of updates to data in the database. WebSphere Adapter for JDBC is configured to detect updates by polling an event table. The adapter then publishes the event to its endpoint.

When you deploy a module to a cluster, the Java 2 Platform, Enterprise Edition (J2EE) Connector Architecture (JCA) container checks the enableHASupport resource adapter property. If the value for the enableHASupport property is true, which is the default setting, all of the adapter instances are registered with the HAManager with a policy 1 of N. This policy means that only one of the adapter instances starts polling for events. Although other adapter instances in the cluster are started, they remain dormant with respect to the active event until the active adapter instance finishes processing the event. If the server on which the polling thread was started shuts down for some reason, an adapter instance that is running on one of the backup servers is activated.

**Note:** In the active-passive configuration mode of the adapters, the endpoint application of the passive adapter instance also listens to the events/messages even if the enableHASupport property is set to True. This is because the alwaysactivateAllMDBs property in the JMS activation specification is set to True. To stop the endpoint application of the passive adapter instance from listening to the events, you must set the alwaysactivateAllMDBs property value to False. For more information, see "Endpoint application of the passive adapter instance listens to the events when enableHASupport is set to True" on page 229.

For more information about using WebSphere Adapter in WebSphere High Availability Environment, see Use WebSphere Adapter in WebSphere High Availability Environment.

When High Availability Active-Active is enabled, that is, the value of the enableHASupport property is set to false, all adapter instances poll for events in the inbound cluster and the adapter works in an Active-Active configuration. Multiple instances of WebSphere Adapter for JDBC can be made active in a High Availability cluster in the active configuration mode. Different adapter instances process different events, in parallel.When more than one adapter instance actively polls in a cluster setup, it serves as a load balancer. If one of the adapter instances in the cluster fails, the other active instances in the cluster handle the events.

When High Availability Active-Active is enabled, the JDBC adapter depends on the new table structure to handle events. If the event table structure is incorrect, the adapter throws an exception during start-up. As the adapter supports High Availability Active-Active for inbound processing only, the inbound configured adapter throws an exception during run time. For more information about modifying or creating a new table structure, see "Creating the event store" on page 92.

**Note:** In clustered environments, when the adapter works in a High Availability Active-Active configuration, it provides both high availability and load balancing support. This functionality is useful in production environments where high performance is needed.

In the High Availability Active-Active configuration, WebSphere Adapter for JDBC ensures that an event is not processed by more than one adapter instance. This results in each adapter instance polling for a unique event, and delivering the event without any duplication to the endpoint. However, event sequencing is not ensured when High Availability Active-Active is enabled. If an adapter instance fails, the fetched events will be cleaned up within the specified time period and all unprocessed events will be processed as new events.

#### Database support in a High Availability Active-Active configuration

The adapter currently supports the following databases when running in a High Availability Active-Active configuration:

- IBM DB2
- Oracle
- Microsoft SQL Server

#### High availability for outbound processes

In clustered environments, multiple adapter instances are available to perform outbound process requests. Accordingly, if your environment has multiple applications that interact with WebSphere Adapter for JDBC for outbound requests, then you might improve performance by deploying the module to a clustered environment. In a clustered environment, multiple outbound requests can be processed simultaneously, as long as they are not attempting to process the same record.

If multiple outbound requests are attempting to process the same record, such as a Customer address, the workload management capability in WebSphere Application Server Network Deployment distributes the requests among the available adapter instances in the sequence they were received. As a result, these types of outbound requests in a clustered environment are processed in the same manner as those in a single server environment: one adapter instance processes only one outbound request at a time. For more information about workload management, see the following link: http://publib.boulder.ibm.com/infocenter/wasinfo/v8r0/index.jsp?topic=/com.ibm.websphere.nd.doc/info/ae/ae/trun\_wlm.html.

## Support for prepared statement caching

IBM WebSphere Adapter for JDBC supports prepared statement caching by the server, which can reduce the time required to perform an outbound or inbound operation or a batch of operations.

The adapter uses *prepared statements*, which are Java objects containing an SQL QUERY statement that is compiled once, but can be run multiple times. The server caches prepared statements to optimize their handling. If you want to use prepared statement caching for the adapter, define a data source using the administrative console, and enable caching on the data source. Then configure the adapter to use the data source, using one of these methods:

• Using the external service wizard, when you initially configure the adapter to use the JNDI name of the data source

- Using the administrative console to set the DatasourceJNDIName property for inbound processing
- Using the administrative console to set the poolDataSourceJNDIName or the XADataSourceJNDIName property for outbound processing

# Migrating to version 7.5 of WebSphere Adapter for JDBC

By migrating to version 7.5 of WebSphere Adapter for JDBC, you automatically upgrade from the previous version of the adapter. Additionally, you can migrate your applications that embed an earlier version of the adapter, so that the applications can use features and capabilities present in version 7.5.

# **Migration considerations**

WebSphere Adapter for JDBC version 7.5 may have some features and updates that might affect your existing adapter applications. Before migrating applications that use WebSphere Adapter for JDBC, you must consider some factors that might affect your existing applications.

## Compatibility with earlier versions

WebSphere Adapter for JDBC version 7.5 is fully compatible with the custom business objects (XSD files) and data bindings that are created using the adapter version 6.1x, version 6.2x, and version 7.0 and enables the existing business objects and data bindings to work well in the latest version of the adapter.

Because version 7.5 of WebSphere Adapter for JDBC is fully compatible with version 6.1x, version 6.2x, and version 7.0, any of your applications that used previous versions of WebSphere Adapter for JDBC runs unchanged when you upgrade to version 7.5. However, if you want your applications to use features and functionality present in version 7.5 of the adapter, perform the migration of the artifacts as well as the upgrade of the adapter.

The migration wizard replaces (upgrades) version 6.1.x, version 6.2.x, or version 7.0 of the adapter with version 7.5 and enables version 7.5 features and functionality for use with your applications.

**Note:** The migration wizard does not create components or modify existing components, such as mappers and mediators to work with version 7.5 of the adapters. If any of your applications embed an adapter that is version 7.0 or earlier and you are upgrading to version 7.5, and you want your applications to take advantage of the features and functions in version 7.5, you might need to change those applications.

If the artifacts within a module have inconsistent versions, the entire module is marked as unavailable for migration and cannot be selected. Version inconsistencies are recorded in the workspace log, as they indicate that a project might be corrupted.

The adapter migration wizard in IBM Integration Designer version 7.5 only supports the migration of adapters from version 6.1x, version 6.2x, and version 7.0 to version 7.5. It does not support the adapter migration from lower versions to any of the versions prior to version 7.5.

# Deciding whether to upgrade or to upgrade and migrate

The default processing of the migration wizard is to perform an upgrade of the adapter and to migrate the application artifacts so that the applications can use features and functions in version 7.5 of the adapter. When you choose to upgrade the adapter by selecting a project, the wizard automatically selects the associated artifacts for migration.

If you decide that you want to upgrade the adapter from 6.1.x, version 6.2.x and version 7.0 to version 7.5, but you do not want to migrate the adapter artifacts, you can do so by deselecting the adapter artifacts from the appropriate area of the migration wizard.

Running the migration wizard without selecting any adapter artifacts installs and upgrades your adapter. As the artifacts are not migrated, your applications cannot take advantage of the features and capabilities that exist in version 7.5 of the adapter.

# Migrating multiple adapters referred within a project

When a module contains one or more connector projects, each of which references to different adapters (for example, a module project that contains connector projects referring to JDBC and SAP adapters), the migration wizard identifies the artifacts belonging to each adapter and migrates these artifacts without disrupting the artifacts of other adapters.

When you select the module project and launch the migration wizard:

- The **Source connector** field lists the connector projects with the selected module project.
- The **Dependent artifact projects** area lists only the selected module project.

If you select the connector project and launch the migration wizard:

- The Source connector field lists only the selected connector project.
- The **Dependent artifact projects** area lists all projects which reference the selected connector project, including the module project.

#### Run the migration wizard in a test environment

Because adapter migration might require you to change those applications that use version 7.5 of WebSphere Adapter for JDBC, you must always perform the migration in a development environment first and test your applications before deploying the application to a production environment.

The migration wizard is fully integrated with the development environment.

#### **Deprecated features**

A deprecated feature is one that is supported but no longer recommended and that might become obsolete. The following features from earlier versions of WebSphere Adapter for JDBC have been deprecated in version 7.5 and might require changes to your applications:

• Support for the DataSourceJNDIName property in outbound processing This property has been deprecated in version 7.0 and instead two new properties "XA DataSource JNDI name (XADataSourceJNDIName)" on page 297 and "Connection pool DataSource JNDI name (PoolDataSourceJNDIName)" on page 299 are provided as replacements. If an artifact from the earlier version is configured with the DataSourceJNDIName property, during the migration process, the new property "XA DataSource JNDI name (XADataSourceJNDIName)" on page 297 is set to the same value as the DataSourceJNDIName property. This deprecated property is still supported by the adapter at run time so that you can use adapter version 7.5 smoothly and it is displayed in the assembly editor. However, you cannot edit this property.

# Performing the migration

You can migrate a project or EAR file to version 7.5 using the adapter migration wizard. When the tool is finished, the migration is complete and you can work in the project or deploy the module.

## Before you begin

Review the information in *Migration considerations*.

#### About this task

To perform the migration in IBM Integration Designer, complete the following steps.

**Note:** After migration is complete, the module is no longer compatible with previous versions of the IBM Business Process Manager or WebSphere Enterprise Service Bus runtimes or IBM Integration Designer.

The following steps describe how to run the adapter migration wizard from the connector project menu while in the Java EE perspective in IBM Integration Designer.

#### Procedure

1. Import the PI (project interchange) file for an existing project into the workspace.

**Note:** Ensure that you do not modify the contents of the RAR or copy the adapter JAR file outside the connector project.

- 2. When projects are created in an earlier version of IBM Integration Designer, the Workspace Migration wizard starts automatically and selects the projects to migrate. Follow the wizard and complete the workspace migration. For more information, see http://publib.boulder.ibm.com/infocenter/dmndhelp/v7r5mx/topic/com.ibm.wbpm.wid.imuc.doc/topics/tmigsrcart.html.
- **3**. Change to the Java EE perspective.
- 4. Right-click the module and select **Migrate connector project**. For example, the adapter RAR module.

You can also launch the adapter migration wizard in the following ways:

- Right-click the project in the Java EE perspective and select **Migrate adapter artifacts**.
- From the Problems view, right-click a migration-specific message and select **Quick Fix** to correct the problem.
- 5. In the Select Projects window, perform the following steps:
  - a. The **Source connector** field displays the name of the connector project that you are migrating. If you are migrating a module project, this field lists all

the connector projects in the module project. Select the source project from the list. For more information, see "Migrating multiple adapters referred within a project" on page 77.

- b. The **Target connector** field displays the name of the connector to which you are migrating. If you are working with more than one adapter version, this list displays the names of all the compatible connectors. Select the connector you want to migrate.
- **c**. The **Target version** field displays the version corresponding to the target connector that you selected in the previous step.
- d. The **Dependent artifacts project** area lists the adapter artifacts that are migrated. If you are migrating a module project, this area lists only the selected module project. If you are migrating a connector project within the module project, this area lists all projects which reference the selected connector project, including the module project. By default, all the dependent artifact projects are selected. If you do not select a dependent artifact project is not migrated. You can migrate any project that you have not selected at a later time. Previously migrated projects, projects with a current version, and projects that contain errors are unavailable for migration and are not selected. For more information, see "Upgrading but not migrating a project" on page 80.
- e. Click **Next**. A warning window is displayed with the message, "Properties that are not supported in this version of the target adapter will be removed during the migration".
- f. Click OK.

When the projects to be migrated contains at least one inbound project, the following message is displayed: "From WebSphere JDBC Adapter 7.5 onwards, the High Availability Active-Active feature for inbound processing is supported for Oracle database, IBM DB2, and Microsoft SQL Server. With this feature, you can optionally enable multiple inbound instances associated with the same event table, running concurrently, to enhance the overall performance of event processing. To support this feature, you must update the event table structure. For more information on the High Availability Active-Active feature, see the WebSphere JDBC Adapters section in the Information Center."

- g. Click OK.
- 6. In the Review Changes window, review the migration changes that occur in each of the artifacts that you are migrating. To view the details, expand each node by clicking the + sign.
- 7. To complete the migration:
  - Click Finish.
  - If the files that need to be updated during migration are in read-only mode, you will be unable to click on the **Finish** button. To view these files, click **Next**. The Update Read-only files window displays the read-only files. To update these files and continue with the migration, click **Finish**. To exit the wizard without migrating the adapter, click **Cancel**.

Before running the migration process, the wizard performs a backup of all projects affected by the migration. The projects are backed up to a temporary folder within the workspace. If the migration fails for any reason, or if you decide to cancel the migration before it completes, the wizard deletes the modified projects and replaces them with the projects stored in the temporary folder.

Upon completing the migration successfully, all backed up projects are deleted.

- 8. After completing the migration, you must manually upgrade the event table structure for enabling High Availability Active-Active support. For more information on Enable High Availability Active-Active support, see "Setting deployment properties and generating the service" on page 152. To modify or create the event table structure, see "Creating the event store" on page 92.
- **9**. If you are migrating an EAR file, optionally create a new EAR file with the migrated adapter and artifacts, and deploy it to IBM Business Process Manager or WebSphere Enterprise Service Bus. For more information about exporting and deploying an EAR file, see the topics devoted to it in this documentation.

#### Results

The project or EAR file is migrated to version 7.5. You do not need to run the external service wizard after exiting the adapter migration wizard.

# Upgrading but not migrating a project

You can upgrade the adapter from an earlier version, to version 7.5 while choosing not to migrate the adapter project artifacts.

#### About this task

Running the migration wizard without selecting any adapter artifacts installs and upgrades your adapter. As the artifacts are not migrated, your applications cannot take advantage of the features and capabilities that exist in version 7.5 of the adapter.

#### Procedure

- 1. Import the PI (project interchange) file into the workspace.
- 2. When projects are created in an earlier version of IBM Integration Designer, the Workspace Migration wizard starts automatically and selects the projects to migrate. Follow the wizard and complete the workspace migration. For more information, see http://publib.boulder.ibm.com/infocenter/dmndhelp/v7r5mx/topic/com.ibm.wbpm.wid.imuc.doc/topics/tmigsrcart.html.
- **3**. In the Java EE perspective, right-click the project name and click **Migrate connector project**. The **Adapter Migration** wizard is displayed.
- 4. In the Select Projects window, clear the dependent artifact projects, and click **Next**. A warning window is displayed with the message, "The properties that are not supported in the version of the target adapter will be removed during the migration."
- 5. Click OK.
- 6. In the Review Changes window, review the migration changes that occur during updating the project. To view the details, expand each node by clicking the + sign.
- 7. To complete the migration:
  - Click Finish.
  - If the files that need to be updated during migration are in read-only mode, you will be unable to click on the **Finish** button. To view these files, click **Next**. The Update Read-only files window displays the read-only files. To update these files and continue with the migration, click **Finish**. To exit the wizard without migrating the adapter, click **Cancel**.

## **Results**

The project can now be used with WebSphere Adapter for JDBC, version 7.5.

# Migrating WebSphere Business Integration applications

You need to migrate the WebSphere Business Integration applications so that they become compatible with Version 7.5 of your adapter.

### About this task

Migrating WebSphere Business Integration applications for use with Version 7.5 of your WebSphere adapter is a multistep process. First, the artifacts from WebSphere InterChange Server are migrated and converted. A project is then created for the artifacts in IBM Integration Designer. In the remaining steps, the adapter-specific artifacts are migrated and converted into the JCA-compliant format supported by Version 7.5 of the adapter.

#### Example

The following diagram shows the wizards that you use to migrate WebSphere Business Integration solutions from WebSphere InterChange Server, so that these applications can be used with Version 7.5 of your adapter.

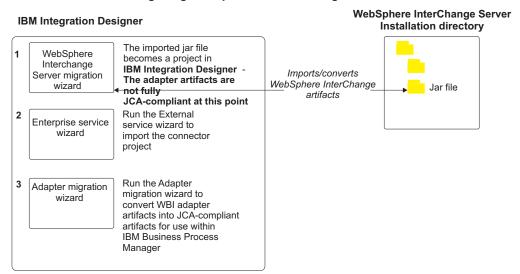

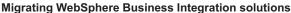

# Migrating applications from WebSphere InterChange Server

To use Version 7.5 of WebSphere Adapter for JDBC with applications from WebSphere InterChange Server, you need to migrate the application artifacts and convert them so that they can be deployed and run on IBM Business Process Manager or WebSphere Enterprise Service Bus. Understanding this task at a high level helps you perform the steps that are needed to accomplish the task.

The following figure illustrates the flow of the migration task. The steps that follow the figure describe this task at a high level only. See the topics following this roadmap for the details on how to perform each of these steps.

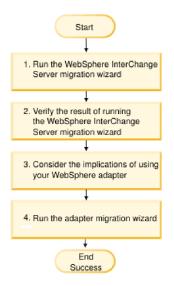

Figure 26. Roadmap for migrating applications from WebSphere InterChange Server

#### Migrating applications from WebSphere InterChange Server

This task consists of the following steps:

- 1. Run the WebSphere InterChange Server migration wizard.
  - The WebSphere InterChange Server migration wizard moves the application artifacts into IBM Integration Designer. The migrated adapter artifacts are not fully JCA-compliant at the completion of this task.
- Verify that the WebSphere InterChange Server migration is successful. Review all messages from the Migration results window and take action if required.
- 3. Consider the implications of using Version 7.5 of WebSphere Adapter for JDBC. In addition to considerations for migrating WebSphere InterChange Server applications, you need to consider how Version 7.5 of WebSphere Adapter for JDBC works with the migrated applications. Some of the adapter operations supported by WebSphere InterChange Server applications might be supported and implemented differently with Version 7.5 of the adapter.
- 4. Run the adapter migration wizard.

Run the adapter migration wizard to update adapter-specific artifacts such as the schemas and service definition files (.import,.export, and .wsdl files) for use with Version 7.5 of the adapter.

# Migration considerations for WebSphere Business Integration adapters

By migrating to WebSphere Adapter for JDBC Version 7.5, you have an adapter that is compliant with the Java 2 Platform, Enterprise Edition (J2EE) Connector Architecture (JCA) and designed specifically for service-oriented architecture.

**Note:** WebSphere Business Integration adapter and JCA-compliant adapter use different Inbound event table. You must change to the new Inbound event table supported by the JCA-compliant adapter manually after the completion of migration.

# **Operations considerations**

Several WebSphere Business Integration adapter operations are supported differently in WebSphere Adapter for JDBC Version 7.5. You might need to provide additional development effort when you plan to use the following operations:

#### DeltaUpdate

The DeltaUpdate is not supported in WebSphere Adapter for JDBC. You must use the ApplyChanges operation to implement delta processing of components.

#### RetrieveByContent

The RetrieveAll operation is supported in WebSphere Adapter for JDBC as an equivalent to the RetrieveByContent operation.

## **Application artifacts**

Before running the adapter migration wizard, use the WebSphere InterChange Server migration wizard to generate the application artifacts for the WebSphere Business Integration adapter, including the business objects, maps, and collaborations. Then you can run the adapter migration wizard to update the adapter-specific artifacts such as the schemas and service definition files (.import,.export, and .wsdl) so that they are suitably converted into a format that is compliant with JCA.

## Run the migration wizard in a test environment first

Because migrating from a WebSphere Business Integration adapter to WebSphere Adapter for JDBC might require changes to the applications that use Version 7.5 of WebSphere Adapter for JDBC, always perform the migration in a development environment first and test your applications before deploying the application to a production environment.

# Migrating application artifacts from WebSphere InterChange Server

To migrate the application artifacts into IBM Integration Designer, run the WebSphere InterChange Server migration wizard. The wizard imports and converts most of the artifacts into a format that is compatible with IBM Business Process Manager or WebSphere Enterprise Service Bus.

#### Before you begin

Launch the WebSphere InterChange Server migration wizard from within IBM Integration Designer to migrate the application artifacts from WebSphere InterChange Server format into artifacts that are compatible with IBM Business Process Manager or WebSphere Enterprise Service Bus.

For information about how to prepare to migrate artifacts from WebSphere InterChange Server and for detailed instructions on performing the migration and verifying that the migration was successful, see http://publib.boulder.ibm.com/infocenter/dmndhelp/v7r5mx/topic/com.ibm.wbpm.wid.imuc.doc/topics/twics.html.

## About this task

Running WebSphere InterChange Server migration wizard might not fully convert adapter-specific artifacts (such as service descriptors, service definitions, and business objects) into IBM Business Process Manager or WebSphere Enterprise Service Bus compatible artifacts. To complete the migration of adapter-specific artifacts, run the adapter migration wizard after you have successfully run the WebSphere InterChange Server migration wizard.

**Note:** While you run the WebSphere InterChange Server migration wizard, ensure that you set each connector in the repository to the same adapter version.

#### Results

The project and application artifacts are migrated and converted into IBM Business Process Manager compatible artifacts.

#### What to do next

Run the adapter migration wizard to migrate the adapter-specific artifacts.

# Migrating adapter-specific artifacts

After a project is created for the artifacts in IBM Integration Designer, you can migrate the project using the adapter migration wizard. The adapter migration wizard updates adapter-specific artifacts such as the schemas and service definition files (.import, .export, and .wsdl) for use with version 7.5 of the adapter. When you finish running the adapter migration wizard, the migration is complete and you can work in the project or deploy the module.

## Before you begin

Before running the adapter migration wizard, you should do the following steps:

- Review the information in "Migration considerations" on page 76.
- Run the WebSphere InterChange Server migration wizard to migrate the project and convert data objects for use with IBM Business Process Manager or WebSphere Enterprise Service Bus.

#### About this task

After migration is complete, the module will work only with Version 7.5 of your adapter.

To perform the migration in IBM Integration Designer, complete the following steps.

#### Procedure

- 1. Import the PI (project interchange) file for an existing project into the workspace.
- 2. When projects are created in an earlier version of IBM Integration Designer, the Workspace Migration wizard starts automatically and selects the projects to migrate. Follow the wizard and complete the workspace migration. For more information, see http://publib.boulder.ibm.com/infocenter/dmndhelp/v7r5mx/topic/com.ibm.wbpm.wid.imuc.doc/topics/tmigsrcart.html.
- **3**. Change to the Java EE perspective.

4. Right-click the connector project and select **Migrate connector project**. You can also launch the adapter migration wizard by using the right-click option and selecting the module project in the Java EE perspective and selecting **Migrate adapter artifacts**.

#### Note:

If the adapter type (for example, CICS/IMS adapter) is not supported by the migration wizard, the **Migrate connector project** and **Migrate adapter artifacts** menus are not available for selection. If the adapter project is of the latest version and the module projects referencing this adapter project are also of the latest version, these menus are disabled.

When you launch the migration wizard from the connector project while in the Java EE perspective, by default all the dependent artifact projects are selected. If you do not select a dependent artifact project, that project is not migrated.

- 5. In the Select Projects window, perform the following steps:
  - **a**. The **Source connector** field displays the name of the connector project that you are migrating. Select the source project from the list.
  - b. The **Target connector** field displays the name of the connector to which you are migrating. If you are working with more than one adapter version, this list displays the names of all the compatible connectors. Select the connector to which you want to migrate.
  - **c.** The **Target version** field displays the version corresponding to the target connector you selected in the previous step.
  - d. The **Dependent artifacts project** area lists the adapter artifacts that are migrated.
  - e. Review the tasks and warnings presented on the welcome page, and click Next. A warning window is displayed with the message, "The properties that are not supported in the version of the target adapter are removed during the migration."
  - f. Click OK.
- 6. In the Review Changes window, review the migration changes that occur in each of the artifacts that you are migrating. To view the details, expand each node by clicking the + sign.
- 7. To complete the migration:
  - Click Finish.
  - If the files that need to be updated during migration are in read-only mode, you will be unable to click on the **Finish** button. To view these files, click **Next**. The Update Read-only files window displays the read-only files. To update these files and continue with the migration, click **Finish**. To exit the wizard without migrating the adapter, click **Cancel**.

| - A  | lapter Migration Wizard                                                                                                    |  |
|------|----------------------------------------------------------------------------------------------------|--|
| Upda | ite Read-only files                                                                                                    |  |
|      | migration wizard has found these files in the read-only mode.<br>odate these files and continue with the migration, click Finish.                                                                          |  |
|      | - CWYES_Project<br>- connectorModule/META-INF/ra.xml<br>- classpath<br>- flatbo_test<br>classpath<br>outboundInterface.import<br>OutboundInterface.import<br>AppsCustomer.xsd<br>AppsCustomerContainer.xsd |  |
|      | - ExistsResult.xsd<br>- ExistsResult.xsd<br>- AppsCustomerBG.xsd                                                                                                    |  |
|      |                                                                                                    |  |

Before performing the migration process, the wizard backs up all projects affected by the migration. The projects are backed up to a temporary folder within the workspace. If the migration fails for any reason, or if you decide to cancel the migration before it completes, the wizard deletes the modified projects and replaces them with the projects stored in the temporary folder.

- 8. Select **Project > Clean**, to refresh and rebuild the workspace for the changes to take effect.
- **9**. On successful migration, all backed up projects are deleted. Remove the Sync inbound flow manually as this flow is not used by the adapter. From the migrated project, select the Input\_Sync inbound flow, right-click and select **Delete**.

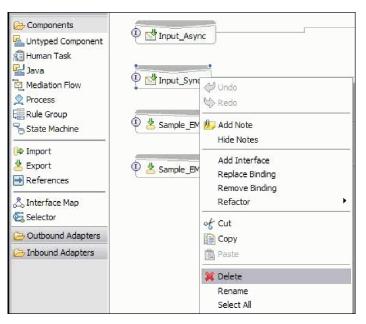

**10**. If you are migrating an EAR file, create a new EAR file with the migrated adapter and artifacts, and deploy it to IBM Business Process Manager or WebSphere Enterprise Service Bus. For information about exporting and deploying an EAR file, see "Deploying the module for production" on page 176.

## Results

The project is migrated to Version 7.5. You do not need to run the external service wizard after exiting the adapter migration wizard.

# Changes to the import, export, and WSDL files after migration

When the WebSphere InterChange Server migration wizard moves the application artifacts into IBM Integration Designer, changes made are reflected in the service definition files: the import, export and WSDL files.

The migrated adapter artifacts are not fully JCA-compliant at the completion of this task. You can complete the migration of the adapter-specific artifacts (such as service descriptors, service definitions, and business objects) to a JCA compatible format by running the adapter migration wizard.

## Changes to the import file

During migration, the affected module artifacts are migrated to an import file. The existing JMS Binding property is changed to the EIS Binding property in the import file. The other property details added in the import file include information about the data binding configuration, changes to the connection information in the Managed Connection Factory properties, and several new method bindings.

## Changes to the export file

During migration, the affected module artifacts are migrated to an export file. The existing JMS Binding property is changed to the EIS Binding property in the export file. The other property details added in the export file include information about the data binding configuration, changes to the connection information in the Activation Specification properties, and several new method bindings.

## Changes to the WSDL file after migration

During migration, the affected module artifacts are migrated to corresponding WSDL files that include JDBC specific service description WSDL artifacts. The service description files become JCA compatible. The WSDL files will have an input and output type for each operation. Both the inbound and outbound operations work on their specific input types to produce corresponding output types after the operations are performed.

#### Note:

• When you migrate multiple top level inbound business objects in the project, only the first top-level business object inbound feature works correctly. For the other top level inbound business object to work correctly, you must manually modify the "emit + [verb name] + after image + [business object name]" method in the Input\_Processing.java and Input\_Async\_Processing.java class to call the correct destination services.

• The WebSphere Business Integration Adapter for JDBC properties that are either not valid or not supported by WebSphere Adapter for JDBC are removed from the migrated artifacts.

# **Chapter 3. Samples and tutorials**

To help you use WebSphere Adapters, samples and tutorials are available from the Business Process Management Samples and Tutorials website.

You can access the samples and tutorials in either of the following ways:

- From the welcome page of IBM Integration Designer, click **Go to Samples and Tutorials**. In the Samples and Tutorials pane, under More samples, click **Retrieve**. Browse the displayed categories to make your selection.
- From the Business Process Management Samples and Tutorials website: http://publib.boulder.ibm.com/bpcsamp/index.html.

# Chapter 4. Configuring the module for deployment

To configure the adapter so that it can be deployed on IBM Business Process Manager or WebSphere Enterprise Service Bus, use IBM Integration Designer to create a module, which is exported as an EAR file when you deploy the adapter. You then specify the business objects you want to discover and the system on which you want to discover them.

# Road map for configuring the module

Before you can use WebSphere Adapter for JDBC in a runtime environment, you must configure the module. Understanding this task at a high level helps you perform the steps that are needed to accomplish the task.

You configure the module for the adapter to use by using IBM Integration Designer. The following figure illustrates the flow of the configuration task, and the steps that follow the figure describe this task at a high level only. See the topics following this road map for the details on how to perform each of these steps.

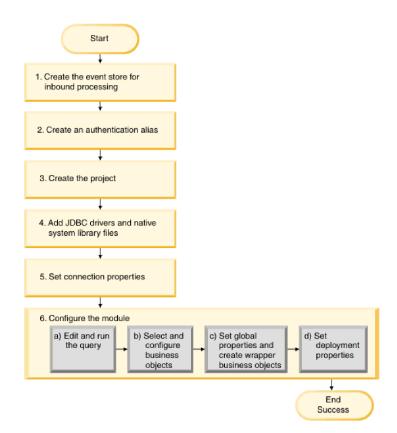

Figure 27. Road map for configuring the module

#### Configuring the module for deployment environment

This task consists of the following step:

1. Create the event store for inbound processing.

- 2. Create an authentication alias to access the database with an encrypted password. This step is optional, depending on your policy for handling passwords and IDs. You perform this step using the server.
- **3**. Create the project. First, start the external service wizard in IBM Integration Designer to begin the process of creating and deploying a module. The wizard creates a project that is used to organize the files associated with the module.
- 4. Add the JDBC drivers and native system library files required by WebSphere Adapter for JDBC to the project. These dependencies are also required when you export the module as an EAR file, and deploy the EAR file to the server.
- 5. Set connection properties that the external service wizard needs to connect to the database for discovery of objects and services.
- 6. Configure the module for inbound processing or outbound processing by using the external service wizard to find and select business objects and services from the database, and to generate business object definitions and related artifacts.
  - a. Edit and run the query that discovers database objects that you can access.
  - b. Select and configure business objects for inbound or outbound processing.
  - c. Set global properties for operations, and create wrapper business objects.
  - d. Set deployment properties that the adapter uses to connect to the database at run time. Then, generate the service by using the external service wizard to save the new module, which contains the business object or objects you configured, the import file or export file, and the service interface.

## Creating the event store

You need to create the event store in the database before the adapter can process inbound events. You can set triggers on user tables as needed to populate the event table.

#### About this task

Perform this task only if you need inbound processing of events. Create the event store in the database that contains the tables for which events are reported.

#### Procedure

- Create the event store. Sample scripts are provided to create the event store for the IBM DB2, IBM DB2 for z/OS, Oracle, or Microsoft SQL Server database, as follows:
  - scripts\_db2.sql
  - scripts\_db2\_z0S.sql
  - scripts\_oracle.sql
  - scripts\_mssql.sql

**Note:** Before you run the scripts\_db2\_z0S.sql script, ensure that the storage group JDDBSTO exists.

These files are located in the *IID\_installation\_dir*/ResourceAdapters/ JDBC\_*version*/Scripts directory, where *IID\_installation\_dir* is the installation directory for IBM Integration Designer, and *version* identifies the version of the adapter.

2. If necessary, set up triggers on user tables so that changes to the user tables can automatically generate events that are stored in the event store. The sample scripts contain examples of how to create triggers to populate your event store.

### Results

The event store is available for event processing.

# Creating an authentication alias

An authentication alias is a feature that encrypts the password used by the adapter to access the database. The adapter can use it to connect to the database instead of using a user ID and password stored in an adapter property.

### Before you begin

To create an authentication alias, you must have access to the administrative console of IBM Business Process Manager or WebSphere Enterprise Service Bus. You must also know the user name and password to connect to the database.

The following procedure shows you how to gain access to the administrative console through IBM Integration Designer. If you are using the administrative console directly (without going through IBM Integration Designer, log on to the administrative console and skip to step 2.

#### About this task

Using an authentication alias eliminates the need to store the password in clear text in an adapter configuration property, where it might be visible to others.

To create an authentication alias, use the following procedure.

#### Procedure

1. Start the administrative console.

To start the administrative console through IBM Integration Designer, perform the following steps:

- a. In the Business Integration perspective of Integration Designer, click the **Servers** tab.
- b. If the server does not show a status of **Started**, right-click the name of the server (for example, **IBM Business Process Manager**) and click **Start**. Wait for the status of the server is Started.
- c. Right-click the name of the server and click Run administrative console.
- d. Log on to the administrative console. If your administrative console requires a user ID and password, type the ID and password and click **Log in**. If the user ID and password are not required, click **Log in**.
- 2. In the administrative console, click **Security** > **Global security**.
- 3. Under Java Authentication and Authorization Service, click J2C authentication data.
- 4. Create an authentication alias
  - a. In the list of J2C authentication aliases that is displayed, click New.
  - b. In the General Properties area, type the name of the authentication alias in the **Alias** field.
  - **c.** Type the User ID and password that are required to establish a connection to the database.
  - d. Optional: Type a description of the alias.
  - e. Click OK.

The newly created alias is displayed.

The full name of the alias contains the node name and the authentication alias name you specified. For example, if you create an alias on the node widNode with the name ProductionServerAlias, then the full name is widNode/ProductionServerAlias. This full name is the one you use in subsequent configuration windows.

f. Click Save.

#### Results

You have created an authentication alias, which you specify when you configure the adapter properties later in the wizard.

## Creating the project

To begin the process of creating and deploying a module, you start the external service wizard in IBM Integration Designer. The wizard creates a connector project, which is used to organize the files associated with the module.

#### Before you begin

Make sure that you have gathered the information you must establish a connection to the database. For example, you need the name or IP address of the database and the user ID and password needed to access it.

#### About this task

If you have an existing project, you can use it instead of creating a new one. Select it before you start the wizard.

#### Procedure

- 1. To start the external service wizard, go to the Business Integration perspective of IBM Integration Designer, and then click **File** > **New** > **External Service**.
- 2. In the New External Service window, expand the **Adapters** node and select **JDBC**, and click **Next**
- 3. In the Select an Adapter window, select **IBM WebSphere Adapter for JDBC** (**IBM** : *version*), where *version* is the version of the adapter you want to use, and click **Next**
- 4. In the Import a RAR File window, accept the default project name in **Connector project** or type a different name.
- 5. In the **Target runtime environment** field, select the type of server where you want to deploy the module. The wizard creates the artifacts that are appropriate to that server.
- 6. Click Next. The Locate the Required Files and Libraries window is displayed.

#### Results

A new connector project is created, which contains the adapter RAR file. The project is listed in the Business Integration perspective.

#### What to do next

Continue working in the external service wizard. The next step is to add database-specific files to the project.

# Adding external software dependencies

The external service wizard needs a copy of certain files from the database server to be able to communicate with it. Use the external service wizard to specify the location of the JAR files that contains the JDBC driver and any native system library files that are needed.

# Before you begin

Run the external service wizard in IBM Integration Designer to perform this task.

## About this task

In addition to performing this task when you configure the module, you might also need to deploy files on IBM Business Process Manager or WebSphere Enterprise Service Bus.

## Procedure

1. Obtain the JDBC driver-specific files or native libraries for your database software and operating system from your database administrator or from the database software website. The files that you need vary by database server. Ensure that the JDBC driver-specific files are compatible with JRE 1.6. The following table lists the JDBC driver files needed for common database software.

| Database software                                                          | Driver                                                      | JDBC driver files                                                                                                    | Native System<br>Libraries |
|----------------------------------------------------------------------------|-------------------------------------------------------------|----------------------------------------------------------------------------------------------------|----------------------------|
| IBM DB2 Universal<br>Database <sup>™</sup> for Linux,<br>UNIX, and Windows | IBM DB2 Universal<br>(Type 4)                               | db2jcc.jar<br>db2jcc_license_cu.jar                                                                                                    | None                       |
| IBM DB2 for z/OS                                                           | IBM DB2 Universal<br>(Type 4)                               | db2jcc.jar<br>db2jcc_license_cisuz.jar                                                                                                    | None                       |
| IBM DB2 for IBM i                                                          | IBM Toolbox for Java<br>remote driver (Type 4)              | jt400.jar<br>db2jcc_license_cisuz.jar                                                                                                    | None                       |
|                                                                            | IBM Toolkit for Java<br>native driver <sup>*</sup> (Type 2) | db2_classes.jar                                                                                                    | None                       |
| IBM DB2 Universal<br>Database for Linux,<br>UNIX, and Windows              | IBM DB2 Universal<br>(Type 2)                               | db2java.zip                                                                                                    | None                       |
| Oracle                                                                     | Thin driver                                                 | ojdbc6.jar<br>In addition, the following<br>additional libraries are<br>required to handle the XML<br>data type in the runtime<br>environment:<br>xdb.jar<br>xmlparserv2.jar | None                       |
| Microsoft SQL Server<br>2005                                               | Microsoft SQL Server<br>2005 for JDBC                       | sqljdbc.jar                                                                                                    | None                       |

Table 16. JDBC driver files for common database software (continued)

| Database software | Driver                      | JDBC driver files                                                                                                    | Native System<br>Libraries |
|-------------------|-----------------------------|----------------------------------------------------------------------------------------------------|----------------------------|
| Informix          | IBM Informix JDBC<br>Driver | ifxjdbc.jar<br>ifxjdbcx.jar plus several<br>support .jar files<br>For more information see, IBM<br>Informix JDBC Driver<br>Programmer's Guide | None                       |

<sup>\*</sup> You can use the IBM Toolkit for Java native driver to connect to the database at adapter run time, but you cannot use it to connect while running the wizard. You must use either the IBM Toolbox for Java remote driver or the IBM DB2 Universal driver during the discovery process. However, you can configure the module to use the native driver at run time. Do this on the Specify the Service Generation and Deployment Properties window.

- 2. In the Locate the Required Files and Libraries window, specify the location of the JDBC driver-specific files that are required by the project.
  - a. In the **JDBC driver JAR files** field, click **Add** and select the JDBC driver files. For more information about JDBC drivers for see, Frequently asked questions about JDBC drivers.
  - b. If you use a JDBC type 2 driver, click **Add** in **System libraries** field to add the native system libraries that are required to access the database server. If you use only JDBC type 4 drivers, leave this field empty.

| New External Service                                                                                                    |               | X |
|----------------------------------------------------------------------------------------------------|---------------|---|
| Locate the Required Files and Libraries                                                                                                    |               |   |
| Connector projects require system-specific libraries and JAR files.                                                                                                    |               |   |
|                                                                                                    | -             | _ |
| When deploying the application to a stand-alone server, these files must be configured on the More                                                                                                    | server.       | Â |
| Specify the location of the JDBC driver JAR files required to access the database server. JDBC JAR files are shipped with the database installation. If you do not have a local database instal can download these files from the database vendor's Web site. |               |   |
| JDBC driver JAR files:                                                                                                    |               |   |
| C:\Drivers\db2jcc_jar<br>C:\Drivers\db2jcc_license_cu.jar                                                                                                    | Add<br>Remove |   |
|                                                                                                    |               |   |
|                                                                                                    |               | ≡ |
| Specify the location of the database-specific native system libraries required to access the dat<br>server. This is required if you are using a Type 2 driver implementation. The native libraries are<br>with the database server and client installations.  |               |   |
| System libraries:                                                                                                    |               |   |
|                                                                                                    | Add           |   |
|                                                                                                    | Remove        |   |
|                                                                                                    |               |   |
|                                                                                                    |               |   |
|                                                                                                    |               | - |
|                                                                                                    |               |   |
|                                                                                                    |               |   |
| Image: Second system         Mext >         Finish                                                                                                    | Cancel        |   |

3. Click Next. The wizard displays the Select the Processing Direction window.

## Results

The wizard has the files it needs to communicate with the database server.

### What to do next

Continue working in the external service wizard. The next step is to provide the information that the wizard needs to connect to the database.

# Setting connection properties for the external service wizard

Specify the connection properties that the external service wizard uses to connect to the database instance to discover database objects.

### Before you begin

Before you can configure the connection properties, you must have started the external service wizard.

If you plan on discovering stored procedures in a Sybase database, be aware that the transaction mode setting on the stored procedure might potentially impact your decision on whether to use the **Set Auto Commit on database connection** property. For more information about how the transaction mode setting for stored procedures impacts your decision on whether to check **Set Auto Commit on database connection** see, *Solutions to common problems* in the Troubleshooting and support information topic.

#### About this task

The external service wizard requires these properties to connect to the database for discovery and for creating the service description. For more information about the properties, see "Connection properties for the wizard" on page 272.

#### Procedure

- 1. In the Select the Processing Direction window, select **Outbound** or **Inbound**, and then click **Next**.
- 2. In the Specify the Discovery Properties window, specify the connection properties for the wizard to use to connect to the database. The connection properties vary depending on the database to which your adapter connects. The properties that apply to the supported databases are described in the following steps.
  - a. In the list of database software, select your product and version. The **Properties** area displays fields where you specify database-specific connection properties.

Note: For IBM DB2 Version 9.1 for z/OS, select V8 (New-Function Mode).

Note: For Derby, select Generic JDBC.

b. In the **JDBC driver type** field, select the type of JDBC driver you want to use.

**Note:** For IBM DB2 for IBM i, select AS/400 Toolbox for Java or IBM DB2 Universal to discover database objects. You can configure the module later to use the native driver for local access on the server at run time.

**Note:** If you are using a Derby database and you selected **Generic JDBC** as your database software, the **JDBC driver type** field pre-fills with a value of 0ther.

- c. In the **Database** field, specify the database name. For Oracle databases, this is the System ID (SID).
- d. In the **Host name** field, specify the host name or IP address of the database server. If you specify the IP address in IPv6 format, enclose the address in square brackets ([]).
- e. In the **Port number** field, specify the port number for connecting to the database.
- f. For DB2, Oracle, Microsoft SQL Server and Informix databases, if you select a named driver in **JDBC driver type**, the wizard provides a default value for the **JDBC driver classname** field and builds the value for the **Database URL** field from other connection fields. Additionally, for some of the named JDBC driver types, the wizard provides a default value for **Port number**. If you select the driver 0ther for any database software (for example, Derby) and for certain other drivers, you must specify the driver class name and

database URL (although part of the database URL might be filled in for you). See "Database URL" on page 275 and "JDBC driver class name" on page 277.

- g. For Informix database only: In the Server name field, specify the name of the Informix database server to which the adapter connects.
- h. In the Additional JDBC driver connection properties field, specify additional properties to be set when connecting to the database. Specify one or more *name:value* pairs, separated by the semicolon character (;). For example:

loginTimeout:20;readOnly:true; securityMechanism:USER\_ONLY\_SECURITY

The connection information is used only for the discovery process. Later in the wizard, you can specify different connection information to use at run time.

- **3**. In the **User name** and **Password** fields, type the user name and password to use to connect to the database from the wizard. This user name is used only during the discovery process and is not saved. Later in the wizard, you can specify a different user name and password or a different authentication method to use at run time.
- 4. Optional: In the **Prefix for business object names** field, type a string to be placed at the beginning of business object names.
- 5. To enable bidirectional support for the adapter at run time:
  - a. Click Advanced.
  - b. In the Bidi properties area, select Bidi transformation.
  - c. Set the ordering schema, text direction, symmetric swapping, character shaping, and numeric shaping properties to control how bidirectional transformation is performed.
- 6. Optional: If you are performing discovery on a Sybase database using the jConnect driver, there may be a scenario where the transaction mode setting for the stored procedure prevents the adapter from discovering result sets from the stored procedure. If the transaction mode property for the stored procedure is set to the default value of "unchained mode" or "Transact-SQL mode", select the **Set Auto Commit on database connection** check box in the **Advanced properties** area. By selecting the **Set Auto Commit on database connection** check box you bypass the "unchained mode" configuration for the stored procedure, allowing the adapter to discover result sets from the stored procedure. If you fail to select the **Set Auto Commit on database connection** check box and the transaction mode property for the stored procedure is set to "unchained mode", the adapter returns the Cannot add object to selection error. For more information about how the transaction mode setting for stored procedures in Sybase impact adapter processing at discovery time, see *Solutions to common problems* in the Troubleshooting and support information topic.

**Note:** If the transaction mode property for the stored procedure is set to "chained mode", you do not need to select the **Set Auto Commit on database connection** check box. For a detailed property description of **Set Auto Commit on database connection**, see "Set Auto Commit on database connection" on page 279.

- 7. To change the location of the wizard's log files or the amount of information included in the logs, select the **Change the logging properties for the wizard** check box, and then provide the following information:
  - In the **Log file output location** field, specify the location of the log file for the wizard.

• In the **Logging level** field, specify the severity of errors that you want logged.

This log information is for the wizard only; at run time, the adapter writes messages and trace information into the standard log and trace files for the server.

8. Click Next.

If the wizard displays the window showing the exception, eccom.ibm.adapter.framework.BaseException, it cannot connect to the database server. The message contains additional information about a possible cause for the problem. In addition, you can check the logs, which are located in the directory specified in **Log file output location**. Make sure that the connection information is correct.

#### Results

The external service wizard connects to the database and displays the Find Objects in the Enterprise System window.

#### What to do next

Continue working in the wizard. The next step is to examine the database to locate the objects for which you want the wizard to create business objects.

# Configuring the module for outbound processing

To configure a module to use the adapter for outbound processing, use the external service wizard in IBM Integration Designer to find and select business objects and services from the database, and to generate the business object definitions and related artifacts.

## Discovering database objects for outbound processing

After connecting to the database, run a query to search for the database objects. Browse the tree of discovered objects to understand the structure of objects in the database and use filters to display only the database objects you want to see. Define how many business objects you want to create for user-defined database queries and for user-defined batch SQL statements.

#### Before you begin

You must understand the data requirement of the program that needs to access the database. For example, you need the following information about the database:

- Which schemas your module needs to access
- What type of database objects you need to access in those schemas
- Which tables, view, synonyms or nicknames, stored procedures or stored functions you need to access
- How many query and batch SQL business objects you need to create, including parameter values and sample database values for the parameters

#### About this task

This task starts in the Find Objects in the Enterprise System window of the external service wizard.

## Procedure

1. In the Find Objects in the Enterprise System window, click **Edit Query**. The Specify the Query Properties window is displayed.

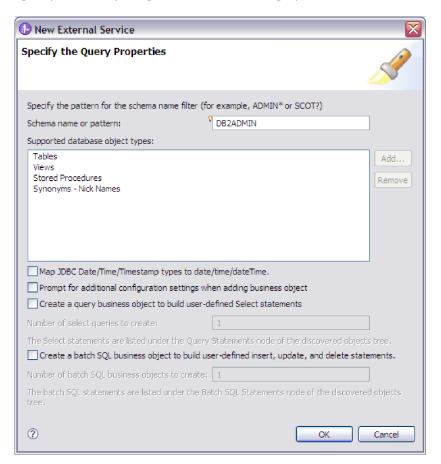

Use the Specify the Query Properties window to perform the following tasks:

- Reduce the search time by searching a subset of database schemas
- · Omit one or more types of database objects from the search
- Make the wizard prompt you for application-specific information that cannot be automatically determined based on information in the database
- Specify the number of query and batch SQL business objects you want to create
- Map the JDBC data types; Date, Time and Timestamp to date, time, and dateTime

**Note:** In version 6.2.x with fix pack 2, this window also allowed you to specify the number of wrapper business objects you want to create. In version 7.0, the wizard prompts for wrapper information at a later time.

2. To limit the number of database schemas that are retrieved, type the name of the schema or a name pattern in **Schema name or pattern**. Use the question mark or underscore (? or \_) character to match a single character and the asterisk or percentage sign (\* or %) to match multiple characters. Only schemas that start with that string or match that pattern are displayed when you run the query. If you do not specify a schema name pattern, all schemas in the database are displayed. Using a filter can speed up the discovery process, if your database contains many schemas.

- 3. To omit one or more types of objects from the search, select the types of objects that you want to omit (tables, views, stored procedures and stored functions, and synonyms or nicknames) in the Supported database object types field, and click Remove. To add the object type back, click Add. If you need to access only specific types of database objects, omitting the ones you do not need can speed up the discovery process.
- 4. The table, stored procedure, and stored function objects with the date, time and timestamp data types are mapped to the string data type by default. To map these objects to the actual data types that are supported by the JDBC driver such as the date, time, and datetime data types, select the **Map JDBC Date/Time/Timestamp types to date/time/dateTime** check box.

**Note:** The default data type mapping differs based on the different JDBC driver versions, for example, when using the Oracle JDBC driver, the Date data type is mapped to dateTime data type instead of mapping it to date. In such cases, the appropriate data type must be manually selected in the Specify the Configuration Properties for 'object' window.

5. Select the Prompt for additional configuration settings when adding business object check box. Then, when you add a database object to the list of business objects to create, the wizard automatically prompts you for all user-configurable application-specific information for the object. For example, if you select this option, the wizard guides you through the process of building a simple parent-child hierarchy of business objects. If you need a hierarchy such that a table business object has two attributes which are referring to attributes in two different tables (that is, it has two parent business objects), complete the configuration in the assembly editor, a tool that is launched from IBM Integration Designer. In addition, if a foreign key reference is defined in the database, the adapter automatically discovers and displays the parent-child relationship between the tables.

**Important:** If you do not select this option, the wizard prompts only for required information. You must complete the configuration of the business objects using the assembly editor. In addition, if you have not defined a foreign key reference in the database, the adapter will not generate the parent-child relationship automatically.

- 6. To create business objects to run user-defined database queries, select **Create a query business object to build user-defined Select statements**, and then type the number of query business objects you want to create. You specify only the number of business objects at this time; the wizard prompts for the name and other details about the business objects at a later time.
- 7. To create business objects to run a sequence of SQL statements, select **Create a batch SQL business object to build user-defined insert, update and delete statements**, and then type the number of batch SQL business objects you want to create. You specify only the number of business objects at this time; the wizard prompts for the name and other details about the business objects at a later time.
- 8. Click OK to save your changes to the database query.
- **9**. In the Find Objects in the Enterprise System window, click **Run Query** to use the query to discover database objects and to create templates for query and batch SQL business objects. The result of running a typical query is shown in the following figure.

| New External Service                                                                                                    | _ 🗆 🖂      |
|----------------------------------------------------------------------------------------------------|------------|
| Find Objects in the Enterprise System<br>Use a query to find objects on the enterprise system. Click Edit Query to create the query, then<br>click Run Query to run it.                                                                                                    | 80         |
| Query: SchemaFilterLabel=null,Schema name or pattern=DB2ADMIN,Supported database object t Run Query                                                                                                    | Edit Query |
| Discovered objects:<br>Selected objects:<br>DB2ADMIN<br>DB2ADMIN<br>DD2 Tables<br>Dy Views<br>Do Stored Procedures<br>Do Synonyms - Nick Names<br>DD2 Stored Procedures<br>DD2 Stored Procedures<br>DD2 Sto |            |
|                                                                                                    |            |
| Image: Second system         Mext >         Finish                                                                                                    | Cancel     |

**Note:** To restore an expired database connection, restart the external service wizard.

The **Discovered objects** pane lists the database objects that are discovered.

- In the Discovered objects list, click + (the plus sign) to expand a schema node, and then expand Tables, Views, Stored Procedures, and Synonyms Nicknames nodes following it, to see the database objects discovered by the wizard.
- Click + (the plus sign) to expand the nodes for Query Statements and Batch SQL Statements to display the templates for query and batch SQL business objects.

#### Results

The wizard displays the database objects you can access using the adapter and business object templates for query and batch SQL business objects.

#### What to do next

Continue working in the external service wizard. The next step is to select the objects you want to use in your module, configure each business object, and create hierarchies of business objects.

# Selecting and configuring business objects

Using the list of database objects discovered by the external service wizard, and the query and batch SQL object templates you specified, continue using the wizard to select the database objects that you need to access in your module. Then, provide configuration information for your new business objects.

#### About this task

The Find Objects in the Enterprise System window allows you to select and configure objects in any order, with the exception that you must select and configure a parent table before you select and configure its child tables. Aside from this restriction, you have the flexibility to add objects individually or to add them several at a time. You can mix objects from the various nodes of the **Discovered objects** list. For example, you can select several table objects, a stored procedure object, and a Query statement, and add and configure them at the same time.

The high-level flow of selecting and configuring business objects is as follows:

- 1. Select one or more objects in the **Discovered objects** list of the Find Objects in the Enterprise System window.
- 2. Click > (Add).
- 3. The wizard opens the Specify the Configuration Properties for 'object' window.
  - If you select a single object, a single Specify the Configuration Properties for 'object' window is displayed.

Complete that window, specifying any user-configurable attributes and other information that the wizard cannot discover by examining the database, and click **OK** to save the configuration.

• If you select multiple objects, the Specify the Configuration Properties for 'object' window displays with one page for each object selected. Click the name of each object in turn. The window displays the same

information you would see if you selected this object individually.

**Important:** Do not click **OK** until you complete the configuration pages for all the objects. The wizard does not allow you to close the notebook until you have provided all the required fields, but you can close the window before providing optional fields. If you do not configure the optional fields in the wizard, you must use the business object editor to configure them after exiting the wizard.

4. The wizard adds the configured object to the Selected objects list.

If you do not exit from the wizard, you can work iteratively to select and configure the business objects you need in your module. However, before you start the wizard to add objects to an existing module, understand the requirements of the program that uses the business objects carefully. The wizard overwrites the existing business objects in the same path.

# Selecting and configuring tables, views, and synonyms or nicknames for outbound processing

To select and configure business objects for tables, views, and synonyms or nicknames for use in your module, you specify the configuration properties for the business object.

#### Before you begin

To perform this task, you need to understand the structure of the data in the database and know what database objects the module needs to access. Specifically, you need to know the following information:

- The structure of the tables, views, and synonyms or nicknames, including columns you need and column attributes such as data type
- The relationships between the tables, including the cardinality and ownership of parent-child relationships

#### About this task

This task is performed through the external service wizard. You start in the Find Objects in the Enterprise System window and then work in a Specify the Configuration Properties for 'object' window that is specific to the business object you are configuring.

#### Procedure

 In the Discovered objects list of the Find Objects in the Enterprise System window, select one or more tables, views, or synonyms and click the > (Add) button to add the object or objects to the Selected objects list.

The following two figures show a typical Specify the Configuration Properties for 'object' window for a table, view, synonym, or nickname business object. The first figure shows a typical window for the first table or group of tables that you select.

| 🚯 New External Service                                                                                                    | ×                                             |
|----------------------------------------------------------------------------------------------------|-----------------------------------------------|
| Specify the Configuration Properties for '/                                                                                                    | ADDRESS'                                      |
| Select status column name and status value for logical of Name of the column used to perform logical deletes:<br>Value used to indicate a deleted object:<br>An operation can be performed by a stored procedure, procedure to perform the operation or to do custom proprocessing.<br>To use a stored procedure, add it to the list and then c | You can run a stored ocessing before or after |
| Advanced >>       ⑦                                                                                                    | OK Cancel                                     |

The following figure shows a typical window for subsequent tables you select. After you select and configure at least one table, the Specify the Configuration Properties for 'object' window for subsequent tables displays an area where you can optionally define a parent-child hierarchy between tables.

| 🚯 New External Service                                                                                                    |                                        |                               |               | X   |
|----------------------------------------------------------------------------------------------------|----------------------------------------|-------------------------------|---------------|-----|
| Specify the Configuration Properties                                                                                                    | for 'ADDRESS'                          |                               | 0             | -   |
| Select status column name and status value for l<br>Name of the column used<br>to perform logical deletes:<br>Value used<br>to indicate a deleted object:<br>Choose parent table from the list for the selected<br>Choose parent table: |                                        | <ul><li>✓</li><li>✓</li></ul> |               | ^   |
| Single cardinality<br>Build a foreign key relationship by selecting a par<br>ADDRID:                                                                                                    | rent table column for each child colum |                               |               | III |
| CUSTID:<br>CITY:<br>ZIPCODE:                                                                                                    |                                        |                               |               |     |
| Parent object owns child object (cascade<br>Preserves ADDRESS when the parent is u<br>ADDRESS required for operations on pare<br>An operation can be performed by a stored proc                                                         | updated.<br>ent                        | e to                          | perform       |     |
| the operation or to do custom processing before<br>To use a stored procedure, add it to the list and                                                                                                    | or after processing.                   |                               | Add<br>Remove | ~   |
| 0                                                                                                    | ОК                                     |                               | Cancel        |     |

As you configure the object, choices that require advanced configuration might present additional fields in this window, causing the window to scroll. Be sure that you examine all fields on the window before clicking **OK**.

- 2. If the table has a column that is used to indicate logical deletes:
  - a. Select the column name in the Name of the column used to perform logical deletes field.
  - b. In the **Value used to indicate a deleted object** field, type the value that indicates that a row is logically deleted. You can get this value from your database administrator.
- 3. If the **Select primary key for table** *table\_name* area is displayed, click **Add**, select the column to be used as the primary key for the table business object, and then click **OK**. If the table has a composite key, you can select multiple columns. The **Select primary key for table** *table\_name* area is displayed only when the database table does not have a column designated as the primary key. Each table business object must have a primary key, even if the associated database table does not have a key. If the primary key is defined in the database, this section of the window is not displayed.
- 4. Optional: Define a parent-child relationship between business objects.

To build a parent-child hierarchy, configure the parent table first, and return to the Find Objects in the Enterprise System window to select and configure the child tables.

Configure the parent-child relationship using the area of the Specify the Configuration Properties for 'object' window shown in the following figure. These fields are not displayed for the first table you configure.

| 🚯 New External Service                                                                                |                                       |        |               | $\mathbf{X}$ |
|----------------------------------------------------------------------------------------------------|---------------------------------------|--------|---------------|--------------|
| Specify the Configuration Properties                                                                  | for 'ADDRESS'                         |        |               | F            |
| Select status column name and status value for                                                        | logical delete                        |        |               |              |
| Name of the column used<br>to perform logical deletes:<br>Value used<br>to indicate a deleted object; |                                       | ~      |               |              |
| Choose parent table from the list for the selecte                                                     | d child                               |        |               |              |
| Choose parent table:                                                                                  | NONE                                  | ¥      |               |              |
| Single cardinality                                                                                    |                                       |        |               |              |
| Build a foreign key relationship by selecting a pa                                                    | rent table column for each child colu | nn —   |               |              |
| ADDRID:                                                                                               | NONE                                  | ~      |               | ≡            |
| CUSTID:                                                                                               | NONE                                  | ~      |               |              |
| CITY:                                                                                                 | NONE                                  | ~      |               |              |
| ZIPCODE:                                                                                              | NONE                                  | ~      |               |              |
| Parent object owns child object (cascade                                                              | e delete)                             |        |               |              |
| Preserves ADDRESS when the parent is                                                                  | updated.                              |        |               |              |
| ADDRESS required for operations on par                                                                | ent                                   |        |               |              |
| An operation can be performed by a stored proc<br>the operation or to do custom processing before     |                                       | ure to | perform       |              |
| To use a stored procedure, add it to the list and                                                     | then configure it.:                   |        |               |              |
|                                                                                                    |                                       |        | Add<br>Remove |              |
| 0                                                                                                    | ОК                                    |        | Cancel        |              |

- a. In the **Choose parent table** field, select the name of the parent table you are configuring. If you do not see the parent table in the list, the parent table has not yet been configured. Go back and configure the parent object before configuring the child objects. If you have defined a foreign key reference in the database, the adapter automatically discovers and displays the parent-child relationship between the tables after you select the parent table. If the table has a single-cardinality relationship with the parent table, the **Single cardinality** check box is automatically selected.
- b. Specify the cardinality of the relationship:
  - If the table has a single-cardinality relationship with the parent table, select the **Single cardinality** check box. In a single cardinality relationship, a parent can have only one child business object of this type. A single-cardinality relationship can be used with ownership to represent a true child or without ownership to represent lookup tables or other peer objects in a database.
  - If the table has a multiple-cardinality relationship, do not select the **Single cardinality** check box. In a multiple-cardinality relationship, a parent can have an array of child business objects of this type.
- **c.** Build the foreign key relationship between the parent and child by specifying for each child column whether it is a foreign key in the parent table.
  - If the child column is not a foreign key, select NONE.
  - If a child column is a foreign key, select the column in the parent table that corresponds to the child column.

**Note:** The wizard can configure only a single parent table. If the child table has multiple parent tables, you must use the business object editor to configure the remaining parent tables after exiting the wizard.

- d. If the parent object owns the child object, then the child objects in the database are deleted when the parent is deleted. To indicate that this child is owned by its parent, select the **Parent object owns child object (cascade delete)** check box. Otherwise, clear this option to prevent child objects, such as lookup tables, from being deleted when their parent is deleted.
- e. If you do not want child objects to be deleted as part of an Update operation, select the Preserves *child\_table\_name* when the parent is updated check box.

When a parent table is updated, the adapter compares the child business objects present in the input with the child business objects returned from the database. By default, the adapter deletes any child objects returned from the database that are not present in the input business object.

- f. By default, you can perform operations on parent business objects without specifying the child business objects. If you want to ensure that a parent business object specifies its child business objects when the parent is submitted for a change, select the *Child\_table\_name* required for operations on parent check box.
- 5. An operation can be performed using either a standard SQL statement generated by the adapter or using stored procedures or stored functions from the database. If you want to use stored procedures or stored functions:
  - a. Click Add.
  - b. In the Add window, select the type of the stored procedure you want to run. For each operation, you can select a stored procedure that performs the operation, as well as stored procedures that run before or after the operation. For example, for the Create operation, you can specify any of these stored procedures: CreateSP, BeforeCreateSP, and AfterCreateSP.

**Note:** If you configure the table with RetrieveAllSP, ensure that the stored procedure returns only one result set. Set the ResultSet ASI for the stored procedure to true to avoid any of these exceptions being generated at run time: No resultset found associated with the stored procedure, No resultset returned or More than one resultset returned.

#### Note:

- For Oracle database, WebSphere Adapter for JDBC supports stored procedures with OUT parameter of Cursor type only. It does not support stored procedures with IN or INOUT parameter of Cursor type.
- 2) For DB2 and MSSQLServer databases, WebSphere Adapter for JDBC does not support stored procedures with IN, OUT, and INOUT parameters of Cursor type.
- **c.** Click **OK**. The Specify the Configuration Properties for 'object' window now shows the stored procedure types you selected and expands to display an area where you configure each one. It might be necessary to scroll down to see the new areas.

| 🚯 New External Service                                                                            |                                                                       | $\mathbf{\overline{X}}$ |
|---------------------------------------------------------------------------------------------------|-----------------------------------------------------------------------|-------------------------|
| Specify the Configuration Properties                                                              | for 'ADDRESS'                                                         | -                       |
| Parent object owns child object (cascade                                                          | delete)                                                               |                         |
| Preserves ADDRESS when the parent is u                                                            | updated.                                                              |                         |
| ADDRESS required for operations on pare                                                           | ent                                                                   |                         |
| An operation can be performed by a stored proc<br>the operation or to do custom processing before | edure. You can run a stored procedure to perform or after processing. |                         |
| To use a stored procedure, add it to the list and                                                 | then configure it.:                                                   |                         |
| AfterCreateSP                                                                                     | Add<br>Remove                                                         |                         |
| AfterCreateSP                                                                                     |                                                                       |                         |
| Select the schema name to display the match                                                       | ning schema                                                           |                         |
| Schema name:                                                                                      | ▼                                                                     |                         |
| Stored procedure name or pattern:                                                                 |                                                                       | ≣                       |
| Stored procedure name:                                                                            | ▼                                                                     |                         |
| For each stored procedure parameter, select                                                       | t a table column                                                      |                         |
| None:                                                                                             |                                                                       |                         |
| Advanced >>                                                                                       |                                                                       |                         |
| 0                                                                                                 | OK Cancel                                                             |                         |

**Note:** In a hierarchical business object, if you want the stored procedure to be performed for each business object in the hierarchy, you must separately associate a stored procedure with the top-level business object and each child business object or array of business objects. If you associate a stored procedure with the top-level business object but do not associate it with each child business object, then the top-level business object is processed with the stored procedure, but the child business objects are processed using the standard SQL query.

- 6. For each stored procedure type that you selected, specify the name of the stored procedure in the database and then configure the business object.
  - **a**. In the **Schema name** field, select the name of the schema that contains the stored procedure.
  - b. Specify the name of the stored procedure or stored function.
    - 1) In the **Stored procedure name or pattern** field, either type the name of the stored procedure or stored function, or type a name pattern. Use the question mark or underscore (? or \_ ) to match a single character and the asterisk or percentage sign (\* or %) to match multiple characters.
    - 2) In the **Stored procedure name** field, select the name of the procedure you want.

The Specify the Configuration Properties for 'object' window expands to provide an area where you configure the stored procedure. The wizard automatically generates the list of parameters by examining the stored procedure in the database. **c.** For each parameter in the stored procedure (on the left), select the table column (on the right) to pass to the stored procedure in that parameter. The following figure shows a portion of the window after a stored procedure has been configured.

| ()<br>() | lew Exterr   | nal Service                       |                     |    |        | $\mathbf{X}$ |
|----------|--------------|-----------------------------------|---------------------|----|--------|--------------|
| Spe      | cify the C   | Configuration Properties          | for 'ADDRESS'       |    |        | f            |
|          |              | procedure, add it to the list and | then configure it.: |    |        |              |
| A        | fterCreateSF | ,                                 |                     |    | Add    |              |
| Aft      | erCreateSP   |                                   |                     |    |        |              |
|          | Select the s | chema name to display the matc    | hing schema         |    |        |              |
|          | Schema nar   | ne:                               | DB2ADMIN            | ×  |        |              |
|          | Stored proc  | edure name or pattern:            | B*                  |    | ]      |              |
|          | Stored proc  | edure name:                       | BF_BI_TYPES_SP      | ~  |        |              |
|          | For each st  | ored procedure parameter, selec   | t a table column    |    |        |              |
|          | P_IN_B       | LOB:                              | addrid              | ~  |        |              |
|          | P_IN_C       | LOB:                              | custid              | ~  |        |              |
|          | P_OUT        | _BLOB:                            | city                | ~  |        |              |
|          | P_OUT        | _CLOB:                            | addrid              | ~  |        |              |
| <        | < Advanced   |                                   |                     |    |        |              |
|          | Table colum  | Ins                               |                     |    |        |              |
|          | ADDRID:      | string                            |                     |    | ~      |              |
|          | CUSTID:      | string                            |                     |    | ~      |              |
|          | CITY:        | string                            |                     |    | ~      |              |
|          | ZIPCODE:     | string                            |                     |    | ~      | -            |
| <        |              |                                   | 111                 |    | >      |              |
| 0        |              |                                   |                     | ОК | Cancel |              |

- 7. To specify the data type mapping for each column in the table:
  - a. Click Advanced.
  - b. Expand **Table columns**. For each column in the table, the default data type mapping is displayed. For Oracle databases, if the table contains any user-defined or complex data type such as an array, structure, nested structure or table, the type name and the child attribute details are also automatically discovered and displayed. The following figure displays the type name and child attribute details of an Oracle table containing complex data types.

| 🚯 New External Service                                        |                            |          | $\mathbf{\mathbf{X}}$ |
|---------------------------------------------------------------|----------------------------|----------|-----------------------|
| Specify the Configuration Properties for 'TABLE_STRUCT_ARRAY' |                            |          | 4                     |
|                                                               |                            |          |                       |
| <ul> <li>Table columns</li> </ul>                             |                            |          |                       |
| PKEY:                                                         | decimal                    | <b>~</b> |                       |
| COL_STRUCT                                                    |                            |          |                       |
| Data type:                                                    | STRUCT                     | ~        |                       |
| Type name:                                                    | APPS.STRUCT_DATETYPE       | <b>v</b> |                       |
| Attributes                                                    |                            |          |                       |
| E_DATE:                                                       | string                     | ~        |                       |
| E_TIMESTAMP:                                                  | string                     | <b>v</b> |                       |
| COL_ARRAY                                                     |                            |          |                       |
| Data type:                                                    | ARRAY                      | ~        |                       |
| Type name:                                                    | APPS.ARRAY_DATE            | ~        |                       |
| Attribute type:                                               | string                     | ~        |                       |
| COL_NEST_STRUCT                                               |                            |          |                       |
| Data type:                                                    | STRUCT                     | <b>v</b> |                       |
| Type name:                                                    | APPS.STRUCT_NEST_STUDENT_T | ~        | ≡                     |
| Attributes                                                    |                            |          |                       |
| STUD_ID:                                                      | decimal                    | ~        |                       |
| STUD_FNAME:                                                   | string                     | ~        |                       |
| STUD_LNAME:                                                   | string                     | <b>v</b> |                       |
| STUD_ADDRESS                                                  |                            |          |                       |
| Data type:                                                    | STRUCT                     | ~        |                       |
| Type name:                                                    | APPS.STUDENT_ADDRESS_T     | ~        |                       |
| Attributes                                                    |                            |          |                       |
| ADDRESS_ID:                                                   | decimal                    | ~        |                       |
| STUD_ID:                                                      | decimal                    | ~        |                       |
| CITY:                                                         | string                     | ~        |                       |
| 0                                                             | ОК                         | Cancel   |                       |

c. Review the mapping and make changes if required.

- 8. When all fields in the window are completed, click **OK** to save the configuration of the business object. The table, view, synonym, and nickname business objects you defined are now listed in the Find Objects in the Enterprise System window.
- 9. To change the configuration of an object from the **Selected objects** list, select the object name and then click the *⊘* (Edit) icon.

#### What to do next

In the Find Objects in the Enterprise System window, continue to select and configure other types of business objects. When you are finished, click **Next** to set global properties and configure wrapper business objects.

# Selecting and configuring stored procedures and stored functions

Select and configure business objects corresponding to stored procedures and stored functions in the database.

#### Before you begin

To select and configure business objects for stored procedures or stored functions, you need to understand the structure of the data in the database and know what objects the module needs to access. In particular, you need to know the parameters passed to the stored procedures or stored functions that your module needs to access.

#### About this task

This task is performed through the external service wizard. You start in the Find Objects in the Enterprise System window and then work in a Specify the Configuration Properties for 'object' window that is specific to the business object you are configuring.

#### Procedure

- 1. In the **Discovered objects** list of the Find Objects in the Enterprise System window, expand the node for the schema that contains the wanted stored procedure or stored function, and then expand the **Stored Procedures** node.
- 2. Filter the stored procedures by specifying a valid name or pattern for at least one of the filter fields in the Filter Properties window.
  - a. Click **Stored Procedures** and then click the (Create or edit filter.) button, located at the top of the **Discovered objects** pane.
  - b. In the Filter Properties window, type a name or pattern in the **Object name or pattern** field. Use the question mark or underscore (? or \_ ) to match a single character and the asterisk or percentage (\* or %) to match multiple characters. The name is case-sensitive.
  - **c.** In the **Catalog name or pattern** field, type the name or a pattern. Use the question mark or underscore (? or \_ ) to match a single character and the asterisk or percentage (\* or %) to match multiple characters.
  - d. Click OK.
- **3**. Select one or more objects from the **Stored Procedures** list, and click the > (Add) button to add the object to the **Selected objects** list.

Stored procedures that are defined in PL/SQL packages are displayed in the format *SPName*(*PackageName*). For example, if the EMP\_MGMT package contains the CREATE\_DEPT stored procedure, the stored procedure is displayed in the list as CREATE\_DEPT(EMP\_MGMT).

**Note:** If the database schema has multiple stored procedures with the same name, and the stored procedures have different parameters, the external service wizard cannot identify which stored procedure is selected. Hence, the stored procedures must have unique names.

The Specify the Configuration Properties for 'object' window lists the attributes of the stored procedure business object, which include the names and data types of the parameters of the stored procedure, and information about the result sets that are returned. **Note:** For DB2 database, if the table contains a structured data type, the adapter displays only the column name of the structured type. The adapter cannot obtain the type detail.

| New External Service                                                     |                      |
|--------------------------------------------------------------------------|----------------------|
| Specify the Configuration Properties for 'DB2_SP_DATE'                   |                      |
| Generate a business object for the stored procedure                      |                      |
| Business object                                                          |                      |
| Stored procedure name:                                                   | DB2ADMIN.DB2_SP_DATE |
| Use ResultSet business object Mode                                       |                      |
| The maximum number of ResultSets returned<br>from the stored procedure.: | 0                    |
| Attributes                                                               |                      |
| IN_DATE                                                                  |                      |
| Data type:                                                               | string               |
| Sample Value:                                                            |                      |
| OUT_DATE                                                                 |                      |
| Data type:                                                               | string               |
| Returned ResultSets                                                      |                      |
| None:                                                                    |                      |
| Validate the stored procedure                                            |                      |
| Validate the syntax of the stored procedure using the sample values:     |                      |
| Validate                                                                 |                      |
| Result:                                                                  |                      |
|                                                                          |                      |
|                                                                          |                      |
| 0                                                                        | OK Cancel            |

4. Select the **Use ResultSet business object Mode** check box to handle the result set returned by the stored procedure in the business object mode. With this mode, the adapter need not know the number or order of the result sets returned by the external service wizard.

**Note:** If you the select the **Use ResultSet business object Mode** check box, the **The maximum number of ResultSets returned from the stored procedure** field is not available.

5. If the stored procedure returns any result set, make sure that the value for the **The maximum number of ResultSets returned from the stored procedure** field reflects the maximum number expected. The wizard creates the required number of result set business objects to hold the results.

**Note:** For Oracle databases, make sure that the number of result sets is correct after you validate the syntax of the stored procedure. The Oracle driver does not always return the information. If the number of returned result sets is not correct, set it after validating and before clicking **OK** to exit the window. After you exit the wizard, you can optionally verify the setting of the MaxNumOfRetRS application-specific information for the stored procedure business object.

#### Note:

a. For Oracle database, WebSphere Adapter for JDBC supports stored procedures with OUT parameter of Cursor type only. It does not support stored procedures with IN or INOUT parameter of Cursor type.

- b. For DB2 and MSSQLServer databases, WebSphere Adapter for JDBC does not support stored procedures with IN, OUT, and INOUT parameters of Cursor type.
- 6. Configure each parameter:
  - a. Make sure that the **Data type** field displays the correct data type. The wizard automatically discovers the data type for a parameter that has standard JDBC data type. For other specific types, you must select the data type manually.
  - b. In the **Sample Value** field, type a valid value.

**Note:** For Oracle database, if the stored procedure or stored function contains either a Varray or Object attribute with a Date data type and the data type mapping is date to string, then you must specify the sample value in the yyyy-mm-dd hh:mm:ss format instead of the yyyy-mm-dd format for the stored procedure or stored function validation to be successful. The following table provides the format to be followed for each Date data type mapping.

Table 17. Date data type formats

| Data type mapping | SP/SF with Date data<br>type                       | VArray/Object in SP/SF with Date data type                                                             |
|-------------------|----------------------------------------------------|----------------------------------------------------------------------------------------------------|
| Date to String    | Format: Day-Month-Year<br>(Example: '01-JAN-0001') | Format: Year-Month-Day Hour:Minute:Second.[Millisecond]<br>(Example: '0001-01-01 01:00:00.000000000'). |
| Date to Date      | Format:Year-Month-Day<br>(Example: '0001-01-01')   | Format:Year-Month-Day (Example '0001-01-01')                                                           |

- The Year parameter can be specified from a minimum of one digit to a maximum of four digits in all the formats.
- The Month parameter can be specified from a minimum of one digit to a maximum of two digits in all the formats, except in Date to String mapping of the SP/SF with the Date data type where the Month parameter is specified in three alphabetic characters as specified in the example in the previous table.
- The Day, Hour, Minute, and Second parameters can be specified from a minimum of one digit to a maximum of two digits in all the formats.
- The Milliseconds, which is an optional parameter, can be specified from a minimum of one digit to a maximum of nine digits in all the formats.
- 7. To validate the syntax of the stored procedure using the sample values, click **Validate**. The result of the validation is displayed in the **Result** area.

If the **Result** area displays the Validation failed message, there is a problem in the information you provided. Use the error message from the database server, which follows Validation failed message, to correct the definition. Make sure that the data type of the parameters and the sample data are correct.

The .log file in the .metadata folder of your workspace contains additional information about the problem.

The following figure shows the window after a stored procedure has been validated.

| New External Service                                                     |                            |
|--------------------------------------------------------------------------|----------------------------|
| Specify the Configuration Properties for 'DB2_SP_DATE'                   |                            |
| Generate a business object for the stored procedure                      |                            |
| Business object                                                          |                            |
| Stored procedure name:                                                   | DB2ADMIN.DB2_SP_DATE       |
| Use ResultSet business object Mode                                       |                            |
| The maximum number of ResultSets returned<br>from the stored procedure.: | 1                          |
| Attributes                                                               |                            |
| IN_DATE                                                                  |                            |
| Data type:                                                               | string                     |
| Sample Value:                                                            | 2009-11-03                 |
| OUT_DATE                                                                 |                            |
| Data type:                                                               | string 💌                   |
| Returned ResultSets                                                      |                            |
| None:                                                                    |                            |
| Validate the stored procedure                                            |                            |
| Validate the syntax of the stored procedure using the sample values:     |                            |
| Validate                                                                 |                            |
| Result:                                                                  | Validation was successful. |
| 0                                                                        | OK Cancel                  |

When you see the message Validation was successful, click **OK** to save the definition of the stored procedure business object.

**Important:** If the stored procedure or stored function returns a result set, do not click **OK** until the validation succeeds. The wizard uses the results returned during validation to create business objects to hold the result. If the stored procedure validation is not successful, the adapter does not return the result set at run time.

8. To change the configuration of an object from the **Selected objects** list, select the object name and then click the *𝖉* (Edit) icon.

#### Results

The business objects you configured for stored procedures and stored functions are listed in the Find Objects in the Enterprise System window.

#### What to do next

In the Find Objects in the Enterprise System window, continue to select and configure other types of business objects. When you are finished, click **Next** to set global properties and configure wrapper business objects.

#### Selecting and configuring batch SQL business objects

Use a batch SQL business object to define a series of INSERT, UPDATE, and DELETE SQL statements that perform database operations.

#### Before you begin

To configure batch SQL business objects, you must know the structure of the data in your database, including the tables and views. You need to know the name and data type of the columns that your SQL statements need to process. You must also be able to write SQL INSERT, UPDATE, and DELETE statements.

#### About this task

This task is performed through the external service wizard. You start in the Find Objects in the Enterprise System window and then work in a Specify the Configuration Properties for 'object' window that is specific to the business object you are configuring.

#### Procedure

 In the Discovered objects list of the Find Objects in the Enterprise System window, expand the Batch SQL Statements node. This node contains an object template, named Batch SQL Statement *n*, for each batch SQL business object you requested in the Specify the Query Properties window. For example, if you specified a count of three batch SQL business objects in that window, the Discovered objects list contains three object templates, as illustrated in the following figure.

| New External Service                                                                                                    |                                           |            |
|----------------------------------------------------------------------------------------------------|-------------------------------------------|------------|
| Find Objects in the Enterprise System<br>Use a query to find objects on the enterprise system. Click Ed<br>Run Query to run it.               | lit Query to create the query, then click | BO,        |
| Query: SchemaFilterLabel=null,Schema name or pattern=DB2<br>Run Query                                                                         | ADMIN,Supported database object typ       | Edit Query |
| Discovered objects:                                                                                                    | Selected objects:                         |            |
| ♪∠ <b>□</b>                                                                                                    |                                           | 0          |
| DB2ADMIN     DB2ADMIN     DB2ADMIN     DBatch SQL Statements     DBatch SQL Statement 1     DBatch SQL Statement 2     DBatch SQL Statement 3 | $\langle$                                 |            |
|                                                                                                    |                                           |            |
| ⑦ < <u>B</u> ac                                                                                                    | k Next > Einish                           | Cancel     |

- 2. Select one or more of the object templates and click the > (Add) button to add the object to the **Selected objects** list.
- **3**. In the **Batch SQL business object name** field, type a name for the business object. The name cannot contain blanks, but might contain national language characters.

- 4. In the **SQL statements** field, type one or more SQL INSERT, UPDATE, or DELETE statements, separated by semicolons (;). Indicate each parameter in a statement with the question mark (?). The following examples demonstrate the flexibility of a batch SQL business object:
  - insert into autoid (con1) values ('Smith')
  - insert into customer (pkey, fname, lname, ccode) values (?, ?, ?, 12345)
  - update customer set fname=?, lname=? where custid=? and ccode is null
  - delete from customer where ccode like ?
  - insert into customer (pkey,ccode,fname,lname) values (?,?,?,?); delete from customer where pkey=?
- 5. In a DB2 or Microsoft SQL database, if you specified a single INSERT statement, you can optionally have the adapter retrieve the automatically generated unique identifier for a sequence. To configure the business object to retrieve the identifier, select the **Retrieve the generated unique identifier** check box and then type the name of the column that contains the identifier.

This option is valid only when you specify a single INSERT statement and the database is configured to generate an ID for the column you specify.

**Note:** Because the Oracle database does not support using a Unique Identifier, the check box for the **Retrieve the generated unique identifier** check box is disabled if your configuration is using the Oracle database.

6. Select the **Generate parameters** check box. The window expands to display an area where you define each parameter. This might cause the window to scroll. Expand the window for easier viewing. The areas for configuring the parameters are labeled **Statement 1**, **parameter 1**, **Statement** *n*, **parameter** *m*, and so on.

For example, suppose you specify the following SQL statements and then click **Generate parameters**: Insert into customer (pkey,ccode,fname,lname) values(?,?,?,?); Delete from Customer where pkey=?

The Specify the Configuration Properties for 'object' window expands to show 5 parameters. The first statement (Insert) has four parameters, which correspond to **Statement 1, parameter 1** through **Statement 1, parameter 4**. The second statement (Delete) has one parameter, **Statement 2, parameter 1**.

The following figure shows the Specify the Configuration Properties for 'object' window with two SQL statements. The first statement has four parameters and the second statement has one parameter.

| New External Service                   |                                                                                                    | X |
|----------------------------------------|----------------------------------------------------------------------------------------------------|---|
| Specify the Configuration P            | roperties for 'Batch SQL Statement 1'                                                                |   |
|                                        |                                                                                                    |   |
|                                        |                                                                                                    |   |
| Batch SQL business object name:*       | Insert and update customer details                                                                   |   |
| Type the SQL statements, separate      | d by semicolons (;), then configure their parameters.                                                |   |
| SQL statements: *                      | Insert into Customer (pkey,ccode,fname, Iname) values(?,?,?,?);<br>Delete from Customer where pkey=? |   |
|                                        | < >                                                                                                  |   |
| Unique identifier (single insert state | ments only)                                                                                          |   |
| Retrieve the generated uniq            | ue identifier                                                                                        |   |
| Column name:                           |                                                                                                    |   |
| Generate parameters                    |                                                                                                    |   |
| Batch SQL Parameters                   |                                                                                                    |   |
| Statement1, parameter1                 |                                                                                                    |   |
| Parameter is a sequence                |                                                                                                    |   |
| Sequence name;                         |                                                                                                    |   |
| Parameter type:                        | string 💌                                                                                             |   |
| Sample value:                          |                                                                                                    |   |
| Statement1, parameter2                 |                                                                                                    |   |
| Parameter is a sequence                | 2                                                                                                    |   |
| Sequence name:                         |                                                                                                    |   |
| Parameter type:                        | string 💌                                                                                             |   |
| Sample value:                          |                                                                                                    |   |
| Statement1, parameter3                 |                                                                                                    |   |
| Parameter is a sequence                | 2                                                                                                    |   |
| Sequence name:                         |                                                                                                    |   |
| Parameter type:                        | string 💌                                                                                             |   |
| Sample value:                          |                                                                                                    |   |
| Statement1, parameter4                 |                                                                                                    |   |
| Parameter is a sequence                | •                                                                                                    |   |
| Sequence name:                         |                                                                                                    |   |
| Parameter type:                        | string 💌                                                                                             |   |
| Sample value:                          |                                                                                                    |   |
| Statement2, parameter1                 |                                                                                                    |   |
| Parameter is a sequence                |                                                                                                    |   |
| Sequence name:                         |                                                                                                    |   |
| December type:                         | string                                                                                               |   |
| 0                                      | OK Cancel                                                                                            |   |

- 7. Configure each parameter in the order you specified them in the SQL statements.
  - If the parameter is a sequence column in a DB2 or Oracle database:
    - a. Select the **Parameter is a sequence** check box.
    - b. In the **Sequence name** field, type the name of the sequence column. A sequence column must be the integer data type, so **Parameter type** changes to int.

No sample value is needed for a sequence column.

- If the parameter is not a sequence column:
  - a. Clear the **Parameter is a sequence** check box.

- b. In the Parameter type field, select the data type of the parameter.
- **c.** In the **Sample value** field, type a sample value of the parameter. This value is used to validate the SQL statements you entered are syntactically correct.

For INSERT statements, you can use any value that matches the parameter's data type.

For UPDATE and DELETE statements, you must provide a value that exists in the database. The wizard runs the statements with the sample data to get the results set, which it uses to set the attributes of the batch SQL business object. The wizard runs the statements but does not COMMIT the result, so data is not updated or deleted from the database.

For example, for a parameter corresponding to a column containing a customer's family name, you might select string as the data type and provide a sample value of Smith.

8. Click Validate. The Result area displays the result of the validation.

If the **Result** area displays the Validation failed message, there is a problem in the information you provided. Use the error message from the database server, which follows Validation failed, to correct the definition. Check the syntax of the SQL statements, the data type of the parameters, and for UPDATE and DELETE statements, ensure that the sample data exists in the database.

The following figure shows the Specify the Configuration Properties for 'object' window for a validated batch SQL business object.

| 🚯 New External Service                 |                                                      |        | X |
|----------------------------------------|------------------------------------------------------|--------|---|
| Specify the Configuration P            | roperties for 'Batch SQL Statement 1'                | 0      | 1 |
| Batch SQL business object name:*       | Delete customer by customer code                     |        |   |
| Type the SQL statements, separate      | ed by semicolons (;), then configure their parameter | s.     |   |
| SQL statements: *                      | delete from customer where ccode=?                   |        |   |
|                                        | <u>S</u>                                             | 2      |   |
| Unique identifier (single insert state |                                                      |        |   |
| Retrieve the generated unio            | que identifier                                       |        |   |
| Column name:                           |                                                      |        |   |
| Generate parameters                    |                                                      |        |   |
| Batch SQL Parameters                   |                                                      |        | ≣ |
| Statement1, parameter1                 |                                                      |        |   |
| Parameter is a sequenc                 | e                                                    |        |   |
| Sequence name:                         |                                                      |        |   |
| Parameter type:                        | string                                               | ~      |   |
| Sample value:                          | 1                                                    |        |   |
| Validate batch SQL statements          |                                                      |        |   |
| Validate                               |                                                      |        |   |
| Result:                                | Validation was successful.                           |        | • |
| 0                                      | ок                                                   | Cancel |   |

9. When you see the message Validation was successful, click **OK** to save the definition of the batch SQL business object.

#### Results

The batch SQL business objects you configured are now listed in the Find Objects in the Enterprise System window.

#### What to do next

In the Find Objects in the Enterprise System window, continue to select and configure other types of business objects. When you are finished, click **Next** to set global properties and configure wrapper business objects.

#### Selecting and configuring query business objects

Select and configure query business objects for user-defined SELECT statements for use in your module.

#### Before you begin

To configure query business objects, you must know the structure of the data in your database, including the tables and views. You must know the name and data type of the columns that your module must access. You must also be able to write SQL SELECT statements.

#### About this task

This task is performed through the external service wizard. You start in the Find Objects in the Enterprise System window and then work in a Specify the Configuration Properties for 'object' window that is specific to the business object you are configuring.

#### Procedure

 In the Discovered objects list of the Find Objects in the Enterprise System window, expand the Query Statements node. This node contains an object template, named Select Statement *n*, for each query business object you requested in the Specify the Query Properties window. For example, if you specified a count of two query business objects in that window, the Discovered objects list contains two object templates, as illustrated in the figure below:

| 🕒 New External Service                                                                                                    | _ 🗆 🔀      |
|----------------------------------------------------------------------------------------------------|------------|
| Find Objects in the Enterprise System<br>Use a query to find objects on the enterprise system. Click Edit Query to create the query, then click<br>Run Query to run it. | B.         |
| Query: SchemaFilterLabel=null,Schema name or pattern=DB2ADMIN,Supported database object typ                                                                             | Edit Query |
| Discovered objects: Selected objects:                                                                                                    |            |
| DB2ADMIN     DB2ADMIN     Select Statement 1     Select Statement 2                                                                                                    | 0          |
| ?     < Back                                                                                                    | Cancel     |

- 2. Select one or more object templates and click the > (Add) button to add the objects to the **Selected objects** list.
- **3**. In the **Name of the business object** field, type a name for the business object. The name can contain spaces and national language characters.
- 4. In the **Select statement** field, type the SELECT statement you want to run. Indicate each parameter with a question mark (?). The following sample SELECT statements illustrate the flexibility of the query business object:
  - select \* from customer where ccode=?
  - select \* from customer where id=? and age=?
  - select \* from customer where lname like ?
  - select C.pkey, C.fname, A.city from customer C, address A WHERE (C.pkey = A.custid) AND (C.fname like ?)

**Note:** Ensure that the SELECT statement does not include a nested SELECT statement in the FROM clause.

As you type each ?, the window expands to display an area where you define the WHERE clause for that parameter. The following figure shows the Specify the Configuration Properties for 'object' window for a query business object that has a single parameter.

| 🚯 New External Service                                           | ×                                                        |
|------------------------------------------------------------------|----------------------------------------------------------|
| Specify the Configuration                                        | n Properties for 'Select Statement 1'                    |
| Name of the business object:*                                    | Select customer by customer code                         |
| Type the Select statement, the<br>want to validate the statement | n configure its parameters. Provide sample values if you |
| Select statement: *                                              | select * from customer where ccode=?                     |
| Select statement parameters –<br>WHERE clause parameter 1        |                                                          |
| Parameter type:                                                  | string                                                   |
| Sample value:<br>Validate the select statement -<br>Validate     |                                                          |
| 0                                                                | OK Cancel                                                |

- 5. In the **WHERE clause parameter** *n* area, provide information about each parameter in the SELECT statement.
  - a. In the **Parameter type** field, select the data type of the parameter. For Oracle databases, the adapter does not support the complex types such as array, table, structure, or nested structure as parameters in the batch and query business objects.
  - b. In the **Sample value** field, type a sample value for the parameter.

For example, for a parameter corresponding to a column containing a customer's last name, you might select string as the data type and provide a sample value of Smith.

6. Click Validate. The Result area displays the result of the validation.

If the **Result** area displays Validation failed, there is a problem in the information you provided. Use the error message from the database server, which follows Validation failed, to correct the definition. Check the syntax of the SELECT statement, the data type of the parameters, and the sample data. If the validation is successful, the **Advanced** button is displayed.

- 7. To specify the data type mapping for each column in the result set returned by the select statement:
  - a. Click Advanced.
  - b. Expand **Result set returned by the Select statement**. For each column in the result set, the default data type mapping is displayed.

| 🚯 New Externa                             | al Service                      |                                                                                                    |        | $\mathbf{X}$ |
|-------------------------------------------|---------------------------------|----------------------------------------------------------------------------------------------------|--------|--------------|
| Specify the Co                            | onfiguration                    | n Properties for 'Select Statement 1'                                                                                         | 0      | 4            |
|                                           | tatement, the<br>the statement. | Select customer by customer code<br>n configure its parameters. Provide sample values<br>select * from customer where ccode=? | if you | •            |
| Select statement                          | parameters =<br>e parameter 1   |                                                                                                    |        |              |
| Paramete<br>Sample v:                     | er type:                        | string                                                                                                    | ~      |              |
| Validate the selec<br>Validate<br>Result: | t statement –                   | Validation was successful.                                                                                                    |        | Ξ            |
| << Advanced                               | turned by the                   | select statement                                                                                                    | ]      |              |
|                                           | ing                             |                                                                                                    | ~      |              |
| FNAME: str                                | ing                             |                                                                                                    | ~      |              |
| LNAME: str                                | ing                             |                                                                                                    | ~      |              |
| CCODE: str                                | ing                             |                                                                                                    | *      |              |
| 0                                         |                                 | ОК                                                                                                    | Cancel |              |

For Oracle databases, if the query result contains any complex data type such as an array, structure, nested structure or table, the type name and the child attribute details are also automatically discovered and displayed. The figure below displays the type name and child attribute details in a query result for an Oracle table.

| B New External Service                                                                                  |                                                                                                    | X        |
|----------------------------------------------------------------------------------------------------|----------------------------------------------------------------------------------------------------|----------|
| Specify the Configuration                                                                               | Properties for 'Select Statement 1'                                                                          | 6        |
| Name of the business object:* Q<br>Type the Select statement, then o<br>want to validate the statement. | ueryByCompType<br>onfigure its parameters. Provide sample values if you                                      |          |
| Select statement: * s                                                                                   | elect col_struct,col_table_type,col_nest_struct,<br>ol_array,col_blob from table_struct_array<br>here pkey=? |          |
| Select statement parameters                                                                             |                                                                                                    |          |
| WHERE dause parameter 1 -                                                                               |                                                                                                    |          |
| Parameter type: st                                                                                      | ring 🔽                                                                                                    |          |
| Sample value:                                                                                           |                                                                                                    |          |
| Validate the select statement                                                                           |                                                                                                    |          |
| Validate                                                                                                |                                                                                                    |          |
|                                                                                                    | alidation was successful.                                                                                    |          |
| incourt, vi                                                                                             | and don was succession.                                                                                      |          |
| << Advanced                                                                                             |                                                                                                    | U        |
| Result set returned by the set                                                                          | ect statement                                                                                                |          |
| COL_STRUCT                                                                                              |                                                                                                    |          |
| Data type:                                                                                              | STRUCT 🗸                                                                                                    |          |
| Type name:                                                                                              | APPS.STRUCT_DATETYPE                                                                                         |          |
| Attributes                                                                                              |                                                                                                    |          |
| E_DATE:                                                                                                 | string 🗸                                                                                                    |          |
| E TIMESTAMP:                                                                                            | string                                                                                                    |          |
| COL_TABLE_TYPE                                                                                          |                                                                                                    |          |
| Data type:                                                                                              | ARRAY                                                                                                    |          |
| Type name:                                                                                              | APPS.TABLETYPE                                                                                               |          |
| Attribute type:                                                                                         | string 😪                                                                                                    |          |
|                                                                                                    |                                                                                                    | <b>~</b> |
| 0                                                                                                    | OK Cancel                                                                                                    |          |

- c. Review the mapping and make changes if required.
- 8. Click OK to save the definition of the query business object.

#### **Results**

The query business objects you defined are now listed in the Find Objects in the Enterprise System window.

#### What to do next

In the Find Objects in the Enterprise System window, continue to select and configure other types of business objects. When you are finished, click **Next** to set global properties and configure wrapper business objects.

# Setting global properties for operations and creating wrapper business objects

After you select database objects in the external service wizard, you need to define business objects for wrappers, and specify properties that apply to all business objects.

#### Procedure

- 1. When the **Selected objects** list in the Find Objects in the Enterprise System window contains all the business objects you want to use in your application, except for wrapper business objects, click **Next**.
- 2. In the Specify Composite Properties window, review the list of operations.

This window lists all the operations that the adapter supports for the outbound services for all business objects that you selected on the previous window. Not all operations are supported by each business object. For example, query business objects support only the RetrieveAll operation. Stored procedure and batch SQL business objects support only the Execute operation.

| 🚯 New External Service                                                                                                    |                                                  | - 🗆 🗙         |
|----------------------------------------------------------------------------------------------------|--------------------------------------------------|---------------|
| Specify Composite Propert<br>Specify properties that apply to all se                                                                                                   |                                                  |               |
| Operations for selected business obj<br>Operations for these functions w<br>Create<br>Update<br>UpdateAll<br>Delete<br>DeleteAll<br>Retrieve<br>Custom Business Faults | ects<br>ill be added to the service interface.:* | Add<br>Remove |
| Pattern for the Custom Business                                                                                                    | Faults:                                          |               |
| Pattern String                                                                                                    | Custom Fault Name                                | Add           |
|                                                                                                    |                                                  | Edit          |
|                                                                                                    |                                                  | Remove        |
|                                                                                                    |                                                  |               |
| Greate and configure user-defined w<br>Wrapper object names:                                                                                                    | rapper objects                                   | Add<br>Remove |
| Business object namespace:* http:                                                                                                    | //www.ibm.com/xmlns/prod/websphere/j2ca/jdbc     |               |
| Specify the relative folder for genera                                                                                                    | ted business objects                             |               |
| Folder:                                                                                                    |                                                  |               |
| Generate a business graph for ea                                                                                                    | ach business object                              |               |
| ?                                                                                                    | < Back Next > Einish                             | Cancel        |

- **3**. To remove an operation that you do not need, select the operation name and click **Remove**. If you need to reinstate the operation, click **Add** and restore the deleted operation.
- 4. To define the pattern for custom faults:

- a. In the Pattern for the Custom Business Faults area, click Add. The Add/Edit properties window is displayed.
- b. In the **Pattern String** field, define the fault pattern by typing a regular expression, for example ".\*Record is locked\*".

| 🚯 Add/Edit                                 |                                  | - 🗆 🗙  |
|--------------------------------------------|----------------------------------|--------|
| Add/Edit propert<br>Specify the properties |                                  |        |
| Pattern String:<br>Custom Fault Name:      | ,*Record is locked.*<br>ABCFault | _      |
| 0                                          | Einish                           | Cancel |

**c.** In the **Custom Fault Name** field, type a fault name. This name is used to generate the .xsd file

**Note:** The Custom Fault Name must not be the same as the business object name, predefined faults xsd name, and other xsd names under Data Types of the module.

d. Click **Finish**. During run time, the adapter returns a custom fault based on the user-defined regular expression.

If the custom fault pattern string matches the predefined faults exception message, the custom fault is returned in precedence to the predefined faults.

- 5. To create a wrapper business object:
  - a. In the Wrapper object names area, click Add.
  - b. In the Add Value window, type the name of your wrapper business object, and click **OK**. Do not use spaces. The name can contain national language characters.
  - c. In the Table, view, synonym, or nickname child objects for the selected wrapper object area, click Add.
  - d. In the Add Value window, select one or more business objects that you want to include in the wrapper, and click **OK**.
  - e. In the Service functions for selected wrapper object area, click Add.
  - f. In the Add Value window, select one or more operations that you want to perform on the wrapper object and then click **OK**. The RetrieveAll and ApplyChanges operations are not listed because they do not apply to wrapper business objects.
  - g. Repeat this procedure for each wrapper business object that you want to create. The following figure shows the Specify Composite Properties window with two wrapper business objects defined. The window displays the properties of one wrapper business object at a time.

| 🔂 New External Service                                                                                                    | - 🗆 ×         |
|----------------------------------------------------------------------------------------------------|---------------|
| Specify Composite Properties<br>Specify properties that apply to all selected objects.                                                                                                    |               |
| Pattern String     Custom Fault Name       .*Record is locked.*     ABCFault                                                                                                    | Add Add       |
| Wrapper object names:<br>MyWrapper<br>Table, view, synonym, or nickname child business objects for the selected wrapper o                                                                                                    | Add<br>Remove |
| CUSTOMER                                                                                                    | Add<br>Remove |
| Service functions for selected wrapper object:                                                                                                    | Add<br>Remove |
| Business object namespace:* http://www.ibm.com/xmlns/prod/websphere/j2ca/jdbc<br>Specify the relative folder for generated business objects<br>Folder:<br>✓ Generate a business graph for each business object<br>Advanced >> |               |
| (?) < <u>B</u> ack <u>N</u> ext >                                                                                                    | inish Cancel  |

6. In the **Business object namespace** field, accept the default namespace or type the full name of another namespace.

The namespace is prefixed to the business object name to keep the business object schemas logically separated.

7. Optional: In the **Folder** field, type the relative path to the folder where the generated business objects are to be stored.

**Note:** If you are creating multiple adapter artifacts within a module, ensure that you specify different business object folders for each adapter within the module. For example, if you are creating artifacts for Oracle, JDBC, SAP, and JDE within a module, you need to create different relative folders for each of these adapters. If you do not specify different relative folders, the existing artifacts are overwritten when you generate new artifacts.

- 8. If you want a business graph to be created for each business object, select the **Generate a business graph for each business object** check box. Business graphs are needed only in these situations:
  - If you need to use the ApplyChanges operation
  - When adding business objects to a module created with a version of IBM Integration Designer earlier than version 7.0.

**Note:** You must select this option if you are adding business objects to a module that was created with an earlier version of IBM Integration Designer. Otherwise, you must rewire your interface.

- **9**. Optional: Specify advanced properties by clicking **Advanced**. Expand each of the advanced sections to review the properties.
  - RetrieveAll configuration properties

| <ul> <li>RetrieveAll configuration properties</li> </ul> |                                               |
|----------------------------------------------------------|-----------------------------------------------|
| Specify how the adapter returns records                  | for this operation                            |
| C Return all records                                     |                                               |
| Return all records matching the c                        | uery.                                         |
| Return specified number of record                        | ds                                            |
| Maximum number of records to b                           | e returned:* 100                              |
| C Return specified number of record                      | ds per page beginning with the starting index |
| Starting index to return records:                        | 0                                             |
| Number of records per page:                              | 100                                           |

**Note:** The properties in the **Specify how the adapter returns records for the RetrieveAll operation** area are applicable only for the RetrieveAll operation. These properties are disabled if you remove the RetrieveAll operation in step 3.

- a. Select **Return all records**, if you want the RetrieveAll operation to return all records matching the query.
- b. Select **Return specified number of records**, and enter a value in the **Maximum number of records to be returned** field, if you want to specify how many records the RetrieveAll operation must return. The default value is 100. If the number of records retrieved from database exceeds the maximum records value you specified, the adapter returns an exception.
- c. Select **Return specified number of records per page from the starting index**, if you want the adapter to return records from the starting index that you specified.
- d. In the **Starting index to return records** field, specify the index from where the RetrieveAll operation must retrieve the records.
- e. In the **Number of records per page** field, specify the number of records to be retrieved from the starting index.

**Note:** To change the value of the **Starting index to return records** or **Number of records per page** property during run time, select the **Generate a business graph for each business object** check box. To change the properties dynamically at run time, see Changing interaction properties dynamically during run time.

• UpdateAll configuration properties and DeleteAll configuration properties

UpdateAll configuration properties

 $\square$  Return an exception when no records are affected during this operation

DeleteAll configuration properties

 $\hfill\square$  Return an exception when no records are affected during this operation

 If you want the adapter to return the RecordsNotFoundException when records in the database are not affected during the UpdateAll or DeleteAll operation, select the Return exception when no records are affected during this operation check box. **Note:** This property is disabled if you remove both the UpdateAll and DeleteAll operations in step 3.

• BatchCreate, BatchUpdate, and BatchDelete configuration properties

| <ul> <li>BatchCreate configuration properties</li> </ul> | ß             |
|----------------------------------------------------------|---------------|
| Batch size per database interaction:                     | * 100         |
| 🔲 Skip exceptions on individual busi                     | iness objects |
| 🔲 Return all business objects in Bat                     | ch Result     |
| <ul> <li>BatchUpdate configuration properties</li> </ul> | s             |
| Batch size per database interaction:                     | * 100         |
| 🔲 Skip exceptions on individual busi                     | iness objects |
| 🧮 Return all business objects in Bat                     | ch Result     |
| - BatchDelete configuration properties                   |               |
| Batch size per database interaction:                     | * 100         |
| 🔲 Skip exceptions on individual busi                     | iness objects |
| E Return all business objects in Bat                     | rch Result    |

- In the Batch size per database interaction, specify the number of business objects to be processed in one Batch operation. For more information, see "batchSize" on page 304.
- Select the Skip exceptions on individual business objects check box, if you want to skip the exceptions thrown during Batch operations. For more information, see "skipErrorsInBatch" on page 305.
- Select the Return all business objects in Batch Result check box, if you
  want the result business objects to be returned after the Batch operation
  is completed. For more information, see "returnBOsInBatch" on page 305.
- 10. Click Next.

#### Results

You have created wrapper business objects and provided information that applies to all business objects in the module.

#### What to do next

Continue working in the wizard. The next step is to specify deployment information to use at runtime and information for saving the service as a module.

## Setting deployment properties and generating the service

After you select and configure business objects for your module, use the external service wizard to configure properties that the adapter uses to connect to a specific database. The wizard creates a new business integration module where all the artifacts and property values are saved.

#### About this task

This task is performed through the Specify the Service Generation and Deployment Properties and Specify the Location Properties windows of the external service wizard.

The connection properties in this task are initialized to the values that the wizard used to connect to the database. To configure the module to use other values, change the values here. For example, to use the IBM Toolkit for Java native driver at run time on IBM i, set the driver information here.

#### Procedure

1. In the Specify the Service Generation and Deployment Properties window, click **Edit Operations** to review the names of operations or add a description for the operations for the business objects you are creating.

|                                                                                                    |                                                                                                    | 16  |
|----------------------------------------------------------------------------------------------------|----------------------------------------------------------------------------------------------------|-----|
| pecify the Service Genera                                                                                                    | tion and Deployment Properties                                                                                                    | Ì   |
| Specify properties for generating t                                                                                                    | he service and running it on the server.                                                                                                    |     |
|                                                                                                    |                                                                                                    |     |
| Service Operations                                                                                                    |                                                                                                    | - [ |
| To modify the names, or add a<br>interface file, click Edit Operati                                                                                                    | description to the operations to be generated in the Edit Operations                                                                                                    | ]   |
| eployment Properties                                                                                                    |                                                                                                    | -   |
| How do you want to specify th                                                                                                    | e security credentials?                                                                                                    |     |
| 💿 Using an existing JAAS alia:                                                                                                    | s (recommended)                                                                                                    |     |
| A Java Authentication and                                                                                                    | Authorization Services (JAAS) alias is the preferred method.                                                                                                    |     |
| J2C authentication data er                                                                                                    | ntry:* <sup>0</sup> widNode/J2C_AdapterForJDBC_1                                                                                                    |     |
| OUsing security properties fr                                                                                                    | om the managed connection factory                                                                                                    |     |
| The properties will be store                                                                                                    | ed as plain text; no encryption is used.                                                                                                    |     |
| User name:                                                                                                    | db2admin                                                                                                    |     |
|                                                                                                    |                                                                                                    |     |
| Password:                                                                                                    | *******                                                                                                    |     |
| Other                                                                                                    |                                                                                                    |     |
|                                                                                                    | ed or will be handled by the EIS system, or the RAR will be deployed on the specified by the properties in the JNDI lookup name.                                                                                                    |     |
|                                                                                                    | sed to join the transaction provides a higher degree of data integrity,<br>s. To participate in a global transaction, a predefined XA DataSource or XA                                                                                                    |     |
| especially when a failure occur                                                                                                    | sed to join the transaction provides a higher degree of data integrity,<br>s. To participate in a global transaction, a predefined XA DataSource or XA<br>on must be specified in the connection properties. <u>More</u>                                                                                                    |     |
| especially when a failure occur<br>database connection informati                                                                                                    | s. To participate in a global transaction, a predefined XA DataSource or XA                                                                                                    |     |
| especially when a failure occur<br>database connection informati<br>Join the global transaction<br>Deploy connector project:                                                                                                    | s. To participate in a global transaction, a predefined XA DataSource or XA<br>on must be specified in the connection properties. <u>More</u><br>With module for use by single application                                                                                                    |     |
| especially when a failure occur<br>database connection informati<br>Join the global transaction<br>Deploy connector project:<br>Specify the settings used to co                                                                                                    | s. To participate in a global transaction, a predefined XA DataSource or XA<br>on must be specified in the connection properties. <u>More</u><br>With module for use by single application                                                                                                    |     |
| especially when a failure occur<br>database connection informati<br>Join the global transaction<br>Deploy connector project:<br>Specify the settings used to co<br>Connection settings:                                                                                                    | s. To participate in a global transaction, a predefined XA DataSource or XA<br>on must be specified in the connection properties. <u>More</u><br>With module for use by single application                                                                                                    |     |
| especially when a failure occur<br>database connection informati<br>Join the global transaction<br>Deploy connector project:<br>Specify the settings used to co<br>Connection settings;<br>Connection Properties<br>To join a global transactio                                                                                                    | s. To participate in a global transaction, a predefined XA DataSource or XA<br>on must be specified in the connection properties. More<br>With module for use by single application<br>where to JDBC at run time:<br>Specify connection properties<br>n, specify a predefined XA datasource or XA database connection                                                                                                    | -   |
| especially when a failure occur<br>database connection informati<br>Join the global transaction<br>Deploy connector project:<br>Specify the settings used to co<br>Connection settings;<br>Connection Properties<br>To join a global transactio                                                                                                    | s. To participate in a global transaction, a predefined XA DataSource or XA<br>on must be specified in the connection properties. More<br>With module for use by single application<br>with module for use by single application<br>with module for | _   |
| especially when a failure occur<br>database connection informati<br>Join the global transaction<br>Deploy connector project:<br>Specify the settings used to co<br>Connection settings:<br>Connection Properties<br>To join a global transactio<br>information. When not joi                                                                                                    | s. To participate in a global transaction, a predefined XA DataSource or XA<br>on must be specified in the connection properties. More<br>With module for use by single application<br>where to JDBC at run time:<br>Specify connection properties<br>n, specify a predefined XA datasource or XA database connection<br>ning a global transaction, either the XA connection information or the local<br>n be specified.                                                                                                    | - [ |
| especially when a failure occur<br>database connection informati<br>Join the global transaction<br>Deploy connector project:<br>Specify the settings used to co<br>Connection settings;<br>Connection Properties<br>To join a global transaction<br>information. When not joi<br>connection information ca                                                                                            | s. To participate in a global transaction, a predefined XA DataSource or XA<br>on must be specified in the connection properties. More<br>With module for use by single application<br>onnect to JDBC at run time:<br>Specify connection properties<br>n, specify a predefined XA datasource or XA database connection<br>ning a global transaction, either the XA connection information or the local<br>n be specified.                                                                                                    | - ( |
| especially when a failure occur<br>database connection informati<br>Join the global transaction<br>Deploy connector project:<br>Specify the settings used to co<br>Connection settings:<br>Connection Properties<br>To join a global transactio<br>information. When not joi<br>connection information ca<br>Database connection info                                                                 | s. To participate in a global transaction, a predefined XA DataSource or XA<br>on must be specified in the connection properties. More<br>With module for use by single application<br>onnect to JDBC at run time:<br>Specify connection properties<br>n, specify a predefined XA datasource or XA database connection<br>ning a global transaction, either the XA connection information or the local<br>n be specified.<br>rmation: Specify predefined XA DataSource                                                                                                    | - ( |
| especially when a failure occur<br>database connection informati<br>Join the global transaction<br>Deploy connector project:<br>Specify the settings used to co<br>Connection settings:<br>Connection Properties<br>To join a global transactio<br>information. When not jo<br>connection information ca<br>Database connection info<br>Database system con<br>Database vendor                        | s. To participate in a global transaction, a predefined XA DataSource or XA<br>on must be specified in the connection properties. More<br>With module for use by single application<br>onnect to JDBC at run time:<br>Specify connection properties<br>n, specify a predefined XA datasource or XA database connection<br>ning a global transaction, either the XA connection information or the local<br>n be specified.<br>rmation: Specify predefined XA DataSource                                                                                                    | - ( |
| especially when a failure occur<br>database connection informati<br>Join the global transaction<br>Deploy connector project:<br>Specify the settings used to co<br>Connection settings;<br>Connection Properties<br>To join a global transactio<br>information. When not joi<br>connection information ca<br>Database connection info<br>Database system con<br>Database vendor<br>XA DataSource JT   | s. To participate in a global transaction, a predefined XA DataSource or XA<br>on must be specified in the connection properties. More<br>With module for use by single application<br>onnect to JDBC at run time:<br>Specify connection properties<br>n, specify a predefined XA datasource or XA database connection<br>ning a global transaction, either the XA connection information or the local<br>n be specified.<br>rmation:<br>Specify predefined XA DataSource<br>:<br>DB2                                                                                                    | - ( |
| especially when a failure occur<br>database connection informati<br>Join the global transaction<br>Deploy connector project:<br>Specify the settings used to co<br>Connection settings:<br>Connection Properties<br>To join a global transactio<br>information. When not jo<br>connection information ca<br>Database connection info<br>Database system con<br>Database vendor                        | s. To participate in a global transaction, a predefined XA DataSource or XA<br>on must be specified in the connection properties. More<br>With module for use by single application<br>onnect to JDBC at run time:<br>Specify connection properties<br>n, specify a predefined XA datasource or XA database connection<br>ning a global transaction, either the XA connection information or the local<br>n be specified.<br>rmation:<br>Specify predefined XA DataSource<br>:<br>DB2                                                                                                    | - [ |
| especially when a failure occur<br>database connection informati<br>Join the global transaction<br>Deploy connector project:<br>Specify the settings used to co<br>Connection settings:<br>Connection Properties<br>To join a global transaction<br>information. When not joi<br>connection information ca<br>Database connection infor<br>Database system con<br>Database vendor<br>XA DataSource JT | s. To participate in a global transaction, a predefined XA DataSource or XA<br>on must be specified in the connection properties. More<br>With module for use by single application<br>onnect to JDBC at run time:<br>Specify connection properties<br>n, specify a predefined XA datasource or XA database connection<br>ning a global transaction, either the XA connection information or the local<br>n be specified.<br>rmation:<br>Specify predefined XA DataSource<br>:<br>DB2                                                                                                    | - ( |
| especially when a failure occur<br>database connection informati<br>Join the global transaction<br>Deploy connector project:<br>Specify the settings used to co<br>Connection settings:<br>Connection Properties<br>To join a global transaction<br>information. When not joi<br>connection information ca<br>Database connection info<br>Database system con<br>Database vendor<br>XA DataSource JT  | s. To participate in a global transaction, a predefined XA DataSource or XA<br>on must be specified in the connection properties. More<br>With module for use by single application<br>onnect to JDBC at run time:<br>Specify connection properties<br>n, specify a predefined XA datasource or XA database connection<br>ning a global transaction, either the XA connection information or the local<br>n be specified.<br>rmation:<br>Specify predefined XA DataSource<br>:<br>DB2                                                                                                    | - [ |
| especially when a failure occur<br>database connection informati<br>Join the global transaction<br>Deploy connector project:<br>Specify the settings used to co<br>Connection settings:<br>Connection Properties<br>To join a global transaction<br>information. When not joi<br>connection information ca<br>Database connection infor<br>Database system con<br>Database vendor<br>XA DataSource JT | s. To participate in a global transaction, a predefined XA DataSource or XA<br>on must be specified in the connection properties. More<br>With module for use by single application<br>onnect to JDBC at run time:<br>Specify connection properties<br>n, specify a predefined XA datasource or XA database connection<br>ning a global transaction, either the XA connection information or the local<br>n be specified.<br>rmation:<br>Specify predefined XA DataSource<br>:<br>DB2                                                                                                    | - [ |
| especially when a failure occur<br>database connection informati<br>Join the global transaction<br>Deploy connector project:<br>Specify the settings used to co<br>Connection settings:<br>Connection Properties<br>To join a global transaction<br>information. When not joi<br>connection information ca<br>Database connection info<br>Database system con<br>Database vendor<br>XA DataSource JT  | s. To participate in a global transaction, a predefined XA DataSource or XA<br>on must be specified in the connection properties. More<br>With module for use by single application<br>onnect to JDBC at run time:<br>Specify connection properties<br>n, specify a predefined XA datasource or XA database connection<br>ning a global transaction, either the XA connection information or the local<br>n be specified.<br>rmation:<br>Specify predefined XA DataSource<br>:<br>DB2                                                                                                    |     |

- 2. In the **Deployment Properties** area, specify how you want the adapter to get the user name and password at run time.
  - To use a J2C authentication alias, click **Using an existing JAAS alias** (recommended) and enter the name of the alias in the J2C authentication data entry field. You can specify an existing authentication alias or create one at any time before deploying the module. The name is case-sensitive and includes the node name.

- To use managed connection properties, click Using security properties from the managed connection factory and enter values in the User name and Password fields.
- To administer the user name and password from another mechanism, click **Other**.

**Note:** If you use local connection information to establish the database connection, a security credential is required. You can select either **Using an existing JAAS alias (recommended)** or **Using security properties from the managed connection factory** as the security mechanism. If you use an existing data source on the server, the security credential is not required. In this case, you can select **Other** as the security mechanism. Also, if you set the **J2C authentication data entry** field or set the **User name** and **Password** fields, they override the user name and password in the data source.

**3**. By default, the adapter is configured to join the global transaction. The adapter uses the XA connection for global transaction. You can configure a XA connection by specifying either a predefined XA data source or XA database connection information. For a local transaction, clear the **Join the global transaction** check box. You can configure a local transaction by specifying either a predefined connection pool data source, local database connection information, predefined XA data source or XA data source connection information.

**Note:** If you select the **Join the global transaction** check box, the **Database connection information** list displays only the XA related database connection options. If an artifact from an earlier version contains only the local connection properties and the **Join the global transaction** check box was selected, after migration, the **Database connection information** list in the assembly editor displays the option for local database connection.

**Note:** If you do not specify a valid connection information for global transaction, the adapter returns the ResourceException.

- 4. In the **Deploy connector project** field, specify whether to include the adapter files in the module. Select one of the following values:
  - With module for use by single application: With the adapter files embedded in the module, you can deploy the module to any application server. Use an embedded adapter when you have a single module using the adapter or if multiple modules need to run different versions of the adapter. Using an embedded adapter enables you to upgrade the adapter in a single module without the risk of destabilizing other modules by changing their adapter version.
  - On server for use by multiple applications: If you do not include the adapter files in a module, you must install them as a stand-alone adapter on each application server where you want to run the module. Use a stand-alone adapter when multiple modules can use the same version of the adapter and you want to administer the adapter in a central location. A stand-alone adapter can also reduce the resources required by running a single adapter instance for multiple modules.
- **5**. If you selected **On server for use by multiple applications** in the previous step, specify the connection properties used at run time.
  - If you manually created and configured a managed connection factory or activation specification on the server or if you have already deployed an application that connects to the same database using the same managed connection factory or activation specification properties, you can reuse the

managed connection factory or activation specification by specifying the name of its Java Naming and Directory Interface (JNDI) data source:

- a. From the **Connection settings** list, select **Use predefined connection properties**.
- b. In the **JNDI Lookup Name** field, type the name of the JNDI data source for an existing managed connection factory or activation specification.

The following figure shows typical settings for reusing a managed connection factory or activation specification for a stand-alone deployment of the adapter.

| 🕑 New External Service                                                       |                                                                                                    |            |
|------------------------------------------------------------------------------|----------------------------------------------------------------------------------------------------|------------|
| Specify the Service Generation                                               | and Deployment Properties                                                                                                    | D          |
| Specify properties for generating the se                                     | rvice and running it on the server.                                                                                                    | <b>)</b> ) |
|                                                                              |                                                                                                    |            |
| Service Operations                                                           |                                                                                                    | [          |
| To modify the names, or add a desc<br>interface file, click Edit Operations. | ription to the operations to be generated in the Edit Operation                                                                                                    | IS         |
| Deployment Properties                                                        |                                                                                                    |            |
| How do you want to specify the sec                                           |                                                                                                    |            |
| <ul> <li>Using an existing JAAS alias (rec</li> </ul>                        |                                                                                                    |            |
|                                                                              | orization Services (JAAS) alias is the preferred method.                                                                                                    |            |
| J2C authentication data entry:*                                              | widNode/J2C_AdapterForJDBC_1                                                                                                    |            |
| <ul> <li>Using security properties from th</li> </ul>                        | e managed connection factory                                                                                                    | =          |
| The properties will be stored as                                             | plain text; no encryption is used.                                                                                                    |            |
| User name;                                                                   | db 2admin                                                                                                    |            |
| Password:                                                                    | *******                                                                                                    |            |
| Other                                                                        |                                                                                                    |            |
|                                                                              | will be handled by the EIS system, or the RAR will be deployed on th<br>fied by the properties in the JNDI lookup name.                                                                                              | е          |
| especially when a failure occurs. To                                         | o join the transaction provides a higher degree of data integrity,<br>participate in a global transaction, a predefined XA DataSource or X <sub>i</sub><br>st be specified in the connection properties. <u>More</u> | A          |
| Deploy connector project:                                                    | On server for use by multiple applications                                                                                                    | *          |
| Specify the settings used to connec                                          | t to JDBC at run time:                                                                                                    |            |
| Connection settings:                                                         | Use predefined connection properties                                                                                                    | ~          |
| JNDI Lookup Name: *                                                          | jndi/CustBatch_exec_CF                                                                                                    |            |
|                                                                              |                                                                                                    |            |
| 0                                                                            | < <u>Back</u> <u>N</u> ext > <u>Finish</u> C                                                                                                    | ancel      |

- c. Click Next to complete this task.
- If this is the first application that connects to the database with a specific user name and password, or if you want to administer the user name and password separately from other applications, select **Specify connection properties**.
- 6. In the **Connection Properties** area, specify how you want the adapter to establish database connection at run time. You can establish connection with the adapter at run time in one of the following ways:
  - To use a predefined XA data source on the server (for XA connection):
    - a. Select the Join the global transaction check box.
    - b. From the Database connection information list, select Specify predefined XA DataSource.

- c. In the Database system connection information area, enter the value in the XA DataSource JNDI name field. This value must be set to a JNDI data source that supports XA transactions that is created on the IBM Business Process Manager or WebSphere Enterprise Service Bus. For more information about this property, see "XA DataSource JNDI name (XADataSourceJNDIName)" on page 297.
- To specify the connection information to be saved in the adapter properties (for XA connection):
  - a. Select the Join the global transaction check box.
  - b. From the Database connection information list, select Specify XA database connection information.

**Note:** Using the **Specify XA database connection information** option, you can configure the adapter to support global transactions for Oracle and DB2 databases only.

- c. In the Database system connection information area, enter values in the XA DataSource name and XA database name fields for a DB2 database. For an Oracle database, enter values in the XA DataSource name and Database URL fields. For more information about these properties, see "Database URL (DatabaseURL)" on page 288 and "XA DataSource name (XADataSourceName)" on page 294.
- To use a predefined connection pool data source (for local connection):
  - a. Clear the Join the global transaction check box.
  - b. From the Database connection information list, select Specify predefined connection pool DataSource.
  - c. In the Database system connection information area, enter the name of the existing JNDI data source in the Connection pool DataSource JNDI name field. For more information about this property, see "Connection pool DataSource JNDI name (PoolDataSourceJNDIName)" on page 299.
- To specify connection information to be saved in the adapter properties (for local connection):
  - a. Clear the Join the global transaction check box.
  - b. From the **Database connection information** list, select **Specify local database connection information**.
  - c. In the Database system connection information area, enter values in the Database URL and JDBC driver class name fields. For more information about these properties, see "Database URL (DatabaseURL)" on page 288 and "JDBC driver class (JDBCDriverClass)" on page 290.
- 7. Review and, if necessary, change the values of the required connection properties. The fields are initialized with the connection information you specified when you started the wizard. You can change the values to specify a different user name and password at run time. You can also connect to an alternate database, although the schema names must be the same in both databases. The format of the connection properties is database-specific. For more information about the properties, see "Managed connection factory properties" on page 285.
- **8**. Optional: Specify advanced properties by clicking **Advanced**. Expand each of the advanced sections to review the properties.
  - Additional connection configuration

| <ul> <li>Additional connection configuration</li> </ul>                       |         |  |
|-------------------------------------------------------------------------------|---------|--|
| Set Auto Commit on database connection                                        |         |  |
| Additional JDBC driver<br>connection properties<br>[name;value;name;value];   |         |  |
| SQL query to verify the connection:                                           |         |  |
| Query timeout (seconds):                                                      |         |  |
| Return business object even when the<br>stored procedure result set is empty: | false 💌 |  |

- a. If you want to turn on AUTOCOMMIT for the database, select the **Set Auto Commit on database connection** check box. For more information about the property, see "Auto commit (AutoCommit)" on page 288.
- b. Set Additional JDBC driver connection properties. For more information about the property, see "Additional JDBC driver connection properties [name:value;name:value] (JDBCDriverConnectionProperties)" on page 287.
- **c.** Set **SQL query to verify the connection**. For more information about the property, see "SQL query to verify the connection (PingQuery)" on page 293.
- d. In the **Query timeout** field, type the time in seconds, that the adapter must wait for a response to a database query. For more information about the property, see "Query timeout (seconds) (QueryTimeOut)" on page 292.
- e. Set Return business object even when the stored procedure result set is empty. For more information about the property, see "Return business object even when the stored procedure result set is empty (ReturnDummyBOForSP)" on page 293.
- Logging and tracing

| <ul> <li>Logging and t</li> </ul>                   | racing |  |  |
|-----------------------------------------------------|--------|--|--|
| Adapter ID:                                         | 001    |  |  |
| Disguise user data as "XXX" in log and trace files. |        |  |  |

- If you have multiple instances of the adapter, set **Adapter ID** to a value that is unique for this instance. For more information about the property, see "Adapter ID (AdapterID)" on page 286.
- If you want to mask certain information so that the information is not displayed in the logs or traces, select **Disguise user data as "XXX" in log** and trace files. For more information about the property, see "Disguise user data as "XXX" in log and trace files (HideConfidentialTrace) " on page 290
- Bidi properties

| Bidi properties     Bidi transformation |                    |          |  |
|-----------------------------------------|--------------------|----------|--|
| Bidi ordering schema:                   | Implicit (Logical) | *        |  |
| Text direction:                         | Left-to-Right      | <b>v</b> |  |
| Bidi symmetric swapping                 |                    |          |  |
| Bidi shaping:                           | Nominal (Unshaped) | ¥        |  |
| Bidi numeric shaping:                   | Nominal (Unshaped) | •        |  |

 To enable bidirectional support for the adapter at run time, select the Bidi transformation check box.

- Set the properties, ordering schema, text direction, symmetric swapping, character shaping, and numeric shaping to control how bidirectional transformation is performed.
- Connection retry settings

| <ul> <li>Connection retry settings</li> </ul> |       |
|-----------------------------------------------|-------|
| Maximum retries on connection failure:        | 0     |
| Connection retry interval (in milliseconds):  | 60000 |

- To specify the number of times the adapter can attempt to reconnect to the database in case of connection failure, set Maximum retries on connection failure to a value greater than or equal to zero. For more information, see "Maximum retries on connection failure (connectionRetryLimit)" on page 295.
- To specify the time interval between retries if connection fails, set
   Connection retry interval (in milliseconds) to a value in milliseconds.
   This property is enabled only when the connectionRetryLimit property has a value greater than zero. For more information, see "Connection retry interval (in milliseconds) (ConnectionRetryInterval)" on page 296.
- Processing methods for illegal XML characters

| <ul> <li>Processing methods for illegal XML characters</li> </ul> |                                        |   |
|-------------------------------------------------------------------|----------------------------------------|---|
| Illegal XML character processing:                                 | Do not validate illegal XML characters | ~ |
|                                                                   |                                        |   |

- To work with the default adapter behavior, select **Do not validate illegal** XML characters.
- To proceed after you get an exception message, and log the illegal XML characters in the trace file at run time, select Throw exception if contents in the BO contains illegal XML characters.
- To discard the illegal XML characters, and log the characters in the trace file at run time, select Discard all illegal XML characters and related logs.
- 9. Click Next. The Specify the Location Properties window is displayed.
- **10.** In the Specify the Location Properties window, specify the name of the module you want to create. This can be a new or existing module.
  - If the wanted module name appears in the **Module** list, select its name.

**Important:** If the module contains an interface or business object with the same name as any you are now configuring, the original interface or business object in the module is replaced by the new version.

- Otherwise, create a new module:
- a. Click New.
- b. In the Select a Business Integration Project Type window, select **Module** and click **Next**.
- c. In the Create a Module window, type a name for the module. For example, JDBCOutboundModule.
- d. If you want the service description files (the .import and .wsdl files) to be located in the default folder in the module, leave Use default location selected. If you want to specify a different folder in the module, clear the option and then click Browse to specify a different folder in the Location field.

- e. If you want the module to be automatically opened in the assembly diagram in IBM Integration Designer when the wizard closes, select the **Open the module assembly diagram** check box. Otherwise, clear this option.
- f. Click Finish to create the new module.
- 11. Specify the namespace you want to use for your artifacts.
  - If you want the business objects in the module to use the default derived namespace, select the **Use the default namespace** check box.
  - To specify a different namespace, clear the **Use the default namespace** check box and type a different value in the **Namespace** field.
- 12. Optional: Specify the folder within the new module where the service description will be saved. In **Folder**, type the folder name or browse to an existing folder. If you do not specify a folder name, the artifacts (the import, XSD, and WSDL files) are stored in the root folder of the module, that is, the folder with the module name.
- 13. In the Name field, accept the default import name or type a different name.
- 14. Optional: If you want to save the business objects in a library where they can be used by other modules, select **Save business objects to a library** and specify the location of the library in the **Library** field.
- **15**. Optional: In the **Description** field, type a descriptive comment about the module.
- 16. When you are finished setting properties, click Finish.

#### Results

The wizard exits. The module is created in the project and artifacts are generated.

#### What to do next

In some instances, you might need to use the assembly editor to complete the configuration. Then you can test or deploy your module.

#### Completing the configuration

In some situations, manual configuration steps are needed to complete the configuration of your business objects.

#### About this task

Perform this task when you need to customize the artifacts generated by the wizard. You might do this in the following situations:

- To set the CopyAttribute parameter for a column so that its value is set to the same value as another column.
- To remove attributes from a business object. For example, you can simplify your business object design by removing the simple attribute corresponding to any database column that you do not need to reference.
- To add attributes to a business object. For example, when you run the discovery process against a table in either a DB2 or Microsoft SQL Server database, and that table defines a column as an identity column, the generated business object for that table does not include the Unique Identifier attribute. Because the adapter needs the Unique Identifier of the identity column at run time, you must add it to the attribute application-specific information. In this case, you add <UID>AUTO</UID> to the attribute application-specific information. For

the Oracle database, specify the sequence name to UID in order to define a field as an auto-generated field since Oracle does not support identity column.

**Note:** You need not make similar changes to a table business object if you generated it from an Informix database. When you run the discovery process against a table in an Informix database, and that table defines a column as serial (identity columns are referred to as *serial columns* in Informix), the resulting business object does include the Unique Identifier attribute for the serial column. Therefore, you need not edit the business object application-specific information. The generated value of the Unique Identifier parameter for a serial column in an Informix database table is either serial or serial8.

• To configure additional parents for a table business object that has multiple parents. The wizard configures only one parent for a table business object.

This topic provides detailed instructions for setting the CopyAttribute parameter to a table business object. Other changes to business object structures, such as the changes mentioned above, can be accomplished using similar techniques.

The CopyAttribute parameter is contained in the properties of the attribute for the column that you want to populate with values and application-specific information from another column. For example, if you want the contact column of a new row in the table to contain the same value as the e-mail column, set the CopyAttribute parameter of the contact attribute to e-mail. You use the assembly editor in IBM Integration Designer to set the value.

#### Procedure

- 1. In the Business Integration perspective in IBM Integration Designer, expand the module name, expand **Data Type**, and then locate the table business object. The business object name is the name of the database schema plus the name of the database table. An optional namespace might be included at the beginning of the name.
- 2. Right-click the business object name and select **Open**. The assembly editor displays the business object, which has a field for each column.
- **3.** In the assembly editor, select the column you want to set to match another column.
- 4. In the Properties view, select Application Info. If the Properties view is not visible, right-click the column name and click **Show in Properties**.
- 5. Expand JDBC ASI schema, and then expand JDBCAttributeTypeMetadata.
- Right-click JDBCAttributeTypeMetadata and then select New > jdbcasi:CopyAttribute.
- 7. Select the CopyAttribute property.
- 8. In the Extension Details area, set the text value to the name of the column that contains the information to copy. The column can be in the current business object or its parent business object. To copy from a column in the current business object, set the value to the column name, for example, phoneid. To copy from a column in the parent business object, prefix the column name with two periods (...), for example, ...phone. The following figure shows the assembly editor with the CopyAttribute property set to a column in the current table.

| ▼Business object 🛛 û û 👯 🧮                       |                                                                                                    |                     |  |  |
|--------------------------------------------------|----------------------------------------------------------------------------------------------------|---------------------|--|--|
| 📋 RtasserMt                                      | Phone                                                                                                    |                     |  |  |
|                                                  |                                                                                                    |                     |  |  |
| e phoneid s                                      | tring                                                                                                    |                     |  |  |
| e addrid s                                       | tring                                                                                                    |                     |  |  |
| e homeph s                                       | tring                                                                                                    |                     |  |  |
|                                                  |                                                                                                    |                     |  |  |
|                                                  |                                                                                                    |                     |  |  |
|                                                  |                                                                                                    |                     |  |  |
| Build Activities 🗮 Properties 🗙 Problems Servers |                                                                                                    |                     |  |  |
| Description                                      | Element - homeph                                                                                                    |                     |  |  |
| Documentation                                    |                                                                                                    |                     |  |  |
| Application Info Extensions                      |                                                                                                    | Extension Details   |  |  |
|                                                  | DBC ASI schema     DBCASI schema     DBCAttributeTypeMetadata     ColumnName [HOMEPH]     Delete     PrimaryKey [false]     CopyAttribute [phoneid] | text value: phoneid |  |  |

#### **Results**

The business object is configured to use the CopyAttribute property to set the business object attribute and properties for a database column based on information in another column.

#### What to do next

You can now test and deploy the module.

## Configuring the module for inbound processing

To configure a module to use the adapter for inbound processing, use the external service wizard in IBM Integration Designer to find and select business objects and services from the database, and to generate business object definitions and related artifacts.

## Discovering database objects for inbound processing

After configuring the connection properties, run a query to search for database objects. Browse the tree of discovered objects to understand the structure of objects in the database and use filters to display only the database objects you want to see.

#### Before you begin

You must know the data requirement of the program that needs to access the database. For example, you need the following information about your database:

- Which schemas your module needs to access
- · What type of database objects you need to access in those schemas

#### About this task

This task starts in the Find Objects in the Enterprise System window of the external service wizard.

## Procedure

1. In the Find Objects in the Enterprise System window, click **Edit Query**. The Specify the Query Properties window is displayed.

| 🚯 New External Service                                                                                                    |               |
|----------------------------------------------------------------------------------------------------|---------------|
| Specify the Query Properties                                                                                                    |               |
| Specify the pattern for the schema name filter (for example, ADMIN* or SCOT?)                                                                                                    |               |
| Schema name or pattern: <sup>0</sup> DB2ADMIN                                                                                                    |               |
| Supported database object types:                                                                                                    |               |
| Views Synonyms - Nick Names Map JDBC Date/Time/Timestamp types to date/time/dateTime.                                                                                                    | Add<br>Remove |
| Prompt for additional configuration settings when adding business object<br>Create a query business object to build user-defined Select statements                                             |               |
| Number of select queries to create;                                                                                                    |               |
| The Select statements are listed under the Query Statements node of the discovered objects true<br>Create a batch SQL business object to build user-defined insert, update, and delete stateme |               |
| Number of batch SQL business objects to create; 1                                                                                                    |               |
| The batch SQL statements are listed under the Batch SQL Statements node of the discovered of tree,                                                                                             | bjects        |
| Ок Сс                                                                                                    | ancel         |

**Note:** The options **Create a query business object to build user-defined select statements** and **Create a batch SQL business object to build user-defined insert, update, and delete statements** are available only for outbound processing.

Use the Specify the Query Properties window to perform the following tasks:

- Reduce the search time by searching a subset of database schemas
- · Omit one or more types of database objects from the search
- Make the wizard prompt you for application-specific information that cannot be automatically determined based on information in the database
- Map the JDBC data types Date, Time and Timestamp to date, time and dateTime
- 2. To limit the number of database schemas that are retrieved, type the name of the schema or a name pattern in **Schema name or pattern**. Use the question mark or underscore (? or \_) character to match a single character and the asterisk or percentage sign (\* or %) to match multiple characters. Only schemas that start with that string or match that pattern are displayed when you run the query. If you do not specify a schema name pattern, all schemas in the database are displayed. Using a filter can speed up the discovery process, if your database contains many schemas.
- **3**. To omit one or more types of objects from the search, select the types of objects that you want to omit (tables, views, and synonyms or nicknames) in the **Supported database object types** field, and click **Remove**. To add the object

type back, click **Add**. If your database contains object types that you do not need to access, omitting them can speed up the discovery process.

4. Table objects with the date, time and timestamp data types are mapped to the string data type by default. To map these objects to the actual data types that are supported by the JDBC driver such as the date, time, and datetime data types, select the **Map JDBC Date/Time/Timestamp types to date/time/dateTime** check box.

**Note:** The default data type mapping differs based on the different JDBC driver versions, for example, when using the Oracle JDBC driver, the Date data type is mapped to dateTime data type instead of mapping it to date. In such cases, the appropriate data type must be manually selected in the Specify the Configuration Properties for 'object' window.

5. Select the **Prompt for additional configuration settings when adding business object** check box. Then, when you add a database object to the list of business objects to create, the wizard automatically prompts you for all user-configurable application-specific information for the object. For example, if you select this option, the wizard guides you through the process of building a simple parent-child hierarchy of business objects. If you need a hierarchy such that a table business object has two attributes which are referring to attributes in two different tables (that is, it has two parent business objects), complete the configuration in the assembly editor, a tool that is launched from IBM Integration Designer. In addition, if a foreign key reference is defined in the database, the adapter automatically discovers and displays the parent-child relationship between the tables.

**Important:** If you do not select this option, the wizard prompts only for required information. You must complete the configuration of the business objects using the assembly editor. In addition, if you have not defined a foreign key reference in the database, the adapter will not generate the parent-child relationship automatically.

- 6. Click OK to save your changes to the query.
- 7. In the Find Objects in the Enterprise System window, click **Run Query** to use the query to discover database objects. The result of running a typical query is shown in the following figure.

| 🚯 New External Service                                                                                                    |            |
|----------------------------------------------------------------------------------------------------|------------|
| Find Objects in the Enterprise System<br>Use a query to find objects on the enterprise system. Click Edit Query to create the query, then click<br>Run Query to run it.                                                                                                    | BO,        |
| Query: SchemaFilterLabel=null,Schema name or pattern=DB2ADMIN,Supported database object typ                                                                                                    | Edit Query |
| Discovered objects: Selected objects:                                                                                                    |            |
| Image: Constraint of the second second se                   |            |
| Image: Second second sec | Cancel     |

The **Discovered objects** pane lists the objects that were discovered. The tables, views, and synonyms/nicknames are sorted by schema name.

8. In the **Discovered objects** list, click + (the plus sign) to expand a schema node and the **Tables**, **Views**, and **Synonyms - Nicknames** nodes underneath it to see the database objects discovered by the wizard.

#### Results

The wizard has discovered the database objects you can access using the adapter.

#### What to do next

Continue working in the external service wizard. The next step is to select the objects you want to use in your module, configure each business object, and create hierarchies of business objects.

## Selecting and configuring business objects

Using the list of database objects discovered by the external service wizard, and the query and batch SQL object templates you specified, continue using the wizard to select the database objects that you need to access in your module. Then, provide configuration information for your new business objects.

#### About this task

The Find Objects in the Enterprise System window allows you to select and configure objects in any order, with the single exception that you must select and configure a parent table before you select and configure its child tables. Aside from this restriction, you have the flexibility to add objects individually or to add them

several at a time. You can mix objects from the various nodes of the **Discovered objects** list. For example, you can select several table and view objects and a stored procedure object, and add them at the same time.

The high-level flow of selecting and configuring business objects is as follows:

- 1. Select one or more objects in the **Discovered objects** list of the Find Objects in the Enterprise System window.
- 2. Click > (Add).
- 3. The wizard opens the Specify the Configuration Properties for 'object' window.
  - If you select a single object, a single Specify the Configuration Properties for 'object' window is displayed.

Complete that window, specifying any user-configurable attributes and other information that the wizard cannot discover by examining the database, and click **OK** to save the configuration.

• If you select multiple objects, the Specify the Configuration Properties for 'object' window displays with one page for each object selected.

Click the name of each object in turn. The window displays the same information you would see if you selected this object individually.

**Important:** Do not click **OK** until you complete the configuration pages for all the objects. The wizard does not allow you to close the notebook until you have provided all the required fields, but you can close the window before providing optional fields. If you do not configure the optional fields in the wizard, you must use the business object editor to configure them after exiting the wizard.

4. The wizard adds the configured object to the Selected objects list.

If you do not exit from the wizard, you can work iteratively to select and configure the business objects you need in your module. However, before you start the wizard to add objects to an existing module, understand the requirements of the program that uses the business objects carefully. The wizard overwrites the existing business objects in the same path.

## Selecting and configuring tables, views, and synonyms or nicknames for inbound processing

Select and configure business objects for tables, views, and synonyms or nicknames for use in your module. For inbound processing, these are the business objects that are delivered in events.

#### Before you begin

To perform this task, you need to understand the structure of the data in the database and know what database objects the module needs to access. Specifically, you need to know the following information:

- The structure of the tables, views, and synonyms or nicknames, including columns you need and column attributes such as data type
- The relationships between the tables, including the cardinality and ownership of parent-child relationships

#### About this task

This task is performed through the external service wizard. You start in the Find Objects in the Enterprise System window and then work in a Specify the

Configuration Properties for 'object' window that is specific to the business object you are configuring.

#### Procedure

 In the Discovered objects list of the Find Objects in the Enterprise System window, select one or more tables, views, or synonyms and click the > (Add) button to add the object or objects to the Selected objects list.

The following two figures show a typical Specify the Configuration Properties for 'object' window for a table, view, synonym, or nickname business object. The first figure shows a typical window for the first table or group of tables that you select.

| 🚯 New External Service 🛛 🛛 🔀                                                                                                    |
|----------------------------------------------------------------------------------------------------|
| Specify the Configuration Properties for 'ADDRESS'                                                                                                    |
| Select status column name and status value for logical delete         Name of the column used         to perform logical deletes:         Value used         to indicate a deleted object:         An operation can be performed by a stored procedure. You can run a stored procedure to perform the operation or to do custom processing before or after processing.         To use a stored procedure, add it to the list and then configure it.:         Image: Constraint of the stored procedure is a stored procedure in the stored processing.         Add         Remove |
| OK   Cancel                                                                                                    |

The following figure shows a typical window for subsequent tables you select. After you select and configure at least one table, the Specify the Configuration Properties for 'object' window for subsequent tables displays an area where you can optionally define a parent-child hierarchy between tables.

| 🚯 New External Service                                                                                                    |               |            | $\mathbf{X}$ |
|----------------------------------------------------------------------------------------------------|---------------|------------|--------------|
| Specify the Configuration Properties for 'A                                                                                                    | DDRESS'       | <b>O</b>   | -            |
| Select status column name and status value for logical d<br>Name of the column used<br>to perform logical deletes:<br>Value used<br>to indicate a deleted object;<br>Choose parent table from the list for the selected child<br>Choose parent table: | elete 📉       | "<br>]<br> | <            |
| Build a foreign key relationship by selecting a parent tab<br>ADDRID:                                                                                                    |               | ם<br>      |              |
| CUSTID: NONE CITY: NONE ZIPCODE: NONE                                                                                                    |               |            |              |
| Parent object owns child object (cascade delete) Preserves ADDRESS when the parent is updated ADDRESS required for operations on parent                                                                                                    |               |            |              |
| An operation can be performed by a stored procedure.<br>the operation or to do custom processing before or afte<br>To use a stored procedure, add it to the list and then co                                                                          | r processing. | Add        |              |
| 0                                                                                                    | OK            | Cancel     |              |

As you configure the object, choices that require advanced configuration might present additional fields in this window, causing the window to scroll. Be sure that you examine all fields on the window before clicking **OK**.

- 2. If the table has a column that is used to indicate logical deletes:
  - a. Select the column name in the Name of the column used to perform logical deletes field.
  - b. In the **Value used to indicate a deleted object** field, type the value that indicates that a row is logically deleted. You can get this value from your database administrator.
- 3. If the **Select primary key for table** *table\_name* area is displayed, click **Add**, select the column to be used as the primary key for the table business object, and then click **OK**. If the table has a composite key, you can select multiple columns. The **Select primary key for table** *table\_name* area is displayed only when the database table does not have a column designated as the primary key. Each table business object must have a primary key, even if the associated database table does not have a key. If the primary key is defined in the database, this section of the window is not displayed.
- 4. Optional: Define a parent-child relationship between business objects.

To build a parent-child hierarchy, configure the parent table first, and return to the Find Objects in the Enterprise System window to select and configure the child tables.

Configure the parent-child relationship using the area of the Specify the Configuration Properties for 'object' window shown in the following figure. These fields are not displayed for the first table you configure.

| 🚯 New External Service                                                                            |                                        |       |               | $\mathbf{X}$ |
|---------------------------------------------------------------------------------------------------|----------------------------------------|-------|---------------|--------------|
| Specify the Configuration Properties                                                              | for 'ADDRESS'                          |       | 0             | F            |
| Select status column name and status value for I<br>Name of the column used                       | ogical delete                          | ~     |               |              |
| to perform logical deletes:<br>Value used<br>to indicate a deleted object;                        |                                        |       |               |              |
| Choose parent table from the list for the selected                                                | d child                                |       |               |              |
| Choose parent table:                                                                              | NONE                                   | ~     |               |              |
| Single cardinality                                                                                |                                        |       |               |              |
| Build a foreign key relationship by selecting a par                                               | rent table column for each child colum | n —   |               |              |
| ADDRID:                                                                                           | NONE                                   | ~     |               | ∃            |
| CUSTID:                                                                                           | NONE                                   | ~     |               |              |
| CITY:                                                                                             | NONE                                   | ~     |               |              |
| ZIPCODE:                                                                                          | NONE                                   | ~     |               |              |
| Parent object owns child object (cascade                                                          | delete)                                |       |               |              |
| Preserves ADDRESS when the parent is u                                                            | updated.                               |       |               |              |
| ADDRESS required for operations on pare                                                           | ent                                    |       |               |              |
| An operation can be performed by a stored proc<br>the operation or to do custom processing before |                                        | re to | perform       |              |
| To use a stored procedure, add it to the list and                                                 | then configure it.:                    |       |               |              |
|                                                                                                   |                                        |       | Add<br>Remove |              |
| 0                                                                                                 | ОК                                     |       | Cancel        |              |

- a. In the **Choose parent table** field, select the name of the parent table you are configuring. If you do not see the parent table in the list, the parent table has not yet been configured. Go back and configure the parent object before configuring the child objects. If you have defined a foreign key reference in the database, the adapter automatically discovers and displays the parent-child relationship between the tables after you select the parent table. If the table has a single-cardinality relationship with the parent table, the **Single cardinality** check box is automatically selected.
- b. Specify the cardinality of the relationship:
  - If the table has a single-cardinality relationship with the parent table, select the **Single cardinality** check box. In a single cardinality relationship, a parent can have only one child business object of this type. A single-cardinality relationship can be used with ownership to represent a true child or without ownership to represent lookup tables or other peer objects in a database.
  - If the table has a multiple-cardinality relationship, do not select the **Single cardinality** check box. In a multiple-cardinality relationship, a parent can have an array of child business objects of this type.
- **c.** Build the foreign key relationship between the parent and child by specifying for each child column whether it is a foreign key in the parent table.
  - If the child column is not a foreign key, select NONE.
  - If a child column is a foreign key, select the column in the parent table that corresponds to the child column.

**Note:** The wizard can configure only a single parent table. If the child table has multiple parent tables, you must use the business object editor to configure the remaining parent tables after exiting the wizard.

- d. If the parent object owns the child object, then the child objects in the database are deleted when the parent is deleted. To indicate that this child is owned by its parent, select the **Parent object owns child object (cascade delete)** check box. Otherwise, clear this option to prevent child objects, such as lookup tables, from being deleted when their parent is deleted.
- e. If you do not want child objects to be deleted as part of an Update operation, select the **Preserves** *child\_table\_name* when the parent is **updated** check box.

When a parent table is updated, the adapter compares the child business objects present in the input with the child business objects returned from the database. By default, the adapter deletes any child objects returned from the database that are not present in the input business object.

- f. By default, you can perform operations on parent business objects without specifying the child business objects. If you want to ensure that a parent business object specifies its child business objects when the parent is submitted for a change, select the *Child\_table\_name* required for operations on parent check box.
- 5. An operation can be performed using either a standard SQL statement generated by the adapter or using stored procedures or stored functions from the database. If you want to use stored procedures or stored functions:
  - a. Click Add.
  - b. In the Add window, select the type of the stored procedure you want to run. For each operation, you can select a stored procedure that performs the operation, as well as stored procedures that run before or after the operation. For example, for the Create operation, you can specify any of these stored procedures: CreateSP, BeforeCreateSP, and AfterCreateSP.

**Note:** If you configure the table with RetrieveAllSP, ensure that the stored procedure returns only one result set. Set the ResultSet ASI for the stored procedure to true to avoid any of these exceptions being generated at run time: No resultset found associated with the stored procedure, No resultset returned or More than one resultset returned.

#### Note:

- 1) For Oracle database, WebSphere Adapter for JDBC supports stored procedures with OUT parameter of Cursor type only. It does not support stored procedures with IN or INOUT parameter of Cursor type.
- For DB2 and MSSQLServer databases, WebSphere Adapter for JDBC does not support stored procedures with IN, OUT, and INOUT parameters of Cursor type.
- c. Click **OK**. The Specify the Configuration Properties for 'object' window now shows the stored procedure types you selected and expands to display an area where you configure each one. It might be necessary to scroll down to see the new areas.

| 🚯 New External Service                                                                             |                      |      |
|----------------------------------------------------------------------------------------------------|----------------------|------|
| Specify the Configuration Properties                                                               | for 'ADDRESS'        |      |
| Parent object owns child object (cascade                                                           | delete)              |      |
| Preserves ADDRESS when the parent is u                                                             | •                    |      |
| ADDRESS required for operations on pare                                                            | ent                  |      |
| An operation can be performed by a stored proce<br>the operation or to do custom processing before | or after processing. | n    |
| To use a stored procedure, add it to the list and t                                                | then configure it.:  |      |
| AfterCreateSP                                                                                      | Add.                 |      |
|                                                                                                    | Remo                 | ve   |
|                                                                                                    |                      |      |
| AfterCreateSP                                                                                      |                      |      |
| Select the schema name to display the match                                                        | ning schema          |      |
| Schema name:                                                                                       | ~                    | Ξ    |
| Stored procedure name or pattern:                                                                  |                      | =    |
| Stored procedure name:                                                                             | ¥                    |      |
| For each stored procedure parameter, select                                                        | t a table column     | _    |
| None:                                                                                              |                      |      |
| Advanced >>                                                                                        |                      | •    |
| 0                                                                                                  | OK Car               | ncel |

**Note:** In a hierarchical business object, if you want the stored procedure to be performed for each business object in the hierarchy, you must separately associate a stored procedure with the top-level business object and each child business object or array of business objects. If you associate a stored procedure with the top-level business object but do not associate it with each child business object, then the top-level business object is processed with the stored procedure, but the child business objects are processed using the standard SQL query.

- 6. For each stored procedure type that you selected, specify the name of the stored procedure in the database and then configure the business object.
  - **a**. In the **Schema name** field, select the name of the schema that contains the stored procedure.
  - b. Specify the name of the stored procedure or stored function.
    - 1) In the **Stored procedure name or pattern** field, either type the name of the stored procedure or stored function, or type a name pattern. Use the question mark or underscore (? or \_ ) to match a single character and the asterisk or percentage sign (\* or %) to match multiple characters.
    - 2) In the **Stored procedure name** field, select the name of the procedure you want.

The Specify the Configuration Properties for 'object' window expands to provide an area where you configure the stored procedure. The wizard automatically generates the list of parameters by examining the stored procedure in the database. **c.** For each parameter in the stored procedure (on the left), select the table column (on the right) to pass to the stored procedure in that parameter. The following figure shows a portion of the window after a stored procedure has been configured.

| 🚯 New Exter     | nal Service                         |                     |    | ×             |
|-----------------|-------------------------------------|---------------------|----|---------------|
| Specify the (   | Configuration Properties            | for 'ADDRESS'       |    | 6             |
| To use a stored | d procedure, add it to the list and | then configure it.: |    | <b>^</b>      |
| AfterCreateS    | P                                   |                     |    | Add<br>Remove |
| AfterCreateSP   |                                     |                     |    |               |
| Select the      | schema name to display the mate     | hing schema         |    |               |
| Schema na       | me:                                 | DB2ADMIN            | ▼  |               |
| Stored pro      | cedure name or pattern:             | B*                  |    |               |
| Stored pro      | cedure name:                        | BF_BI_TYPES_SP      | ~  |               |
| For each st     | tored procedure parameter, selec    | t a table column    |    |               |
| P_IN_E          | BLOB:                               | addrid              | ~  |               |
| P_IN_C          | CLOB:                               | custid              | ~  |               |
| P_OUT           | _BLOB:                              | city                | ~  |               |
| P_OUT           | _CLOB:                              | addrid              | ~  |               |
| << Advanced     | 9                                   |                     |    |               |
| 👻 Table colur   | nns                                 |                     |    |               |
| ADDRID:         | string                              |                     |    | ~             |
| CUSTID:         | string                              |                     |    | <b>~</b>      |
| CITY:           | string                              |                     |    | ~             |
| ZIPCODE:        | string                              |                     |    | · ·           |
| <               |                                     | 1111                |    |               |
| 0               |                                     |                     | ОК | Cancel        |

- 7. To specify the data type mapping for each column in the table:
  - a. Click Advanced.
  - b. Expand **Table columns**. For each column in the table, the default data type mapping is displayed. For Oracle databases, if the table contains any user-defined or complex data type such as an array, structure, nested structure or table, the type name and the child attribute details are also automatically discovered and displayed. The following figure displays the type name and child attribute details of an Oracle table containing complex data types.

| New External Service         |                                   |          | $\mathbf{X}$ |
|------------------------------|-----------------------------------|----------|--------------|
| Specify the Configuration Pr | operties for 'TABLE_STRUCT_ARRAY' | 0        | -            |
|                              |                                   |          |              |
| PKEY:                        | decimal                           | ~        |              |
| COL_STRUCT                   |                                   |          |              |
| Data type:                   | STRUCT                            | ~        |              |
| Type name:                   | APPS.STRUCT_DATETYPE              | *        |              |
| Attributes                   |                                   |          |              |
| E_DATE:                      | string                            | ~        |              |
| E_TIMESTAMP:                 | string                            | ~        |              |
| COL_ARRAY                    |                                   |          |              |
| Data type:                   | ARRAY                             | ~        |              |
| Type name:                   | APPS.ARRAY_DATE                   | ~        |              |
| Attribute type:              | string                            | ~        |              |
| COL_NEST_STRUCT              |                                   |          |              |
| Data type:                   | STRUCT                            | <b>v</b> |              |
| Type name:                   | APPS.STRUCT_NEST_STUDENT_T        | ~        | Ξ            |
| Attributes                   |                                   |          |              |
| STUD_ID:                     | decimal                           | <b>v</b> |              |
| STUD_FNAME:                  | string                            | ~        |              |
| STUD_LNAME:                  | string                            | ~        |              |
| STUD_ADDRESS                 |                                   |          |              |
| Data type:                   | STRUCT                            | ~        |              |
| Type name:                   | APPS.STUDENT_ADDRESS_T            | *        |              |
| Attributes                   |                                   |          |              |
| ADDRESS_ID:                  | decimal                           | ~        |              |
| STUD_ID:                     | decimal                           | ~        |              |
| CITY:                        | string                            | ~        |              |
| 0                            | ОК                                | Cancel   |              |

c. Review the mapping and make changes if required.

**Note:** If the primary key in a table is of the date or timestamp type, then the object\_key in the event\_table must be in the 'yyyy-mm-dd hh-mm-ss' format.

- 8. When all fields in the window are completed, click **OK** to save the configuration of the business object. The table, view, synonym, and nickname business objects you defined are now listed in the Find Objects in the Enterprise System window.
- 9. To change the configuration of an object from the **Selected objects** list, select the object name and then click the *ℓ* (Edit) icon.
- 10. When you have selected and configured all business objects that you need, click **Next** to set global properties and configure wrapper business objects.

#### What to do next

In the Find Objects in the Enterprise System window, continue to select and configure other types of business objects. When you are finished, click **Next** to set

global properties and configure wrapper business objects.

# Setting global properties for operations and creating wrapper business objects

After you have selected database objects in the external service wizard, you need to specify properties that apply to all business objects.

#### Procedure

- 1. When the **Selected objects** list in the Find Objects in the Enterprise System window contains all the business objects you want to use in your application, except for wrapper business objects, click **Next**.
- 2. In the Specify Composite Properties window, review the list of operations. This list contains the operations that the adapter supports for the inbound services. To add to the list of operation includes operations for all business objects you selected on the previous window.

The specified operations are set for all business objects that are generated.

| New External Service                                                         |               |
|------------------------------------------------------------------------------|---------------|
| Specify Composite Properties                                                 |               |
| Specify properties that apply to all selected objects.                       |               |
| Operations for selected business objects                                     |               |
| Operations for these functions will be added to the service interface.:*     |               |
| Create<br>Update<br>Delete                                                   | Add<br>Remove |
| Create and configure user-defined wrapper objects<br>Wrapper object names:   |               |
|                                                                              | Add<br>Remove |
| Business object namespace: http://www.ibm.com/xmlns/prod/websphere/j2ca/jdbc |               |
| Specify the relative folder for generated business objects                   |               |
| Folder:                                                                      |               |
|                                                                              |               |
| Generate a business graph for each business object                           |               |
| (2) < Back Next > Einish                                                     | Cancel        |

- **3**. To remove an operation that you do not need, select the operation name and click **Remove**. If reinstate a deleted operation, click **Add** and restore a removed operation.
- 4. To create a wrapper business object:

**Note:** You can use wrapper objects when a table has multiple primary keys and you want to retrieve multiple records from this table. To unset a primary key column use the unsetValueKeyWord property.

a. In the Wrapper object names area, click Add.

- b. In the Add Value window, type the name of your wrapper business object and then click **OK**. Do not use spaces. The name can contain national language characters.
- c. In the Table, view, synonym, or nickname child objects for the selected wrapper object area, click Add.
- d. In the Add Value window, select one or more business objects that you want to include in the wrapper and then click **OK**.
- e. In the Service functions for selected wrapper object area, click Add.
- f. In the Add Value window, select one or more operations that you want to perform on the wrapper object and then click **OK**.
- g. Repeat this procedure for each wrapper business object you want to create. The following figure displays the Specify Composite Properties window with one wrapper business objects defined.

| Specify Composite Properties         Specify properties that apply to all selected objects.         Operations for selected business objects         Operations for these functions will be added to the service interface!*         Create         Update         Delete         Wrapper object names:         MyWrapper         Add         Remove         Table, view, synonym, or nickname child business objects for the selected wrapper object:         Add         Remove         Service functions for selected wrapper object:         Detete         Detete         Service functions for selected wrapper object:         Detete         Detete         Service functions for selected wrapper object:         Detete         Delete         Delete         Service functions for selected wrapper object:         Detete         Delete         Delete         Delete         Delete         Delete         Delete         Delete         Delete         Delete         Delete         Delete         Delete         Delete | New External Service                                  |                                             | _ 0      | X |
|----------------------------------------------------------------------------------------------------|-------------------------------------------------------|---------------------------------------------|----------|---|
| Operations for these functions will be added to the service interface:*       Add         Create       Update         Delete       Remove         Create and configure user-defined wrapper objects       Add         Wrapper object names:       Add         MyWrapper       Add         Table, view, synonym, or nickname child business objects for the selected wrapper object:       Add         Remove       Add         Service functions for selected wrapper object:       Add         Delete       Add         Remove       Add         Remove       Add         Remove       Add         Remove       Add         Remove       Add         Remove       Remove         Service functions for selected wrapper object:       Add         Delete       Update       Remove         Business object namespace:       http://www.ibm.com/xmlns/prod/websphere/j2ca/jdbc       Specify the relative folder for generated business objects         Folder:                                                                          |                                                       |                                             |          |   |
| Create       Update         Delete       Add         Remove       Remove         Create and configure user-defined wrapper objects       Add         Wrapper object names:       Add         MyWrapper       Add         Table, view, synonym, or nickname child business objects for the selected wrapper object:       Add         Table, view, synonym, or nickname child business objects for the selected wrapper object:       Add         Business for selected wrapper object:       Add         Delete       Add         Delete       Add         Remove       Add         Business object namespace:       http://www.ibm.com/xmlns/prod/websphere/j2ca/jdbc         Specify the relative folder for generated business objects       Folder:                                                                                                    | Operations for selected business objects              |                                             |          |   |
| Update       Remove         Create and configure user-defined wrapper objects       Wrapper object names:         MyWrapper       Add         Remove       Table, view, synonym, or nickname child business objects for the selected wrapper object:         Table, view, synonym, or nickname child business objects for the selected wrapper object:       Add         Remove       Add         Service functions for selected wrapper object:       Add         Delete       Delete         Update       Add         Remove       Remove         Service functions for selected wrapper object:       Add         Delete       Delete         Update       Remove         Business object namespace:       http://www.ibm.com/xmlns/prod/websphere/j2ca/jdbc         Specify the relative folder for generated business objects       Folder:         Folder:                                                                                                    | Operations for these functions will be added to t     | the service interface.:*                    |          |   |
| Wrapper object names:       Add         MyWrapper       Add         Remove       Table, view, synonym, or nickname child business objects for the selected wrapper object:         ADDRESS       Add         Remove       Add         Service functions for selected wrapper object:       Add         Create       Add         Delete       Add         Update       Remove         Business object namespace:       http://www.ibm.com/xmlns/prod/websphere/j2ca/jdbc         Specify the relative folder for generated business objects       Folder:                                                                                                    | Update                                                |                                             |          |   |
| MyWrapper       Add         Remove       Table, view, synonym, or nickname child business objects for the selected wrapper object:         ADDRESS       Add         Remove       Add         Service functions for selected wrapper object:       Add         Create       Add         Delete       Add         Update       Add         Business object namespace:       http://www.ibm.com/xmlns/prod/websphere/j2ca/jdbc         Specify the relative folder for generated business objects       Folder:                                                                                                    |                                                       |                                             |          |   |
| Table, view, synonym, or nickname child business objects for the selected wrapper object:       Add         ADDRESS       Add         Remove       Add         Service functions for selected wrapper object:       Add         Create       Add         Delete       Add         Update       Add         Business object namespace:       http://www.ibm.com/xmlns/prod/websphere/j2ca/jdbc         Specify the relative folder for generated business objects       Folder:                                                                                                    |                                                       |                                             |          |   |
| ADDRESS       Add         Remove       Remove         Service functions for selected wrapper object:       Add         Create       Add         Delete       Add         Remove       Add         Business object namespace:       http://www.ibm.com/xmlns/prod/websphere/j2ca/jdbc         Specify the relative folder for generated business objects       Folder:                                                                                                    | Mywrapper                                             |                                             |          |   |
| Service functions for selected wrapper object:       Remove         Service functions for selected wrapper object:       Add         Delete       Lupdate         Business object namespace:       http://www.ibm.com/xmlns/prod/websphere/j2ca/jdbc         Specify the relative folder for generated business objects         Folder:                                                                                                    | Table, view, synonym, or nickname child busines       | ss objects for the selected wrapper object: |          |   |
| Create       Add         Delete       Update         Business object namespace:       http://www.ibm.com/xmlns/prod/websphere/j2ca/jdbc         Specify the relative folder for generated business objects         Folder:                                                                                                    | ADDRESS                                               |                                             | $\equiv$ | = |
| Delete       Update       Remove         Business object namespace:       http://www.ibm.com/xmlns/prod/websphere/j2ca/jdbc       Remove         Specify the relative folder for generated business objects       Folder:       Image: Comparison of the specify the relative folder for generated business objects                                                                                                    | Service functions for selected wrapper object:        |                                             |          |   |
| Specify the relative folder for generated business objects Folder:                                                                                                    | Delete                                                |                                             | $\equiv$ |   |
| Folder:                                                                                                    | Business object namespace: http://www.ibm.com/:       | xmlns/prod/websphere/j2ca/jdbc              |          |   |
|                                                                                                    | Specify the relative folder for generated business ob | ojects                                      |          |   |
| Generate a business graph for each business object                                                                                                    | Folder:                                               |                                             |          |   |
|                                                                                                    | Generate a business graph for each business obj       | ect                                         |          | • |
| (?) < Back Next > Finish Cancel                                                                                                    | 2)                                                    | < Park Nevt > Einish                        | Cancol   |   |

5. In the **Business object namespace** field, accept the default namespace or type the full name of another namespace.

The namespace is prefixed to the business object name to keep the business object schemas logically separated. For more information about this property, see "Business object namespace (BONameSpace)" on page 325.

6. Optional: In the **Folder** field, type the relative path to the folder where the generated business objects are to be stored.

**Note:** If you are creating multiple adapter artifacts within a module, ensure that you specify different business object folders for each adapter within the module. For example, if you are creating artifacts for Oracle, JDBC, SAP, and JDE within a module, you need to create different relative folders for each of these adapters. If you do not specify different relative folders, the existing artifacts are overwritten when you generate new artifacts.

7. If you want a business graph to be created for each business object, select the **Generate a business graph for each business object** check box. Business graphs are needed only when adding business objects to a module created with a version of IBM Integration Designer earlier than version 7.0

**Note:** You must select this option if you are adding business objects to a module that was created with an earlier version of IBM Integration Designer. Otherwise, you must rewire your interface.

8. When you are finished, click Next.

#### Results

You have provided information that applies to all business objects in the module.

#### What to do next

Continue working in the wizard. The next step is to specify deployment information to use at run time and information for saving the service as a module.

## Setting deployment properties and generating the service

After you select and configure business objects for your module, use the external service wizard to configure properties that the adapter uses to connect to a specific database. The wizard creates a new business integration module where all the artifacts and property values are saved.

#### About this task

This task is performed through the Specify the Service Generation and Deployment Properties and Specify the Location Properties windows of the external service wizard.

The connection properties in this task are initialized to the values that the wizard used to connect to the database. To configure the module to use other values, change the values here. For example, to use the IBM Toolkit for Java native driver at run time on IBM i, set the driver information here.

#### Procedure

1. In the Specify the Service Generation and Deployment Properties window, click **Edit Operations** to review the names of operations or add a description for the operations for the business objects you are creating.

| 🕕 New External Service                                                       |                                                                                                    |        | X |
|------------------------------------------------------------------------------|----------------------------------------------------------------------------------------------------|--------|---|
| Specify the Service Generation<br>Specify properties for generating the se   |                                                                                                    |        | 1 |
| Service Operations                                                           |                                                                                                    |        |   |
| To modify the names, or add a desc<br>interface file, click Edit Operations. | ription to the operations to be generated in the Edit Oper                                                          | ations |   |
| Deployment Properties                                                        |                                                                                                    |        |   |
| How do you want to specify the sec                                           | urity credentials?                                                                                                  |        |   |
| ⊙ Using an existing JAAS alias (rec                                          | ommended)                                                                                                    |        |   |
| A Java Authentication and Auth                                               | norization Services (JAAS) alias is the preferred method.                                                           |        |   |
| J2C authentication data entry:                                               | widNode/J2C_AdapterForJDBC_1                                                                                        |        |   |
| OUsing security properties from th                                           | e activation specification                                                                                          |        |   |
| The properties will be stored as                                             | plain text; no encryption is used.                                                                                  |        |   |
| User name;                                                                   | db2admin                                                                                                    |        | _ |
| Password:                                                                    | *****                                                                                                    |        |   |
| Other                                                                        |                                                                                                    |        |   |
|                                                                              | will be handled by the EIS system, or the RAR will be deployed i<br>fied by the properties in the JNDI lookup name. | on the |   |
| Deploy connector project:                                                    | With module for use by single application                                                                           | ~      |   |
| Specify the settings used to connec                                          | t to JDBC at run time:                                                                                              |        |   |
| Connection settings:                                                         | Specify connection properties                                                                                       | *      |   |
| Connection Properties                                                        |                                                                                                    |        |   |
| Database connection information                                              | on: Specify database connection information                                                                         | ~      |   |
| Database system connection                                                   | on information                                                                                                    |        |   |
| Database vendor:                                                             | DB2                                                                                                    |        |   |
| Database URL:                                                                | * jdbc:db2://sucnaray:50000/infodb1                                                                                 |        |   |
| JDBC driver class name                                                       | e: * com.ibm.db2.jcc.DB2Driver                                                                                      |        |   |
| Advanced >>                                                                  |                                                                                                    |        | ~ |
|                                                                              |                                                                                                    |        |   |
| 0                                                                            | < Back Next > Finish                                                                                                | Cancel |   |

- 2. In the **Deployment Properties** area, specify how you want the adapter to get the user name and password at run time.
  - To use a J2C authentication alias, click **Using an existing JAAS alias** (recommended) and enter the name of the alias in the J2C authentication data entry field. You can specify an existing authentication alias or create one at any time before deploying the module. The name is case-sensitive and includes the node name.
  - To use managed connection properties, click **Using security properties from the managed connection factory** and enter values in the **User name** and **Password** fields.
  - To administer the user name and password from another mechanism, click **Other**.

**Note:** If you use local connection information to establish the database connection, a security credential is required. You can select either **Using an existing JAAS alias (recommended)** or **Using security properties from the managed connection factory** as the security mechanism. If you use an existing data source on the server, the security credential is not required. In this case,

you can select **Other** as the security mechanism. Also, if you set the **J2C authentication data entry** field or set the **User name** and **Password** fields, they override the user name and password in the data source.

- **3**. In the **Deploy connector project** field, specify whether to include the adapter files in the module. Select one of the following values:
  - With module for use by single application: With the adapter files embedded in the module, you can deploy the module to any application server. Use an embedded adapter when you have a single module using the adapter or if multiple modules need to run different versions of the adapter. Using an embedded adapter enables you to upgrade the adapter in a single module without the risk of destabilizing other modules by changing their adapter version.
  - On server for use by multiple applications: If you do not include the adapter files in a module, you must install them as a stand-alone adapter on each application server where you want to run the module. Use a stand-alone adapter when multiple modules can use the same version of the adapter and you want to administer the adapter in a central location. A stand-alone adapter can also reduce the resources required by running a single adapter instance for multiple modules.
- 4. If you selected **On server for use by multiple adapters** in the previous step, specify the connection properties to connect at run time.
  - If you manually created and configured a managed connection factory or activation specification on the server or if you have already deployed an application that connects to the same database using the same managed connection factory or activation specification properties, you can reuse the managed connection factory or activation specification by specifying the name of its Java Naming and Directory Interface (JNDI) data source:
    - a. From the **Connection settings** list, select **Use predefined connection properties**.
    - b. In the JNDI Lookup Name field, type the name of the JNDI data source for an existing managed connection factory or activation specification. The following figure shows typical settings for reusing a managed

connection factory or activation specification for a stand-alone deployment of the adapter.

| 🚯 New External Service                                                        |                                                                                                    |   |
|-------------------------------------------------------------------------------|----------------------------------------------------------------------------------------------------|---|
| Specify the Service Generation                                                | and Deployment Properties                                                                                               |   |
| Specify properties for generating the ser                                     | vice and running it on the server.                                                                                      |   |
|                                                                               |                                                                                                    |   |
| Service Operations                                                            |                                                                                                    |   |
| To modify the names, or add a descr<br>interface file, click Edit Operations. | iption to the operations to be generated in the Edit Operations                                                         |   |
| Deployment Properties                                                         |                                                                                                    |   |
| How do you want to specify the secu                                           |                                                                                                    |   |
| <ul> <li>Using an existing JAAS alias (reco</li> </ul>                        | mmended)                                                                                                    |   |
| A Java Authentication and Autho                                               | prization Services (JAAS) alias is the preferred method.                                                                |   |
| J2C authentication data entry:*                                               | widNode/J2C_AdapterForJDBC_1                                                                                            |   |
| OUsing security properties from the                                           | e activation specification                                                                                              | - |
| The properties will be stored as p                                            | plain text; no encryption is used,                                                                                      |   |
| User name:                                                                    | db2admin                                                                                                    |   |
| Password:                                                                     | *******                                                                                                    |   |
| ○ Other                                                                       |                                                                                                    |   |
|                                                                               | vill be handled by the EIS system, or the RAR will be deployed on the<br>ied by the properties in the JNDI lookup name, |   |
| Deploy connector project:                                                     | On server for use by multiple applications                                                                              |   |
| Specify the settings used to connect                                          | to JDBC at run time:                                                                                                    |   |
| Connection settings:                                                          | Use predefined connection properties                                                                                    |   |
| JNDI Lookup Name: *                                                           | jndi/CustBatch_exec_CF                                                                                                  |   |
|                                                                               |                                                                                                    |   |
|                                                                               |                                                                                                    |   |
|                                                                               |                                                                                                    |   |
| 0                                                                             | < Back Next > Finish Cancel                                                                                             |   |

- c. Click **Next** to complete this task.
- If this is the first application that connects to the database with a specific user name and password, or if you want to administer the user name and password separately from other applications, select **Specify connection properties**.
- 5. In the **Connection Properties** area, specify how you want the adapter to establish database connection at run time.
  - To use an existing data source on the server:
    - a. From the Database connection information list, select Specify predefined DataSource.
    - b. In the Database system connection information area, enter the name of an existing JNDI data source in the DataSource JNDI name field. For more information about this property, see "Data source JNDI name (DataSourceJNDIName)" on page 328.
  - To specify the connection information to be saved in the adapter properties:
    - a. From the **Database connection information** list, select **Specify database connection information**.
    - b. In the Database system connection information area, enter values in the Database URL and JDBC driver class name fields. For more information about these properties, see "Database URL (DatabaseURL)" on page 329 and "JDBC driver class (JDBCDriverClass)" on page 335.
- 6. Review and, if necessary, change the values of the required connection properties. The fields are initialized with the connection information you specified when you started the wizard. You can change the values to specify a different user name and password at run time. You can also connect to an

alternate database, although the schema names must be the same in both databases. The format of the connection properties is database-specific. For more information about the properties, see "Activation specification properties" on page 320.

- 7. Optional: Specify advanced properties by clicking **Advanced**. Expand each of the advanced sections to review the properties.
  - Event polling and processing configuration

| <ul> <li>Event polling configuration</li> </ul>                             |       |
|-----------------------------------------------------------------------------|-------|
| Interval between polling periods (milliseconds):                            | 2000  |
| Maximum events in polling period:                                           | 10    |
| Time between retries in case of system connection failure(in milliseconds): | 60000 |
| Maximum number of retries in case of system connection failure:             | 0     |
| Stop the adapter when an error is encountered while polling                 |       |
| Retry EIS connection on startup                                             |       |

- a. In the **Interval between polling periods (milliseconds)** field, type the time in milliseconds, that the adapter waits between polling periods. For more information about the property, see "Interval between polling periods (PollPeriod)" on page 338.
- b. In the **Maximum events in polling period** field, type the number of events to deliver in each polling period. For more information about the property, see "Maximum events in polling period (PollQuantity)" on page 338.
- c. In the **Time between retries in case of case of system connection failure (in milliseconds)** field, type the time in milliseconds, that the adapter waits before trying to connect after a connection failure during polling. For more information, see "Retry interval if connection fails (RetryInterval)" on page 339.
- d. In the **Maximum number of retries in case of system connection failure** field, type the number of times the adapter retries the connection before reporting a polling error. For more information, see "Number of times to retry the system connection (RetryLimit)" on page 339.
- e. If you want the adapter to stop if polling errors occur, select the **Stop the adapter when an error is encountered while polling** check box. If you do not select this option, the adapter logs an exception but continues to run. For more information, see "Stop the adapter when an error is encountered while polling (StopPollingOnError)" on page 341.
- f. Select the **Retry EIS connection on startup** check box, if you want the adapter to retry a failed connection when starting. For more information, see "Retry EIS connection on startup (RetryConnectionOnStartup)" on page 340.
- g. Select the calendar based scheduling option to create calendar based polling for inbound activities. You can schedule your business activities, when you create a new calendar in IBM Integration Designer. The option of working with the calendar based scheduling feature is only possible with IBM Integration Designer as the tooling environment. You can either select a blank calendar or create a new calendar for a module or library. When you select a blank calendar, you will not be able to set pre-defined time intervals. You have to define your time intervals. When you create a calendar using a pre-defined template, you can define time intervals for each template.
  - 1) Click New to create a new calendar entry for a module or library.

You can choose an existing calendar, or create a new calendar instance.

- Click Browse to select an existing calendar module. Or click New to create a module for the new calendar.
- Click Browse to choose a folder for the calendar. (Optional).
- Enter a name for the new calendar.
- Click Next if you want to generate the calendar, through a predefined template. Or, click Finish, to create a non template calendar.
- 2) Click Browse to select an existing calendar for a module or library. In the Select a Business Calendar screen you can search for all currently existing calendar files (\*cal) in the IBM Integration Designer workspace.
  - In the Name field, type the calendar name or click the calendar in the Matching business calendars screen. Click OK to open the external service wizard.
  - In the WebSphere Integration workspace, select the Calendar module, and browse Integration logic->Calendars, to view or modify the calendar schedules. You can modify the intervals and exceptions, or add new entries for these elements. For more information, refer to the information at http:// publib.boulder.ibm.com/infocenter/dmndhelp/v7r5mx/ index.jsp?topic=/com.ibm.wbpm.wid.bpel.doc/topics/ cbuscal.html.

**Note:** You must deploy the Business Calendar module to the same IBM Business Process Manager or WebSphere Enterprise Service Bus instance, along with the inbound application. If you do not map these two connections to the same server instance, the inbound application using the business calendar will by default, poll as there is no calendar configured.

- h. In the **Timeout period for HA Active-Active event processing (seconds)** field, specify the time in seconds, for the timeout period for processing the HA Active-Active event. To enable inbound Active-Active mode, set "Enable High Availability support (enableHASupport)" on page 283 to false. For more information, see "Timeout period for HA Active-Active event processing (seconds)" on page 345
- Event delivery configuration

| <ul> <li>Event delivery configuration</li> </ul> |                             |
|--------------------------------------------------|-----------------------------|
| Type of delivery:                                | ORDERED 🗸                   |
| Ensure assured-once event delive                 | ry (may reduce performance) |
| Do not process events that have a                | a time stamp in the future  |
| Event types to process:                          |                             |
| Adapter Instance for event filtering:            |                             |
| Retry limit for failed events:                   | 5                           |
| Number of connections for event deliv            | very                        |
| Minimum:                                         | 1                           |
| Maximum:                                         | 1                           |

a. In the **Type of delivery** field, select the delivery method. The methods are described in "Delivery type (DeliveryType)" on page 330.

- b. If you want to ensure that events are delivered only once and to only one export, select the Ensure assured-once event delivery check box. This option might reduce performance but does not result in duplicate or missing event delivery. For more information, see "Ensure once-only event delivery (AssuredOnceDelivery)" on page 331.
- c. By default, the adapter processes all events that it finds when it polls. If you do not want it to process events that have timestamps later than the current time, select the **Do not process events that have a time stamp in the future** check box. For more information, see "Do not process events that have a timestamp in the future (FilterFutureEvents)" on page 331.
- d. In the **Event types to process** field, type the required values:

| Table | 18. | Event | type | values |
|-------|-----|-------|------|--------|
|-------|-----|-------|------|--------|

| Values | Description                                                  |  |
|--------|--------------------------------------------------------------|--|
| ,      | To separate different filters, which is backward compatible. |  |
| :      | To separate the business object name and the operation name. |  |
| 1      | To separate different supported values.                      |  |

For example, to receive events related to the Customer and Order business objects only, specify SchemaNameCustomerBG, SchemaNameOrderBG. To receive events related to the Customer business object with only the Create operation, and Order business object with the Create or Delete operation, specify

SchemaNameCustomerBG:Create,SchemaNameOrderBG:Create Delete. Use the real schema name to replace the SchemaName in the example.

For more information, see "Event types to process (EventTypeFilter)" on page 333.

- e. In the Adapter Instance for event filtering field, specify the connector ID where the events will be delivered. For more information, see "Adapter Instance for event filtering (AdapterInstanceEventFilter)" on page 323.
- f. In the **Retry limit for failed events** field, specify the number of times to try to deliver an event after a delivery failure. For more information, see "Retry limit for failed events (FailedEventRetryLimit)" on page 334.
- g. In the **Number of connections for event delivery** area, specify the minimum and maximum number of connections to use to deliver events. For more information, see "Minimum connections (MinimumConnections)" on page 336 and "Maximum connections (MaximumConnections)" on page 336.
- Processing methods for illegal XML characters

| <ul> <li>Processing methods for illegal XML characters</li> </ul> |                                        |   |  |
|-------------------------------------------------------------------|----------------------------------------|---|--|
| Illegal XML character processing:                                 | Do not validate illegal XML characters | ~ |  |
|                                                                   |                                        |   |  |

- To work with the default adapter behavior, select **Do not validate illegal XML characters**.
- To proceed after you get an exception message, and log the illegal XML characters in the trace file at run time, select Throw exception if contents in the BO contains illegal XML characters.
- To discard the illegal XML characters, and log the characters in the trace file at run time, select Discard all illegal XML characters and related logs.

• Additional connection configuration

| 7                                                                             |       |
|-------------------------------------------------------------------------------|-------|
| <ul> <li>Additional connection configuration</li> </ul>                       |       |
| Additional JDBC driver<br>connection properties<br>[name:value;name:value]:   |       |
| SQL query to verify the connection:                                           |       |
| Query timeout (seconds):                                                      |       |
| Return business object even when the<br>stored procedure result set is empty: | false |

- a. Set Additional JDBC driver connection properties. See more information about the property in "Additional JDBC driver connection properties [name:value;name:value] (JDBCDriverConnectionProperties)" on page 324.
- b. Set **SQL query to verify the connection**. See more information about the property in "SQL query to verify the connection (PingQuery)" on page 337.
- c. In the **Query timeout (seconds)** field, type the length of time, in seconds, that the adapter must wait for a response to a database query. See more information about the property in "Query timeout (seconds) (QueryTimeOut)" on page 338.
- d. Set **Return business object even when the stored procedure result set is empty**. See more information about the property in "Return business object even when the stored procedure result set is empty (ReturnDummyBOForSP)" on page 340.
- Event configuration

| - | Event configuration                                                                |                            |
|---|------------------------------------------------------------------------------------|----------------------------|
|   | Event order by:                                                                    | event_time, event_priority |
|   | Event table name: *                                                                | WBIA_JDBC_EventStore       |
|   | Stored procedure to run before poll:                                               |                            |
|   | Stored procedure to run after poll:                                                |                            |
|   | Event query type for processing events:                                            | Standard 🗸                 |
|   | User-defined event query:                                                          |                            |
|   | User-defined update query:                                                         |                            |
|   |                                                                                    |                            |
|   | User-defined update query for failed event delivery:                               |                            |
|   | User-defined update query for failed event delivery:<br>User-defined delete query: |                            |

- a. In the Event order by field, indicate the order in which events are retrieved and processed. This is a comma-separated list of column names from the event table, plus the keywords that control the sort order for each column. Use asc for ascending order and desc for descending order. For more information, see "Event order by (EventOrderBy)" on page 332.
- b. In the **Event table name** field, accept the default name of the table that contains the event store, or type a different table name. For more information, see "Event table name (EventTableName)" on page 333.
- **c.** In the **Stored procedure to run before poll** field, specify the name of a stored procedure or stored function to run before the actual poll query is called. For more information, see "Stored procedure to run before polling (SPBeforePoll)" on page 342.

- d. In the **Stored procedure to run after poll** field, specify the name of a stored procedure or stored function to run after each polling cycle. For more information, see "Stored procedure to run after polling (SPAfterPoll)" on page 341.
- e. In the **Event query type for processing events** field, select the type of event processing you want to use:
  - To use the standard event processing provided by the adapter, select **Standard**.
  - To provide your own queries to customize event processing, select User-Defined (Dynamic). If you select this option, complete the additional fields described in the following table.

**Note:** When you are using custom event processing, the properties "Do not process events that have a timestamp in the future (FilterFutureEvents)" on page 331, "Event types to process (EventTypeFilter)" on page 333, and "Adapter Instance for event filtering (AdapterInstanceEventFilter)" on page 323 are not supported.

| Field                                                     | What to specify                                                                                                    | For more information                                                                                                    |
|-----------------------------------------------------------|----------------------------------------------------------------------------------------------------|----------------------------------------------------------------------------------------------------|
| User-defined delete<br>query                              | The name of the query, stored<br>procedure, or stored function that<br>is run after each event is processed<br>to delete records that can be<br>deleted after the event is delivered.                      | "User-defined delete query<br>(CustomDeleteQuery)" on<br>page 325                                                          |
| User-defined event<br>query                               | The name of the query, stored<br>procedure, or stored function that<br>performs the polling for events.                                                                                                    | "User-defined event query<br>(CustomEventQuery)" on page<br>326<br>Using JDBC event table for<br>user-defined event query. |
| User-defined update<br>query for failed<br>event delivery | The name of the query, stored<br>procedure, or stored function that<br>is run when an event is not<br>delivered successfully.                                                                              | "User-defined update query<br>for failed event delivery<br>(CustomUpdateQueryForFailedE<br>on page 328                     |
| User-defined update<br>query                              | The name of the query, stored<br>procedure, or stored function that<br>is run after each event is processed<br>to prevent the event from being<br>picked up for processing in a<br>subsequent event cycle. | "User-defined update query<br>(CustomUpdateQuery)" on<br>page 327                                                          |

#### Logging and tracing

| <ul> <li>Logging and t</li> </ul> | racing                                    |
|-----------------------------------|-------------------------------------------|
| Adapter ID:                       | 001                                       |
| 📃 Disguise u                      | ser data as "XXX" in log and trace files. |

- a. If you have multiple instances of the adapter, set Adapter ID to a value that is unique for this instance. See more information about the property in "Adapter ID (AdapterID)" on page 281.
- b. If you want to mask certain information so that the information is not displayed in the logs or traces, select the Disguise user data as "XXX" in log and trace files field.
- 8. Click Next. The Specify the Location Properties window is displayed.

- **9**. In the Specify the Location Properties window, specify the name of the module you want to create. This can be a new or existing module.
  - If the module name appears in the Module list, select its name.

**Important:** If the module contains an interface or business object with the same name as any you are now configuring, the original interface or business object in the module is replaced by the new version.

- Otherwise, create a new module:
  - a. Click New.
  - b. In the Select a Business Integration Project Type window, select the **Module** and click **Next**.
  - **c.** In the Create a Module window, type a name for the module. For example, JDBCInboundModule.
  - d. If you want the service description files (the .export and .wsdl files) to be located in the default folder in the module, leave the **Use default location** check box selected. If you want to specify a different folder in the module, clear the option and click **Browse** to specify user a different folder in the **Location** field.
  - e. If you want the module to be automatically opened in the assembly diagram in IBM Integration Designer when the wizard closes, select the **Open the module assembly diagram** check box. Otherwise, clear this option.
  - f. Click **Finish** to create the new module.
- 10. Specify the namespace you want to use for your business objects.
  - If you want the business objects in the module to use the default namespace, select the **Use the default namespace** check box.
  - To specify a different namespace, clear the **Use the default namespace** check box and type a different value in the **Namespace** field.
- 11. Optional: Specify the folder within the new module where the service description is saved. In **Folder**, type the folder name or browse to an existing folder. If you do not specify a folder name, the artifacts (the export, XSD, and WSDL files) are stored in the root folder of the module, that is, the folder with the module name.
- **12.** In the **Name** field, accept the default name of the import or type a different name.
- **13**. Optional: If you want to save the business objects in a library where they can be used by other modules, select **Save business objects to a library** and specify the location of the library in **Library**.
- 14. Optional: In the **Description** field, type a descriptive comment about the module.
- 15. When you are finished setting properties, click Finish.

#### Results

The wizard exits. The module is created in the project and artifacts are generated.

#### What to do next

In some instances, you might need to use the assembly editor to complete the configuration. Then you can test or deploy your module.

## Completing the configuration

In some situations, manual configuration steps are needed to complete the configuration of your business objects.

#### About this task

Perform this task when you need to customize the artifacts generated by the wizard. You might do this in the following situations:

- To set the CopyAttribute parameter for a column so that its value is set to the same value as another column.
- To remove attributes from a business object. For example, you can simplify your business object design by removing the simple attribute corresponding to any database column that you do not need to reference.
- To add attributes to a business object. For example, when you run the discovery process against a table in either a DB2 or Microsoft SQL Server database, and that table defines a column as an identity column, the generated business object for that table does not include the Unique Identifier attribute. Because the adapter needs the Unique Identifier of the identity column at run time, you must add it to the attribute application-specific information. In this case, you add <UID>AUTO</UID> to the attribute application-specific information. For the Oracle database, specify the sequence name to UID in order to define a field as an auto-generated field since Oracle does not support identity column.

**Note:** You need not make similar changes to a table business object if you generated it from an Informix database. When you run the discovery process against a table in an Informix database, and that table defines a column as serial (identity columns are referred to as *serial columns* in Informix), the resulting business object does include the Unique Identifier attribute for the serial column. Therefore, you need not edit the business object application-specific information. The generated value of the Unique Identifier parameter for a serial column in an Informix database table is either serial or serial8.

• To configure additional parents for a table business object that has multiple parents. The wizard configures only one parent for a table business object.

This topic provides detailed instructions for setting the CopyAttribute parameter to a table business object. Other changes to business object structures, such as the changes mentioned above, can be accomplished using similar techniques.

The CopyAttribute parameter is contained in the properties of the attribute for the column that you want to populate with values and application-specific information from another column. For example, if you want the contact column of a new row in the table to contain the same value as the e-mail column, set the CopyAttribute parameter of the contact attribute to e-mail. You use the assembly editor in IBM Integration Designer to set the value.

#### Procedure

- 1. In the Business Integration perspective in IBM Integration Designer, expand the module name, expand **Data Type**, and then locate the table business object. The business object name is the name of the database schema plus the name of the database table. An optional namespace might be included at the beginning of the name.
- 2. Right-click the business object name and select **Open**. The assembly editor displays the business object, which has a field for each column.

- **3.** In the assembly editor, select the column you want to set to match another column.
- 4. In the Properties view, select Application Info. If the Properties view is not visible, right-click the column name and click **Show in Properties**.
- 5. Expand JDBC ASI schema, and then expand JDBCAttributeTypeMetadata.
- Right-click JDBCAttributeTypeMetadata and then select New > jdbcasi:CopyAttribute.
- 7. Select the CopyAttribute property.
- 8. In the Extension Details area, set the text value to the name of the column that contains the information to copy. The column can be in the current business object or its parent business object. To copy from a column in the current business object, set the value to the column name, for example, phoneid. To copy from a column in the parent business object, prefix the column name with two periods (...), for example, ...phone. The following figure shows the assembly editor with the CopyAttribute property set to a column in the current table.

| Business object       | t 👂 û 4 👯 🗮                                                                                                    |                     |
|-----------------------|----------------------------------------------------------------------------------------------------|---------------------|
| 📋 RtasserMt           | Phone                                                                                                    |                     |
| e phoneid s           | tring                                                                                                    |                     |
| e addrid s            | tring                                                                                                    |                     |
| e homeph s            | tring                                                                                                    |                     |
|                       |                                                                                                    |                     |
|                       |                                                                                                    |                     |
| Build Activities 🔲 Pr | operties × Problems Servers                                                                                                    | □                   |
| Description           | Element - homeph                                                                                                    |                     |
| Documentation         |                                                                                                    |                     |
| Application Info      | Extensions                                                                                                    | Extension Details   |
|                       | E JDBC ASI schema     DBCAttributeTypeMetadata     E ColumnName [HOMEPH]     Delete     PrimaryKey [false]     E CopyAttribute [phoneid] | text value: phoneid |

#### Results

The business object is configured to use the CopyAttribute property to set the business object attribute and properties for a database column based on information in another column.

#### What to do next

You can now test and deploy the module.

## **Chapter 5. Modifying artifacts**

Often business requirements mandate changes to the backend enterprise information system (EIS) data structures. These changes call for regeneration and reconfiguration of artifacts (import and export) that were previously generated using the external service wizard.

A few business scenarios where the output from one enterprise service discovery flow can be reused in successive flows, are outlined as follows:

- When you want to add a new object to the object set.
- When you want to modify configurations on selected objects like changes to operations, operation names, and service level settings like security, transactions, and reliability.
- When you want to remove a discovered object from the object set.
- When you want to rediscover existing objects in the service to synchronize the service if the objects in the back-end system have been updated.

To modify existing artifacts, you can invoke the wizard in one of the following ways. The external service wizard is initialized with previously configured settings.

- In the assembly editor, select the component you want to modify, right-click, and select **Edit Binding**.
- In the Business Integration view, select the component you want to modify, right-click, and select Edit Binding.
- Select the component in the assembly editor and select the Properties view. In the Binding tab, click the **Edit** link.

**Note:** The Edit Binding option is available for artifacts generated using IBM Integration Designer 7.0 only. If you are importing a project interchange from an earlier version of IBM Integration Designer, the Edit Binding option is not available. If you have made any manual changes to the configuration, running the wizard again will overwrite these changes.

#### Modifying service import

Modify an import component by rediscovering and reconfiguring the objects using the Edit Binding option in IBM Integration Designer.

#### About this task

You can invoke the external service wizard to modify the information of a service import interface. The wizard automatically populates the existing information for the selected import interface. You can modify the objects and services, and then regenerate the import component with the modified data.

#### Procedure

- 1. Invoke the external service wizard for the selected service import interface using one of the following methods.
  - In the assembly editor, select the component you want to modify, right-click and select **Edit Binding**.
  - In the Business Integration view, select the component you want to modify, right-click and select **Edit Binding**.

• Select the interface in the assembly editor and select the Properties view. In the Binding tab, click the **Edit** link.

The Find Objects in the Enterprise System window of the external service wizard is displayed. The external service wizard automatically populates the existing configuration details for the selected import interface.

2. In the Find Objects in the Enterprise System window, make the required changes. For more information about discovering objects, see "Discovering database objects for outbound processing" on page 100.

**Note:** To change the connection properties for the external service wizard, click **Back** and change the properties in the Specify the Discovery Properties window. For more information see, "Setting connection properties for the external service wizard" on page 97.

- a. You can select and configure the following objects:
  - To configure business objects for tables, views, and synonyms or nicknames for use in your module, see "Selecting and configuring tables, views, and synonyms or nicknames for outbound processing" on page 104.

**Note:** If a table selected during the previous enterprise service discovery is deleted in the database, the adapter returns the Object not found exception.

• To configure business objects corresponding to stored procedures and stored functions in the database, see "Selecting and configuring stored procedures and stored functions" on page 112.

**Note:** If the stored procedure definition in the database is changed, you must configure the stored procedure again and ensure that validation is successful.

- To configure batch SQL business objects, see "Selecting and configuring batch SQL business objects" on page 115.
- To configure query business objects, see "Selecting and configuring query business objects" on page 120.

**Note:** If the query definition is changed, you must ensure that validation is successful.

- b. To modify the configuration of an object from the **Selected objects** list, select the object name and then click the 2 (Edit) icon.
- c. To remove an object from the **Selected objects** list, select the object name

and then click the 🚺 (Remove) button.

- **3**. Click **Next**. If you click **Cancel**, the changes you made in the previous step does not take effect.
- 4. In the Specify Composite Properties window, specify properties that apply to all business objects. For more information, see "Setting global properties for operations and creating wrapper business objects" on page 125.
- 5. Click Next.
- 6. In the Service Generation window, modify the service operations if required.
- 7. Click Finish. The artifacts are regenerated.
- 8. Complete any other required manual configuration. For more information, see "Completing the configuration" on page 136.

### Results

The artifacts are regenerated.

#### What to do next

You can test and deploy your module.

## Modifying service export

Modify an export component by rediscovering and reconfiguring the objects using the Edit Binding option in IBM Integration Designer.

#### About this task

You can invoke the external service wizard to modify the information of a service export interface. The wizard automatically populates the existing information for the selected export interface. You can modify the objects and services, and then regenerate the export component with the modified data.

#### **Procedure**

- 1. Invoke the external service wizard for the selected service export interface using one of the following methods.
  - In the assembly editor, select the component you want to modify, right-click and select **Edit Binding**.
  - In the Business Integration view, select the component you want to modify, right-click and select **Edit Binding**.
  - Select the interface in the assembly editor and select the Properties view. In the Binding tab, click the **Edit** link.

The Find Objects in the Enterprise System window of the external service wizard is displayed. The external service wizard automatically populates the existing configuration details for the selected export interface.

2. In the Find Objects in the Enterprise System window, make the required changes. For more information about discovering objects, see "Discovering database objects for inbound processing" on page 138.

**Note:** To change the connection properties for the external service wizard, click **Back** and change the properties in the Specify the Discovery Properties window. For more information see, "Setting connection properties for the external service wizard" on page 97.

- a. You can select and configure the following objects:
  - To configure business objects for tables, views, and synonyms or nicknames for use in your module, see "Selecting and configuring tables, views, and synonyms or nicknames for inbound processing" on page 142.

**Note:** If a table selected during the previous enterprise service discovery is deleted in the database, the adapter generates the Object not found exception.

- b. To modify the configuration of an object from the **Selected objects** list, select the object name and then click the 2 (Edit) icon.
- c. To remove an object from the Selected objects list, select the object name

and then click the 🚺 (Remove) button.

- **3**. Click **Next**. If you click **Cancel**, the change you made in the previous step does not take effect.
- 4. In the Specify Composite Properties window, specify properties that apply to all business objects. For more information, see "Setting global properties for operations and creating wrapper business objects" on page 150.
- 5. Click Next.
- 6. In the Service Generation window, modify the service operations if required.
- 7. Click **Finish**. The artifacts are regenerated.
- 8. Complete any other required manual configuration. For more information, see "Completing the configuration" on page 136.

#### Results

The artifacts are regenerated.

#### What to do next

You can test and deploy your module.

## Chapter 6. Changing interaction specification properties

To change interaction specification properties for your adapter module after generating the service, use the assembly editor in IBM Integration Designer.

#### Before you begin

You must have used the external service wizard to generate a service for the adapter.

#### About this task

You might want to change interaction specification properties after you have generated a service for the adapter. Interaction specification properties, which are optional, are set at the method level, for a specific operation on a specific business object. The values you specify appear as defaults in all parent business objects generated by the external service wizard. You can change these properties before you export the EAR file. You cannot change these properties after you deploy the application.

To change the interaction specification properties, use the following procedure:

#### Procedure

- 1. From the Business Integration perspective of IBM Integration Designer, expand the module name.
- 2. Expand Assembly Diagram and double-click the interface.
- 3. Click the interface in the assembly editor. The module properties are displayed.
- 4. Click the **Properties** tab. You can also right-click the interface in the assembly diagram and click **Show in Properties**.
- 5. Under **Binding**, click **Method bindings**. The methods for the interface are displayed, one for each combination of business object and operation.
- 6. Select the method whose interaction specification property you want to change.
- 7. Change the property in the **Generic** tab. Repeat this step for each method whose interaction specification property you want to change.

#### Results

The interaction specification properties associated with your adapter module are changed.

#### What to do next

Deploy the module.

## Chapter 7. Deploying the module

Deploy a module to place the files that make up your module and adapter into an operational environment for production or testing. In IBM Integration Designer, the integrated test environment features runtime support for IBM Business Process Manager or WebSphere Enterprise Service Bus, or both, depending on the test environment profiles that you selected during installation.

## **Deployment environments**

There are test and production environments into which you can deploy modules and adapters.

In IBM Integration Designer, you can deploy your modules to one or more servers in the test environment. This is typically the most common practice for running and testing business integration modules. However, you can also export modules for server deployment on IBM Business Process Manager or WebSphere Enterprise Service Bus as EAR files using the administrative console or command-line tools.

## Deploying the module for testing

In IBM Integration Designer, you can deploy a module that includes an embedded adapter to the test environment and work with server tools that enable you to perform such tasks as editing server configurations, starting, and stopping servers and testing the module code for errors. The testing is generally performed on the interface operations of your components, which enables you to determine whether the components are correctly implemented and the references are correctly wired.

## Adding external dependencies

Dependent JARs have to be added to the libraries directory or packaged in the EAR.

#### About this task

The JARs are set in the class path and these dependent libraries have to be made available for run time when the module is deployed. There are two ways to make the dependent libraries available, one for either stand-alone deployment or embedded deployment and the other for embedded deployment only.

#### Adding external software dependencies on the server

The adapter needs certain files installed on IBM Business Process Manager or WebSphere Enterprise Service Bus server to be able to communicate with the database.

#### Before you begin

You do not need to perform this task if the database is installed on the same computer system as IBM Business Process Manager or WebSphere Enterprise Service Bus. The files are already available to the adapter.

## About this task

An adapter needs the JDBC driver files or native system libraries from the database server to be able to communicate with it.

#### Procedure

 Obtain the JDBC driver-specific files or native libraries for your database software and operating system from your database administrator or from the database software website. The files that you need vary by database server. The following table lists the files needed for common database software.

| Database software                                             | Driver                                                   | JDBC driver files                                                                                                    | Native System<br>Libraries |
|---------------------------------------------------------------|----------------------------------------------------------|----------------------------------------------------------------------------------------------------|----------------------------|
| IBM DB2 Universal<br>Database for Linux,<br>UNIX, and Windows | IBM DB2 Universal<br>(Type 4)                            | db2jcc.jar<br>db2jcc_license_cu.jar                                                                                                    | None                       |
| IBM DB2 for z/OS                                              | IBM DB2 Universal<br>(Type 4)                            | db2jcc.jar<br>db2jcc_license_cisuz.jar                                                                                                    | None                       |
| IBM DB2 for IBM i                                             | IBM Toolbox for Java<br>remote driver (Type 4)           | jt400.jar<br>db2jcc_license_cisuz.jar                                                                                                    | None                       |
|                                                               | IBM Toolkit for Java native driver <sup>*</sup> (Type 2) | db2_classes.jar                                                                                                    | None                       |
| IBM DB2 Universal<br>Database for Linux,<br>UNIX, and Windows | IBM DB2 Universal<br>(Type 2)                            | db2java.zip                                                                                                    | None                       |
| Oracle                                                        | Thin driver                                              | ojdbc6.jar<br>In addition, the following<br>additional libraries are<br>required to handle the XML<br>data type in the runtime<br>environment:<br>xdb.jar<br>xmlparserv2.jar | None                       |
| Microsoft SQL Server<br>2005                                  | Microsoft SQL Server<br>2005 for JDBC                    | sqljdbc.jar                                                                                                    | None                       |
| Informix                                                      | IBM Informix JDBC<br>Driver                              | ifxjdbc.jar<br>ifxjdbcx.jar plus several<br>support .jar files<br>For more information see, IBM<br>Informix JDBC Driver<br>Programmer's Guide                                | None                       |

Table 19. JDBC driver files for common database software

<sup>\*</sup> You can use the IBM Toolkit for Java native driver to connect to the database at adapter run time, but you cannot use it to connect while running the wizard. You must use either the IBM Toolbox for Java remote driver or the IBM DB2 Universal driver during the discovery process. However, you can configure the module to use the native driver at run time. Do this on the Specify the Service Generation and Deployment Properties window. **Note:** The JRE version required by the JDBC driver must be lower than or equal to the JRE version in the runtime environment.

- 2. Copy the files to the server.
  - In a testing environment in Integration Designer, copy the files to the \${WAS\_INSTALL\_ROOT}/runtimes/bi\_v7/lib/ext directory.
  - In a production environment, copy the files to the \${WAS\_INSTALL\_ROOT}/ lib/ext directory of IBM Business Process Manager or WebSphere Enterprise Service Bus.

## Adding external software dependencies when the adapter is bundled

You must copy the dependent JAR files to the EAR application before you can run your adapter applications. You must use this method only for embedded deployment.

#### About this task

To obtain the required files and copy them to the EAR application, use the following procedure:

#### Procedure

- From the appropriate module, go to the workspace and copy the JAR files to the directory. For example if the name of the module is ModuleName, then go to the workspace and copy the JAR files to the ModuleNameApp/EarContent directory.
- 2. Modify the adapter RAR's manifest file, manifest.mf, with the list of JAR files required by the adapter. Add the JAR files in the following format: Class-Path: dependentjar1.jar, dependentjar2.jar.
- **3**. Copy the native libraries to the run time bin directory and deploy the application.

#### Results

The vendor software libraries are now a part of your run time environment.

# Generating and wiring a target component for testing inbound processing

Before deploying to the test environment a module that includes an adapter for inbound processing, you must first generate and wire a target component. This target component serves as the *destination* to which the adapter sends events.

#### Before you begin

You must have generated an export module, using the external service wizard.

#### About this task

Generating and wiring a target component for inbound processing is required in a testing environment only. It is not necessary when deploying the adapter in a production environment.

The target component receives events. You *wire* the export to the target component (connecting the two components) using the assembly editor in IBM Integration

Designer. The adapter uses the wire to pass event data (from the export to the target component).

#### Procedure

- 1. Create the target component.
  - a. From the Business Integration perspective of IBM Integration Designer, expand **Assembly Diagram** and double-click the export component. If you did not change the default value, the name of the export component is the name of your adapter + **InboundInterface**.

An interface specifies the operations that can be called and the data that is passed, such as input arguments, returned values, and exceptions. The **InboundInterface** contains the operations required by the adapter to support inbound processing and is created when you run the external service wizard.

- b. Create a new component by expanding Components, selecting Untyped Component, and dragging the component to the Assembly Diagram.
   The cursor changes to the placement icon.
- c. Click the component to have it displayed in the Assembly Diagram.
- 2. Wire the components.
  - a. Click and drag the export component to the new component.
  - b. Save the assembly diagram. Click **File** > **Save**.
- 3. Generate an implementation for the new component.
  - Right-click on the new component and select Generate Implementation > Java.
  - b. Select (default package) and click OK. This creates an endpoint for the inbound module.

The Java implementation is displayed in a separate tab.

- **c. Optional:** Add print statements to print the data object received at the endpoint for each of the endpoint methods.
- d. Click **File** > **Save** to save the changes.

#### What to do next

Continue deploying the module for testing.

## Preparing to test outbound operations

Before you can test your module's outbound processing with the IBM Integration Designer test client, you might need to modify some of your business objects.

#### About this task

This step is performed in the IBM Integration Designer test client. Open IBM Integration Designer it from the Business Integration perspective by right-clicking the name of your project and then clicking **Test** > **Test Module**.

#### Procedure

#### • Query business objects

If your query business object was created without a WHERE clause (for example, it was defined with a SELECT statement like Select \* from Customer), unset the jdbcwhereclause attribute of the query business object before testing in the test client.

• Table, view, and synonyms or nicknames business objects

Before testing the RetrieveAll operation, you need to unset any attribute whose value you are not setting as part of your test.

• Query business objects

Before testing the RetrieveAll operation, you need to unset any attribute whose value you are not setting as part of your test.

# Adding the module to the server

In IBM Integration Designer, you can add modules to one or more servers in the test environment.

# Before you begin

If the module you are testing uses an adapter to perform inbound processing, generate and wire a *target component* to which the adapter sends the events.

# About this task

In order to test your module and its use of the adapter, you need to add the module to the server.

#### Procedure

- 1. *Conditional:* If there are no servers in the **Servers** view, add and define a new server by performing the following steps:
  - a. Place your cursor in the Servers view, right-click, and select New > Server.
  - b. From the Define a New Server window, select the server type.
  - c. Configure servers settings.
  - d. Click **Finish** to publish the server.
- 2. Add the module to the server.
  - a. Switch to the servers view. In IBM Integration Designer, select Windows > Show View > Servers.
  - a. Start the server. In the **Servers** tab in the lower-right pane of the IBM Integration Designer screen, right-click the server, and then select **Start**.
- **3.** When the server status is *Started*, right-click the server, and select **Add and Remove Projects**.
- 4. In the Add and Remove Projects screen, select your project and click Add. The project moves from the Available projects list to the Configured projects list.
- 5. Click **Finish**. This deploys the module on the server.

The Console tab in the lower-right pane displays a log while the module is being added to the server.

# What to do next

Test the functionality of your module and the adapter.

# Testing the module for outbound processing using the test client

Test the assembled module and adapter for outbound processing using the IBM Integration Designer integration test client.

# Before you begin

You need to add the module to the server first.

#### About this task

Testing a module is performed on the interface operations of your components, which enables you to determine whether the components are correctly implemented and the references are correctly wired.

#### Procedure

- Select the module you want to test, right-click on it, and select Test > Test Module.
- 2. For information about testing a module using the test client, see the *Testing modules and components* topic in the IBM Integration Designer information center.

## What to do next

If you are satisfied with the results of testing your module and adapter, you can deploy the module and adapter to the production environment.

# Deploying the module for production

Deploying a module created with the external service wizard to IBM Business Process Manager or WebSphere Enterprise Service Bus in a production environment is a two-step process. First, you export the module in IBM Integration Designer as an enterprise archive (EAR) file. Second, you deploy the EAR file using the IBM Business Process Manager or WebSphere Enterprise Service Bus administrative console.

# Adding external software dependencies on the server

The adapter needs certain files installed on IBM Business Process Manager or WebSphere Enterprise Service Bus server to be able to communicate with the database.

#### Before you begin

You do not need to perform this task if the database is installed on the same computer system as IBM Business Process Manager or WebSphere Enterprise Service Bus. The files are already available to the adapter.

#### About this task

An adapter needs the JDBC driver files or native system libraries from the database server to be able to communicate with it.

#### Procedure

1. Obtain the JDBC driver-specific files or native libraries for your database software and operating system from your database administrator or from the database software website. The files that you need vary by database server. The following table lists the files needed for common database software.

| Database software                                             | Driver                                                      | JDBC driver files                                                                                                    | Native System<br>Libraries |
|---------------------------------------------------------------|-------------------------------------------------------------|----------------------------------------------------------------------------------------------------|----------------------------|
| IBM DB2 Universal<br>Database for Linux,<br>UNIX, and Windows | IBM DB2 Universal<br>(Type 4)                               | db2jcc.jar<br>db2jcc_license_cu.jar                                                                                                    | None                       |
| IBM DB2 for z/OS                                              | IBM DB2 Universal<br>(Type 4)                               | db2jcc.jar<br>db2jcc_license_cisuz.jar                                                                                                    | None                       |
| IBM DB2 for IBM i                                             | IBM Toolbox for Java<br>remote driver (Type 4)              | jt400.jar<br>db2jcc_license_cisuz.jar                                                                                                    | None                       |
|                                                               | IBM Toolkit for Java<br>native driver <sup>*</sup> (Type 2) | db2_classes.jar                                                                                                    | None                       |
| IBM DB2 Universal<br>Database for Linux,<br>UNIX, and Windows | IBM DB2 Universal<br>(Type 2)                               | db2java.zip                                                                                                    | None                       |
| Oracle                                                        | Thin driver                                                 | ojdbc6.jar<br>In addition, the following<br>additional libraries are<br>required to handle the XML<br>data type in the runtime<br>environment:<br>xdb.jar<br>xmlparserv2.jar | None                       |
| Microsoft SQL Server<br>2005                                  | Microsoft SQL Server<br>2005 for JDBC                       | sqljdbc.jar                                                                                                    | None                       |
| Informix                                                      | IBM Informix JDBC<br>Driver                                 | ifxjdbc.jar<br>ifxjdbcx.jar plus several<br>support .jar files<br>For more information see, IBM<br>Informix JDBC Driver<br>Programmer's Guide                                | None                       |

<sup>\*</sup> You can use the IBM Toolkit for Java native driver to connect to the database at adapter run time, but you cannot use it to connect while running the wizard. You must use either the IBM Toolbox for Java remote driver or the IBM DB2 Universal driver during the discovery process. However, you can configure the module to use the native driver at run time. Do this on the Specify the Service Generation and Deployment Properties window.

**Note:** The JRE version required by the JDBC driver must be lower than or equal to the JRE version in the runtime environment.

- 2. Copy the files to the server.
  - In a testing environment in Integration Designer, copy the files to the \${WAS\_INSTALL\_ROOT}/runtimes/bi\_v7/lib/ext directory.
  - In a production environment, copy the files to the \${WAS\_INSTALL\_ROOT}/ lib/ext directory of IBM Business Process Manager or WebSphere Enterprise Service Bus.

# Installing the RAR file (for modules using stand-alone adapters only)

If you chose not to embed the adapter with your module, but instead choose to make the adapter available to all deployed applications in the server instance, you need to install the adapter in the form of a RAR file to the application server. A RAR file is a Java archive (JAR) file that is used to package a resource adapter for the Java 2 Connector (J2C) architecture.

# Before you begin

You must set **Deploy connector project** to **On server for use by multiple adapters** in the Specify the Service Generation and Deployment Properties window of the external service wizard.

# About this task

Installing the adapter in the form of a RAR file results in the adapter being available to all J2EE application components running in the server run time.

- 1. If the server is not running, right-click your server in the **Servers** view and select **Start**.
- 2. When the server status changes to **Started**, right-click the server and select **Administration** > **Run administrative console**.
- 3. Log on to the administrative console.
- 4. Click Resources > Resource Adapters > Resource adapters.
- 5. In the Resource adapters page, click Install RAR.

| 🛞 Admin Console 🗙                                                                                                    |                                                                                                    |  |
|----------------------------------------------------------------------------------------------------|----------------------------------------------------------------------------------------------------|--|
| Integrated Solutions Console                                                                                                    | Welcome Help   Logout                                                                                                    |  |
| View: All tasks                                                                                                    | Resource adapters                                                                                                    |  |
| <ul> <li>Welcome</li> </ul>                                                                                                    | Resource adapters ? 2                                                                                                    |  |
|                                                                                                    | Resource adapters                                                                                                    |  |
| E Servers                                                                                                    | Use this page to manage resource adapters, which provide                                                                                                    |  |
|                                                                                                    | the fundamental interface for connecting applications to an<br>Enterprise Information System (EIS). The WebSphere(R)                                                                     |  |
| 🗏 Resources                                                                                                    | Relational Resource Adapter is embedded within the<br>product to provide access to relational databases. To                                                                              |  |
| <ul> <li>Schedulers</li> <li>Object pool managers</li> <li>JMS</li> </ul>                                                                                                    | access another type of EIS, use this page to install a<br>standalone resource adapter archive (RAR) file. You can<br>configure multiple resource adapters for each installed R/<br>file. |  |
| People directory provide                                                                                                    | Scope: =All scopes                                                                                                    |  |
| <ul> <li>Extended messaging pr</li> <li>WebSphere Business In<br/>Adapters</li> <li>JDBC</li> </ul>                                                                                  | Scope specifies the level at which the resource<br>definition is visible. For detailed information on<br>what scope is and how it works, <u>see the scope</u><br><u>settings help</u>    |  |
| Resource Adapters                                                                                                    | All scopes                                                                                                    |  |
| <ul> <li>Resource adapters</li> <li>J2C connection factor</li> <li>J2C activation speci</li> <li>J2C administered ob</li> <li>Asynchronous beans</li> <li>Cache instances</li> </ul> | Preferences Install RAR New Delete                                                                                                    |  |

Figure 28. The Install RAR button on the Resource adapters page

6. In the Install RAR file page, click **Browse** and navigate to the RAR file for your adapter.

The RAR files are typically installed in the following path: *IID\_installation\_directory*/ResourceAdapters/adapter\_name/adapter.rar

- 7. Click Next.
- **8**. Optional: In the Resource adapters page, change the name of the adapter and add a description.
- 9. Click OK.
- 10. Click **Save** in the **Messages** box at the top of the page.
- **11**. Optional: In the clustered environment, you have to install the adapter in each node separately. After you install the adapter in the clustered environment, complete the following steps:
  - a. Create a JDBC adapter in the clustered environment. Click **Resource** adapter > target\_cluster > New, and create a new resource adapter for a cluster. For example, in the figure below, the target cluster is Cluster=referenceTop.AppTarget.

| Resource adapters                                                                                                    | ?                                                                    |  |
|----------------------------------------------------------------------------------------------------|----------------------------------------------------------------------|--|
| Resource adapters                                                                                                    |                                                                      |  |
| Use this page to manage resource adapters, which provide the fundamen<br>System (EIS). The WebSphere(R) Relational Resource Adapter is embede<br>access another type of EIS, use this page to install a standalone resource<br>adapters for each installed RAR file. | led within the product to provide access to relational databases. To |  |
| Scope: Cell=aix58Cell01, Cluster=referenceTop.AppTarget                                                                                                    |                                                                      |  |
| Scope specifies the level at which the resource definition is visible. Fi<br>works, <u>see the scope settings help</u>                                                                                                    | or detailed information on what scope is and how it                  |  |
| Cluster=referenceTop.AppTarget                                                                                                    |                                                                      |  |
| Apply                                                                                                    |                                                                      |  |
|                                                                                                    |                                                                      |  |
|                                                                                                    |                                                                      |  |
| Install RAR New Delete Content frame                                                                                                    |                                                                      |  |
|                                                                                                    |                                                                      |  |
| Select Name 🗘 Scope 🗘                                                                                                    |                                                                      |  |
| IBM WebSphere Adapter for JDBC                                                                                                    | Cluster=referenceTop.AppTarget                                       |  |
| Platform Messaging Component SPI Resource Adapter                                                                                                    | Cluster=referenceTop.AppTarget                                       |  |
| Total 2                                                                                                    |                                                                      |  |

b. Click Resource adapters > *adapter\_name* > J2C activation specifications > New, and create a new activation specification for inbound service.

| this page to configure a J2C activation specification, which is used by the resource adapter when configuring a<br>configures one or more endpoints must specify the resource adapter that sends messages to the endpoint, ar<br>de the configuration properties for processing the inbound message. |                                                                            |
|----------------------------------------------------------------------------------------------------|----------------------------------------------------------------------------|
| figuration                                                                                                    |                                                                            |
| ieneral Properties                                                                                                    | The additional properties                                                  |
| Scope                                                                                                    | will not be available until<br>the general properties for                  |
| cells:aix58Cell01:clusters:referenceTop.AppTarget                                                                                                    | this item are applied or                                                   |
| Provider                                                                                                    | saved.                                                                     |
| IBM WebSphere Adapter for JDBC                                                                                                    | Additional Properties                                                      |
| Name<br>fdbclnboundAS                                                                                                    | <ul> <li>J2C activation<br/>specification<br/>custom properties</li> </ul> |
| Jaberhoonava                                                                                                    | custom propercies                                                          |
| JNDI name                                                                                                    |                                                                            |
| jdbcInboundAS                                                                                                    |                                                                            |
| Description C                                                                                                    |                                                                            |
| Authentication alias                                                                                                    |                                                                            |
| (none)                                                                                                    |                                                                            |
| Message listener type                                                                                                    |                                                                            |
| * Message listener type<br>Select                                                                                                    |                                                                            |
| Salart                                                                                                    |                                                                            |
| commonj, connector, runtime. InboundListener supported by com. ibm.j2ca.jdbc.inbound.JDBCActivationSpec                                                                                                    | thXid                                                                      |

c. Click **Resource adapters** > *adapter\_name* > **J2C connection factories** > **New**, and create a new connection factory for outbound service.

| Messages                                                                       |                                                                                                    |
|--------------------------------------------------------------------------------|----------------------------------------------------------------------------------------------------|
| Additional Properties for this object<br>applied by dicking on either Apply or | will not be available to edit until its general properties are<br>K.                                                                                                    |
| esource adapters > IBM WebSphere Adapter for JDBC >                            | 126 connection factories > New                                                                                                    |
| at define a WebSphere(R) Application Server connection t                       | resource adapter. The connection factory is a ccllection of configuration value<br>o your Enterprise Information System (EIS). The connection pool manager us<br>ng runtime. You can configure multiple connection factories for each resource |
| onfiguration                                                                   |                                                                                                    |
|                                                                                |                                                                                                    |
| General Properties                                                             | The additional properties will not be                                                                                                    |
| * Scope                                                                        | available until the general properties for this<br>item are applied or saved.                                                                                                    |
| cells:aix58Cell01:clusters:referenceTop.AppTarget                              | Additional Properties                                                                                                    |
| * Provider                                                                     | Connection pool properties                                                                                                    |
| IBM WebSphere Adapter for JDBC                                                 |                                                                                                    |
| * Name                                                                         | <ul> <li>Advanced connection factory<br/>properties</li> </ul>                                                                                                    |
| idbcOutboundCF                                                                 | Custom properties                                                                                                    |
| JabcoutboundCF                                                                 | - outon properces                                                                                                    |
| 2                                                                              |                                                                                                    |
| JNDI name                                                                      | 7                                                                                                    |
| JNDI name<br>jdbcOutboundCF                                                    | Related Items                                                                                                    |
| JNDI name                                                                      | Related Items      IAAS - J2C authentication data                                                                                                    |
| JNDI name<br>jdbcOutboundCF                                                    |                                                                                                    |

d. Configure custom properties, both activation specification and connection factory, on the resource adapter, according to your requirement.

# What to do next

The next step is to export the module as an EAR file that you can deploy on the server.

# Exporting the module as an EAR file

Using IBM Integration Designer, export your module as an EAR file. By creating an EAR file, you capture all of the contents of your module in a format that can be easily deployed to IBM Business Process Manager or WebSphere Enterprise Service Bus.

## Before you begin

Before you can export a module as an EAR file, you must have created a module to communicate with your service. The module should be displayed in the IBM Integration Designer Business Integration perspective.

# About this task

To export the module as an EAR file, perform the following procedure.

- 1. Right-click the module and select Export.
- 2. In the Select window, expand Java EE.
- 3. Select EAR file and click Next.
- 4. Optional: Select the correct EAR application. The EAR application is named after your module, but with "App" added to the end of the name.
- 5. Browse for the folder on the local file system where the EAR file will be placed.

- 6. To export the source files, select the **Export source files** check box. This option is provided in case you want to export the source files in addition to the EAR file. Source files include files associated with Java components, data maps, and so on.
- 7. To overwrite an existing file, click **Overwrite existing file**.
- 8. Click Finish.

# Results

The contents of the module are exported as an EAR file.

# What to do next

Install the module in the administrative console. This deploys the module to IBM Business Process Manager or WebSphere Enterprise Service Bus.

# Installing the EAR file

Installing the EAR file is the last step of the deployment process. When you install the EAR file on the server and run it, the adapter, which is embedded as part of the EAR file, runs as part of the installed application.

# Before you begin

You must have exported your module as an EAR file before you can install it on IBM Business Process Manager or WebSphere Enterprise Service Bus.

# About this task

To install the EAR file, perform the following procedure. For more information about clustering adapter module applications, see the http://www.ibm.com/software/webservers/appserv/was/library/.

- 1. If the server is not running, right-click your server in the **Servers** view and select **Start**.
- 2. When the server status changes to **Started**, right-click the server and select **Administration** > **Run administrative console**.
- 3. Log on to the administrative console.
- 4. Click Applications > New Application > New Enterprise Application.

| Welcome                                              |
|------------------------------------------------------|
| 🗄 Guided Activities                                  |
| 🗄 Servers                                            |
| Applications                                         |
| <ul> <li>Enterprise</li> <li>Applications</li> </ul> |
| <ul> <li>Install New<br/>Application</li> </ul>      |
| SCA Modules                                          |
| 🗄 Resources                                          |
| 🗄 Security                                           |
| 🗄 Environment                                        |
|                                                      |
| $oldsymbol{\mathbb{E}}$ System administration        |
| $oldsymbol{\mathbb{E}}$ Monitoring and Tuning        |
|                                                      |
|                                                      |
| 🗄 UDDI                                               |

Figure 29. Preparing for the application installation window

- 5. Click **Browse** to locate your EAR file and click **Next**. The EAR file name is the name of the module followed by "App."
- **6.** Optional: If you are deploying to a clustered environment, complete the following steps.
  - a. On the **Step 2: Map modules to servers** window, select the module and click **Next**.
  - b. Select the name of the server cluster.
  - c. Click Apply.
- 7. Click Next. In the Summary page, verify the settings and click Finish.
- 8. Optional: If you are using an authentication alias, complete the following steps:
  - a. Expand Security and select Business Integration Security.
  - b. Select the authentication alias that you want to configure. You must have administrator or operator rights to change the authentication alias configurations.
  - c. Optional: If it is not already specified, type the User name.
  - d. If it is not already specified, type the **Password**.
  - e. If it is not already specified, type the password again in the **Confirm Password** field.
  - f. Click OK.

#### Results

The project is now deployed and the Enterprise Applications window is displayed.

## What to do next

If you want to set or reset any properties or you would like to cluster adapter project applications, make those changes using the administrative console before configuring troubleshooting tools.

# Chapter 8. Administering the adapter module

When you are running the adapter in a stand-alone deployment, use the administrative console of the server to start, stop, monitor, and troubleshoot the adapter module. In an application that uses an embedded adapter, the adapter module starts or stops when the application is started or stopped.

# Changing configuration properties for embedded adapters

To change the configuration properties after you deploy the adapter as part of a module, you use the administrative console of the runtime environment. You can update resource adapter properties (used for general adapter operation), managed connection factory properties (used for outbound processing), and activation specification properties (used for inbound processing).

# Setting resource adapter properties for embedded adapters

To set resource adapter properties for your adapter after it has been deployed as part of a module, use the administrative console. You select the name of the property you want to configure and then change or set the value.

# Before you begin

Your adapter module must be deployed on IBM Business Process Manager or WebSphere Enterprise Service Bus.

# About this task

Custom properties are default configuration properties shared by all IBM WebSphere Adapters.

To configure properties using the administrative console, use the following procedure:

- 1. If the server is not running, right-click your server in the **Servers** view and select **Start**.
- 2. When the server status changes to **Started**, right-click the server and select **Administration** > **Run administrative console**.
- **3**. Log on to the administrative console.
- 4. Select Applications > Application Types > WebSphere enterprise application.
- 5. From the Enterprise Applications list, click the name of the adapter module whose properties you want to change. The **Configuration** page is displayed.

| Configuration                                                            |                                                                      |
|--------------------------------------------------------------------------|----------------------------------------------------------------------|
| General Properties                                                       |                                                                      |
|                                                                          | Modules                                                              |
| * Name<br>CustomerModuleApp                                              | Manage Modules                                                       |
| Application reference validation                                         | Enterprise Java Bean Properties                                      |
| Issue warnings                                                           | <ul> <li><u>Default messaging provider</u><br/>references</li> </ul> |
| Detail Properties                                                        | Tererences                                                           |
| Target specific application status                                       | Database Profiles                                                    |
| Startup behavior                                                         | SQLJ profiles and pureQuery                                          |
| Application binaries                                                     | bind files                                                           |
| <ul> <li><u>Class loading and update</u><br/><u>detection</u></li> </ul> |                                                                      |
| Request dispatcher properties                                            |                                                                      |
| View Deployment Descriptor                                               |                                                                      |
| Last participant support                                                 |                                                                      |
| extension                                                                |                                                                      |
| References                                                               |                                                                      |
| Shared library references                                                |                                                                      |
| Shared library relationships                                             |                                                                      |
| Apply OK Reset Cancel                                                    |                                                                      |

Figure 30. The Manage Modules selection in the Configuration tab

- 6. Under Modules, click Manage Modules.
- 7. Click IBM WebSphere Adapter for JDBC.
- 8. From the Additional Properties list, click Resource Adapter.
- 9. On the next page, from the Additional Properties list, click Custom properties.
- 10. For each property you want to change, perform the following steps.

**Note:** See "Resource adapter properties" on page 280 for more information about these properties.

- a. Click the name of the property. The **Configuration** page for the selected property is displayed.
- b. Change the contents of the **Value** field or type a value, if the field is empty.
- c. Click OK.
- 11. In the Messages area, click **Save**.

#### Results

The resource adapter properties associated with your adapter module are changed.

# Setting managed (J2C) connection factory properties for embedded adapters

To set managed connection factory properties for your adapter after it has been deployed as part of a module, use the administrative console. You select the name of the property you want to configure and then change or set the value.

# Before you begin

Your adapter module must be deployed on IBM Business Process Manager or WebSphere Enterprise Service Bus.

# About this task

You use managed connection factory properties to configure the target database instance.

**Note:** In the administrative console, the properties are referred to as "J2C connection factory properties."

To configure properties using the administrative console, use the following procedure.

- 1. If the server is not running, right-click your server in the **Servers** view and select **Start**.
- 2. When the server status changes to **Started**, right-click the server and select **Administration** > **Run administrative console**.
- **3**. Log on to the administrative console.
- 4. Select Applications > Application Types > WebSphere enterprise application.
- 5. In the Enterprise Applications list, click the name of the adapter module whose properties you want to change.

| Configuration                                                            |                                                                      |
|--------------------------------------------------------------------------|----------------------------------------------------------------------|
|                                                                          |                                                                      |
| General Properties                                                       | Modules                                                              |
| * Name<br>CustomerModuleApp                                              | Manage Modules                                                       |
| Application reference validation                                         | Enterprise Java Bean Properties                                      |
| Issue warnings 💌                                                         | <ul> <li><u>Default messaging provider</u><br/>references</li> </ul> |
| Detail Properties                                                        | <u>rerences</u>                                                      |
| Target specific application status                                       | Database Profiles                                                    |
| Startup behavior                                                         | <ul> <li>SQLJ profiles and pureQuery<br/>bind files</li> </ul>       |
| Application binaries                                                     | <u>ond nes</u>                                                       |
| <ul> <li><u>Class loading and update</u><br/><u>detection</u></li> </ul> |                                                                      |
| Request dispatcher properties                                            |                                                                      |
| View Deployment Descriptor                                               |                                                                      |
| <ul> <li>Last participant support<br/>extension</li> </ul>               |                                                                      |
| References                                                               |                                                                      |
| Shared library references                                                |                                                                      |
| Shared library relationships                                             |                                                                      |
| Apply OK Reset Cancel                                                    |                                                                      |
|                                                                          |                                                                      |

Figure 31. The Manage Modules selection in the Configuration tab

- 6. Under Modules, click Manage Modules.
- 7. Click IBM WebSphere Adapter for JDBC.
- 8. In the Additional Properties list, click Resource Adapter.
- 9. On the next page, from the **Additional Properties** list, click **J2C connection factories**.
- **10.** Click the name of the connection factory associated with your adapter module.
- 11. In the Additional Properties list, click Custom properties.

Custom properties are those J2C connection factory properties that are unique to IBM WebSphere Adapter for JDBC. Connection pool and advanced connection factory properties are properties you configure if you are developing your own adapter.

12. For each property you want to change, perform the following steps.

**Note:** See "Managed connection factory properties" on page 285 for more information about these properties.

- a. Click the name of the property.
- b. Change the contents of the **Value** field or type a value, if the field is empty.
- c. Click OK.
- 13. In the Messages area, click Save.

# Results

The managed connection factory properties associated with your adapter module are changed.

# Setting activation specification properties for embedded adapters

To set activation specification properties for your adapter after it has been deployed as part of a module, use the administrative console. You select the name of the message endpoint property you want to configure, and then change or set the value.

# Before you begin

Your adapter module must be deployed on IBM Business Process Manager or WebSphere Enterprise Service Bus.

# About this task

You use activation specification properties to configure the endpoint for inbound processing.

To configure properties using the administrative console, use the following procedure.

- 1. If the server is not running, right-click your server in the **Servers** view and select **Start**.
- 2. When the server status changes to **Started**, right-click the server and select **Administration** > **Run administrative console**.
- **3**. Log on to the administrative console.
- 4. Select Applications > Application Types > WebSphere enterprise application.
- 5. From the Enterprise Applications list, click the name of the adapter module whose properties you want to change.

| Configuration                                                            |                                                                      |
|--------------------------------------------------------------------------|----------------------------------------------------------------------|
|                                                                          |                                                                      |
| General Properties                                                       | Modules                                                              |
| * Name<br>CustomerModuleApp                                              | Manage Modules                                                       |
| Application reference validation                                         | Enterprise Java Bean Properties                                      |
| Issue warnings 💌                                                         | <ul> <li><u>Default messaging provider</u><br/>references</li> </ul> |
| Detail Properties                                                        | <u>rerences</u>                                                      |
| Target specific application status                                       | Database Profiles                                                    |
| Startup behavior                                                         | <ul> <li>SQLJ profiles and pureQuery<br/>bind files</li> </ul>       |
| Application binaries                                                     | <u>ond nes</u>                                                       |
| <ul> <li><u>Class loading and update</u><br/><u>detection</u></li> </ul> |                                                                      |
| Request dispatcher properties                                            |                                                                      |
| View Deployment Descriptor                                               |                                                                      |
| <ul> <li>Last participant support<br/>extension</li> </ul>               |                                                                      |
| References                                                               |                                                                      |
| Shared library references                                                |                                                                      |
| Shared library relationships                                             |                                                                      |
| Apply OK Reset Cancel                                                    |                                                                      |
|                                                                          |                                                                      |

Figure 32. The Manage Modules selection in the Configuration tab

- 6. Under Modules, click Manage Modules.
- 7. Click IBM WebSphere Adapter for JDBC.
- 8. From the Additional Properties list, click Resource Adapter.
- 9. On the next page, from the Additional Properties list, click J2C activation specifications.
- **10.** Click the name of the activation specification associated with the adapter module.
- 11. From the Additional Properties list, click J2C activation specification custom properties.
- 12. For each property you want to change, perform the following steps.

**Note:** See "Activation specification properties" on page 320 for more information about these properties.

- a. Click the name of the property.
- b. Change the contents of the **Value** field or type a value, if the field is empty.
- c. Click OK.
- 13. In the Messages area, click Save.

#### Results

The activation specification properties associated with your adapter module are changed.

# Changing configuration properties for stand-alone adapters

To set configuration properties after you install a stand-alone adapter, use the administrative console of the runtime environment. Provide the general information about the adapter and then set the resource adapter properties (which are used for general adapter operation). If the adapter is used for outbound operations, create a connection factory and then set the properties for it. If the adapter is used for inbound operations, create an activation specification and then set the properties for it.

# Setting resource adapter properties for stand-alone adapters

To set resource adapter properties for your stand-alone adapter after it has been installed on IBM Business Process Manager or WebSphere Enterprise Service Bus, use the administrative console. You select the name of the property you want to configure and then change or set the value.

# Before you begin

Your adapter must be installed on IBM Business Process Manager or WebSphere Enterprise Service Bus.

# About this task

Custom properties are default configuration properties shared by all IBM WebSphere Adapters.

To configure properties using the administrative console, use the following procedure:

## Procedure

- 1. If the server is not running, right-click your server in the **Servers** view and select **Start**.
- 2. When the server status changes to **Started**, right-click the server and select **Administration** > **Run administrative console**.
- 3. Log on to the administrative console.
- 4. Click Resource > Resource Adapters > Resource adapters.
- 5. In the Resource adapters page, click IBM WebSphere Adapter for JDBC.
- 6. In the Additional Properties list, click Custom properties.
- 7. For each property you want to change, perform the following steps.

**Note:** See "Resource adapter properties" on page 280 for more information about these properties.

- a. Click the name of the property.
- b. Change the contents of the Value field or type a value, if the field is empty.
- c. Click OK.
- 8. In the Messages area, click **Save**.

## Results

The resource adapter properties associated with your adapter are changed.

# Setting managed (J2C) connection factory properties for stand-alone adapters

To set managed connection factory properties for your stand-alone adapter after it has been installed on IBM Business Process Manager or WebSphere Enterprise Service Bus, use the administrative console. You select the name of the property you want to configure and then change or set the value.

# Before you begin

Your adapter must be installed on IBM Business Process Manager or WebSphere Enterprise Service Bus.

## About this task

You use managed connection factory properties to configure the target database instance.

**Note:** In the administrative console, the properties are referred to as "J2C connection factory properties."

To configure properties using the administrative console, use the following procedure:

#### Procedure

- 1. If the server is not running, right-click your server in the **Servers** view and select **Start**.
- 2. When the server status changes to **Started**, right-click the server and select **Administration** > **Run administrative console**.
- 3. Log on to the administrative console.
- 4. Click Resources > Resource Adapters > Resource adapters.
- 5. In the Resource adapters page, click IBM WebSphere Adapter for JDBC.
- 6. In the Additional Properties list, click J2C connection factories.
- 7. If you are going to use an existing connection factory, skip ahead to select from the list of existing connection factories.

**Note:** If you have selected **Specify connection properties** when you use the external service wizard to configure the adapter module, you do not need to create a connection factory.

If you are creating a connection factory, perform the following steps:

- a. Click New.
- b. In the **General Properties** section of the **Configuration** tab, type a name for the connection factory. For example, you can type AdapterCF.
- c. Type a value for JNDI name. For example, you can type com/eis/AdapterCF.
- d. Optional: Select an authentication alias from the **Component-managed authentication alias** list.
- e. Click OK.
- f. In the Messages area, click **Save**.

The newly created connection factory is displayed.

|        | ferences  |              |                   |
|--------|-----------|--------------|-------------------|
| New    | Delete    | Manage state |                   |
|        | ð 👯 🌮     |              |                   |
| Select | Name 🛟    |              | JNDI name 🗘       |
|        | AdapterCF |              | com/eis/AdapterCF |
|        |           |              |                   |

Figure 33. User-defined connection factories for use with the resource adapter

- 8. In the list of connection factories, click the one you want to use.
- 9. In the Additional Properties list, click Custom properties.

Custom properties are those J2C connection factory properties that are unique to WebSphere Adapter for JDBC. Connection pool and advanced connection factory properties are properties you configure if you are developing your own adapter.

10. For each property you want to change, perform the following steps.

**Note:** See "Managed connection factory properties" on page 285 for more information about these properties.

- a. Click the name of the property.
- b. Change the contents of the **Value** field or type a value, if the field is empty.
- c. Click OK.
- 11. After you have finished setting properties, click **Apply**.
- 12. In the Messages area, click Save.

#### Results

The managed connection factory properties associated with your adapter are set.

# Setting activation specification properties for stand-alone adapters

To set activation specification properties for your stand-alone adapter after it has been installed on IBM Business Process Manager or WebSphere Enterprise Service Bus, use the administrative console. You select the name of the message endpoint property you want to configure, and then change or set the value.

## Before you begin

Your adapter must be installed on IBM Business Process Manager or WebSphere Enterprise Service Bus.

#### About this task

You use activation specification properties to configure the endpoint for inbound processing.

To configure properties using the administrative console, use the following procedure.

# Procedure

- 1. If the server is not running, right-click your server in the **Servers** view and select **Start**.
- 2. When the server status changes to **Started**, right-click the server and select **Administration** > **Run administrative console**.
- 3. Log on to the administrative console.
- 4. Click Resource > Resource Adapters > Resource adapters.
- 5. In the Resource adapters page, click IBM WebSphere Adapter for JDBC.
- 6. In the Additional Properties list, click J2C activation specifications.
- If you are going to use an existing activation specification, skip ahead to select from an existing list of activation specifications.

**Note:** If you have selected **Use predefined connection properties** when you use the external service wizard to configure the adapter module, you must create an activation specification.

If you are creating an activation specification, perform the following steps:

- a. Click New.
- b. In the **General Properties** section of the **Configuration** tab, type a name for the activation specification. For example, you can type AdapterAS.
- c. Type a value for JNDI name. For example, you can type com/eis/AdapterAS.
- d. Optional: Select an authentication alias from the Authentication alias list.
- e. Select a message listener type.
- f. Click OK.
- g. Click Save in the Messages box at the top of the page.

The newly created activation specification is displayed.

- 8. In the list of activation specifications, click the one you want to use.
- 9. In the Additional Properties list, click **J2C activation specification custom properties**.
- 10. For each property you want to set, perform the following steps.

**Note:** See "Activation specification properties" on page 320 for more information about these properties.

- a. Click the name of the property.
- b. Change the contents of the **Value** field or type a value, if the field is empty.
- c. Click OK.
- 11. After you have finished setting properties, click Apply.
- 12. In the Messages area, click Save.

#### Results

The activation specification properties associated with your adapter are set.

# Starting the application that uses the adapter

Use the administrative console of the server to start an application that uses the adapter. By default, the application starts automatically when the server starts.

# About this task

Use this procedure to start the application, whether it is using an embedded or a stand-alone adapter. For an application that uses an embedded adapter, the adapter starts when the application starts. For an application that uses a stand-alone adapter, the adapter starts when the application server starts.

#### Procedure

- 1. If the server is not running, right-click your server in the **Servers** view and select **Start**.
- 2. When the server status changes to **Started**, right-click the server and select **Administration** > **Run administrative console**.
- 3. Log on to the administrative console.
- 4. Click Applications > Application Types > WebSphere enterprise applications.

Note: The administrative console is labeled "Integrated Solutions Console".

- 5. Select the application that you want to start. The application name is the name of the EAR file you installed, without the .EAR file extension.
- 6. Click Start.

#### Results

The status of the application changes to Started, and a message stating that the application has started displays at the top of the administrative console.

# Stopping the application that uses the adapter

Use the administrative console of the server to stop an application that uses the adapter. By default, the application stops automatically when the server stops.

## About this task

Use this procedure to stop the application, whether it is using an embedded or a stand-alone adapter. For an application with an embedded adapter, the adapter stops when the application stops. For an application that uses a stand-alone adapter, the adapter stops when the application server stops.

#### Procedure

- 1. If the server is not running, right-click your server in the **Servers** view and select **Start**.
- 2. When the server status changes to **Started**, right-click the server and select **Administration** > **Run administrative console**.
- 3. Log on to the administrative console.
- 4. Click Applications > Application Types > WebSphere enterprise applications.

Note: The administrative console is labeled "Integrated Solutions Console".

- 5. Select the application that you want to stop. The application name is the name of the EAR file you installed, without the .EAR file extension.
- 6. Click Stop.

#### Results

The status of the application changes to Stopped, and a message stating that the application has stopped is displayed at the top of the administrative console.

# Monitoring performance using Performance Monitoring Infrastructure

Performance Monitoring Infrastructure (PMI) is a feature of the administrative console that allows you to dynamically monitor the performance of components in the production environment, including IBM WebSphere Adapter for JDBC. PMI collects adapter performance data, such as average response time and total number of requests, from various components in the server and organizes the data into a tree structure. You can view the data through the Tivoli<sup>®</sup> Performance Viewer, a graphical monitoring tool that is integrated with the administrative console in IBM Business Process Manager or WebSphere Enterprise Service Bus.

#### About this task

You can monitor the performance of your adapter by having PMI collect data at the following points:

- At outbound processing to monitor outbound requests.
- At inbound event retrieval to monitor the retrieval of an event from the event table.
- At inbound event delivery to monitor the delivery of an event to the endpoint or endpoints.

Before you enable and configure PMI for your adapter, you must first set the level of tracing detail and run some events from which to gather performance data.

To learn more about how PMI can help you monitor and improve the overall performance of your adapter environment, search for PMI on the IBM Business Process Manager or WebSphere Enterprise Service Bus website: http://www.ibm.com/software/webservers/appserv/was/library/.

# **Configuring Performance Monitoring Infrastructure**

You can configure Performance Monitoring Infrastructure (PMI) to gather adapter performance data, such as average response time and total number of requests. After you configure PMI for your adapter, you can monitor the adapter performance using Tivoli Performance viewer.

## Before you begin

Before you can configure PMI for your adapter, you must first set the level of tracing detail and run some events to gather the performance data.

 To enable tracing and to receive event data, the trace level must be set to either fine, finer, finest, or all. After \*=info, add a colon and a string, for example: \*=info: WBILocationMonitor.CEI.ResourceAdapter.

```
*=finest: WBILocationMonitor.LOG.ResourceAdapter.*=finest:
```

For instructions on setting the trace level, see "Enabling tracing with the Common Event Infrastructure" on page 197.

2. Generate at least one outbound request or inbound event to produce performance data that you can configure.

- 1. Enable PMI for your adapter.
  - a. In the administrative console, expand **Monitoring and Tuning**, and then select **Performance Monitoring Infrastructure (PMI)**.
  - b. From the list of servers, click the name of your server.
  - c. Select the Configuration tab, and then select the **Enable Performance Monitoring (PMI)** check box.
  - d. Select **Custom** to selectively enable or disable statistics.

| Performance Monitoring Infrastructure (PMI) > server1                               |  |  |
|-------------------------------------------------------------------------------------|--|--|
| Configuration and Runtime Settings for Performance Monitoring Infrastructure (PMI)  |  |  |
| Runtime Configuration                                                               |  |  |
|                                                                                     |  |  |
| General Properties                                                                  |  |  |
| Enable Performance Monitoring Infrastructure (PMI)                                  |  |  |
| Use sequential counter updates                                                      |  |  |
| Currently monitored statistic set                                                   |  |  |
| O None                                                                              |  |  |
| No statistics are enabled                                                           |  |  |
| OBasic                                                                              |  |  |
| Provides basic monitoring (J2EE + Top statistics)                                   |  |  |
| O Extended                                                                          |  |  |
| <ul> <li>Provides extended monitoring (Basic + WebSphere<br/>components)</li> </ul> |  |  |
| ◯ All                                                                               |  |  |
|                                                                                     |  |  |
| ⊙ <u>Custom</u>                                                                     |  |  |
| Provides fine-grained control to selectively enable statistics                      |  |  |

Figure 34. Enabling Performance Monitoring Infrastructure

- e. Click Apply or OK.
- f. Click Save. PMI is now enabled.
- 2. Configure PMI for your adapter.
  - a. In the administrative console, expand **Monitoring and Tuning**, and then select **Performance Monitoring Infrastructure (PMI)**.
  - b. From the list of servers, click the name of your server.
  - c. Select Custom.
  - d. Select the **Runtime** tab. The following figure shows the Runtime tab.

| <u>Performan</u>                                   | ice Monitoring In  | frastructure (P  | MI)     | > <u>serve</u> | e <mark>r1</mark> > Custom mo | nitoring level |      |
|----------------------------------------------------|--------------------|------------------|---------|----------------|-------------------------------|----------------|------|
| Configurati                                        | on and Runtime     | Settings for Per | for     | mance M        | Ionitoring Infrast            | ructure (PMI)  |      |
| Runtime                                            | Configuration      |                  |         |                |                               |                |      |
| ⊟- <u>server1</u>                                  |                    |                  | *       | Enable Disable |                               |                |      |
| SCAStats.RootGroup                                 |                    |                  |         |                |                               |                |      |
| <b>王</b>                                           | <u>SIB Service</u> |                  |         | Select         | Counter 🛟                     | Туре 🗘         | Desc |
| T                                                  |                    |                  |         |                | BadRequests                   | CountStatistic | mySt |
| - <u>BSM</u><br>- <u>MAP</u><br>- <u>MEDIATION</u> |                    |                  |         |                | GoodRequests                  | CountStatistic | mySł |
|                                                    |                    |                  |         |                | ResponseTime                  | TimeStatistic  | mySt |
| Recovery                                           |                    |                  | Total 3 |                |                               |                |      |
|                                                    | E- Outb            | .j2ca.resourcea  |         |                |                               |                |      |
| •                                                  | bpe                | Þ                |         | 4              |                               |                |      |

Figure 35. Runtime tab used for configuring PMI

- e. Click **WBIStats.RootGroup**. This is a PMI sub module for data collected in the root group. This example uses the name WBIStats for the root group.
- f. Click **ResourceAdapter**. This is a sub module for the data collected for the JCA adapters.
- g. Click the name of your adapter, and select the processes you want to monitor.
- h. In the right pane, select the check boxes for the statistics you want to gather, and then click **Enable**.

#### Results

PMI is configured for your adapter.

# What to do next

Now you can view the performance statistics for your adapter.

# Viewing performance statistics

You can view adapter performance data through the graphical monitoring tool, Tivoli Performance Viewer. Tivoli Performance Viewer is integrated with the administrative console in IBM Business Process Manager or WebSphere Enterprise Service Bus.

## Before you begin

Configure Performance Monitoring Infrastructure for your adapter.

- 1. In the administrative console, expand **Monitoring and Tuning**, expand **Performance Viewer**, then select **Current Activity**.
- 2. In the list of servers, click the name of your server.
- 3. Under your server name, expand Performance Modules.

- 4. Click WBIStatsRootGroup.
- 5. Click **ResourceAdapter** and the name of your adapter module.
- 6. If there is more than one process, select the check boxes for the processes whose statistics you want to view.

#### **Results**

The statistics are displayed in the right panel. You can click **View Graph** to view a graph of the data, or **View Table** to see the statistics in a table format.

The following figure shows adapter performance statistics.

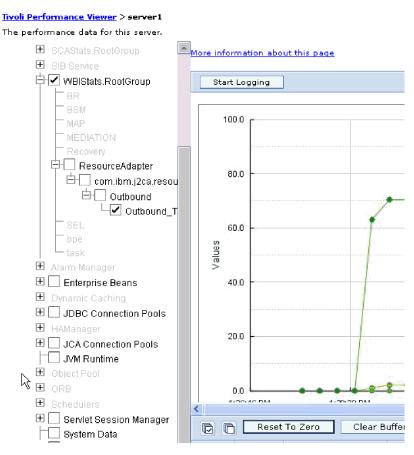

Figure 36. Adapter performance statistics, using graph view

# Enabling tracing with the Common Event Infrastructure

The adapter can use the Common Event Infrastructure (CEI), a component embedded in the server, to report data about critical business events such as the starting or stopping of a poll cycle. Event data can be written to a database or a trace log file depending on configuration settings.

# About this task

Use this procedure to report CEI entries in the trace log file by using the Common Base Event Browser within the administrative console.

# Procedure

- 1. In the administrative console, click Troubleshooting.
- 2. Click Logs and Trace.
- 3. From the list of servers, click the name of your server.
- 4. In the **Change Log Detail Levels** box, click the name of the CEI database (for example, WBIEventMonitor.CEI.ResourceAdapter.\*) or the trace log file (for example, WBIEventMonitor.LOG.ResourceAdapter.\*) to which you want the adapter to write event data.
- 5. Select the level of detail about business events that you want the adapter to write to the database or trace log file, and (optionally) adjust the granularity of detail associated with messages and traces.
  - No Logging. Turns off event logging.
  - Messages Only. The adapter reports an event.
  - All Messages and Traces. The adapter reports details about an event.
  - **Message and Trace Levels**. Settings for controlling the degree of detail the adapter reports about the business object payload associated with an event. If you want to adjust the detail level, select one of the following options:

Fine. The adapter reports the event but none of the business object payload.

**Finer**. The adapter reports the event and the business object payload description.

Finest. The adapter reports the event and the entire business object payload.

6. Click OK.

# Results

Event logging is enabled. You can view CEI entries in the trace log file or by using the Common Base Event Browser within the administrative console.

# Chapter 9. Troubleshooting and support

Common troubleshooting techniques and self-help information help you identify and solve problems quickly.

# Configuring logging and tracing

Configure logging and tracing to suit your requirements. Enable logging for the adapter to control the status of event processing. Change the adapter log and trace file names to separate them from other log and trace files.

# **Configuring logging properties**

Use the administrative console to enable logging and to set the output properties for a log, including the location, level of detail, and output format of the log.

# About this task

Before the adapters can log monitored events, you must specify the service component event points that you want to monitor, what level of detail you require for each event, and format of the output used to publish the events to the logs. Use the administrative console to perform the following tasks:

- Enable or disable a particular event log
- Specify the level of detail in a log
- Specify where log files are stored and how many log files are kept
- Specify the format for log output

If you set the output for log analyzer format, you can open trace output using the Log Analyzer tool, which is an application included with your IBM Process Server. This is useful if you are trying to correlate traces from two different server processes, because it allows you to use the merge capability of the Log Analyzer.

**Note:** For more information about monitoring on a IBM Process Server, including service components and event points, see http://publib.boulder.ibm.com/ infocenter/dmndhelp/v7r5mx/topic/com.ibm.wbpm.admin.doc/topics/ welcome\_wps\_mon.html.

You can change the log configuration statically or dynamically. Static configuration takes effect when you start or restart the application server. Dynamic or run time configuration changes apply immediately.

When a log is created, the detail level for that log is set from the configuration data. If no configuration data is available for a particular log name, the level for that log is obtained from the parent of the log. If no configuration data exists for the parent log, the parent of that log is checked, and so on, up the tree, until a log with a non-null level value is found. When you change the level of a log, the change is propagated to the child logs, which recursively propagate the change to their child log, as necessary.

To enable logging and set the output properties for a log, use the following procedure.

# Procedure

- 1. In the navigation pane of the administrative console, select **Servers** > **Application Servers**.
- 2. Click the name of the server that you want to work with.
- 3. Under Troubleshooting, click Logs and trace.
- 4. Click Change Log Detail Levels.
- 5. Specify when you want the change to take effect:
  - For a static change to the configuration, click the **Configuration** tab.
  - For a dynamic change to the configuration, click the **Runtime** tab.
- 6. Click the names of the packages whose logging level you want to modify. The package names for WebSphere Adapters start with **com.ibm.j2ca.\***:
  - For the adapter base component, select **com.ibm.j2ca.base.**\*.
  - For the adapter base component and all deployed adapters, select **com.ibm.j2ca.\***.
  - For the core component that is common between WebSphere Adapter for JDBC and WebSphere Adapter for Oracle E-Business Suite, select the **com.ibm.j2ca.dbadapter.core.**\*
  - For the WebSphere Adapter for JDBC only, select the **com.ibm.j2ca.jdbc.**\* package.
- 7. Select the logging level.

| Logging Level | Description                                                                                                    |
|---------------|----------------------------------------------------------------------------------------------------|
| Fatal         | The task cannot continue or the component cannot function.                                                                                                    |
| Severe        | The task cannot continue, but the component can still function.<br>This logging level also includes conditions that indicate an<br>impending fatal error, that is, situations that strongly suggest that<br>resources are on the verge of being depleted. |
| Warning       | A potential error has occurred or a severe error is impending.<br>This logging level also includes conditions that indicate a<br>progressive failure, for example, the potential leaking of<br>resources.                                                 |
| Audit         | A significant event has occurred that affects the server state or resources.                                                                                                    |
| Info          | The task is running. This logging level includes general information outlining the overall progress of a task.                                                                                                    |
| Config        | The status of a configuration is reported or a configuration change has occurred.                                                                                                    |
| Detail        | The subtask is running. This logging level includes general information detailing the progress of a subtask.                                                                                                    |

- 8. Click Apply.
- 9. Click OK.
- **10.** To have static configuration changes take effect, stop and then restart the IBM Process Server.

#### Results

Log entries from this point forward contain the specified level of information for the selected adapter components.

# Changing the log and trace file names

To keep the adapter log and trace information separate from other processes, use the administrative console to change the file names. By default, log and trace information for all processes and applications on a IBM Process Server is written to the SystemOut.log and trace.log files.

# Before you begin

You can change the log and trace file names at any time after the adapter module has been deployed to an application server.

# About this task

You can change the log and trace file names statically or dynamically. Static changes take effect when you start or restart the application server. Dynamic or run time changes apply immediately.

Log and trace files are in the *install\_root*/profiles/profile\_name/logs/ server\_name folder.

To set or change the log and trace file names, use the following procedure.

## Procedure

- 1. In the navigation pane of the administrative console, select **Applications** > **Enterprise Applications**.
- 2. In the Enterprise Applications list, click the name of the adapter application. This is the name of the EAR file for the adapter, but without the ear file extension. For example, if the EAR file is named Accounting\_OutboundApp.ear, then click Accounting\_OutboundApp.
- 3. In the Configuration tab, in the Modules list, click Manage Modules.
- 4. In the list of modules, click IBM WebSphere Adapter for JDBC.
- 5. In the Configuration tab, under Additional Properties, click **Resource Adapter**.
- 6. In the Configuration tab, under Additional Properties, click Custom properties.
- 7. In the Custom Properties table, change the file names.
  - a. Click either **logFilename** to change the name of the log file or **traceFilename** to change the name of the trace file.
  - b. In the Configuration tab, type the new name in the **Value** field. By default, the log file is called SystemOut.log and the trace file is called trace.log.
  - c. Click Apply or OK. Your changes are saved on your local machine.
  - d. To save your changes to the master configuration on the server, use one of the following procedures:
    - **Static change**: Stop and restart the server. This method allows you to make changes, but those changes do not take effect until you stop and start the server.
    - **Dynamic change**: Click the **Save** link in the Messages box above the Custom properties table. Click **Save** again when prompted.

# First-failure data capture (FFDC) support

The adapter supports first-failure data capture (FFDC), which provides persistent records of failures and significant software incidents that occur during run time in IBM Business Process Manager or WebSphere Enterprise Service Bus.

The FFDC feature runs in the background and collects events and errors that occur at run time. The feature provides a means for associating failures to one another, allowing software to link the effects of a failure to their causes, and thereby facilitate the quick location of the root cause of a failure. The data that is captured can be used to identify exception processing that occurred during the adapter run time.

When a problem occurs, the adapter writes exception messages and context data to a log file, which is located in the *install\_root*/profiles/*profile*/logs/ffdc directory.

For more information about first-failure data capture (FFDC), see the IBM Business Process Manager or WebSphere Enterprise Service Bus documentation.

# Solutions to common problems

Some of the problems you might encounter while running IBM WebSphere Adapter for JDBC with your database are described along with solutions and workaround. These problems and solutions are in addition to those documented as technotes on the software support Web site.

For a complete list of technotes about IBM WebSphere Adapters, see http://www.ibm.com/support/search.wss?tc=SSMKUK&rs=695&rank=8 &dc=DB520+D800+D900+DA900+DA800+DB560&dtm.

#### Cannot add object to selection

#### Problem

At design time, IBM WebSphere Adapter for JDBC enterprise service discovery process fails when the adapter tries to import a stored procedure from Sybase using the jConnect driver.

Note: The problem does not occur when using the jTDS 1.2.2 driver.

The following message is generated: Cannot add object to selection: com.sybase.jdbc2.jdbc.SybSQLException: The "CREATE TABLE" is not allowed within a multi-statement transaction in 'tempdb' database.

#### Cause

The Auto commit property **Set Auto Commit on database connection** was not selected during enterprise service discovery process and the transaction mode setting for the stored procedure in the Sybase database was set to the default value of "unchained mode". The default "unchained mode" requires explicit begin transaction statements paired with commit transaction or rollback transaction statements to complete the transaction.

#### Solution

Evaluate the stored procedure definition to determine if you can change it to appropriately process transactions. If you cannot change the stored procedure definition, you can select **Set Auto Commit on database connection** from the Specify the Discovery Properties window of the external service wizard and rerun the discovery process. By selecting **Set Auto Commit on database connection** you can automatically override the default processing associated with the "unchained mode" configuration. For detailed information about how transaction modes work for the Sybase database, see the Sybase database documentation.

**Note:** If you select **Set Auto Commit on database connection** from the Specify the Discovery Properties window of the external service wizard, you also need to select **Set Auto Commit on database connection** on the last screen of the external service wizard. The value for **Set Auto Commit on database connection** on the last screen applies to the managed connection factory property used by the adapter at run time to create an outbound connection instance with the database.

# CLOB data type of 4K or larger cannot be inserted into Oracle 9i or 10g databases

#### Problem

The following exception is generated when inserting CLOB (character large object) values of 4K and larger into Oracle 9i or 10g databases:

- Oracle 9i: ResourceAdapt E com.ibm.j2ca.jdbc.JDBCDBOperationHandler executePreparedCUDStatement CWYBC0301E: An operation on the database failed with a SQL exception for the following reason: No more data to read from socket.
- Oracle 10g: ResourceAdapt E com.ibm.j2ca.jdbc.JDBCDBOperationHandler executePreparedCUDStatement CWYBC0301E: An operation on the database failed with a SQL exception for the following reason: ORA-01460: unimplemented or unreasonable conversion requested

#### Cause

You are using an older version of the driver that does not correctly support CLOBs larger than 4K.

#### Solution

Use the Oracle thin driver from Oracle 10.1.0.2 or a later release.

# Some generated business objects have no attributes for Oracle database objects

#### Problem

Some business objects that are generated from an Oracle database object do not have attributes for the table columns.

#### Cause

Under certain conditions, the Oracle JDBC driver does not return the column information for a database object. The following bugs are currently filed with Oracle for these issues:

- 2281705. DATABASEMETADA.GETCOLUMNS does not return underlying table if there is a synonym
- 2696213. JDBC GETPROCEDURECOLUMNS does not return columns for the synonym of a procedure

Also, column information is not returned if a private synonym that references an object in another schema is used.

#### Solution

For tables that have a synonym, generate the business object using the synonym for the table.

For synonyms of a procedure, generate the business object using the original procedure that the synonym is based on.

For private synonyms that reference an object in another schema, either use the original table or create a synonym in the current schema.

# Using IBM WebSphere Adapter for JDBC to connect to IBM DB2 for z/OS with a JDBC (Type 2 or Type 4) universal driver

#### **Problem and Cause**

DB2 for z/OS supports querying stored procedure metadata by using positional index by default and not using column name, which the adapter uses. The solution provides steps for using the adapter with DB2 on the z/OS platform.

#### Solution

To connect to DB2 for z/OS using the adapter, ensure that the following connection requirements are met:

- The physical representation of the universal JDBC driver is the db2jcc.jar file. Ensure that the path to this file is set in the class path.
- Database URL: To determine whether you are using the Type 2 or Type 4 driver, review the form of the connection:

Type 2: jdbc:db2:database

(For example: jdbc:db2:MyDB, where MyDB is the database name)

Type 4: jdbc:db2://server:port/database (For example: jdbc:db2://9.182.15.129:50000/MyDB,, where MyDB is the database name)

• Driver class: com.ibm.db2.jcc.DB2Driver.

The driver class for both Type 2 and Type 4 drivers is the same.

• Set the path of the db2jcc\_license\_cisuz.jar file in the class path.

The license JAR file is the same for both Type 2 and Type 4 drivers. Access to DB2 for z/OS and DB2 for IBM i servers requires a valid DB2 Connect<sup>TM</sup> license. DB2 clients do not provide direct connectivity to zSeries<sup>®</sup> and iSeries<sup>®</sup> servers without a DB2 Connect license.

For more information about DB2 Connect licensing and usage, refer to the following pages:

http://www-128.ibm.com/developerworks/db2/library/techarticle/ 0303zikopoulos1/0303zikopoulos1.html

http://www-128.ibm.com/developerworks/db2/library/techarticle/ 0301zikopoulos/0301zikopoulos.html

There might be issues with importing metadata for stored procedures using the wizard. To use stored procedures and import metadata from DB2 using the adapter, DB2 needs to be re-configured as described in the following steps. Follow these steps in addition to the preceding steps:

- Apply the following APARs on DB2: PQ62695, PQ55393, PQ56616, PQ54605, PQ46183, and PQ62139.
- If you want to use stored procedures with the adapter, follow the steps below, which are part of the fix for PQ62695. This fix introduces stored procedures that provide the ability to generate a result set that corresponds to the schema metadata APIs documented in the JDBC and ODBC specification.

These procedures are used by the JDBC and ODBC drivers provided in the DB2 Universal Driver. Follow these steps to enable support for stored procedures:

- 1. Apply the APAR.
- 2. Check the value of the DESCSTAT variable in the ZPARM assembly job DSNTIJUZ. If the value of the DESCSTAT variable is NO, change it to YES.

**Note:** The default for DESCSTAT is NO on V7 but was changed to YES on V8.

- 3. Reassemble and reinitialize the ZPARM module.
- 4. Run the JCL job named DSNTIJMS. You can find this member in the db2prefix.SDSNSAMP data set.
- 5. Restart DB2.

# Using XA transactions for outbound support with a remote DB2 database

# Using XA Transactions with the IBM WebSphere Adapter for JDBC using the Universal Driver

The following versions of software and configuration properties are required to use XA transactions with the adapter and the Universal driver to connect to a remote DB2 database:

- DB2 version: 8.2 or later
- JDBC Driver: UDB driver Type 4 and Type 2
- XA data source name: com.ibm.db2.jcc.DB2XADataSource
- XA Database name: This is the remote database alias configured on the local DB2 client.
- Database URL: jdbc:db2://hostname:port/databasename
- JDBC driver class: com.ibm.db2.jcc.DB2Driver

# Using XA transactions for Outbound support with a remote DB2 database

Here is the configuration requirements for XA support for IBM WebSphere Adapter for JDBC with a remote DB2 database.

#### Using XA Transactions on a remote DB2 database

#### Adding a remote DB2 database

- 1. Run the **db2admin** (*DB2\_InstallPath*\**SQLLIB**\**BIN**) command on the DB2 server.
- 2. Open the DB2 Configuration Assistant.
- 3. Go to View > Advanced View.

Complete the following steps, in order:

- 1. Add the remote system
  - a. Select the **Systems** tab.
  - b. From the menu, select Selected > Add System.

- **c.** In the **System name** field, specify the physical machine, server system, or workstation where the target database is located. The system name on the server system is defined by the DB2SYSTEM DAS configuration parameter. This is the value that you should use.
- d. In the **Host name** field, type the host name or Internet Protocol (IP) address where the target database resides.
- e. In the **Node name** field, specify a local nickname for the remote node where the database is located. The node name you selected must not already exist in the node directory or the admin node directory.
- f. Select the operating system and click OK.
- 2. Add an instance node
  - a. Select the Instance Nodes tab.
  - b. From the menu, select **Selected** > **Add Instance Node**.
  - c. In the **System name** field, specify the physical machine, server system, or workstation where the target database is located. Select the system added in the Adding a remote system task.
  - d. In the **Instance name** field, type the name of the instance (DB2, and so on) where the target database is located.
  - e. In the **Instance node name** field, specify a unique nickname for the cataloged system (node) where the database is located. The node name you selected must not already exist in the node directory or the admin node directory.
  - f. Select the operating system and type the host name. Use the same host name as in step 4 of the task: Adding the remote system.
  - g. Enter the port number on which the remote DB2 instance is running.
  - h. Click OK.
- 3. Add a database
  - a. Select the Databases tab.
  - b. From the menu, select **Selected** > **Add Database**.
  - c. In the **Instance node** field, select the instance created in the task: Adding an instance node. Specify the name of the database that you are adding in the **Database name** field.
  - d. In the **Alias** field, specify a local nickname that can be used by applications running on your workstation. If nothing is entered, the alias will be the same as the database name. The alias name should be unique.

**Note:** This alias name value should be entered in the XADatabaseName property for the adapter.

- 4. Test the database connection
  - a. Select the **Databases** tab.
  - b. Choose the database added in the task: Adding a database.
  - c. From the menu, select **Selected** > **Test Connection**.
  - d. Select the **CLI** check box, type the user ID and password and click **Test Connection**. This should return a successful connection.

## A closer look at the transaction (XID) column in the event table

If the adapter is configured for assured once delivery, use the status column with the XID column to determine whether the event has been processed:

- If the XID column contains 0, the event has not yet been picked up for processing.
- If the XID column contains a transaction ID (that is, it does not contain 0), then the adapter has started to process the event but has not completed processing. You might see this combination when the adapter or application server crashes while the event is being processed. The transaction manager will either COMMIT or ROLLBACK these transactions during recovery.

## Handling unexpected results from a query SQL statement

If you receive unexpected results from a query, turn the tracing on and look at the query SQL in the log. Turning on tracing is especially helpful when you are in the test client to see if you forgot to *unset* all the unnecessary attributes. It is also practical to turn on tracing to determine if you filled in your input business object correctly.

## Configuring SQL Server 2000 to support XA transaction

To configure SQL SERVER 2000 to support XA transaction:

- 1. Copy sqljdbc.dll from Microsoft SQL Server 2000 Driver for JDBC\SQLServer JTA\ to the pathsqlserver\_install\_directory\MSSQL\Binn.
- Open the SQL Query Analyzer and run Microsoft SQL Server 2000 Driver for JDBC\SQLServer JTA\instjdbc.sql.

# IBM WebSphere Adapter for JDBC fails to connect to the SQL Server 2000 using SQL Server 2000 JDBC driver

#### Cause

This is a limitation with SQL Server 2000 JDBC driver.

#### Solution

You can use one of the following approaches to solve this problem:

- Append the value SelectMethod=Cursor to the Database URL property. For example: jdbc:microsoft:sqlserver:// 127.0.0.1:1433;DatabaseName=Partner;SelectMethod=Cursor
- Use the SQL Server 2005 JDBC driver. The SQL Server 2005 JDBC driver provides access to both SQL Server 2000 and SQL Server 2005. For more information, refer to the Microsoft support Web site at http://msdn.microsoft.com/en-us/data/aa937724.aspx.

# Multiple IBM WebSphere Adapter for JDBC export components in the same SCA module

When multiple adapter export components exist in the same SCA module, these exports do not pick up and operate on the same event record from same event table. If you define multiple exports to access the same event record, potential problems like database deadlock error might occur. You have to configure different EventTypeFilter (Event types to process) condition on each export for multiple adapter export components picking up records from the same event table, so that the risk of one event record being picked up by several exports is eliminated.

# Cannot create business object correctly for stored procedures with different specific names in iSeries DB2

#### Cause

For DB2 iSeries JDBC driver Toolbox for Java<sup>™</sup> & JTOpen, the connection property source "metadata source" is used to specify how to retrieve DatabaseMetaData from the database. When it is set to "0", the metadata is retrieved through the Retrieve Object Information (ROI) data flow. When it is set to "1", the metadata is retrieved by calling system stored procedures. For version 6.1 and earlier, by default, the metadata source is not set to 1. The database metadata is retrieved through the Retrieve Object Information (ROI) data flow. This causes the problem.

The default for the DB2 iSeries version 7.1 is to retrieve database metadata by calling stored procedures.

Here is the detail information about the database metadata in the jtopen\_6\_4\_source\com\ibm\as400\access\doc-files\JDBCProperties.html from the JTOpen download Web site : http://sourceforge.net/projects/jt400/files/JTOpen-full/6.4/

#### Solution

Add the metadata source=1 to the connection URL and ensure that there is no space after ";" when connecting to DB2 iSeries version 6.1 and earlier. For example, jdbc:as400://wsbcas12.rtp.raleigh.ibm.com;metadata source=1

#### Changing the schema without regenerating the artifacts

If only the schema is changed and the table name is not changed, edit the \*.export file for inbound or \*.import file for outbound, and \*.xsd files and change the original schema to the new schema as described below:

To make changes to the import or export file:

1. In the Java perspective, open the \*.import or \*.export file in the text editor. For example, JDBCInboundInterface.export.

Following is the code snippet for JDBCInboundInterface.export:

2. Change the existing user name and password to the user name and password used by new schema.

To make changes to the \*.xsd files:

1. Open the \*.xsd file in the text editor. For example, JcajdbcCustomer.xsd Following is the code snippet for JcajdbcCustomer.xsd:

<jdbcasi:TableName>JCAJDBC.CUSTOMER</jdbcasi:TableName> <jdbcasi:Operation> <jdbcasi:Name>Retrieve</jdbcasi:Name> <jdbcasi:StoredProcedures> <jdbcasi:StoredProcedureType>BeforeRetrieveSP </jdbcasi:StoredProcedureType> <jdbcasi:StoredProcedureName>JCAJDBC.fn beforeRetrievesSP </jdbcasi:StoredProcedureName> <jdbcasi:ReturnValue>RS</jdbcasi:ReturnValue> <jdbcasi:Parameters> <jdbcasi:Type>IP</jdbcasi:Type> <jdbcasi:PropertyName>pkey</jdbcasi:PropertyName> </jdbcasi:Parameters> </jdbcasi:StoredProcedures> <jdbcasi:StoredProcedures> <jdbcasi:StoredProcedureType>AfterRetrieveSP </jdbcasi:StoredProcedureType> <jdbcasi:StoredProcedureName>JCAJDBC.sp afterRetrieveSP </jdbcasi:StoredProcedureName> <jdbcasi:Parameters> <jdbcasi:Type>IP</jdbcasi:Type> <jdbcasi:PropertyName>fname</jdbcasi:PropertyName> </jdbcasi:Parameters> <jdbcasi:Parameters> <jdbcasi:Type>OP</jdbcasi:Type> <jdbcasi:PropertyName>RS</jdbcasi:PropertyName> </jdbcasi:Parameters> </jdbcasi:StoredProcedures> </jdbcasi:Operation> </jdbcasi:JDBCBusinessObjectTypeMetadata>

 Update the schema name prefix for table and procedure names (if you defined in BO) with the new schema name. In the example, change JCAJDBC.CUSTOMER to <NewSchema>.CUSTOMER, change JCAJDBC.fn\_beforeRetrievesSP to <NewSchema>.fn\_beforeRetrievesSP, change JCAJDBC.sp\_afterRetrieveSP to <NewSchema>.sp\_afterRetrieveSP.

# Result set does not contain any values when validating the stored procedure

#### Problem

When the adapter is configured to invoke a stored procedure on MS SQL Server 2000, the wizard does not return any values from the result set after selecting the "validate the syntax..." check box.

#### Solution

Either set AutoCommit ='true' or upgrade your driver to SQL Server version 2005.

# Stored procedure name BIDI support for MS SQL Server

#### Problem

For MS SQL server, if the stored procedure name is in a language written from right-to-left, the business object configuration window for the stored procedure is not displayed. The log file displays the exception "java.lang.RuntimeException: com.microsoft.sqlserver.jdbc.SQLServerException: Conversion failed when converting the nvarchar value '??' to data type int". If the EMD wizard is completed ignoring this exception, the corresponding stored procedure business object is not generated.

#### Solution

The stored procedure name must be in a language written from left-to-right. Change the language in which the stored procedure name is represented.

#### Schema name BIDI support for Oracle database

#### Problem

For Oracle database, if the schema name is in a language written from right-to-left, the stored procedure validation fails. The log file displays the exception "java.sql.SQLException: ORA-06550: line xx, column xx: PLS-00302: component 'xxx' must be declared". If the EMD wizard is completed ignoring this exception, the corresponding stored procedure business object is generated. However, when the corresponding outbound operation is processed an exception is generated.

#### Solution

The schema name must be in a language written from left-to-right. Change the language in which the schema name is represented.

# IBM WebSphere Adapter for JDBC fails when a table name or column name contains SQL keywords or other special characters

#### Problem

When the table or column name contains special characters like space, single quotation mark, or SQL reserved keywords, the adapter fails.

#### Cause

There are table names with special characters, for example, in Oracle server, "TABLE", "TABLE 2", "table", "table 2", "'TABLE", "'TABLE 2'", or there are columns in a table with special characters, for example, "DESC", "DESC 2", "desc", "desc 2", "'COLUMN"', "'COLUMN 2'".

#### Solution

The terms "TABLE" and "DESC" are reserved SQL keywords. As these table names or column names are not handled correctly during the processing of the SQL statement, you have to edit the TableName or ColumnName application-specific information and enclose table names or columns with double quotation marks.

Here is an example in which the table name and column name contain a SQL keyword and a special character (space):

<jdbcasi:TableName>YUANJS.table 2</jdbcasi:TableName>
<jdbcasi:ColumnName>DESC</jdbcasi:ColumnName>

Edit the ASI to include the table name and column name with double quotation marks.

<jdbcasi:TableName>"YUANJS.table 2"</jdbcasi:TableName> <jdbcasi:ColumnName>"DESC"</jdbcasi:ColumnName>

## IBM WebSphere Adapter for JDBC and MySQL database support

During metadata discovery, the JDBC Enterprise Metadata Discovery (EMD) first retrieves the schema information from the database-specific JDBC driver and then

depending on schema selection, the information about other database entities such as tables, procedures, views, and synonyms are retrieved. However, in the case of MySQL, the JDBC driver does not return schema information. This is because MySQL JDBC driver implementation does not return the information about database schemas in versions before version 5.0.4. Hence, you cannot proceed further with the discovery and artifact generation.

# Sample SQL script for generating tables and triggers on IBM i

### Problem

The JDBC J2EE Connector architecture (JCA) resource adapter ships a sample script for DB2 called scripts\_db2.sql. For UDB on IBM i, the SQL syntax in the DB2 sample script does not function as it is written.

### Cause

UDB requires a fully qualified schema SQL in the form SCHEMA.TABLE. The current script does not contain qualified schema.

### Solution

);

Modify scripts\_db2.sql for use on IBM i to include the fully qualified schema name with the table and trigger names of the table and trigger scripts. For example, following is a sample table creation script from scripts\_db2.sql:

```
CREATE TABLE customer
```

```
(
pkey VARCHAR(10) NOT NULL PRIMARY KEY,
fname VARCHAR(20),
lname VARCHAR(20),
ccode VARCHAR(10)
```

For use on IBM i, modify the script and replace <schema\_name> with the fully qualified schema name as shown in the following code:

```
CREATE TABLE <schema_name>.customer
(
    pkey VARCHAR(10) NOT NULL PRIMARY KEY,
    fname VARCHAR(20),
    lname VARCHAR(20),
    ccode VARCHAR(10)
);
```

# IBM WebSphere Adapter for JDBC locks rows in the table causing other applications to timeout

### Problem

The adapter was included as part of a global transaction accessing shared data in database tables. This shared data in the database tables was also accessed by another application. As part of the global transaction, the adapter held the locks on the rows, causing the other applications to timeout when trying to access the same shared data.

### Solution

Remove the adapter from the global transaction if you are accessing shared data. Instead, use some mechanism at the business level to ensure that the business data is consistent. For example, use a variable to indicate if the operation on the shared data is successful or not and log the critical operation on this data.

# Incorrect binary data is returned when querying DB2/AS400

#### Problem

When performing a query against DB2/AS400 using the adapter version 6.1, the binary fields are returned as EBCDIC characters on IBM i. For example, the field returns 4040f9f9f1f0f0f0f1f7f6f1 instead of 9910001761. The field in the AS400 is defined as BINCHAR and tagged with CCSID 65535.

#### Cause

The field in the IBM i database is tagged with CCSID 65535. The toolbox JDBC driver recognizes this CCSID as a field that should not be translated.

#### Solution

Tag fields that you want to be translated with a valid CCSID. Alternately, you can set the "translate binary" connection property to "true". This instructs the JDBC driver to translate all fields, including those tagged with CCSID 65535. A quick way to do this is to add ";translate binary=true" to the end of the URL used, when connecting to the database.

# Error when using stored procedure with return value

#### Problem

The adapter fails when processing stored procedures that have a return value. The error message generated would be something like: Procedure 'GetPolicyCount' expects parameter '@count', which was not supplied.

#### Cause

The adapter currently does not support processing stored procedures with return value. The following example highlights the lines in the XSD generated by the Enterprise Metadata Discovery which causes the error, due to lack of support in the adapter.

When using a stored procedure that returns a status value, in the XSD that is generated, we have the following references to the return value (given in bold) in the following example:

```
<?xml version="1.0" encoding="UTF-8" ?>
<schema xmlns="http://www.w3.org/2001/XMLSchema"
targetNamespace=
"http://www.ibm.com/xmlns/prod/websphere/j2ca/jdbc/pocusergetpolicycount"
xmlns:pocusergetpolicycount=
"http://www.ibm.com/xmlns/prod/websphere/j2ca/jdbc/pocusergetpolicycount"
xmlns:jdbcasi="http://www.ibm.com/xmlns/prod/websphere/j2ca/jdbc/metadata">
import namespace="http://www.ibm.com/xmlns/prod/websphere/j2ca/jdbc/metadata">
import namespace="http://www.ibm.com/xmlns/prod/websphere/j2ca/jdbc/metadata">
import namespace="http://www.ibm.com/xmlns/prod/websphere/j2ca/jdbc/metadata">
import namespace="http://www.ibm.com/xmlns/prod/websphere/j2ca/jdbc/metadata">
import namespace="http://www.ibm.com/xmlns/prod/websphere/j2ca/jdbc/metadata">
import namespace="http://www.ibm.com/xmlns/prod/websphere/j2ca/jdbc/metadata">
import namespace="http://www.ibm.com/xmlns/prod/websphere/j2ca/jdbc/metadata">
import namespace="http://www.ibm.com/xmlns/prod/websphere/j2ca/jdbc/metadata">
import namespace="http://www.ibm.com/xmlns/prod/websphere/j2ca/jdbc/metadata">
import namespace="http://www.ibm.com/xmlns/prod/websphere/j2ca/jdbc/metadata">
import namespace="commonj.connector.asi">
import namespace="commonj.connector.asi">
import namespace="commonj.connector.asi">
import namespace="commonj.connector.asi">
import namespace="commonj.connector.asi">
import namespace="commonj.connector.asi">
import namespace="commonj.connector.asi">
import namespace="commonj.connector.asi">
import namespace="commonj.connector.asi">
import namespace="commonj.connector.asi">
import namespace="commonj.connector.asi">
import namespace="commonj.connector.asi">
import namespace="commonj.connector.asi"
import source="commonj.connector.asi"]
import source="commonj.connector.asi"
asi:annotationSet xmlns:asi="commonj.connector.asi"]
asiNSURI="http://www.ibm.com/xmlns/prod/websphere/j2ca/jdbc/metadata"/>
```

</appinfo> </annotation>

```
<complexType name="PocuserGetpolicycount">
<annotation>
<appinfo source="http://www.ibm.com/xmlns/prod/websphere/j2ca/jdbc/metadata">
<jdbcasi:JDBCBusinessObjectTypeMetadata xmlns:jdbcasi=
"http://www.ibm.com/xmlns/prod/websphere/j2ca/jdbc/metadata">
<jdbcasi:TableName>POCUser.GetPolicyCount</jdbcasi:TableName>
<jdbcasi:StatusColumnName>returnvalue</jdbcasi:StatusColumnName>
<jdbcasi:StatusValue></jdbcasi:StatusValue>
<jdbcasi:Operation>
<jdbcasi:Name>Retrieve</jdbcasi:Name>
<jdbcasi:StoredProcedures>
<jdbcasi:StoredProcedureType>RetrieveSP</jdbcasi:StoredProcedureType>
<jdbcasi:StoredProcedureName>GetPolicyCount</jdbcasi:StoredProcedureName>
<jdbcasi:Parameters>
<jdbcasi:Type>OP</jdbcasi:Type>
<jdbcasi:PropertyName>returnvalue</jdbcasi:PropertyName>
</jdbcasi:Parameters>
<jdbcasi:Parameters>
<jdbcasi:Type>IP</jdbcasi:Type>
<jdbcasi:PropertyName>ipolicynum</jdbcasi:PropertyName>
</jdbcasi:Parameters>
</jdbcasi:StoredProcedures>
</jdbcasi:Operation>
</jdbcasi:JDBCBusinessObjectTypeMetadata>
</appinfo>
</annotation>
<sequence minOccurs="1" maxOccurs="1">
<element name="returnvalue" type="int" minOccurs="1" maxOccurs="1">
<annotation>
<appinfo source="http://www.ibm.com/xmlns/prod/websphere/j2ca/jdbc/metadata">
<jdbcasi:JDBCAttributeTypeMetadata xmlns:jdbcasi=
"http://www.ibm.com/xmlns/prod/websphere/j2ca/jdbc/metadata">
<jdbcasi:ColumnName>@RETURN VALUE</jdbcasi:ColumnName>
<jdbcasi:PrimaryKey>false</jdbcasi:PrimaryKey>
</jdbcasi:JDBCAttributeTypeMetadata>
</appinfo>
</annotation>
</element>
<element name="ipolicynum" type="string" minOccurs="0" maxOccurs="1">
<annotation>
<appinfo source="http://www.ibm.com/xmlns/prod/websphere/j2ca/jdbc/metadata">
<jdbcasi:JDBCAttributeTypeMetadata xmlns:jdbcasi=
"http://www.ibm.com/xmlns/prod/websphere/j2ca/jdbc/metadata">
<jdbcasi:ColumnName>@iPolicyNum</jdbcasi:ColumnName>
<jdbcasi:PrimaryKey>false</jdbcasi:PrimaryKey>
</jdbcasi:JDBCAttributeTypeMetadata>
</appinfo>
</annotation>
</element>
</sequence>
</complexType>
</schema>
```

#### Solution

Delete all references to the return value (the ones given in bold above) from the XSD file for the stored procedure execution to work without errors. The modified XSD in the example above would now look like the following:

```
<?xml version="1.0" encoding="UTF-8" ?>
<schema xmlns="http://www.w3.org/2001/XMLSchema"
targetNamespace="http://www.ibm.com/xmlns/prod/websphere/j2ca/jdbc/pocusergetpolicycount"
xmlns:pocusergetpolicycount=
"http://www.ibm.com/xmlns/prod/websphere/j2ca/jdbc/pocusergetpolicycount"
xmlns:jdbcasi="http://www.ibm.com/xmlns/prod/websphere/j2ca/jdbc/metadata">
<import namespace="http://www.ibm.com/xmlns/prod/websphere/j2ca/jdbc/metadata"
<import namespace="http://www.ibm.com/xmlns/prod/websphere/j2ca/jdbc/metadata">
</mre>
```

<annotation> <appinfo source="commonj.connector.asi">

```
<asi:annotationSet xmlns:asi="commonj.connector.asi"
asiNSURI="http://www.ibm.com/xmlns/prod/websphere/j2ca/jdbc/metadata"/>
</appinfo>
</annotation>
<complexType name="PocuserGetpolicycount">
<annotation>
<appinfo source="http://www.ibm.com/xmlns/prod/websphere/j2ca/jdbc/metadata">
<jdbcasi:JDBCBusinessObjectTypeMetadata xmlns:jdbcasi=
"http://www.ibm.com/xmlns/prod/websphere/j2ca/jdbc/metadata">
<jdbcasi:TableName>POCUser.GetPolicyCount</jdbcasi:TableName>
<jdbcasi:StatusColumnName>returnvalue</jdbcasi:StatusColumnName>
<jdbcasi:StatusValue></jdbcasi:StatusValue>
<jdbcasi:Operation>
<jdbcasi:Name>Retrieve</jdbcasi:Name>
<jdbcasi:StoredProcedures>
<jdbcasi:StoredProcedureType>RetrieveSP</jdbcasi:StoredProcedureType>
<jdbcasi:StoredProcedureName>GetPolicyCount</jdbcasi:StoredProcedureName>
<jdbcasi:Parameters>
<jdbcasi:Type>IP</jdbcasi:Type>
<jdbcasi:PropertyName>ipolicynum</jdbcasi:PropertyName>
</jdbcasi:Parameters>
</jdbcasi:StoredProcedures>
</jdbcasi:Operation>
</jdbcasi:JDBCBusinessObjectTypeMetadata>
</appinfo>
</annotation>
<sequence minOccurs="1" maxOccurs="1">
<element name="ipolicynum" type="string" minOccurs="0" maxOccurs="1">
<annotation>
<appinfo source="http://www.ibm.com/xmlns/prod/websphere/j2ca/jdbc/metadata">
<jdbcasi:JDBCAttributeTypeMetadata xmlns:jdbcasi=
"http://www.ibm.com/xmlns/prod/websphere/j2ca/jdbc/metadata">
<jdbcasi:ColumnName>@iPolicyNum</jdbcasi:ColumnName>
<jdbcasi:PrimaryKey>false</jdbcasi:PrimaryKey>
</jdbcasi:JDBCAttributeTypeMetadata>
</appinfo>
</annotation>
</element>
</sequence>
</complexType>
</schema>
```

# Class loader violation occurs when starting the external service wizard

#### Problem

It is not possible to use the external service wizard after using a connection to the database in the Data perspective. At the end of the second panel of the wizard, the following exception is generated:

com.ibm.adapter.framework.api.ImportException Reason: class loading constraint violated (class: oracle/jdbc/driver/OracleConnection method: getWrapper()Loracle/jdbc/OracleConnection;) at pc:0

The error occurs in both the situations described below:

- When you establish a connection to the database through the external service wizard, an error occurs when you attempt to connect to the database from the Data perspective.
- When you establish a connection to the database through the Data perspective, the error occurs when you attempt to connect to the database through the external service wizard.

#### Cause

The error occurs because the Data perspective and the wizard use their own class loaders. Once the DLL, which is the native library used by the JDBC driver, is loaded in the Data perspective, it cannot be loaded again in the wizard. JVMs have an inherent restriction that only allows one class loader to load native libraries at any given time. So if class loader A loads DLL B, then no other class loader can load DLL B until class loader A is released and garbage is collected. Because you cannot really control garbage collection, it typically means that if you want to load DLL B with another class loader, you need to restart the JVM. This limitation is a known one and is documented for IBM WebSphere Application Server.

#### Solution

The only solution is to restart IBM Integration Designer when this error occurs.

# Closed connection error occurs when using XA with Oracle 10g

#### Problem

When the adapter is used to perform an XA transaction using Oracle 10g, the adapter returns a closed connection exception: javax.resource.ResourceException: Closed Connection.

#### Cause

This is a known issue with the Oracle 10g database driver. This bug has been filed with Oracle for this issue: 3488761 Connection closed error from OracleConnection.getConnection() - 10G drivers.

#### Solution

The bug has been fixed in the Oracle 10g Release 2 driver. As a workaround, you can use the Oracle 9i JDBC thin drivers to connect to the database for XA transactions.

# Error while starting a transaction on Oracle

### Problem

When the adapter is used to perform an XA transaction using Oracle database, the following error is generated: WTRN0078E: An attempt by the transaction manager to call start on a transactional resource has resulted in an error. The error code was XAER\_RMERR.

### Solution

Run the scripts initxa.sql and initjvm.sql that are included in the Oracle directory. <ORACLE\_HOME>javavm\install file: initxa.sql file: initjvm.sql

This activity is likely to be performed by your Oracle database administrator, because you must be logged on to Oracle as SYSOPER or SYSDBA in order to have the necessary permissions for these scripts to work.

The initxa.sql script configures the database for XA. Once it runs successfully, your database is configured for XA. The script might run successfully the first time you try. It might not run successfully if the database memory space is too small.

To fix this, run the initjvm.sql script. This indicates which parameters need to be adjusted. The parameters are stored in the following file: <ORACLE\_HOME>\database file: init<DATABASE\_SID>.ora

Table 21 shows two parameters that typically need to be increased. Your particular database configuration might require adjustment of different parameters.

Table 21. Typical parameter sizes

| Parameter Name   | Minimum Value |
|------------------|---------------|
| java_pool_size   | 12000000      |
| shared_pool_size | 24000000      |

# ResourceException during outbound processing

If you get a ResourceException, examine the root cause field to determine the cause. Common problems have the following root causes:

SQLException exception

If the SQLException includes the text UserID or password is invalid, then the user ID or password specified for the outbound connection is not correct. For example:

javax.resource.ResourceException: [ibm][db2][jcc][t4][2013][11249] Connection authorization failure occurred. Reason: User ID or Password invalid.

ConnectException exception

If the ConnectException includes the text connection refused or could not establish connection to the server, then the database server might not be operational or there might be a network problem that prevents a connection.

For example:

javax.resource.ResourceException: [ibm][db2][jcc][t4][2043][11550] Exception java.net.ConnectException: Error opening socket to server /9.26.237.55 on port 50,000 with message: Connection refused: connect.

# ResourceException during inbound processing

This exception indicates that there is a repeated problem connecting to the database. To polls for events, the adapter must connect to the database. If the connection fails, the adapter waits for the configured time before trying to connect to the database again. The adapter tries to connect the configured number of times before it stops polling. When the adapter stops polling, it returns the ResourceException.

# RecordNotFoundException is generated when processing a RetrieveAll or Retrieve operation in test client

## Problem

When processing a RetrieveAll or Retrieve operation in IBM Integration Designer test client, if the attributes that are not needed in the WHERE condition (for the

SELECT statement) are left blank, the RetrieveAll or Retrieve operation fails, and the following exception may be generated: RecordNotFoundException: Record not found in EIS.

#### Solution

In the test client, set the values of the attributes that are required to <unset>. Process the RetrieveAll operation. If the exception is generated again, it is likely that no matching records exist in the database table.

# IBM WebSphere Adapter for JDBC throws RecordNotFoundException

#### Problem

When the adapter tries to retrieve data from the database and there is no entry for the requested keys, the adapter throws the following exception instead of returning an empty or null object: 5/13/09 12:28:29:332 GST com.ibm.j2ca.base.exceptions.RecordNotFoundException.

#### Cause

When processing the RetrieveAll operation, the adapter generated the RecordNotFoundException when no records are returned from the database. The adapter does not handle the empty entry correctly.

### Problem

Contact IBM support to retrieve the interim fix V6.0.2.3IF10 of the adapter. With this fix, a new property called errorOnEmptyResultset has been added on the Managed Connection Factory. The default value for this property is "true" and if no rows are returned for the RetrieveAll operation, a RecordNotFoundException is thrown.

To override the behavior of RetrieveAll operation, you can change the value for the errorOnEmptyResultset property through the administrative console and set it to False after deploying the application. The adapters returns an empty container when no records are found after processing the RetrieveAll operation. This property is not configurable through the EMD in this fix, hence it has to be changed in the administrative console.

You can also add the "errorOnEmptyResultset" property to \*.import file as shown below:

```
<proverties>
<connection type="com.ibm.j2ca.jdbc.JDBCManagedConnectionFactory"
interactionType="com.ibm.j2ca.jdbc.JDBCInteractionSpec">
<proverties>
<databaseURL>
jdbc:microsoft:sqlserver://localhost:1433;DatabaseName=adapter
</databaseURL>
<jdbcDriverClass>
com.microsoft.jdbc.sqlserver.SQLServerDriver</jdbcDriverClass>
<password>adrienne</password>
<userName>sa</userName>
<<prov0nEmptyResultset>false</proventies>
</proventies>
```

# JDBC JCA adapter 6.x throws exception when no records are found while retrieving data

See "IBM WebSphere Adapter for JDBC throws RecordNotFoundException" on page 217.

# ResultSet ASI for stored procedures requires manual intervention for returning a result set

#### Problem

IBM WebSphere Adapter for JDBC enterprise metadata discovery process does not set the ResultSet ASI for stored procedures that return a result set and are attached to a business object as a verb ASI.

#### Cause

Only the Oracle database returns a result set as an output parameter. For all other databases, there is no way to determine if the stored procedure returns a result set.

#### Solution

For all stored procedures that return a result set and are attached to a business object as a verb ASI, manually set the ResultSet ASI to true to indicate that the stored procedure returns a result set.

The following example shows how the ASI must be set in the business object.

<jdbcasi:Operation>
<jdbcasi:Name>RetrieveAll</jdbcasi:Name>
<jdbcasi:StoredProcedures>
<jdbcasi:StoredProcedureType>RetrieveAllSP</jdbcasi:StoredProcedureType>
<jdbcasi:StoredProcedureName>SCOTT.GETCUSTS1</jdbcasi:StoredProcedureName>
<jdbcasi:ResultSet>true</jdbcasi:ResultSet>
<jdbcasi:Parameters>

## Enterprise service discovery cannot save the values of MaxNumOfRetRS and ResultSet ASI in the generated business object

### Solution

In the wizard, if you first set the value for the **The maximum number of ResultsSets returned from the stored procedure** field and validate the stored procedure, the value in the **The maximum number of ResultsSets returned from the stored procedure** field is automatically reset to 0 ignoring the value you had earlier. For the values to be saved correctly in the generated business object, first validate the stored procedure successfully and then specify a value in the **The maximum number of ResultsSets returned from the stored procedure** field.

See also, Selecting and configuring stored procedures and stored functions.

# IBM WebSphere Adapter for JDBC does not support multiple stored procedures with the same name in one schema

See Selecting and configuring stored procedures and stored functions.

# Date type ASI for business object attributes refers to columns of type Date and Time

#### Problem

The JDBC Enterprise Metadata Discovery maps all Time, TimeStamp, and Date database columns to attributes of Service Data Objects type Date in the business object. The SDO date types are handled in such a way that the Date type attributes are displayed in GMT instead of the actual time stored in the database. The time portion is lost when values are set on an SDO or on a database.

#### Solution

For those columns whose SQL type is DATE, TIME, and TIMESTAMP; JDBC Enterprise Metadata Discovery sets the corresponding attribute type to string, and an attribute application-specific information named DataType is added. Its value is set to either Date, Time, or TimeStamp. To generate the business object XSDs with the proper attribute type and application-specific information, run the JDBC Enterprise Metadata Discovery again.

When setting the date and time values on the business object during outbound, use the following formats:

- The date format is yyyy-mm-dd
- The time format is hh:mm:ss
- The timestamp format is yyyy-mm-dd hh:mm:ss

Similarly, for inbound, if the key value is of the date or time type for the object\_key column in the event table, the values have to be entered in the format as described above.

# XML data types and XQueries are not directly supported by J2CA JDBC adapter

See How does J2CA Adapter work with XML data type in DB2

# BPEL cannot catch specific business fault

See BPEL cannot catch specific Business Fault

# Outbound fails due to an exception in global transaction

#### Problem

Outbound fails due to an exception in global transaction and the transaction cannot not be rolled back successfully.

#### Cause

From version 6.2 onwards, IBM WebSphere Adapter for JDBC supports business objects for exceptions including IntegrityConstraintViolationException, MatchesExceededLimitException, MissingDataException, MultipleMatchingRecordsException, ObjectNotFoundException, RecordNotFoundException, and UniqueConstraintViolatedException. When any of these exceptions are thrown, the EIS binding encapsulates the exceptions as corresponding fault business objects like IntegrityConstraintFault, MatchesExceededLimitFault, MissingDataFault, MultipleMatchingRecordsFault, ObjectNotFoundFault, RecordNotFoundFault, and UniqueConstraintFault.

As soon as the EIS binding receives the fault business object, it throws a ServiceBusinessException instead of a ServiceRuntimeException. In global transactions, if a component throws a ServiceRuntimeException, the transaction manager will roll back the global transaction. However, if a component throws a ServiceBusinessException, the transaction manager commits global transaction.

#### Solution

1. Delete all fault business object binding in the .import file.

```
<methodBinding
     inDataBindingType="com.ibm,xmlns.prod,websphere.j2ca.jdbc.db2admi
     ncustom erbg.Db2adminCustomerBGDataBinding"
     method="createDb2adminCustomerBG"
     outDataBindingType="com.ibm.xmlns.prod.websphere.j2ca.jdbc.db2adm
     incusto merbg.Db2adminCustomerBGDataBinding">
     <faultBinding fault="INTEGRITY CONSTRAINT VIOLATION"
     faultBindingType="com.ibm.j2ca.extension.emd.runtime.WBIFaultData
    -BindingI mpl"/>
     <faultBinding fault="MISSING DATA"
     -faultBindingType="com.ibm.j2ca.extension.emd.runtime.WBIFaultData
    BindingI mpl"/>
     <faultBinding fault="OBJECT NOTFOUND EXCEPTION"
    -faultBindingType="com.ibm.j2ca.extension.emd.runtime.WBIFaultData
     BindingI mpl"/>
     <faultBinding_fault="UNIQUECONSTRAINT_VIOLATION"
     -faultBindingType="com.ibm.j2ca.extension.emd.runtime.WBIFaultData
     BindingI mpl"/>
     <interaction>
       <properties>
           <functionName>Create</functionName>
       </properties>
     </interaction>
 </methodBinding>
```

**2**. Define fault handlers to deal with business faults as shown in the following code.

```
DataObject bo = null;
try {
    bo = (DataObject) locateService_JDBCOutboundInterfacePartner().invoke
("createDb2adminAddressBG",createDb2adminAddressBGInput);
    catch (ServiceBusinessException e) {
    // TODO Auto-generated catch block
    throw new ServiceRuntimeException(e);
    }
```

Whenever the adapter outbound has any exception, a ServiceRuntimeException is generated and the global transaction is rolled back. Otherwise, the global transaction is committed.

# Sharing a JDBC adapter with one or more modules in an EAR file

To share a JDBC adapter with one or modules within an EAR file by embedded deployment:

- In the Business Integration perspective of IBM Integration Designer, select File
   New > External Service.
- Select IBM WebSphere Adapter for JDBC and create an Outbound or Inbound service. Ensure that you add the JDBC drivers to the adapter connector project in order to connect to various databases. If you want the adapter to connect to different databases, you can add all the JDBC drivers to the adapter connector project at once.

- **3**. Select the exiting connector project and create another Outbound or Inbound service. Use the same module that you created earlier for the artifacts.
- 4. After you create the Inbound or Outbound services, check whether there is only JDBC adapter connector project listed in the **J2EE** area of Dependencies page for the selected module.

For more information, see Sharing a JDBC adapter with one or more modules in an ear file.

# Setting the object\_key column value in the event table for a composite key

#### Problem

In the event table which IBM WebSphere Adapter for JDBC polls, there are several columns set as the composite primary key. How do you set the object\_key column in the event table for the adapter to poll the event?

#### Solution

Following is an example to explain the scenario. Here is an Employee table in the database:

CREATE TABLE ADMIN.EMPLOYEE ( EMPLOYEEID VARCHAR (10) NOT NULL , JOBCODE VARCHAR (10) NOT NULL , EMPLOYEENAME VARCHAR (10) NOT NULL , AGE VARCHAR (10) NOT NULL , CONSTRAINT CC1182727951922 PRIMARY KEY ( EMPLOYEEID, JOBCODE) );

Both EmployeeID and JobCode are composite keys in the Employee table.

Use the following SQL statement to insert data into the Employee table: INSERT INTO employee (employeeid,jobcode,employeename,age) VALUES ('1','8','Mike','30');

Both 1 (EmployeeID) and 8 (JobCode) have a record for the employee "Mike" in the "Employee" table.

When using a trigger to insert a record into the event table, the SQL statement must be as shown below:

```
INSERT INTO wbia_jdbc_eventstore (object_key, object_name,
object_function, event_priority, event_status)
VALUES ('1;8', 'AdminEmployeeBG', 'Create', 1, 0);
```

After running the ESD to generate the business object for the "Employee" table , both the generated key attributes from the business object have the same order as the table definition. The correct order must be "EmployeeID" first and the "JobCode" next.

Thus, when inserting the value of "object\_key" into the event table, you have to follow the same order as the business object definition and the table definition. For example, if the "EmployeeID" column has the value "1" and "JobCode" column has the value "8", then the correct value in "object\_key" must be "1;8" and not "8;1".

In addition, you should use the semicolon character (;) as the delimiter to separate each composite key value in the "object\_key" column.

# Using IBM WebSphere Adapter for JDBC with WebSphere Business Integration Adapter for JDBC for user-defined event query

#### Problem

When using the XWORLDS\_EVENTS event table from WebSphere Business Integration Adapter for JDBC for the user-defined event query instead of the WBIA\_JDBC\_EventStore event table from IBM WebSphere Adapter for JDBC, an error with the message "field object\_function not there" or "Invalid column name" is generated.

#### Cause

The field "object\_function" does not exist in WebSphere Business Integration Adapters event table XWORLDS\_EVENTS, and the field "connector\_ID" does not exist in the event table WBIA\_JDBC\_EVENTSTORE .

#### Solution

Here are the migration steps.

1. Create table "WBIA\_JDBC\_EVENTSTORE" with the connector\_ID.

CREATE TABLE WBIA\_JDBC\_EventStore ( event\_id INTEGER NOT NULL PRIMARY KEY, xid VARCHAR(200), object\_key VARCHAR(80) NOT NULL, object\_name VARCHAR(40) NOT NULL, object\_function VARCHAR(40) NOT NULL, event\_priority INTEGER NOT NULL, event\_priority INTEGER NOT NULL, event\_time TIMESTAMP default CURRENT TIMESTAMP NOT NULL, event\_status INTEGER NOT NULL, connector\_ID VARCHAR(40), event\_comment VARCHAR(100) );

The "connector\_ID" field will be used to filter some events from JDBC adapter instance. The "connector\_ID" enables seamless migration for WebSphere Business Integration Adapters customers to JCA where customers are currently taking advantage of the connectorID filtering. This feature will allow the customers to balance load when they have large number of events of the same type.

2. Create and run the following SQL statements.

```
user-defined query:
select event_id, object_key, object_name, object_verb as object_function ,
connector_id from xworlds_events where event_status = 0
user-defined update:
update xworlds_events set event_status= 1 where event_id = ?
user-defined delete:
delete from xworlds events where event id= ?
```

# Implementing archive events function for inbound service of IBM WebSphere Adapter for JDBC

See Implementing archive events function for inbound service of WebSphere Adapter for JDBC.

# IBM WebSphere Adapter for JDBC adapter cannot find method for native method during inbound process

#### Problem

The adapter cannot find method for native method during inbound process.

#### Cause

The adapter uses native method internally to map each supported operation. The relationship between inbound operation with native method is defined in method bindings of export component properties.

The adapter constructs native method for the Create operation by using the prefix 'emitCreateAfterImage' and the object name, which is retrieved from the adapter event table. If the defined native method in the adapter Export component is emitCreateAfterImageAdminCustomerBG, and the inserted object name into the adapter event table is AdminCUSTOMERBG, then the error is generated because the names of the two native methods do not match each other.

#### Solution

You can use one of the following ways to fix this issue:

- Insert AdminCustomerBG as object name into the event table.
- Replace emitCreateAfterImageAdminCustomerBG with emitCreateAfterImageAdminCUSTOMERBG in the properties for adapter Export component.

# Null point exception is generated by the driver when retrieving contents from a result set containing a BLOB column

#### Problem

Null point exception is generated by the driver when the adapter tries to retrieve contents from a result set containing a BLOB column returned by a DB2 stored procedure.

### Cause

DB2 JCC driver version is 4.7.85.

### Solution

Use DB2 JCC driver 3.50.152.

# Oracle Date type mapped to dateTime instead of date

### Problem

In Oracle, the Date data type is mapped to dateTime instead of date by default for some fields.

#### Cause

This is an issue with the Oracle JDBC driver. In Oracle database, the Date type is similar to the Timestamp type defined in JDBC specification. The Date type also contains the time information. The adapter depends on the data type returned from the driver to map the JDBC type to the SDO type. If the driver returns the Date JDBC type, the adapter maps it to the date SDO type. If the driver returns the Timestamp JDBC type, then adapter map it to the dateTime SDO type.

#### Solution

You can manually map it to the required type.

### Support for XML data type in Oracle

#### Problem1

When xmlparserv2.jar is added to the application library, an exception is generated in the administrative console when you are trying to deploy the application.

#### Cause

When xmlparserv2.jar is added to the application library, it registers as an implementation of XML processing interfaces, DocumentBuilderFactory, SAXParserFactory and TransformerFactory. When xmlparserv2.jar is registered as the TransformerFactory implementation, due to compatibility issue the following exception is generated in the application deployment phase:

java.lang.IllegalArgumentException

```
at oracle.xml.jaxp.JXTransformer.setOutputProperty(JXTransformer.java:793)
at org.eclipse.xsd.util.DefaultJAXPConfiguration.createTransformer
(DefaultJAXPConfiguration.java:63)
at org.eclipse.xsd.util.XSDResourceImpl.doSerialize(XSDResourceImpl.java:153)
at org.eclipse.xsd.util.XSDResourceImpl.serialize(XSDResourceImpl.java:136)
at org.eclipse.xsd.ecore.XSDEcoreBuilder.setAnnotations(XSDEcoreBuilder.java:3087)
at com.ibm.ws.bo.BOModelBuilder.access$201(BOModelBuilder.java:103)
at com.ibm.ws.bo.BOModelBuilder$1.run(BOModelBuilder.java:1778)
at java.security.AccessController.doPrivileged(AccessController.java:202)
at com.ibm.ws.bo.BOModelBuilder.setAnnotations(BOModelBuilder.java:1774)
at org.eclipse.xsd.ecore.XSDEcoreBuilder.getEPackage(XSDEcoreBuilder.java:161)
at com.ibm.ws.bo.BOModelBuilder.getEStructuralFeature(BOModelBuilder.java:983)
at org.eclipse.xsd.ecore.XSDEcoreBuilder.generate(XSDEcoreBuilder.java:2709)
at com.ibm.ws.bo.BOModelBuilder.generate(BOModelBuilder.java:340)
at com.ibm.ws.bo.BOModelBuilder.generate(BOModelBuilder.java:650)
at com.ibm.ws.bo.BOModelBuilder.build(BOModelBuilder.java:309)
at com.ibm.ws.bo.BOModelHolder.loadModels(BOModelHolder.java:591)
at com.ibm.ws.bo.BOModelHolder.loadAllModels(BOModelHolder.java:626)
at com.ibm.ws.bo.BOModelHolder.loadNamespace(BOModelHolder.java:545)
at com.ibm.ws.bo.BOEPackageRegistry.loadEPackage(BOEPackageRegistry.java:218)
at com.ibm.ws.bo.BOEPackageRegistry.getEPackage(BOEPackageRegistry.java:295)
```

#### Solution

Force the classloader to load the compatible implementation by renaming jaxp.properties.sample to jaxp.properties under <WPS\_HOME>/java/jre/lib/. In addition, in the jaxp.properties file, uncomment the properties javax.xml.transform.TransformerFactory, javax.xml.parsers.SAXParserFactory, and javax.xml.parsers.DocumentBuilderFactory. Restart the server.

**Note:** For Oracle, if you are using a JDNI datasource to connect to the database, ensure that you add xdb.jar and xmlparserv2.jar to the class path when you are create the datasource.

### Problem2

In Oracle (driver version 11.1.0.7.0), for a table with xml data type, the Retrieve and RetrieveAll operations returns incorrect result.

#### Cause

In Oracle driver version 11.1.0.7.0, the content of the XML type attribute in a complex type is not read correctly. The driver always returns null.

#### Solution

Use driver version 11.2.0.1.0.

# Encoding issue when handling Oracle NCHAR or NVARCHAR type

#### Problem

IBM WebSphere Adapter for JDBC has an encoding issue when handling Oracle NCHAR or NVARCHAR type. The Retrieve and RetrieveAll operation returns unreadable code for a column with the NCHAR or NVARCHAR type.

#### Solution 1

If you use the Connection Properties (URL) as the connection type, add a connection property defaultNChar:true, as shown in the figure. The Retrieve and RetrieveAll operations list the correct values for the NCHAR or NVARCHAR column.

| Specify the Discovery Properties                                                                                                    | 🕒 New External Service 📃 🗆 🔀                                                                                                    |
|----------------------------------------------------------------------------------------------------|----------------------------------------------------------------------------------------------------|
| Database system connection information     Properties:     DB2 UDB iSeries   DB2 UDB zSeries   DB2 UDB zSeries   Database VRL:   DB2 UDB zSeries   Database VRL:   DB2 UDB zSeries   Database URL:   DB2 UDB zSeries   Database URL:   DB2 UDB zSeries   Database URL:   DB2 driver dass name:   Database URL:   Database URL:   Database URL:   Database URL:   Database URL:   Database URL:   Database URL:   Database URL:   Database URL:   Database URL:   Database URL:   Database URL:   Database URL:   Database URL:   Database URL:   Database URL:   Database URL:   Additional JDBC driver   Connection properties   Iname: value;name: value]:                                                                                                    | Specify the Discovery Properties                                                                                                    |
| Image: Server   Image: Server   Image: Server | Database system connection information                                                                                                    |
| Password: * **** Prefix for business object names: Advanced >>                                                                                                    | Image: Construct on the second second sec |
| (?) < Back Next > Finish Cancel                                                                                                    | Password: * **** Prefix for business object names: Advanced >> Change the logging properties for the wizard                                                                                                    |

### Solution 2

If you do not use Connection Properties (URL) as the connection type, add a Java Virtual Machine property oracle.jdbc.defaultNChar=true, as shown in the figure and restart the server. The Retrieve and RetrieveAll operations list the correct values for the NCHAR or NVARCHAR column.

|                | on servers                                                 |                                                                                                    | 1                                 |
|----------------|------------------------------------------------------------|----------------------------------------------------------------------------------------------------|-----------------------------------|
| Applic         | ation servers > server1 > Process definition > Java Virtu  | al Machine > Custo                                                                                              | m properties                      |
|                | is page to specify an arbitrary name and value pair. The v | value that is specifi                                                                                           | ed for the name and value pair is |
| 9 974          | that can set internal system configuration properties.     |                                                                                                    |                                   |
| <u>+</u> ] Pre | ferences                                                   |                                                                                                    |                                   |
| New            | Delete                                                     |                                                                                                    |                                   |
| -              |                                                            |                                                                                                    |                                   |
|                |                                                            |                                                                                                    |                                   |
| Select         | Name 🗘                                                     | Value 🗘                                                                                                    | Description 🗘                     |
| You            | an administer the following resources:                     | la comencia de la comencia de la comencia de la comencia de la comencia de la comencia de la comencia de la com |                                   |
| Г              | com.ibm.security.jgss.debug                                | off                                                                                                    |                                   |
| Г              | com.ibm.security.krb5.Krb5Debug                            | off                                                                                                    |                                   |
|                | com.ibm.ws.webservices.startup.wsdl.suppressMessages       | INFO                                                                                                    |                                   |
| Г              |                                                            | dela contra contra contra contra contra contra contra contra contra contra contra contra contra contra contra c |                                   |

# IBM WebSphere Adapter for JDBC does not display the list of user-defined functions during external service discovery

#### Problem

During external service discovery, the adapter does not display the list of user-defined functions.

#### Solution

This feature is not supported due to limitation with the DB2 JDBC driver.

# Adapter returns version conflict exception message

### Problem

When you install multiple adapters with different versions of CWYBS\_AdapterFoundation.jar, and if a lower version of the CWYBS\_AdapterFoundation.jar is loaded during runtime, the adapter will return the ResourceAdapterInternalException error message, due to a version conflict. For example, when you install Oracle E-Business Suite adapter version 7.0.0.3 and WebSphere Adapter for JDBC version 7.5, the following error message is displayed: IBM WebSphere Adapter for JDBC has loaded file:/C:/IBM/WebSphere/ ProcServer7/profiles/ProcSrv01/installedConnectors/CWYOE\_OracleEBS.rar/ CWYBS\_AdapterFoundation.jar with version 7.0.0.3. However, the base level of this jar required is version 7.5. When you install multiple adapters with different CWYBS\_AdapterFoundation.jar versions, the adapter returns the ResourceAdapterInternalException message, due to a version conflict. To overcome this conflict, you must migrate all adapters to the same version level. For further assistance, contact WebSphere Adapters Support for help.

### Solution

Migrate all adapters to the same version level.

For further assistance, visit http://www-947.ibm.com/support/entry/portal/ Overview/Software/WebSphere/WebSphere\_Adapters\_Family.

# IBM WebSphere Adapter for JDBC does not support Oracle system complex type in table BO, if the schema is different for table and type

### Problem

For Oracle tables, if the column type is system type schema, the schema cannot be retrieved by the Oracle JDBC driver.

#### Cause

This is caused by the Oracle JDBC driver limitation.

### Solution

Ensure that the table schema and the type schema are the same.

# Exceptions thrown when handling user-defined types in operations

#### Problem 1

The database throws the following exception if the ARRAY type or the STRUCT type contains the ARRAY or LOB attributes that was used in the 'where' clause of SQL statement in the RetrieveAll, UpdateAll, DeleteAll, or Exists operations:

ORA-22901: cannot compare nested table or VARRAY or LOB attributes of an object type.

#### Problem 2

The adapter generates the RecordNotFoundException error if there are no records found when you use the STRUCT data type with the attribute value set to null.

#### Cause

This is caused by the Oracle database limitation.

#### Solution 1

Unset the corresponding user-defined type (STRUCT, ARRAY) attributes, if they were used to construct the where clause of SQL statement.

#### Solution 2

Unset the STRUCT type to avoid the RecordNotFoundException error.

# Exception thrown when an earlier version of IBM WebSphere Adapter for JDBC is migrated to a newer version

#### Problem

#### Cause

The data types of the business object attributes with the Primary Key-Foreign Key relationship in hierarchy business objects are different.

For example, in the parent business object, called Customer, an attribute of the parent business object (Customer) acts as the foreign key, and in the child business object, called Payment, a corresponding attribute of the child business object (Payment) acts as the primary key. The data type of the foreign key in the parent business object is STRING and the data type of the primary key in the child business object is INT. Due to the inconsistent data types in the Primary Key-Foreign Key relationship, the IntegrityConstraintViolationException message is displayed when running on a new adapter version.

#### Solution

Ensure that the data types of the attributes with the Primary Key-Foreign Key relationship are consistent.

# Exception thrown when IBM WebSphere Adapter for JDBC is running with WebSphere Application Server DataSource

#### Problem

IBM WebSphere Adapter for JDBC throws the following StaleConnectionException when running with WebSphere Application Server DataSource:

Caused by: com.ibm.websphere.ce.cm.StaleConnectionException: Io exception: Software caused connect at sun.reflect.NativeConstructorAccessorImpl.newInstance0(Native Method) at sun.reflect.NativeConstructorAccessorImpl.newInstance (NativeConstructorAccessorImpl.java:44) at sun.reflect.DelegatingConstructorAccessorImpl.newInstance (DelegatingConstructorAccessorImpl.java:39) at java.lang.reflect.Constructor.newInstance(Constructor.java:516) at com.ibm.websphere.rsadapter.GenericDataStoreHelper. mapExceptionHelper(GenericDataStoreHelper.java:605) at com.ibm.websphere.rsadapter.GenericDataStoreHelper. mapException(GenericDataStoreHelper.java:667) at com.ibm.ws.rsadapter.AdapterUtil.mapException(AdapterUtil.java:2111) ... 75 more ---- Begin backtrace for Nested Throwables java.sql.SQLRecoverableException: Io exception: Software caused connection abort: socket write err at oracle.jdbc.driver.SQLStateMapping.newSQLException(SQLStateMapping.java:101) at oracle.jdbc.driver.DatabaseError.newSQLException(DatabaseError.java:133) at oracle.jdbc.driver.DatabaseError.throwSqlException(DatabaseError.java:199) at oracle.jdbc.driver.DatabaseError.throwSqlException(DatabaseError.java:263) at oracle.jdbc.driver.DatabaseError.throwSqlException(DatabaseError.java:521) at oracle.jdbc.driver.T4CConnection.doRollback(T4CConnection.java:634) at oracle.jdbc.driver.PhysicalConnection.rollback(PhysicalConnection.java:3470) at oracle.jdbc.OracleConnectionWrapper.rollback(OracleConnectionWrapper.java:135) at com.ibm.ws.rsadapter.spi.WSRdbSpiLocalTransactionImpl. rollback(WSRdbSpiLocalTransactionImpl.java:604)

#### Cause

This is caused by the following reasons:

- The adapter tries to get connected to the database and fails, as the database was not started.
- This connection can no longer be used due to the database failure. When the adapter tries to use the connection that it had previously obtained, the connection becomes invalid. In this case, all the connections currently in use by the adapter throws an error, when they try to connect to the database.
- The adapter obtains a now-stale connection.

#### Solution

Configure a preTestSQLString to test every connection obtained from the free pool. This resolves the problem, but it can affect the performance depending on the amount of connections obtained. For more information, see http://publib.boulder.ibm.com/infocenter/ws51help/index.jsp?topic=/com.ibm.websphere.base.doc/info/aes/ae/tdat\_pretestconn.html

# Endpoint application of the passive adapter instance listens to the events when enableHASupport is set to True

#### Problem

In the active-passive configuration mode of the adapters, the endpoint application of the passive adapter instance also listens to the events or messages even if the enableHASupport property is set to True.

#### Cause

By default, in WebSphere Application Server, version 7.0, the alwaysactivateAllMDBs property in the JMS activation specification is set to True. This enables the endpoint application of all the adapter (active or passive) instances to listen to the events.

#### Solution

To stop the endpoint application of the passive adapter instance from listening to the events, you must set the alwaysactivateAllMDBs property value to False. The JMS activation specification is associated with one or more MDBs and provides the necessary configuration to receive events. If the alwaysActivateAllMDBs property is set to False, then the endpoint application of only the active adapter instance receives the events.

Perform the following procedure, to set the alwaysActivateAllMDBs property to False.

- 1. Log on to the administrative console.
- 2. Go to Resources> JMS > Activation specifications.
- 3. Click the activation specification corresponding to the application from the list.
- 4. Click Custom properties under Additional properties.
- 5. Click alwaysActivateAllMDBs.
- 6. Change the value to False.
- 7. Click Apply and OK.

#### Result

The endpoint application of only the active adapter instance listens to the events.

# Creating a single or multiple cardinality relationship between a parent business object and a child business object

#### Problem

Creating a single or multiple cardinality relationship between a parent business object and a child business object, when using IBM WebSphere Adapter for JDBC.

#### Solution

The database has three tables as displayed in the following figure: The CUSTOMER table contains multiple records corresponding to the ADDRESS table, and the CUSTINFO table contains multiple records corresponding to the CUSTOMER table.

|     |              |          |     | III AI | DDRESS       |              |          |
|-----|--------------|----------|-----|--------|--------------|--------------|----------|
|     |              |          |     |        | Column       | Туре         | Nulla    |
|     |              |          |     |        | ADDRID       | VARCHAR2(10  | ))       |
| R   |              |          |     |        | CUSTID       | VARCHAR2(10) | Y        |
|     |              | × .      |     |        | CITY         | VARCHAR2(20) | Y        |
|     | Туре         | Nullable |     |        | ZIPCODE      | VARCHAR2(10) | Y        |
|     | VARCHAR2(10) |          |     |        | Key          | Column(s)    | Туре     |
|     | VARCHAR2(20) | Y        |     | τγά    | SYS_C0021551 | ADDRID       | P        |
|     | VARCHAR2(20) | Y        |     | τγά    | SYS_C0021552 | CUSTID       | R        |
|     | VARCHAR2(10) | Y        |     |        | Index        | Column(s)    | Type     |
|     | Column(s)    | Type     |     | -      | SYS_C0021551 | ADDRID       | uniqu    |
| 48  | PKEY         | P        |     | ЯŬ     |              |              |          |
| 49  | CCODE        | R        |     | _      |              |              |          |
|     | Column(s)    | Туре     |     |        |              |              |          |
| 548 | PKEY         | unique   |     | III CI | JSTINFO      |              | ×        |
|     |              | •        |     |        | Column       | Туре         | Nullable |
|     |              |          | • \ | 83     | CCODE        | VARCHAR2(10  | 8        |
|     |              |          |     | AR.    | CDATA        | VARCHAR2(10) | Y        |
|     |              |          |     |        | Key          | Column(s)    | Туре     |
|     |              |          |     | ω.     | SYS_C0021546 | CCODE        | Ρ        |
|     |              |          |     |        | Index        | Column(s)    | Туре     |
|     |              |          |     | 4      | SYS_C0021546 | CCODE        | unique   |
|     |              |          |     | ai -   |              |              |          |
|     |              |          |     |        |              |              | <u> </u> |

Figure 37. Database Tables

To create these tables, using the SQL script, see the following procedure:

```
_____
--0. clean up
_____
DROP TABLE address;
DROP TABLE customer;
DROP TABLE custinfo;
_____
--1.create "custinfo"
------
CREATE TABLE custinfo
(
 ccode
      VARCHAR(10) NOT NULL PRIMARY KEY,
 cdata VARCHAR(10)
);
_____
--2.create "customer"
_____
CREATE TABLE customer
(
 pkey
       VARCHAR(10) NOT NULL PRIMARY KEY,
      VARCHAR(20),
 fname
      VARCHAR(20),
 lname
        VARCHAR(10),
 ccode
 FOREIGN KEY(ccode) REFERENCES custinfo(ccode)
);
------
--3.create "address"
_____
CREATE TABLE address
(
         VARCHAR(10) NOT NULL PRIMARY KEY,
 addrid
         VARCHAR(10),
 custid
 city
         VARCHAR(20),
 zipcode VARCHAR(10),
 FOREIGN KEY(custid) REFERENCES customer(pkey)
);
_____
```

--4. prepare for data \_\_\_\_\_ --1. custinfo insert into custinfo (CCODE, CDATA) values ('1', '1'); insert into custinfo (CCODE, CDATA) values ('2', '2'); insert into custinfo (CCODE, CDATA) values ('3', '3'); insert into custinfo (CCODE, CDATA) values ('4', '4'); insert into custinfo (CCODE, CDATA) values ('5', '5'); insert into custinfo (CCODE, CDATA) values ('6', '6'); insert into custinfo (CCODE, CDATA) values ('7', '7'); insert into custinfo (CCODE, CDATA) values ('8', '8'); insert into custinfo (CCODE, CDATA) values ('9', '9'); insert into custinfo (CCODE, CDATA) values ('10', '10'); --2. customer insert into customer (PKEY, FNAME, LNAME, CCODE) values ('1', 'fname', 'lname', '1'); insert into customer (PKEY, FNAME, LNAME, CCODE) values ('2', 'fname', 'lname', '2'); insert into customer (PKEY, FNAME, LNAME, CCODE) values ('3', 'fname', 'lname', '3'); insert into customer (PKEY, FNAME, LNAME, CCODE) values ('4', 'fname', 'lname', '4'); insert into customer (PKEY, FNAME, LNAME, CCODE) values ('5', 'fname', 'lname', '5'); insert into customer (PKEY, FNAME, LNAME, CCODE) values ('6', 'fname', 'lname', '6'); insert into customer (PKEY, FNAME, LNAME, CCODE) values ('7', 'fname', 'lname', '7'); insert into customer (PKEY, FNAME, LNAME, CCODE) values ('8', 'fname', 'lname', '8'); insert into customer (PKEY, FNAME, LNAME, CCODE) values ('9', 'fname', 'lname', '9'); insert into customer (PKEY, FNAME, LNAME, CCODE) values ('10', 'fname', 'lname', '10'); --3. address insert into address (ADDRID, CUSTID, CITY, ZIPCODE) values ('1', '1', 'BeiJing', '100000');

```
insert into address (ADDRID, CUSTID, CITY, ZIPCODE)
values ('2', '1', 'ShangHai', '200000');
insert into address (ADDRID, CUSTID, CITY, ZIPCODE)
values ('3', '2', 'NanJin', '300000');
insert into address (ADDRID, CUSTID, CITY, ZIPCODE)
values ('4', '2', 'TianJin', '400000');
insert into address (ADDRID, CUSTID, CITY, ZIPCODE)
values ('5', '2', 'ChongQing', '500000');
insert into address (ADDRID, CUSTID, CITY, ZIPCODE)
values ('6', '3', 'ChangSha', '410000');
```

Commit;

Use these three tables to build a single or multiple cardinality relationship between a parent business object and a child business object.

- Use the following process to create a multiple cardinality relationship between the parent business object (CUSTOMER) and the child business object (ADDRESS) :
  - Use the following process to run the external service discovery to generate the multiple cardinality relationship:
    - In the New External Service window, select the Prompt for additional configuration settings when adding business object check box.

| 🕂 New External Service                                                                            | ×                                                         |
|---------------------------------------------------------------------------------------------------|-----------------------------------------------------------|
| Specify the Query Properties                                                                      | S.                                                        |
| Specify the pattern for the schema name fi<br>Schema name or pattern:                             | ter (for example, ADMIN* or SCOT?)                        |
| Supported database object types:<br>Tables<br>Views<br>Stored Procedures<br>Synonyms - Nick Names | Add<br>Remove                                             |
| Map JDBC Date/Time/Timestamp types     Prompt for additional configuration setti                  |                                                           |
| Create a query business object to build                                                           |                                                           |
| Number of select queries to create:                                                               | 1                                                         |
| The Select statements are listed under the                                                        | Query Statements node of the discovered objects tree.     |
| 🦳 Create a batch SQL business object to I                                                         | build user-defined insert, update, and delete statements. |
| Number of batch SQL business objects to o                                                         | reate: 1                                                  |
| The batch SQL statements are listed under tree.                                                   | the Batch SQL Statements node of the discovered objects   |
| 0                                                                                                 | OK Cancel                                                 |

Figure 38. New External Service window

- Add the CUSTOMER table to the **Selected objects** area, as the parent business object, as displayed in the following figure:

| 🚯 New External Service                                                                                                    |                                                           |
|----------------------------------------------------------------------------------------------------|-----------------------------------------------------------|
| Find Objects in the Enterprise System<br>Use a query to find abjects on the enterprise system<br>Run Query to run it.                                                                                                    |                                                           |
| Query: SchemaFilterLabel=null,Schema name or pa                                                                                                    | attern=null, Supported database object types=T Edit Query |
| Discovered objects:                                                                                                    | Selected objects:                                         |
| WKSYS     WKSYS     WKSYS     WWSYS     WUWEI     WUWEI     SyNULL     YUANJS     Tables     WUMIS     WUWEI     WUWEI |                                                           |
| ©                                                                                                    | < <u>B</u> ack <u>N</u> ext > ⊡nish Cancel                |

Figure 39. Discovered and Selected objects

 When you add an ADDRESS to the selected objects list, the configuration properties panel is displayed. From the configuration properties panel, select CUSTOMER as the parent table of ADDRESS, and select the PKEY column from the CUSTOMER table and the CUSTID column from the ADDRESS table. Clear the Single cardinality check box.

| 🔒 New External Service                                                                                                    |                                                                                                    |             | ×                           |
|----------------------------------------------------------------------------------------------------|----------------------------------------------------------------------------------------------------|-------------|-----------------------------|
| Specify the Configuration Propertie                                                                                                    | s for 'ADDRESS'                                                                                                  |             | 0                           |
| Select status column name and status value for I<br>Name of the column used<br>to perform logical deletes:<br>Value used<br>to indicate a deleted object:<br>Choose parent table from the list for the selecte<br>Choose parent table:<br>Single cardinality<br>Build a foreign key relationship by selecting a par<br>ADDRID:<br>CUSTID:<br>CUSTID:<br>CITY:<br>ZIPCODE:<br>Parent object owns child object (cascade<br>Preserves ADDRESS when the parent is<br>ADDRESS required for operations on par<br>An operation can be performed by a stored proc<br>operation or to do custom processing before or a<br>To use a stored procedure, add it to the list and | CUSTOMER (YUANJS) rent table column for eac NONE PKEY NONE NONE e delete) updated. ent eedure. You can run a sto | •<br>•<br>• | erform the<br>Add<br>Remove |
| Advanced >>]                                                                                                    |                                                                                                    |             |                             |
| 0                                                                                                    |                                                                                                    | ок          | Cancel                      |

Figure 40. Specifying the Configuration Properties for ADDRESS

• Generated artifacts - For example, the following diagram illustrates the multiple cardinality relationship between the YuanjsCustomer and the YuanjsAddress business objects.

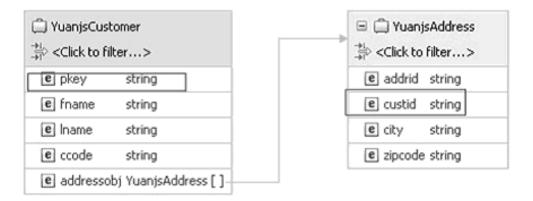

Figure 41. Multiple Cardinality Relationship

The ccode attribute of YuanjsCustomer business object defines the xsd as follows:

<jdbcasi:ColumnName>PKEY</jdbcasi:ColumnName><jdbcasi:PrimaryKey>true</jdbcasi:PrimaryKey>

The ccode attribute of YuanjsAddress business object defines the xsd as follows:

<jdbcasi:ColumnName>CUSTID</jdbcasi:ColumnName> <jdbcasi:PrimaryKey>false</jdbcasi:PrimaryKey> <jdbcasi:ForeignKey>pkey</jdbcasi:ForeignKey>

**Note:** If it is a single cardinality relationship, the <jdbcasi:ForeignKey> annotation message will be stored in the parent business object.

- 2. Use the following process to create a single cardinality relationship between the parent business object (CUSTOMER) and the child business object (CUSTINFO).
  - Use the following process to run the external service discovery to generate a single cardinality relationship:
    - In the New External Service window, select the Prompt for additional configuration settings when adding business object check box.

| 🕂 New External Service                                                             | ×                                                      |
|------------------------------------------------------------------------------------|--------------------------------------------------------|
| Specify the Query Properties                                                       | S. C. C. C. C. C. C. C. C. C. C. C. C. C.              |
| Specify the pattern for the schema name filte                                      | r (for example, ADMIN* or SCOT?)                       |
| Schema name or pattern:                                                            |                                                        |
| Supported database object types:                                                   |                                                        |
| Tables                                                                             | Add                                                    |
| Stored Procedures                                                                  | Remove                                                 |
| Synonyms - Nick Names                                                              |                                                        |
| Map JDBC Date/Time/Timestamp types to  Prompt for additional configuration setting |                                                        |
| Create a query business object to build us                                         | er-defined Select statements                           |
| Number of select queries to create:                                                | 1                                                      |
| The Select statements are listed under the Q.                                      | ery Statements node of the discovered objects tree.    |
| Create a batch SQL business object to build                                        | ld user-defined insert, update, and delete statements. |
| Number of batch SQL business objects to crea                                       | ite: 1                                                 |
| The batch SQL statements are listed under th tree.                                 | e Batch SQL Statements node of the discovered objects  |
| 0                                                                                  | OK Cancel                                              |

- Add the CUSTOMER table to the **Selected objects** area, as the parent business object, as shown in the following figure.

| 🚯 New External Service                                                                                                    | _ 🗆 🗙 |
|----------------------------------------------------------------------------------------------------|-------|
| Find Objects in the Enterprise System Use a query to find objects on the enterprise system. Click Edit Query to create the query, then click Run Query to run it.                                                                                                    | 0     |
| Query: SchemaFilterLabel=null,Schema name or pattern=null,Supported database object types=Ta Edit of                                                                                                    | Query |
| Run Query                                                                                                    |       |
| Discovered objects: Selected objects:                                                                                                    |       |
| ⇒ <u>∠</u> □                                                                                                    | 0     |
| Outrong Contracts     Outrong Contracts     Outrong Contracts |       |
|                                                                                                    |       |
| ⑦ < Back Next > Enish Ca                                                                                                    | ancel |

Figure 42. Adding Customer to Selected objects

- When you add CUSTINFO to the selected objects list, the configuration properties panel is displayed. From the configuration properties panel, select CUSTOMER as the parent table of CUSTINFO and select the CCODE column from the CUSTOMER table, and the CCODE column of the CUSTINFO table. Then select the **Single cardinality** check box.

| 🚯 New External Service                                                                                                    | ×                 |
|----------------------------------------------------------------------------------------------------|-------------------|
| Specify the Configuration Propertie                                                                                                    | es for 'CUSTINFO' |
| Select status column name and status value for<br>Name of the column used<br>to perform logical deletes:<br>Value used<br>to indicate a deleted object:<br>Choose parent table from the list for the selecte | ed child          |
| Choose parent table:                                                                                                    | CUSTOMER (YUANJS) |
| Single cardinality                                                                                                    |                   |
| Build a foreign key relationship by selecting a pa                                                                                                    |                   |
| CCODE:                                                                                                    |                   |
| CDATA:                                                                                                    | NONE              |
| 🔽 Parent object owns child object (cascad                                                                                                    | le delete)        |
| Preserves CUSTINFO when the parent i                                                                                                    | is updated.       |
| CUSTINFO required for operations on p                                                                                                    | arent             |
| An operation can be performed by a stored pro-<br>operation or to do custom processing before or<br>To use a stored procedure, add it to the list and                                                        |                   |
|                                                                                                    | Add<br>Remove     |
| Advanced >>                                                                                                    |                   |
| 0                                                                                                    | OK Cancel         |

Figure 43. Specifying the Configuration Properties for CUSTINFO

• Generated artifacts - For example, the following diagram shows the single cardinality relationship between YuanjsCustomer and YuanjsCustinfo business objects.

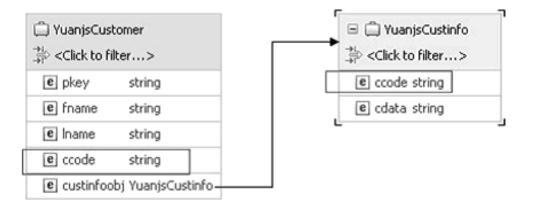

#### Figure 44. Single Cardinality Relationship

The ccode attribute for the YuanjsCustomer business object defines the xsd as follows:

<jdbcasi:ColumnName>CCODE</jdbcasi:ColumnName>CCODE

<jdbcasi:PrimaryKey>false</jdbcasi:PrimaryKey>

<jdbcasi:ForeignKey>custinfoobj/ccode</jdbcasi:ForeignKey>

The ccode attribute of YuanjsCustinfo business object defines the xsd as follows:

<jdbcasi:ColumnName>CCODE</jdbcasi:ColumnName> <jdbcasi:PrimaryKey>true</jdbcasi:PrimaryKey>

**Note:** If it is a single cardinality relationship, the <jdbcasi:ForeignKey> annotation message will be stored in the parent business object.

When building a single or multiple cardinality relationship between the parent business object and a child business object, you must first add all the parent tables to the Selected Objects list, and then configure the Primary Key and Foreign Key relationship of the parent and child table columns.

If the cardinality relationship is "single", the foreign key annotation information is stored in the parent business object. If the cardinality relationship is "multiple", the foreign key annotation information is stored in the child business object.

If the location of the foreign key annotation information is incorrect, then the relationship between the parent and child business objects will not be generated.

# Performance of the Batch operations are reduced when the input is large

#### Problem

The performance of the Batch operations are reduced when the input is large.

#### Cause

Performance is reduced for database servers such as Oracle, wherein, a large number of errors might occur during Batch operations, when:

- Most of the inputs are invalid.
- The skipErrorsInBatch property is set to True.

# Error displayed when using external service discovery wizard

#### Problem

Error is displayed when using the external service discovery wizard.

- 1. Add a JDBC driver file in the Locate the Required Files and Libraries page.
- 2. Click Next and move to the Specify the Discovery Properties panel.
- **3**. Click **Back** and go to the Locate the Required Files and Libraries page. Then add another JDBC driver file.
- 4. Click Next and move to the Specify the Discovery Properties panel.

IBM WebSphere Adapter for JDBC returns the following error: 'Failure in connection to EIS. Failed to load the driver: com.ibm.db2.jcc.DB2Driver. Check that the JDBC driver classes are in the class path'.

#### Cause

This is an Eclipse limitation for class loading.

#### Solution

Close the connector project and reopen it to add the JDBC driver files again.

### Batch operations driver issues

#### Problem 1

For Oracle Database - Even if the database operations are executed successfully, the driver always returns -2 for all the individual business objects. This implies that the execution of individual business objects was successful, but the number of rows affected for each business object is unknown. During the BatchUpdate and BatchDelete operations, when a corresponding record of an input business object has no matching existing records or multiple matching records in the database, the adapter does not generate the correct error message or exception.

#### Cause

This is a limitation of the Oracle database driver.

### Problem 2

For MS SQL Server Database - If the operation with multiple input records fails within one batch size, the adapter might return the correct error message only for the first record that failed, and return unknown error messages for the other records that failed.

#### Cause

This is a limitation of the MS SQL Server database driver.

# The Add and Remove buttons in the EMD wizard do not function properly

#### Problem

When the EMD is run with the same JDBC RAR file consecutively, and the imported JDBC driver libraries are selected to be removed, all the libraries, even those not selected, are removed. For example, the DB2 driver libraries consists of a driver JAR file and a license JAR file. During the second run, if you try to remove one of the JAR files, both the JAR files are removed.

#### Cause

This is caused because of an issue with IBM Integration Designer.

# Unable to connect to the Informix Database

#### Problem

In the **Specify the Service Generation and Deployment Properties** page of the EMD wizard, if you select the **Specify local database connection information** option from the **Database connection information** field, and then specify the Informix database connection details in the **Database system connection information** field, the application generates the following exception after it is deployed and run:

com.ibm.db2.jcc.am.SqlSyntaxErrorException: [jcc][10165][10051][4.11.69] Invalid database URL syntax:

jdbc:informix-sqli://localhost:9090/sysmaster:INFORMIXSERVER=ol\_ids\_1150. ERRORCODE=-4461, SQLSTATE=42815.

#### Cause

Currently, the adapter connects to the Informix server only through data source.

### Solution

Use data source connection for the Informix server instead of specifying the common local connection properties.

In the **Specify the Service Generation and Deployment Properties** page of the EMD wizard, select the **Specify predefined connection pool Datasource** option from the **Database connection information** field, and then specify the Informixdata source name that has already been configured.

# Null Data - Frequently Asked Questions

Frequently Asked Questions (FAQ) addresses queries on how IBM WebSphere Adapter for JDBC works with null, null string (empty string), blank string, null value, default value, and also skip some field(s).

# Questions

How does the adapter handle null, null string (empty string), blank string, null value, default value, and also skip some field(s)? What is the difference between

value, unset, null, and default in the Universal Test Environment (UTE) of the adapter? How does the adapter set Null to some fields in a table? How does the adapter set an empty string to some fields in a table? How does the adapter skip operations in a field, in the table?

To address the questions mentioned above, the following actions are performed by the adapter for the different operations.

1. Create operation - In UTE, you can enter different values as shown in Figure 1:

|    | arface: JDBCOutbound       |                        | <b>•</b>                    |
|----|----------------------------|------------------------|-----------------------------|
| Op | eration:<br>createYuanjsPe | ersonBG                | <u> </u>                    |
|    | ial request parameters:    |                        |                             |
| •  | Value editor O XML editor  |                        |                             |
|    | Name                       | Туре                   | Value                       |
|    | 🖃 🏪 createYuanjsPerson     | YuanjsPersonBG         | ✓                           |
|    | 👘 verb                     | verb <string></string> | ✓ Create / set null         |
|    | 🖻 🏪 YuanjsPerson           | YuanjsPerson           | ✓set Null                   |
|    | 🛄 pkey                     | string                 | ✓ 1 /                       |
|    | col1                       | string                 | <mark>✓ null</mark> / / / " |
|    | col2                       | string                 | ✓ Null / _empty string      |
|    | col3                       | string                 | ✓ NULL                      |
|    | col4                       | string                 | ✓ blank string              |
|    | col5                       | string                 | unset                       |
|    | col6                       | string                 | set default                 |
|    | 💭 col7                     | string                 | · ·                         |
|    |                            |                        |                             |
|    |                            |                        |                             |

Figure 45.

In Figure 1, different values are set for different attributes. When it is run, the following business object data is generated:

```
[7/16/10 15:09:18:390 CST] 00000047 JDBCRA001 3 JDBCInteraction execute Execute Interaction for the functio
[7/16/10 15:09:18:390 CST] 00000047 JDBCRA001 3 JDBCInteraction execute <?xml version="1.0" encoding="UTF-8
<p:YuanjsPerson
xsi:type="p:YuanjsPerson"
xmlns:pe="http://www.ibm.com/xmlns/prod/websphere/j2ca/jdbc/yuanjsperson">
<pkey>1</pkey>
<col1 xsi:ni1="true"/>
<col2>NUlL</col2>
<col3>NULL</col3>
<col4></col4>
<col5></col5>
<col7></col7>
</p:YuanjsPerson>
```

Here, unset implies that the element disappears or is removed from the business object data, and the value set default implies an empty string.

The following SQL statement is generated:

[7/16/10 15:09:18:750 CST] 00000047 JDBCRA001 1 com.ibm.j2ca.dbadapter.core.runtime.DBSQLBuilder composeCreateSQL Create SQL is : INSERT INTO YUANJS.PERSON ( PKEY, COL2, COL3, COL4, COL5, COL7 ) VALUES ( ? , ? , ? , ? , ? , ? )

| $\blacksquare \bullet \blacksquare \bullet \frown \checkmark = \checkmark \blacksquare \blacksquare \blacksquare \blacksquare \blacksquare \blacksquare \blacksquare \bullet \bullet \bullet \bullet \bullet \bullet \bullet \bullet \bullet \bullet \bullet \bullet$ | select pkey, c  | ol1, col2, col3,  | col4, col5, col6, o | col7 from person |
|----------------------------------------------------------------------------------------------------|-----------------|-------------------|---------------------|------------------|
|                                                                                                    | ∰i <b>-</b> ⊕ + | - 🗸 🔻 🛎 🗛         | ∥ @ ⊽ △   🐗         | a 🖀 🛍 •          |
|                                                                                                    |                 |                   | COL4 COL5 CO        | L6 COL7          |
|                                                                                                    | ▶ 1 1 …         | ··· Null ··· NULL |                     |                  |

- For set null, the SQL statement is insert into person(pkey,coll) values(1,null);
- For set Null, the SQL statement is insert into person(pkey,col2) values(1,'Null');
- For set NULL, the SQL statement is insert into person(pkey,col3) values(1,'NULL');
- For an empty string, the SQL statement is insert into person(pkey,col4) values(1,'');
- For a blank string with three blanks, the SQL statement is insert into person(pkey,col5) values(1,' ');
- For unset, the SQL statement does not contain the corresponding column of the unset attribute, and there are no operations on the column.
- set default is the same as an empty string.
- 2. Update operation In UTE, you can enter different values as shown in Figure 1, and you can generate the same business object as shown in the Create operation.

Here, unset implies that the element disappears or is removed from the business object data and set default implies an empty string.

The following SQL statement is generated:

[7/16/10 15:43:29:687 CST] 00000048 JDBCRA001

```
1 com.ibm.j2ca.dbadapter.core.runtime.DBSQLBuilder composeUpdateSQL Update SQL is :
UPDATE YUANJS.PERSON SET COL1 = ? , COL2 = ? , COL3 = ? , COL4 = ? , COL5 = ? , COL7 = ? WHERE (PKEY = ?
Here,
```

- For set null, the SQL statement is update person set coll= null where (pkey='1');
- For set Null, the SQL statement is update person set col2= 'Null' where (pkey='1');
- For set NULL, the SQL statement is update person set col3= 'NULL' where (pkey='1');
- For an empty string, the SQL statement is update person set col4= '' where (pkey='1') ;
- For a blank string with three blanks, the SQL statement is update person set col5= ' ' where (pkey='1');
- For unset, the SQL statement does not contain the corresponding column of the unset attribute, and there are no operations on the column.
- set default is the same as an empty string.
- **3. Delete operation** In UTE, you can enter different values as shown in Figure 1, and you can generate the same business object as shown in the Create operation.

Here, unset implies that the element disappears or is removed from the business object data and the value set default implies an empty string.

The following SQL statement is generated:

[7/16/10 15:57:33:250 CST] 00000049 JDBCRA001 1 com.ibm.j2ca.dbadapter.core.runtime.DBSQLBuilder composeDeleteSQL Delete SQL is : DELETE FROM YUANJS.PERSON WHERE (PKEY = ?)

For the Delete operation, only attributes with primary keys are added to the WHERE clause statement and the other attributes are ignored. In the SQL statement given above, the attribute (PKEY) is the criteria in the WHERE clause statement. The following SQL statement is generated, if any of the attributes and the PKEY attribute is regarded as composite keys:

- For set null, the SQL statement is delete from person where (pkey='1') and (col1= is null);
- For set Null, the SQL statement is delete from person where (pkey='1') and (col2 = 'Null');
- For set NULL, the SQL statement is delete from person where (pkey='1') and (col3 = 'NULL');
- For an empty string, the SQL statement is delete from person where (pkey='1') and (col4 = '');
- For a blank string with three blanks, the SQL statement is delete from person where (pkey='1') and (col5 = ' ');
- For unset, the WHERE clause statement does not contain the corresponding column of the unset attribute, and there are no operations on the column. The SQL statement is delete from person where (pkey='1');
- set default is the same as an empty string.
- 4. **Retrieve operation** In UTE, you can enter different values as shown in Figure 1, and you can generate the same business object as shown in the Create operation.

Here, unset implies that the element disappears or is removed from the business object data and the value set default implies an empty string.

The following SQL statement is generated:

[7/16/10 18:12:26:703 CST] 00000048 JDBCRA001 1 com.ibm.j2ca.dbadapter.core.runtime.DBSQLBuilder composeRetrieveSQL Retrieve SQL is : SELECT PKEY, COL1, COL2, COL3, COL4, COL5, COL6, COL7 FROM YUANJS.PERS

For the Retrieve Operation, only attributes with primary keys are added to the WHERE clause statement and the other attributes are ignored. In the SQL statement given above, the attribute (PKEY) is the criteria in the WHERE clause statement. The following SQL statement is generated, if any of the attributes and the PKEY attribute is regarded as composite keys:

- For set null, the SQL statement is select ... from person where (pkey='1') and (coll is null);
- For set Null, the SQL statement is select ... from person where (pkey='1') and (col2 = 'Null');
- For set NULL, the SQL statement is select ... from person where (pkey='1') and (col3 = 'NULL');
- For an empty string, the SQL statement is select ... from person where (pkey='1') and (col4 = '');
- For a blank string with three blanks, the SQL statement is select ... from person where (pkey='1') and (col5= ' ');
- For unset, the WHERE clause statement does not contain the corresponding column of the unset attribute, and there are no operations on the column. The SQL statement is select ... from person where (pkey='1');
- set default is the same as an empty string.

5. **RetrieveAll operation** - In UTE, you can enter different values as shown in Figure 1, and you can generate the same business object as shown in the Create operation.

Here, unset implies that the element disappears or is removed from the business object data and set default implies an empty string.

The following SQL statement is generated:

```
[7/16/10 18:16:51:078 CST] 00000048 JDBCRA001 1
com.ibm.j2ca.dbadapter.core.runtime.DBSQLBuilder buildSQLForExistsNRetrieveAll RetrieveAll SQL is :
SELECT PKEY, COL1, COL2, COL3, COL4, COL5, COL6, COL7 FROM YUANJS.PERSON WHERE (PKEY = ?)
AND (COL1 IS NULL) AND (COL2 = ?) AND (COL3 = ?) AND (COL4 = ?) AND (COL5 = ?) AND (COL7 = ?)
```

For the RetrieveAll Operation, any attribute can be added to the WHERE clause statement.

- For set null, the SQL statement is select ... from person where ... and (coll is null);
- For set Null, the SQL statement is select ... from person where ... and (col2 = 'Null');
- For set NULL, the SQL statement is select ... from person where ... and (col3 = 'NULL');
- For an empty string, the SQL statement is select ... from person where
   ... and (col4 = '');
- For a blank string with three blanks, the SQL statement is select ... from person where ... and (col5 = ' ');
- For unset, the WHERE clause statement does not contain the corresponding column of the unset attribute, and there are no columns in the criteria.
- set default is the same as an empty string.

#### Note:

- The Retrieve operation only returns a single row according to the primary keys and does not return multiple rows. Only the primary key provided in the top-level business objects is used to construct the WHERE clause in the SQL statement.
- The RetrieveAll operation returns multiple rows according to some of the attribute values. For more information about the Retrieve and RetrieveAll operation, see http://publib.boulder.ibm.com/infocenter/dmndhelp/v6r2mx/topic/com.ibm.wsadapters.620.jca.jdbc.doc/doc/cjdb\_retrieveoperate.html and http://publib.boulder.ibm.com/infocenter/dmndhelp/v6r2mx/topic/com.ibm.wsadapters.620.jca.jdbc.doc/doc/cjdb\_retrievealloperate.html
- 6. Exists operation In UTE, you can enter different values as shown in Figure 1, and you can generate the same business object as shown in the Create operation.

Here, unset implies that the element disappears or is removed from the business object data and the value set default implies an empty string.

The following SQL statement is generated:

```
[7/16/10 18:20:28:812 CST] 00000048 JDBCRA001 1
com.ibm.j2ca.dbadapter.core.runtime.DBSQLBuilder buildSQLForExistsNRetrieveAll RetrieveAll SQL is :
SELECT count(*) as numRecords FROM YUANJS.PERSON WHERE (PKEY = ?)
AND (COL1 IS NULL) AND (COL2 = ?) AND (COL3 = ?) AND (COL4 = ?) AND (COL5 = ?) AND (COL7 = ?)
```

For the Exists operation, any attribute can be added to the WHERE clause statement. It is similar to the RetrieveAll operation.

#### 7. Important points:

Avoid the following incorrect business object data when executing different operations:

- When there is a business graph in a business object For the Create, Update, Delete, and Retrieve operations, the following business object data are invalid:
  - a. Business graph is empty:

| Name | Туре           | Value |
|------|----------------|-------|
|      | YuanjsPersonBG | 8/    |

<?xml version="1.0" encoding="UTF-8"?>

b. Business object is empty:

| Name                          | Туре                   | Value    |
|-------------------------------|------------------------|----------|
| 🖃 🏪 createYuanjsPersonBGInput | YuanjsPersonBG         | ×        |
| verb                          | verb <string></string> | 🗸 Create |
| YuanjsPerson                  | YuanjsPerson           | 8,       |
|                               |                        |          |

<?xml version="1.0" encoding="UTF-8"?>

createYuanjsPersonBGInput
xmlns:ns2="http://www.ibm.com/xmlns/prod/websphere/j2ca/jdbc/yuanjspersonbg"
xmlns:xsd="http://www.w3.org/2001/XMLSchema"
xmlns:xsi="http://www.w3.org/2001/XMLSchema-instance"
xsi:type="ns2:YuanjsPersonBG">
</createYuanjsPersonBG">
</createYuanjsPersonBG">
</createYuanjsPersonBG">
</createYuanjsPersonBG">
</createYuanjsPersonBG">
</createYuanjsPersonBG">
</createYuanjsPersonBG">
</createYuanjsPersonBG">
</createYuanjsPersonBG">
</createYuanjsPersonBG">
</createYuanjsPersonBGT<
</createYuanjsPersonBG">
</createYuanjsPersonBG">
</createYuanjsPersonBG">
</createYuanjsPersonBG">
</createYuanjsPersonBG">
</createYuanjsPersonBG">
</createYuanjsPersonBG">
</createYuanjsPersonBG">
</createYuanjsPersonBG">
</createYuanjsPersonBG">
</createYuanjsPersonBG">
</createYuanjsPersonBG">
</createYuanjsPersonBG">
</createYuanjsPersonBG">
</createYuanjsPersonBG">
</createYuanjsPersonBG">
</createYuanjsPersonBG">
</createYuanjsPersonBG">
</createYuanjsPersonBG">
</createYuanjsPersonBG">
</createYuanjsPersonBG">
</createYuanjsPersonBG">
</createYuanjsPersonBG">
</createYuanjsPersonBG">
</createYuanjsPersonBG">
</createYuanjsPersonBG"
</createYuanjsPersonBGInput>
</createYuanjsPersonBGInput>
</createYuanjsPersonBGInput>
</createYuanjsPersonBGInput>

c. All the attributes under the business objects are empty:

| Name                          | Туре                   | Value    |
|-------------------------------|------------------------|----------|
| 🖃 🖳 createYuanjsPersonBGInput | YuanjsPersonBG         | ¥        |
| 🖳 💭 verb                      | verb <string></string> | 🗸 Create |
| 🚬 🗄 🖳 YuanjsPerson            | YuanjsPerson           | ×        |
| k – 🗁 pkey                    | string                 | 84       |
| col1                          | string                 | 84       |
| 💭 col2                        | string                 | 8        |
| [] col3                       | string                 | 8        |
| 💭 col4                        | string                 | 8        |
| [ col5                        | string                 | 8.       |
| 💭 col6                        | string                 | *        |
|                               | string                 | *        |
|                               |                        |          |
| •                             | 1                      |          |

<?xml version="1.0" encoding="UTF-8"?>

<createYuanjsPersonBGInput

xmlns:ns2="http://www.ibm.com/xmlns/prod/websphere/j2ca/jdbc/yuanjspersonbg"

xmlns:xsd="http://www.w3.org/2001/XMLSchema"

xmlns:xsi="http://www.w3.org/2001/XMLSchema-instance"

- xsi:type="ns2:YuanjsPersonBG">
- <verb>Create</Verb>

<YuanjsPerson/> </createYuanjsPersonBGInput>

For the RetrieveAll and Exists operations, the following business object data is invalid:

Business graph is empty:

| Name | Туре           | Value |
|------|----------------|-------|
|      | YuanjsPersonBG | 8     |

• When there is no business graph on the business object

For the Create, Update, Delete, and Retrieve operations, the following business object data are invalid:

a. Business object is empty:

| Name       | Туре         | Value |
|------------|--------------|-------|
| createYuan | YuanjsPerson | 8,    |

<?xml version="1.0" encoding="UTF-8"?>

b. All the attributes under the business object are empty:

| Name          |           | Туре                 | Value |  |
|---------------|-----------|----------------------|-------|--|
| 🖃 🏪 createYua | <u>nj</u> | YuanjsPerson         | ×     |  |
| 🖳 💭 pkey      | createY   | uanjsPersonInput     | 8,    |  |
| 💭 col1        |           | Press 'F2' for focus | 8     |  |
| 💭 col2        |           | string               | 8,    |  |
| 💭 col3        |           | string               | 87    |  |
| 💭 col4        |           | string               | 8,    |  |
| 💭 col5        |           | string               | 8,    |  |
| 💭 col6        |           | string               | 8     |  |
| 🛄 col7        |           | string               | 8     |  |

<?xml version="1.0" encoding="UTF-8"?>
<createYuanjsPersonInput
xmlns:ns2="http://www.ibm.com/xmlns/prod/websphere/j2ca/jdbc/yuanjsperson"
xmlns:xsd="http://www.w3.org/2001/XMLSchema"
xmlns:xsi="http://www.w3.org/2001/XMLSchema-instance"
xsi:type="ns2:YuanjsPerson"/>

For the RetrieveAll, and the Exists operations, the following business object data is invalid:

#### **Business object is empty:**

| Name | Туре         | Value |
|------|--------------|-------|
|      | YuanjsPerson | 8     |

<?xml version="1.0" encoding="UTF-8"?>

• How can I unset, set null, set an empty string, and set a blank string using BO API in Java?

The following examples help you to assign values to the business objects in the Java code:

a. Unset business object attribute(s) or set business object attribute(s) to null in Java

If the business object data is as follows:

```
DataObject customer = bg.createDataObject("YuanjsCustomer");
customer.set("pkey", "0001");
customer.unset("fname");
customer.set("lname", null);
```

The following business object data is generated:

```
<?xml version="1.0" encoding="UTF-8"?>
<p:YuanjsCustomer xmlns:p="http://www.ibm.com/xmlns/prod/websphere/j2ca/jdbc/yuanjscustomer]"
xmlns:ns0="[http://www.ibm.com/xmlns/prod/websphere/j2ca/jdbc/yuanjscustomer"
xmlns:xsi="http://www.w3.org/2001/XMLSchema-instance"
xsi:type="p:YuanjsCustomer">
<pkey>0001</pkey>
<lname xsi:ni1="true"/>
</p:YuanjsCustomer>
```

b. Set business object to null in Java

If the business object data is as follows:

DataObject bg = (DataObject) factory.create(
 "http://www.ibm.com/xmlns/prod/websphere/j2ca/jdbc/yuanjscustomebg]", "YuanjsCustomerBG");
DataObject customer = bg.createDataObject("YuanjsCustomer");

The following business object data is generated:

xmlns:ns0="http://www.ibm.com/xmlns/prod/websphere/j2ca/jdbc/yuanjscustomer" xmlns:xsi="http://www.w3.org/2001/XMLSchema-instance" xsi:type="p:YuanjsCustomer"/>

c. Set business object attribute(s) to empty string, blank string, null string in Java

If the business object data is as follows:

```
DataObject customer = bg.createDataObject("YuanjsCustomer");
customer.set("pkey", "0001");
customer.setString("fname","");
customer.setString("lname", null);
customer.setString("ccode", " ");
```

The following business object data is generated:

```
<?xml version="1.0" encoding="UTF-8"?>
<p:YuanjsCustomer
xmlns:p="http://www.ibm.com/xmlns/prod/websphere/j2ca/jdbc/yuanjscustomer"
xmlns:ns0="http://www.ibm.com/xmlns/prod/websphere/j2ca/jdbc/yuanjscustomer"
xmlns:ssi="http://www.w3.org/2001/XMLSchema-instance"
xsi:type="p:YuanjsCustomer">
<pkey="0001">
<pkey="0001">
<pkey="0001">
<pkey="0001">
</pkey="0001">
</pkey="0001">
</pkey="0001">
</pkey="0001">
</pkey="0001">
</pkey="0001">
</pkey="0001">
</pkey="0001">
</pkey="0001">
</pkey="0001">
</pkey="0001">
</pkey="0001">
</pkey="0001">
</pkey="0001">
</pkey="0001">
</pkey="0001">
</pkey="0001">
</pkey="0001">
</pkey="0001">
</pkey="0001">
</pkey="0001">
</pkey="0001">
</pkey="0001">
</pkey="0001">
</pkey="0001">
</pkey="0001">
</pkey="0001">
</pkey="0001">
</pkey="0001">
</pkey="0001">
</pkey="0001">
</pkey="0001">
</pkey="0001">
</pkey="0001">
</pkey="0001">
</pkey="0001">
</pkey="0001">
</pkey="0001">
</pkey="0001">
</pkey="0001">
</pkey="0001">
</pkey="0001">
</pkey="0001">
</pkey="0001">
</pkey="0001">
</pkey="0001">
</pkey="0001">
</pkey="0001">
</pkey="0001">
</pkey="0001">
</pkey="0001">
</pkey="0001">
</pkey="0001">
</pkey="0001">
</pkey="0001">
</pkey="0001">
</pkey="0001">
</pkey="0001">
</pkey="0001">
</pkey="0001">
</pkey="0001">
</pkey="0001">
</pkey="0001">
</pkey="0001">
</pkey="0001">
</pkey="0001">
</pkey="0001">
</pkey="0001">
</pkey="0001">
</pkey="0001">
</pkey="0001">
</pkey="0001">
</pkey="0001">
</pkey="0001">
</pkey="0001">
</pkey="0001">
</pkey="0001">
</pkey="0001">
</pkey="0001">
</pkey="0001">
</pkey="0001">
</pkey="0001">
</pkey="0001">
</pkey="0001">
</pkey="0001">
</pkey="0001">
</pkey="0001">
</pkey="0001">
</pkey="0001">
</pkey="0001">
</pkey="0001">
</pkey="0001">
</pkey="0001">
</pkey="0001">
</pkey="0001">
</pkey="0001">
</pkey="0001">
</pkey="0001">
</pkey="0001">
</pkey="0001">
</pkey="0001">
</pkey="0001">
</pkey="0001">
</pkey="0001">
</pkey="0001">
</pkey="0001">
</pkey="0001">
</pkey="0001">
</pkey="0001">
</pkey="0001">
</pkey="0001">
</pkey="0001">
</pkey="0001"
```

#### Self-help resources

Use the resources of IBM software support to get the most current support information, obtain technical documentation, download support tools and fixes, and avoid problems with WebSphere Adapters. The self-help resources also help you diagnose problems with the adapter and provide information about how to contact IBM software support.

#### Support website

The WebSphere Adapters software support website at http://www-947.ibm.com/ support/entry/portal/Overview/Software/WebSphere/ WebSphere\_Adapters\_Family provides links to many resources to help you learn

about, use, and troubleshoot WebSphere Adapters, including:

- Flashes (alerts about the product)
- Technical information including the product information center, manuals, IBM Redbooks<sup>®</sup>, and whitepapers
- Educational offerings
- Technotes

#### **Recommended fixes**

A list of recommended fixes you must apply is available at the following location: http://www.ibm.com/support/docview.wss?fdoc=aimadp&rs=695 &uid=swg27010397.

#### Technotes

Technotes provide the most current documentation about WebSphere Adapter for JDBC, including the following topics:

- Problems and their currently available solutions
- Answers to frequently asked questions

- How to information about installing, configuring, using, and troubleshooting the adapter
- IBM Software Support Handbook

For a list of technotes for WebSphere Adapters, visit this address:

http://www.ibm.com/support/search.wss?tc=SSMKUK&rs=695&rank=8 &dc=DB520+D800+DA900+DA900+DA800+DB560&dtm.

# **Plug-in for IBM Support Assistant**

WebSphere Adapter for JDBC provides a plug-in for IBM Support Assistant, which is a free, local software serviceability workbench. The plug-in supports the dynamic trace feature. For information about installing or using IBM Support Assistant, visit this address:

http://www.ibm.com/software/support/isa/.

# Chapter 10. Reference

Detailed information about business objects, adapter properties (enterprise service discovery properties, resource adapter properties, managed (J2C) connection factory properties, activation specification properties, and interaction specification properties), messages, and related product information is provided for your reference.

# **Business object information**

A business object is a structure that contains application-specific information (metadata) about how the adapter must process the business object as well as the operation to be performed on the business object. The name of the business object is generated by the external service wizard in accordance with the naming convention for the adapter.

# **Business object attributes**

Business object attributes define the content of a business object and are built from the list of columns in the database object. Each attribute has a name, type, cardinality, and several other properties. The external service wizard sets the attribute name to the name of the column. The adapter adds the attribute cardinality, type, and application-specific information.

A business object is a container for the data specified in the attributes. The structure of the data in the database is defined by the business object, but data in the database is in the business object attributes.

Table 22 lists the properties of a business object attribute and describes their interpretation and settings.

| Properties  | Interpretation and settings                                                                                                    |
|-------------|----------------------------------------------------------------------------------------------------|
| Cardinality | An integer specifying the cardinality of a business object. Each<br>business object attribute that represents a child or an array of<br>child business objects has the value of single (1) or multiple (an<br>unbounded integer) cardinality.              |
|             | In both single- and multiple-cardinality relationships, the<br>relationship between the parent and child business objects is<br>described by the application-specific information of the key<br>attribute in the business object storing the relationship. |
| Foreign Key | When arrays of child business objects whose cardinality is $n$ are retrieved, foreign keys are used in the WHERE clause of the SELECT statements.                                                                                                    |
|             | The RetrieveAll operation overrides the use of keys and foreign keys.<br><b>Note:</b> The adapter does not support specifying an attribute that represents a child business object as a foreign key.                                                       |
| Name        | This property represents the unique name of the attribute if it is a simple attribute, or the name of the business object if it is a child business object.                                                                                                |

| Table 22. | Attribute | properties |
|-----------|-----------|------------|
|-----------|-----------|------------|

Table 22. Attribute properties (continued)

| Properties             | Interpretation and settings                                                                                                    |
|------------------------|----------------------------------------------------------------------------------------------------|
| MinOccurs<br>MaxOccurs | If the column is not a primary key and is not nullable, the<br>MinOccurs and MaxOccurs attributes are required, and their<br>values are set to 1.                                                                                                    |
| Primary Key            | Indicates whether this attribute is a primary key. At least, one<br>simple attribute in each business object must be specified as the<br>primary key.                                                                                                    |
|                        | If the primary key property is set to true for a simple attribute,<br>the adapter adds that attribute to the WHERE clause of the<br>SELECT statement and SQL UPDATE statements that it generates<br>while processing the business object. The RetrieveAll operation<br>overrides the use of primary and foreign keys.<br><b>Note:</b> The adapter does not support specifying an attribute that<br>represents a child business object or an array of child business<br>objects as a primary key attribute.                                                                                                    |
| Required               | Specifies whether an attribute must contain a value. If this<br>property is set to true for a container whose cardinality is single<br>(1), then the adapter requires that the parent business object<br>contain a child business object for this attribute. Business objects<br>that are passed to the adapter for Create, Update, and Delete<br>operations must also contain a child business object. Cardinality is<br>single (1) for simple attributes and multiple (n) for container<br>attributes. The Create operation fails if a business object does not<br>have a valid value or a default value for the required attribute.<br>The operation also fails if no data is available for this object on<br>retrieval from the database. |
| Туре                   | For simple attributes, this property specifies the type of the attribute, such as Integer, String, Date, Timestamp, Boolean, Double, or Float. The supported types for simple attributes and their mapping to the JDBC type of a database object are described in Table 23.                                                                                                    |
|                        | For attributes that specify a child business object, this property specifies the name of the business object.                                                                                                    |

The type of each database object, returned as the JDBC metadata, maps to the business object attribute types as listed in Table 23. Only the JDBC types listed are supported by the adapter. Any columns with types that are not listed are not added to the business object. An informational message is produced explaining the problem, for example, The column named *xxxx* in the table named *yyyy* is not of a supported type and will not be added to the business object.

| JDBC metadata column type      | Business object attribute type |
|--------------------------------|--------------------------------|
| BIT                            | Boolean                        |
| CHAR<br>LONGVARCHAR<br>VARCHAR | String                         |
| NUMERIC                        | Decimal<br>Int                 |
| INTEGER<br>SMALLINT<br>TINYINT | Int                            |

Table 23. JDBC metadata column type and business object attribute types

| JDBC metadata column type         | Business object attribute type                                                                                                    |
|-----------------------------------|----------------------------------------------------------------------------------------------------|
| BIGINT                            | Long<br>Int                                                                                                    |
| TIME                              | String<br>Time                                                                                                    |
| TIMESTAMP                         | String<br>DateTime                                                                                                    |
| DATE                              | String<br>Date<br>Datetime                                                                                                    |
| DECIMAL                           | Decimal                                                                                                    |
| DOUBLE<br>FLOAT                   | Double                                                                                                    |
| REAL                              | Float                                                                                                    |
| BLOB                              | hexBinary                                                                                                    |
| CLOB                              | String                                                                                                    |
| BINARY<br>VARBINARY<br>LONGBINARY | hexBinary                                                                                                    |
| NCHAR<br>NVARCHAR<br>NTEXT        | String                                                                                                    |
| TEXT                              | String                                                                                                    |
| RAW                               | hexBinary                                                                                                    |
| MONEY<br>SMALLMONEY               | Decimal                                                                                                    |
| STRUCT or ARRAY                   | The adapter processes these data types as child business<br>objects of the table or query business objects.<br><b>Note:</b> The adapter supports complex types for Oracle<br>table and query business objects only. If the table contains<br>any complex data type such as an array, structure, nested<br>structure, or table, the type name and the sub attribute<br>details are also automatically discovered and displayed.<br><b>Note:</b> The adapter treats an empty complex column as<br>null irrespective of setting it to null or unset. |

Table 23. JDBC metadata column type and business object attribute types (continued)

| JDBC metadata column type | Business object attribute type                                                                                                    |
|---------------------------|----------------------------------------------------------------------------------------------------|
| XML                       | String                                                                                                    |
|                           | For Oracle, the following additional libraries are required<br>to handle the XML data type in the runtime environment<br>xdb.jar<br>xmlparserv2.jar                            |
|                           | In addition, if you are using a JNDI data source to connect to the database, ensure that you add xdb.jar and xmlparserv2.jar to the class path when you create the dat source. |
|                           | <b>Note:</b> The XML type is supported in table, query, stored procedure, and batch query business objects.                                                                    |
|                           | Example of an XML content:                                                                                                    |
|                           | <pre><customer> <fname>John</fname> <lname>Smith</lname> </customer></pre>                                                                                                    |

Table 23. JDBC metadata column type and business object attribute types (continued)

# Attribute application-specific information

Application-specific information (ASI) for business object attributes differs depending on whether the attribute is a simple attribute or is an attribute that represents a child or an array of child business objects. The application-specific information for an attribute that represents a child differs depending on whether the parent-child relationship is stored in the child or in the parent.

# Application-specific information for simple attributes

For simple attributes, the format for application-specific information consists of a number of parameters and their values. The only parameter that is required for a simple attribute is the column name. The application-specific information for simple attributes is described in Table 24.

| Parameter | Туре | Description                                                                                                    | Default<br>value | Valid Value | Usage                                                          |           |
|-----------|------|----------------------------------------------------------------------------------------------------|------------------|-------------|----------------------------------------------------------------|-----------|
| BLOB      |      | Indicates whether the database column that<br>corresponds to this attribute has the BLOB<br>data type. While displaying BLOB data, the<br>adapter displays the number of bytes as a<br>hexadecimal value. The attribute type is<br>hexBinary.                                            | None             | True, False | <jdbcasi:blob>t</jdbcasi:blob>                                 | rue       |
|           | ,    | If set to True, the column data type is BLOB.                                                                                                    |                  |             |                                                                |           |
| ByteArray |      | Specifies whether the column is a binary<br>data type. If True, the adapter reads and<br>writes binary data to the database and sends<br>that data as a string to the application<br>server. The adapter sets binary data on the<br>business object. The attribute type is<br>hexBinary. | False            | True, False | <jdbcasi:bytear< td=""><td>ray&gt;false</td></jdbcasi:bytear<> | ray>false |

Table 24. Application-specific information for simple attributes

| Parameter       | Туре   | Description                                                                                                    | Default<br>value | Valid Value                                                                        | Usage                                                                                                    |
|-----------------|--------|----------------------------------------------------------------------------------------------------|------------------|------------------------------------------------------------------------------------|----------------------------------------------------------------------------------------------------|
| ChildBOType     | String | If the attribute is a complex data type, use<br>this application-specific information to<br>specify the actual type:<br>• Struct<br>• Array<br>• ResultSet                                                                                                    | None             | Struct,<br>Array,<br>ResultSet                                                     | <jdbcasi:childbotype>Array<!--</td--></jdbcasi:childbotype>                                                                      |
| ChildBOTypeName | String | When the value of the ChildBOType<br>application-specific information is either<br>Struct or Array, this parameter represents<br>the name of the user-defined type. This<br>value is case-sensitive.                                                                                                    |                  | <user-<br>defined<br/>struct or<br/>array type<br/>name&gt;</user-<br>             | There is a struct<br>type called<br>CUSTOMER_STRUCT_TYPE<br>in Oracle:<br><jdbcasi:childbotypename>CUS</jdbcasi:childbotypename> |
| CLOB            | Boolea | Indicates whether the database column that<br>corresponds to this attribute has the CLOB<br>data type. This value applies only to<br>attributes of type String.<br>If True, the column data type is CLOB.<br>The CLOB attribute has a String type whose<br>length is used to define the length of the                                                                                                    | None             | True, False                                                                        | <jdbcasi:clob>True</jdbcasi:clob>                                                                                                |
| ColumnName      | String | CLOB.<br>The name of the database column                                                                                                    | None             | <column< td=""><td><jdbcasi:columnname>pkey</jdbcasi:columnname></td></column<>    | <jdbcasi:columnname>pkey</jdbcasi:columnname>                                                                                    |
|                 |        | corresponding to this attribute.<br>is the only required parameter.                                                                                                    |                  | name>                                                                              |                                                                                                    |
| CopyAttribute   | String | A user-specified value that refers to another<br>attribute name from within the same<br>business object or parent business object.<br>If the value set in the application-specific<br>information refers to the name of another<br>attribute within the same business object,<br>then the adapter uses the value of the other<br>attribute to set the value of this attribute (on<br>which application-specific information is<br>defined) before it adds the business object to<br>the database during a Create operation.<br>For example, if you want the contact<br>column of a new row in the table to contain<br>the same value as the email column, set the<br>CopyAttribute parameter of the contact<br>attribute to email.<br>value cannot reference an attribute in a child<br>business object, but it can reference an<br>attribute in the parent business object by<br>preceding the name with two . For example,<br>you can reference the ccode attribute in a<br>parent business object asccode.<br>If you do not include this parameter in the<br>application-specific information, the adapter<br>uses the value of the current attribute<br>without copying the value from another<br>attribute. | None             | <attribute<br>name&gt; or<br/><attribute<br>name&gt;</attribute<br></attribute<br> | <jdbcasi:copyat<br>or<br/><jdbcasi:copyattribute>cod</jdbcasi:copyattribute></jdbcasi:copyat<br>                                 |

Table 24. Application-specific information for simple attributes (continued)

| Parameter       | Туре   | Description                                                                                                    | Default<br>value | Valid Value                        | Usage                                                                                                    |                  |
|-----------------|--------|----------------------------------------------------------------------------------------------------|------------------|------------------------------------|----------------------------------------------------------------------------------------------------|------------------|
| DateType String |        | <ul> <li>Specifies that the corresponding element is a date, time, or time stamp. Specify one of the following values:</li> <li>Date</li> <li>Time</li> <li>Timestamp</li> <li>When setting the value of an attribute of the DateType type, use the following formats:</li> <li>For Date, use <i>yyyy-MM-dd</i></li> <li>For Time, use <i>hh:mm:ss</i></li> <li>For Timestamp, use <i>yyyy-MM-dd hh:mm:ss.fffffffff</i></li> <li>Note: The java.sql.Timestamp.valueOf () method converts the JDBC timestamp format to the Timestamp value and inserts this value into the database. The java.sql.Timestamp.toString() method converts the Timestamp value in the database to string. The adapter uses the</li> </ul> | None             | Date, Time,<br>Timestamp           |                                                                                                    | pe>Timestamp     |
|                 |        | Timestamp value present in the database. To<br>learn more about the Timestamp method,<br>see the Sun website at http://java.sun.com/<br>j2se/1.5.0/docs/api/ and search for<br><i>Timestamp</i> .                                                                                                    |                  |                                    |                                                                                                    |                  |
| DateFormat      | String | Allows you to customize the format of the<br>Date, Time and Timestamp data types. The<br>adapter uses this parameter when the SQL<br>Date, Time or Timestamp data type has to<br>be converted to string and the other way<br>around.                                                                                                    | None             | Date, Time,<br>Timestamp           | <jdbcasi:datefo< td=""><td>rmat&gt;Time</td></jdbcasi:datefo<>                                                                           | rmat>Time        |
| DecimalScale    | Int    | Specifies the scale of decimal data type. For example, unscaledVal × 10 <sup>-scale</sup>                                                                                                    | None             | <integer<br>value&gt;</integer<br> | <jdbcasi:decima<br>Indicates that<br/>the original<br/>value is 6.34444<br/>and the<br/>modified value<br/>is 6.344.</jdbcasi:decima<br> | l>3<∕jdbcasi:Dec |
| Dummy           | Boolea | Indicates a dummy column. If True, the<br>Dummy column value is not updated or<br>inserted into the database. Use this<br>application-specific information when you<br>want to configure multiple ForeignKey<br>values on one column.                                                                                                    | None             | True, False                        | <jdbcasi:dummy></jdbcasi:dummy>                                                                                                    | True             |

Table 24. Application-specific information for simple attributes (continued)

| Parameter                                                                                                    | Туре   | Description                                                                                                    | Default<br>value | Valid Value                                                                                                    | Usage                                                         |          |
|----------------------------------------------------------------------------------------------------|--------|----------------------------------------------------------------------------------------------------|------------------|----------------------------------------------------------------------------------------------------|---------------------------------------------------------------|----------|
| FixedChar       BoolearSpecifi         BoolearSpecifi       length         type C       when         linked       the ad         blanks       attribu         This p       in the         the bu       editor         follow       1. Re         de       ob         2. Ad       the         sxv          Save t       no val         after i       See th |        | <ul> <li>Specifies whether the attribute is of fixed length when the columns in the table are of type CHAR, not VARCHAR. For example, when set to true, if a particular attribute is linked to a column that is of type CHAR, the adapter pads the attribute value with blanks to the maximum length of the attribute when querying the database.</li> <li>This parameter must be updated manually in the XSD file in the business object. Open the business object by using an XML or Text editor to edit the XSD file and make the following two changes:</li> <li>Remove the type="string" added by default to the <element> tag for the object attribute.</element></li> <li>Add a new <simpletype> section before the  as shown in this example:     </simpletype></li> <li><xsd:simpletype> </xsd:simpletype></li> <li><xsd:restriction base="xsd:string"></xsd:restriction></li> <li><xsd:restriction base="xsd:string"></xsd:restriction></li> <li><xsd:maxlength value="10"></xsd:maxlength></li> <li></li> <li>Save the object definition, and ensure that no validation errors occur in the XSD file after it has been updated.</li> </ul> | false            | True, False                                                                                                    | <jdbcasi:fixedc< td=""><td>har&gt;True</td></jdbcasi:fixedc<> | har>True |
| ForeignKey                                                                                                    | String | The value of this property depends on<br>whether the parent and child relationship is<br>stored in the parent business object or in the<br>child.<br>If the relationship is stored in the parent, the<br>value includes both the type of the child<br>business object and the name of the attribute<br>in the child to be used as the foreign key<br>( <i>Child_BO_name/Child_Property_Name</i> ).<br>If the relationship is stored in the child, set<br>the value to include only the name of the<br>attribute in the parent to be used as the<br>foreign key.<br>If an attribute is not a foreign key, do not<br>include this parameter in the<br>application-specific information.                                                                                                    | None             | <attribute<br>name&gt; or<br/><childbonam< td=""><td><jdbcasi:foreig< td=""><td></td></jdbcasi:foreig<></td></childbonam<></attribute<br> | <jdbcasi:foreig< td=""><td></td></jdbcasi:foreig<>            |          |

Table 24. Application-specific information for simple attributes (continued)

| Parameter       | Туре   | Description                                                                                                    | Default<br>value | Valid Value       | Usage                                                                     |                   |
|-----------------|--------|----------------------------------------------------------------------------------------------------|------------------|-------------------|---------------------------------------------------------------------------|-------------------|
| OrderBy         | String | If a value is specified, the adapter uses the<br>value specified in the ORDER BY clause of<br>the RetrieveAll operation. The adapter<br>retrieves business objects in the order that<br>you have specified. If you do not include<br>this parameter in the application-specific<br>information, the adapter will not specify the<br>retrieval order for the RetrieveAll operation. | None             | DESC, ASC         | <jdbcasi:orderb< td=""><td>y&gt;ASC&lt;∕jdbcasi:Oı</td></jdbcasi:orderb<> | y>ASC<∕jdbcasi:Oı |
| PrimaryKey      | Boolea | If the column associated with this attribute<br>is a primary key in the corresponding table<br>in the database, the PrimaryKey parameter<br>is set to True.                                                                                                    | None             | True, False       | <jdbcasi:primar< td=""><td>yKey&gt;True</td></jdbcasi:primar<>            | yKey>True         |
| SPParameterType | String | <ul> <li>Specifies the type of stored procedure</li> <li>Possible values are:</li> <li>IP (input only)</li> <li>0P (output only)</li> <li>IO (input and output)</li> <li>RS (result set)</li> </ul>                                                                                                    | None             | IP, OP, IO,<br>RS | <jdbcasi:sppara< td=""><td>meterType&gt;IO</td></jdbcasi:sppara<>         | meterType>IO      |

| Parameter                 | Туре   | Description                                                                                                    | Default<br>value | Valid Value                        | Usage                                                               |                |
|---------------------------|--------|----------------------------------------------------------------------------------------------------|------------------|------------------------------------|---------------------------------------------------------------------|----------------|
| UniqueIdentifier<br>(UID) | String | The adapter uses this parameter to generate<br>the unique ID for the business object. It<br>supports the generation of sequences and<br>identity columns (identity columns are<br>known as <i>serial columns</i> in Informix). DB2<br>supports both sequences and identity<br>columns.                                                                                                    | None             | AUTO,<br>SERIAL,<br>SERIAL8        | <jdbcasi:uid>AU</jdbcasi:uid>                                       | TO             |
|                           |        | Identity columns provide a way for the<br>database to automatically generate a unique<br>numeric value for each row in a table.                                                                                                    |                  |                                    |                                                                     |                |
|                           |        | Identity columns can be defined for DB2<br>and Microsoft SQL Server, and serial<br>columns can be defined for Informix.                                                                                                    |                  |                                    |                                                                     |                |
|                           |        | The format of this parameter is as follows:                                                                                                    |                  |                                    |                                                                     |                |
|                           |        | UID=AUTO Sequence_Name                                                                                                    |                  |                                    |                                                                     |                |
|                           |        | If you run the discovery process against a table in either a DB2 or Microsoft SQL<br>Server database, you must manually set the UID (Unique Identifier) attribute to AUTO, for example, <uid>AUTO</uid> .<br>Note: The requirement to manually set the UID (Unique Identifier) attribute to AUTO is specific to identity columns in DB2 and Microsoft SQL Server. The requirement does not apply to serial columns in Informix. For Informix, the UID attribute for the serial column is generated automatically and will be either <uid>SERIAL</uid> . |                  |                                    |                                                                     |                |
|                           |        | Like identity columns, sequences are also<br>used to automatically generate numeric<br>values. Consult your database<br>documentation for details on how the<br>database uses sequences and identity<br>columns.                                                                                                    |                  |                                    |                                                                     |                |
|                           |        | For a sequence, set the UID attribute to the<br>name of the sequence. Sequences can be<br>defined for DB2 and Oracle databases.                                                                                                    |                  |                                    |                                                                     |                |
|                           |        | If the attribute does not require a unique ID,<br>do not include this parameter in the<br>application-specific information.                                                                                                    |                  |                                    |                                                                     |                |
| XML                       | Boolea | nlf the table column in the database is of<br>XML type, the XML parameter is set to True.                                                                                                    | None             | True, False                        | <jdbcasi:xml>Tr</jdbcasi:xml>                                       | ue             |
| UpdateAllCriteria         | String | User-defined query criteria for UpdateAll operation.                                                                                                    | None             | <embedded<br>SQL&gt;</embedded<br> | <jdbcasi:update< td=""><td>AllCriteria&gt;wh</td></jdbcasi:update<> | AllCriteria>wh |
| RetrieveAllCriteria       | String | User-defined query criteria for RetrieveAll operation.                                                                                                    | None             | <embedded<br>SQL&gt;</embedded<br> | <jdbcasi:update< td=""><td>AllCriteria&gt;wh</td></jdbcasi:update<> | AllCriteria>wh |

Table 24. Application-specific information for simple attributes (continued)

Table 24. Application-specific information for simple attributes (continued)

| Parameter         | Type   | Description                                          | Default<br>value | Valid Value                        | Usage                                                                  |                   |
|-------------------|--------|------------------------------------------------------|------------------|------------------------------------|------------------------------------------------------------------------|-------------------|
| DeleteAllCriteria | String | User-defined query criteria for DeleteAll operation. | None             |                                    | 0                                                                      | AllCriteria>where |
| ExistsCriteria    | String | User-defined query criteria for Exists operation.    | None             | <embedded<br>SQL&gt;</embedded<br> | <jdbcasi:exists< td=""><td>Criteria&gt;where co</td></jdbcasi:exists<> | Criteria>where co |

The format of attribute application-specific information is shown in the following example section of an XSD file:

#### Example section of an XSD file

```
<jdbcasi:ColumnName>pkey</jdbcasi:ColumnName>
            <jdbcasi:PrimaryKey>true</jdbcasi:PrimaryKey>
            <jdbcasi:FixedChar>true</jdbcasi:FixedChar>
         </jdbcasi:JDBCAttributeTypeMetadata>
         </appinfo>
         </annotation>
         <xsd:simpleType>
            <xsd:restriction base="xsd:string">
            <rsd:maxLength value="10"/>
            </xsd:restriction>
         </xsd:simpleType>
         </element>
         <element name="custCode" type="string">
         <annotation>
         <appinfo source="WBI">
         <jdbcasi:JDBCAttributeTypeMetadata
         xmlns:jdbcasi="http://www.ibm.com/xmlns/prod/websphere/j2ca/jdbc/metadata">
            <jdbcasi:ColumnName>ccode</jdbcasi:ColumnName>
            <jdbcasi:ForeignKey>custinfoObj/custCode</jdbcasi:ForeignKey>
         </jdbcasi:JDBCAttributeTypeMetadata>
         </appinfo>
         </annotation>
         </element>
         <element name="firstName" type="string">
         <annotation>
         <appinfo source="WBI">
         <jdbcasi:JDBCAttributeTypeMetadata
         xmlns:jdbcasi="http://www.ibm.com/xmlns/prod/websphere/j2ca/jdbc/metadata">
            <jdbcasi:ColumnName>fname</jdbcasi:ColumnName>
         </jdbcasi:JDBCAttributeTypeMetadata>
         </appinfo>
         </annotation>
         </element>
         <element name="lastName" type="string">
         <annotation>
         <appinfo source="WBI">
         <jdbcasi:JDBCAttributeTypeMetadata
         xmlns:jdbcasi="http://www.ibm.com/xmlns/prod/websphere/j2ca/jdbc/metadata">
            <jdbcasi:ColumnName>lname</jdbcasi:ColumnName>
         </jdbcasi:JDBCAttributeTypeMetadata>
         </appinfo>
         </annotation>
         </element>
Example of FixedChar parameter in the business object XSD file
```

# Application-specific information for attributes that refer to child business object

Two application-specific information parameters are used for attributes that refer to child business objects (complex, as opposed to simple, attributes). When you set this application-specific information, specify the parameters listed in Table 25.

| Parameter        | Туре    | Description                                                                                                    | Default<br>value | Valid<br>Value | Usage                                                             |               |
|------------------|---------|----------------------------------------------------------------------------------------------------|------------------|----------------|-------------------------------------------------------------------|---------------|
| KeepRelationship | Boolean | If True, this parameter<br>prevents a child business<br>object from being deleted<br>during an Update operation.                                                                                                    | None             | True,<br>False | <jdbcasi:keeprelationship>Tr</jdbcasi:keeprelationship>           | ue            |
| Ownership        | Boolean | This parameter specifies that<br>a child business object is<br>owned by the parent. If True,<br>Create, Update, and Delete<br>operations on the child<br>business object are allowed. If<br>False, no updates can be<br>applied to the child business<br>object. When its parent is<br>created, the existence of the<br>child is validated to ensure<br>that relationship integrity is<br>maintained in the database. | None             | True,<br>False | <jdbcasi:ownership>True<td>casi:Ownershi</td></jdbcasi:ownership> | casi:Ownershi |

Table 25. Application-specific information for attributes of type child business object

### Example of ownership in the business object XSD file

```
<element minOccurs="0" name="addressObj" type="bons0:OutboundRtasserAddress"</pre>
maxOccurs="unbounded">
  <annotation>
    <appinfo source="http://www.ibm.com/xmlns/prod/websphere/j2ca/jdbc/metadata">
    <jdbcasi:JDBCAttributeTypeMetadata xmlns:jdbcasi=
"http://www.ibm.com/xmlns/prod/websphere/j2ca/jdbc/metadata">
      <jdbcasi:Ownership>true</jdbcasi:Ownership>
    </jdbcasi:JDBCAttributeTypeMetadata>
    </appinfo>
  </annotation>
</element>
<element minOccurs="0" name="custinfoObj" type="bons1:OutboundRtasserCustinfo"</pre>
maxOccurs="1">
 <annotation>
  <appinfo source="http://www.ibm.com/xmlns/prod/websphere/j2ca/jdbc/metadata">
   <jdbcasi:JDBCAttributeTypeMetadata xmlns:jdbcasi=
"http://www.ibm.com/xmlns/prod/websphere/j2ca/jdbc/metadata">
    <jdbcasi:Ownership>false</jdbcasi:Ownership>
   </jdbcasi:JDBCAttributeTypeMetadata>
  </appinfo>
 </annotation>
</element>
```

# Another example of an XSD file for single- and multiple-cardinality child business objects

An example of the XSD definition file for single- and multiple-cardinality child business objects is provided here. The element custInfoObj is a single-cardinality child business object, and addressObj is a multiple-cardinality child business object.

```
<element name="addressObj" minOccurs="1" type="Address:Address"</pre>
maxOccurs="unbounded">
                         <annotation>
                         <appinfo source="WBI">
                         <pasi:JDBCAttributeTypeMetadata xmlns:pasi=</pre>
"urn:app:jdbc:asi">
                                 <pasi:Ownership>true</pasi:Ownership>
                         </pasi:JDBCAttributeTypeMetadata>
                         </appinfo>
                         </annotation>
                         </element>
                         <element name="custInfoObj" minOccurs="0" type=</pre>
"CustInfo:CustInfo" maxOccurs="1">
                         <annotation>
                         <appinfo source="WBI">
                         <pasi:JDBCAttributeTypeMetadata xmlns:pasi=</pre>
"urn:app:jdbc:asi">
                                 <pasi:Ownership>false</pasi:Ownership>
                         </pasi:JDBCAttributeTypeMetadata>
                         </appinfo>
                         </annotation>
                         </element>
```

## Application-specific information for operations

The adapter uses application-specific information at the operation level to perform operations, such as those retrieve and update information in the database. The adapter retrieves and updates database tables using SQL queries, stored procedures, or stored functions, as specified in the business objects.

If you choose to add stored procedures or stored functions to the business objects, set the operation application-specific information (ASI) as specified in Table 26.

| Operation ASI for<br>StoredProcedure<br>parameters element | Set by<br>wizard | Description                                                                                                 |
|------------------------------------------------------------|------------------|----------------------------------------------------------------------------------------------------|
| Parameters                                                 | Yes              | Lists the stored procedure parameters.                                                                      |
| PropertyName                                               | Yes              | Set to the name of the business object attribute that you select.                                           |
| ResultSet                                                  | No               | If the stored procedure returns a result set, set this parameter to True in the business object definition. |

Table 26. Operation application-specific information

| Operation ASI for<br>StoredProcedure<br>parameters element | Set by<br>wizard | Description                                                                                                    |
|------------------------------------------------------------|------------------|----------------------------------------------------------------------------------------------------|
| ReturnValue                                                | Yes              | If the stored procedure has a return value, this parameter contains one of these values:                                                                                                    |
|                                                            |                  | • The string RS. This value indicates that the procedure returns a result set, which is used to create the multiple-cardinality container corresponding to this business object.                                                                  |
|                                                            |                  | • The name of a business object attribute. This value indicates that procedure returns the value that is to be assigned to that particular attribute in the business object at run time.                                                          |
|                                                            |                  | If the attribute is another child business object, the adapter returns an error.                                                                                                    |
| StoredProcedure                                            | Yes              | Set to the stored procedure name.                                                                                                    |
| StoredProcedureType                                        | Yes              | <ul> <li>You select from a list of types.</li> <li>For information about valid stored procedure types, see "Stored procedure type" on page 59.</li> <li>For information about valid stored procedure types, see Stored procedure type.</li> </ul> |
| Туре                                                       | Yes              | <pre>Set to the type of the stored procedure parameter. Possible values are:     IP (input only)     OP (output only)     IO (input and output)     RS (result set)</pre>                                                                         |

 Table 26. Operation application-specific information (continued)

# **Business object-level application-specific information**

Application-specific information in business object definitions provides the adapter with application-dependent instructions for how to process business objects. The adapter parses the application-specific information from the business object or from its attributes or operations to generate queries for Create, Update, Retrieve, and Delete operations.

# Application-specific information for table and view business objects

Application-specific information at the business-object level is used to specify the name of the corresponding database table and to provide information necessary to perform a physical or logical Delete operation.

The external service wizard sets the TableName application-specific information attribute to a value in the form of *SchemaName.TableName*. It prompts you for the information necessary to perform a physical or logical Delete operation and then sets the business object-level application-specific information shown in Table 27 on page 266.

| Application-specific information | Туре   | Description                                                                                                    |
|----------------------------------|--------|----------------------------------------------------------------------------------------------------|
| TableName                        | String | The name of the database table corresponding to this business object.                                                                                                    |
| StatusColumnName                 | String | Indicates whether the adapter is to logically or<br>physically delete data in the table. If the<br>StatusColumnName parameter is not set, data is<br>physically deleted. If the parameter is set, it<br>specifies the name of the column that indicates a<br>logically deleted row. You specify this parameter<br>when you select the table object in the external<br>service wizard.<br>This parameter applies to both Update and |
| StatusValue                      | String | Delete operations.<br>The value that indicates that a column is<br>logically deleted. You specify this value when                                                                                                    |
|                                  |        | logically deleted. You specify this value when<br>you select the table object in the external service<br>wizard.                                                                                                    |

Table 27. Business object application-specific information (ASI) for a table business object

To illustrate how the adapter determines whether to do a logical or physical delete in response to an Update or Delete operation, assume that a Customer business object has the business object application-specific information shown in Table 28.

Table 28. Sample parameters for business object application-specific information for a table business object

| Application-specific information | Value    |
|----------------------------------|----------|
| TableName                        | customer |
| StatusColumnName                 | status   |
| StatusValue                      | deleted  |

Assume that the adapter receives a request to delete a customer. Because the business object includes the StatusColumnName parameter in its application-specific information, the adapter performs a logical delete operation. It does this by placing the string "deleted", which is specified in the StatusValue parameter, in the status column, which is the column specified in the StatusColumnName parameter.

Such a request causes the adapter to issue the following SQL statement: UPDATE customer set status = 'deleted' where pkey = . . . .

However, if the StatusColumnName parameter is not set, the customer records are physically deleted. The adapter issues the following SQL statement: DELETE from customer where pkey = . . .

# Application-specific information for stored procedure business objects

For business objects that are based on stored procedures, the external service wizard sets the business object-level application-specific information SPName to a value in the form of *SchemaName* + *SPName*. It sets the business object-level application-specific information, which is listed in Table 29 on page 267. The

attributes of the business object are created based on the stored procedure input/output parameters. If the stored procedure has one returned value, a corresponding business object attribute is created. If the returned value or any of the input/output parameters are complex data types, the wizard creates child business objects for them.

The discovery of database objects in the external service wizard can support nested structures and arrays. If these child business objects are generated from returned result sets, their names are in the form of *Prefix* + *SchemaName* + *SPName* + RetRS + *Number*. For example, if one stored procedure returns two result sets, the wizard creates two child business objects for them. Their names will be *Prefix* + *SchemaName* + *SPName* + RetRS1 and *Prefix* + *SchemaName* + *SPName* + RetRS2.

When the child business objects are generated from input/output parameters with a complex data type of ResultSet, Struct, or Array, these child business object names are in the form of *Prefix+SchemaName+SPName+ParameterName*. For those child business objects that correspond to nested structures and arrays, their business object names are in the form of

Prefix+SchemaName+SPName+ParameterName+ColumnName.

| Table 29. Business object application-specific information (ASI) for business objects based |
|---------------------------------------------------------------------------------------------|
| on stored procedures                                                                        |

| Application-specific information | Туре    | Description                                                                                                    |
|----------------------------------|---------|----------------------------------------------------------------------------------------------------|
| SPName                           | String  | The name of the stored procedure or stored function                                                                                                    |
| ResultSet                        | Boolean | Indicates whether the stored procedure or stored<br>function returns a result set. If true, the stored<br>procedure returns one or more result sets. If<br>false, the stored procedure or stored function<br>does not return a result set.                                                                  |
| MaxNumberOfRetRS                 | String  | The maximum number of returned result sets that are handled by the adapter run time.                                                                                                    |
| ReturnValue                      | String  | Set to the name of the corresponding business<br>object attribute if the stored procedure has a<br>return value. If the returned value is of simple<br>data type, the attribute is also of simple data<br>type. If the returned value is a result set, this<br>attribute points to a child business object. |

## Application-specific information for query business objects

For query business objects, there is one business object-level application-specific information, as shown in Table 30.

Table 30. Business object application-specific information (ASI) for query business objects

| Application-specific information | Туре   | Description                                                                                                    |
|----------------------------------|--------|----------------------------------------------------------------------------------------------------|
| SelectStatement                  | String | The complete SELECT statement that performs<br>the query. You specify the statement in the<br>external service wizard. |

The external service wizard also generates business graphs for all business objects, because all are top-level. The name of the business graph will be the business

object name followed by "BG." For example, a business object with the name JDBCSchema1Customer would have the business graph named JDBCSchema1CustomerBG. The operations set in the business object are also set in the business graph.

When the wizard generates a stored procedure business object, it creates a child business object if necessary, such as for ResultSet, Struct, and Array. Creating parent-child relationships between table business objects is done manually using the Business Object Editor.

The wizard handles business objects based on synonym/nicknames like objects based on tables and views, even when a synonym is of a stored procedure.

# Application-specific information for batch SQL business objects

Batch SQL business objects have the following application-specific information,

| Application-specific information | Туре   | Description                                                                                                    |
|----------------------------------|--------|----------------------------------------------------------------------------------------------------|
| BatchSQLIndex                    | String | Specifies the order of the SQL statement. For<br>example, if the user specifies 3 statements<br>(separated by semicolons) in one batch SQL<br>business object, the first statement has the index<br>of 1, the second has the index of 2, and the last<br>has the index of 3.                                                           |
| SQLStatement                     | String | Contains one INSERT, UPDATE, and DELETE<br>SQL statement specified by the user. If the user<br>specifies multiple SQL statements in one<br>business object, each is stored in a separate<br>SQLStatement element. For example:<br>Delete From Customer where pkey=?<br>Insert into customer (pkey,ccode,fname,lname<br>values(?,?,?,?) |

Table 31. Business object application-specific information (ASI) for batch SQL business objects

# Application-specific information for wrapper business objects

For wrapper business objects, the Wrapper application-specific information is added and set to True. No other application-specific information is needed at the business object-level on a wrapper business object.

| Application-specific information | Туре    | Description                                                         |
|----------------------------------|---------|---------------------------------------------------------------------|
| Wrapper                          | Boolean | Indicates whether the business objects is a wrapper business object |
|                                  |         | When Wrapper is True, no other business-object level ASI is needed. |

# Naming conventions

When the external service wizard generates a business object, it provides a name for the business object that reflects the naming convention for the adapter. Typically, the business object name indicates the structure of the business object.

When the external service wizard creates names for a business object, it replaces any special character except the underscore (\_) in the business object name with U followed by its Unicode number. For example, the business object name for the Order\_Item table in the database is Order\_Item. The business object name for the Shipping-Address table is ShippingU45Address.

Business object names have no semantic value to the adapter or the database; that is, they derive no information nor meaning from the business object name. If one name is replaced by another, the adapter behavior remains the same.

Business object names can carry database-specific metadata. A name can use a string like JDBC or *%AppName%* as a prefix to help distinguish between two types of business objects: application-specific and generic. The remainder of the name can describe the table or stored procedure that the business object represents. For example, if the business object definition is generated for the Employee Table in a database application, such as Human Resources (HR), the respective business object name is HREmployee.

For business objects that do not correspond to database objects, such as business objects for database queries, batch SQL statements, and wrappers, if you give the business object the same name as a table or stored procedure business object, the wizard appends the name with a unique number so that duplicate names do not result.

Globalized characters are supported in any business object name.

You can rename business objects by using the refactoring functionality in IBM Integration Designer. For more details, refer to the IBM Integration Designer documentation.

The following table describes the naming conventions that the wizard uses for the business object.

| Element        | Naming convention                                                                                                    |
|----------------|----------------------------------------------------------------------------------------------------|
| Business graph | The business graph that contains the parent business object is<br>named for the contained business object, followed by the<br>string "BG"; for example, the business graph that contains the<br>SalesCustomer business object is named SalesCustomerBG. |

Table 32. Business object naming conventions

| Element                                                                                        | Naming convention                                                                                                    |
|------------------------------------------------------------------------------------------------|----------------------------------------------------------------------------------------------------|
| Business objects for:<br>• Tables<br>• Views<br>• Stored procedures<br>• Stored for the stores | For those business objects that are based on tables, views, stored procedures, and synonyms and nicknames, the external service wizard generates the name of the business object in the form of <i>Prefix</i> + <i>SchemaName</i> + <i>ObjectName</i> , where: |
| <ul><li>Stored functions</li><li>Synonyms and nicknames</li></ul>                              | • <i>Prefix</i> is the value as specified in the external service connection property named Prefix. A prefix is not required, and if not specified, no prefix is added to the business object name.                                                            |
|                                                                                                | • <i>SchemaName</i> is the name of the schema to which the object belongs.                                                                                                    |
|                                                                                                | • <i>ObjectName</i> is the name of the table, view, stored procedure, stored function, or synonym/nickname.                                                                                                    |
|                                                                                                | A number is appended to the name if necessary to<br>differentiate the business object from another business object<br>with the same name.                                                                                                    |
|                                                                                                | For example, using the prefix Campaign12 for the Customer table in the Sales schema, the business object name is Campaign12SalesCustomer.                                                                                                    |
| Query business objects                                                                         | For query business objects, the external service wizard generates the name of the business object in the form of <i>Prefix</i> + <i>QueryBOName</i> , where:                                                                                                   |
|                                                                                                | • <i>Prefix</i> is the prefix you specify in the wizard. A prefix is not required, and if not specified, no prefix is added to the business object name.                                                                                                    |
|                                                                                                | • <i>QueryBOName</i> is the value you specified when you configured the business object in the wizard.                                                                                                    |
|                                                                                                | A number is appended to the name if necessary to<br>differentiate the business object from another business objec<br>with the same name.                                                                                                    |
| BatchSQL business objects                                                                      | For batchSQL business objects, the external service wizard generates the name of the business object in the form of <i>Prefix</i> + <i>BatchSQLBOName</i> , where:                                                                                             |
|                                                                                                | • <i>Prefix</i> is the prefix you specify in the wizard. A prefix is not required, and if not specified, no prefix is added to the business object name.                                                                                                    |
|                                                                                                | • <i>BatchSQLBOName</i> is the name you specified when you configured the business object in the wizard.                                                                                                    |
|                                                                                                | A number is appended to the name if necessary to<br>differentiate the business object from another business objec<br>with the same name.                                                                                                    |
| Wrapper business objects                                                                       | For wrapper business objects, the external service wizard generates the name of the business object in the form of <i>Prefix</i> + <i>WrapperBOName</i> , where:                                                                                               |
|                                                                                                | • <i>Prefix</i> is the prefix you specify in the wizard. A prefix is not required, and if not specified, no prefix is added to the business object name.                                                                                                    |
|                                                                                                | • <i>WrapperBOName</i> is the name you specified when you configured the business object in the wizard.                                                                                                    |
|                                                                                                | A number is appended to the name if necessary to<br>differentiate the business object from another business objec<br>with the same name.                                                                                                    |

Table 32. Business object naming conventions (continued)

# **Configuration properties**

IBM WebSphere Adapter for JDBC has several categories of configuration properties, which you set with the external service wizard while generating or creating objects and services. You can change the resource adapter, managed connection factory, and activation specification properties after you deploy the application to IBM Business Process Manager or WebSphere Enterprise Service Bus.

# **Outbound configuration properties**

IBM WebSphere Adapter for JDBC has several categories of outbound connection configuration properties, which you set with the external service wizard while generating or creating objects and services. You can change the resource adapter and managed connection factory properties after you deploy the module to IBM Business Process Manager or WebSphere Enterprise Service Bus using IBM Integration Designer or the administrative console, but connection properties for the external service wizard cannot be changed after deployment.

# Guide to information about properties

The properties used to configure WebSphere Adapter for JDBC are described in detail in tables included in each of the configuration properties topics, such as Resource adapter properties, Managed connection factory properties, and so on. To help you use these tables, information about each row you might see is explained here.

| Row             | Explanation                                                                                                    |  |
|-----------------|----------------------------------------------------------------------------------------------------|--|
| Required        | A required field (property) must have a value in order for the adapter to work.<br>Sometimes the external service wizard provides a default value for required<br>properties.                                                                                                    |  |
|                 | Removing a default value from a required field on the external service wizard <i>will not change that default value</i> . When a required field contains no value at all, the external service wizard processes the field using its assigned default value, and that default value is displayed on the administrative console. |  |
|                 | Possible values are <b>Yes</b> and <b>No</b> .                                                                                                    |  |
|                 | Sometimes a property is required only when another property has a specific value. When this is the case, the table will note this dependency. For example,                                                                                                    |  |
|                 | <ul> <li>Yes, when the EventQueryType property is set to Dynamic</li> </ul>                                                                                                    |  |
|                 | Yes, for Oracle databases                                                                                                    |  |
| Possible values | Lists and describes the possible values that you can select for the property.                                                                                                    |  |
| Default         | The predefined value that is set by the external service wizard. When the property is required, you must either accept the default value or specify one yourself. If a property has no default value, the table will state No default value.                                                                                   |  |
|                 | The word None is an acceptable default value, and does not mean that there is no default value.                                                                                                    |  |
| Unit of measure | Specifies how the property is measured, for example in kilobytes or seconds.                                                                                                    |  |

The following table explains the meaning of each row that might be displayed in the table for a configuration property.

| Row            | Explanation                                                                                                    |
|----------------|----------------------------------------------------------------------------------------------------|
| Property type  | Describes the property type. Valid property types include:                                                                                                    |
|                | • Boolean                                                                                                    |
|                | • String                                                                                                    |
|                | • Integer                                                                                                    |
| Usage          | Describes usage conditions or restrictions that might apply to the property. For instance, here is how a restriction would be documented:                                                                                                    |
|                | For Rational <sup>®</sup> Application Developer for WebSphere Software version 6.40 or earlier, the password:                                                                                                    |
|                | • Must be uppercase                                                                                                    |
|                | • Must be 8 characters in length                                                                                                    |
|                | For versions of Rational Application Developer for WebSphere Software later than 6.40, the password:                                                                                                    |
|                | • Is not case sensitive                                                                                                    |
|                | • Can be up to 40 characters in length.                                                                                                    |
|                | This section lists other properties that affect this property or the properties that are affected by this property and describes the nature of the conditional relationship.                                                                                                    |
| Example        | Provides sample property values, for example:                                                                                                    |
|                | "If Language is set to JA (Japanese), code page number is set to 8000".                                                                                                    |
| Globalized     | If a property is globalized, it has national language support, meaning that you can set the value in your national language.                                                                                                    |
|                | Valid values are <b>Yes</b> and <b>No</b> .                                                                                                    |
| Bidi supported | Indicates whether the property is supported in bidirectional (bidi) processing.<br>Bidirectional processing refers to the task of processing data that contains both<br>right-to-left (Hebrew or Arabic, for example) and left-to-right (a URL or file<br>path, for example) semantic content within the same file. |
|                | Valid values are <b>Yes</b> and <b>No</b> .                                                                                                    |

## Connection properties for the wizard

External service connection properties are used to establish a connection between the external service wizard, a tool that is used to create business objects, and the database. These properties specify such things as connection configuration, bidirectional transformation properties, and logging options for the wizard. Once a connection is established, the wizard can discover in the database the metadata it needs to create business objects.

Some of the properties that you provide for the wizard to discover objects in the database are used as the initial value for the run time properties that you specify later in the wizard. These include resource adapter, managed connection factory, and activation specification properties.

The connection properties for the external service wizard and their purpose are described in the following table. A complete description of each property is provided in the sections that follow the table. For information about how to read the property detail tables in the sections that follow, see "Guide to information about properties" on page 271.

| Property name in the wizard                  | Description                                                                                                    |
|----------------------------------------------|----------------------------------------------------------------------------------------------------|
| Additional JDBC driver connection properties | Additional properties for connecting to the database<br>using the JDBC driver, which are used in addition to<br>the UserName and Password properties. |
| Database                                     | Specifies the name of the database.                                                                                                    |
| Database software                            | The name and version of the database management software used by the adapter.                                                                         |
| Database URL                                 | The database URL that is used to connect to the database.                                                                                             |
| Host name                                    | The host name or IP address of the database server.                                                                                                   |
| JDBC driver class name                       | The name of the JDBC driver class.                                                                                                    |
| JDBC driver type                             | The type of JDBC driver to use.                                                                                                    |
| Password                                     | Password for the corresponding user name.                                                                                                    |
| Port number                                  | The port number for connecting to the database instance.                                                                                              |
| Prefix for business object names             | A prefix to be added to the name of the business object.                                                                                              |
| Server name                                  | The name of the Informix database server to which the adapter connects.                                                                               |
| Set Auto Commit on database connection       | Specify whether the underlying database connection is in the Auto Commit mode.                                                                        |
| User name                                    | Specifies the database user name for connecting to the database.                                                                                      |

Table 33. Connection properties for the external service wizard

The external service wizard uses the bidirectional connection properties to apply the proper bidirectional transformation on the data passed to the enterprise information system.

#### Additional JDBC driver connection properties

This property contains additional information for connecting to the database using the JDBC driver.

| Row             | Explanation                                                                                                    |
|-----------------|----------------------------------------------------------------------------------------------------|
| Required        | No                                                                                                    |
| Possible values | Database connection properties are database-specific.                                                                                                    |
| Default         | No default value                                                                                                    |
| Property type   | String                                                                                                    |
| Usage           | These connection properties are used in addition to the UserName and Password properties to customize the database connection used by the adapter.<br>Specify the connection properties as one or more <i>name:value</i> pairs separated by the semicolon character (;). |

Table 34. Additional JDBC driver connection properties details

| Row            | Explanation                                                                                                    |
|----------------|----------------------------------------------------------------------------------------------------|
| Example        | The following value of this property specifies a login timeout interval, makes a read-only database connection, and sets the security mechanism:                                                                                                    |
|                | <pre>loginTimeout:20;readOnly:true;<br/>securityMechanism:USER_ONLY_SECURITY</pre>                                                                                                    |
|                | In a high availability environment, to get the properties that<br>DB2 driver requires (retryIntervalForClientReroute,<br>maxRetriesForClientReroute,<br>clientRerouteAlternateServerName,<br>clientRerouteAlternatePortNumber) for a reliable connection to<br>the High Availability and Disaster Recovery (HADR) database,<br>you must configure this property to generate the correct<br>property string as shown in the example below: |
|                | <pre>retryIntervalForClientReroute:15;<br/>maxRetriesForClientReroute:5;<br/>clientRerouteAlternateServerName:WLOXS01B.svl.ibm.com;<br/>clientRerouteAlternatePortNumber:50000</pre>                                                                                                    |
|                | For more information about using WebSphere Adapter in<br>WebSphere High Availability Environment, see<br>https://www14.software.ibm.com/webapp/iwm/web/<br>signup.do?source=sw-app&S_PKG=wpswasadapt<br>&S_TACT=105AGX10&S_CMP=LC.                                                                                                    |
| Globalized     | Yes                                                                                                    |
| Bidi supported | No                                                                                                    |

Table 34. Additional JDBC driver connection properties details (continued)

### Database

This property specifies the name of the database.

Table 35. Database name details

| Row            | Explanation                                                                                                    |
|----------------|----------------------------------------------------------------------------------------------------|
| Required       | Yes                                                                                                    |
| Default        | The default value is database-specific                                                                                                   |
| Property type  | String                                                                                                    |
| Usage          | This is the name of the database you want to access. For an Oracle database, this is the system ID (SID), which identifies the database. |
| Globalized     | Yes                                                                                                    |
| Bidi supported | Yes                                                                                                    |

## **Database software**

This property specifies the database management software that manages the database that the adapter will access.

Table 36. Database software details

| Row      | Explanation |
|----------|-------------|
| Required | Yes         |

| Table 36. | Database | software | details | (continued) |
|-----------|----------|----------|---------|-------------|
|-----------|----------|----------|---------|-------------|

| Row             | Explanation                                                                                                    |
|-----------------|----------------------------------------------------------------------------------------------------|
| Possible values | This property lists common database software by name and version number. If your software is not listed, select Generic JDBC.                                                                                                    |
| Default         | No default value                                                                                                    |
| Property type   | String                                                                                                    |
| Usage           | The external service wizard uses the value of this property to<br>set default values and generate database-specific selection lists<br>for other properties. For example, if you select DB2 USB<br>Version 9.1, the JDBC driver class field in the wizard displays<br>only the JDBC drivers supported by that version of DB2 UDB.<br>If you select 0racle 10, a different set of JDBC drivers is<br>shown. |
| Globalized      | Yes                                                                                                    |
| Bidi supported  | Yes                                                                                                    |

# Database URL

This property specifies the JDBC driver-specific URL for creating a connection to the database.

| Table 37. | Database | URL | details |
|-----------|----------|-----|---------|
|           |          |     |         |

| Row           | Explanation                                                                                                    |
|---------------|----------------------------------------------------------------------------------------------------|
| Required      | Yes                                                                                                    |
| Default       | No default value                                                                                                    |
| Property type | String                                                                                                    |
| Usage         | This value is specific to the database software and JDBC driver<br>that you are using.<br>If your database server supports IPv6, you can specify the host<br>name portion of the database URL in IPv6 format. Enclose the |
|               | IP address in square brackets ([]).                                                                                                    |

Table 37. Database URL details (continued)

| Row            | Explanation                                                                                                    |
|----------------|----------------------------------------------------------------------------------------------------|
| Examples       | The following are typical values for common database servers.                                                                                                    |
|                | DB2 universal (type 4) JDBC driver<br>jdbc:db2:// <host_name>/DB</host_name>                                                                                                    |
|                | DB2 universal JDBC driver with an IPv6 address<br>jdbc:db2://[fe80::20c:29ff:feea:1361%4]:50000/DB                                                                                                    |
|                | DB2 Universal Database type 2 driver for local connection<br>jdbc:db2:TEST                                                                                                    |
|                | DB2 Universal Database type 2 driver for remote connection<br>jdbc:db2:// <host_name>/TEST</host_name>                                                                                                 |
|                | <pre>Informix V10     jdbc:informix-sql://<host_name>/     symaster:INFORMIXSERVER=server</host_name></pre>                                                                                            |
|                | <b>Oracle V10</b><br>jdbc:oracle:thin:09.26.248.148:1521:dev                                                                                                    |
|                | Derby JDBC driver (non-remote)<br>jdbc:derby:// <runtime home="">/runtimes/bi_v6/derby/<br/>databases/JDBCTEST</runtime>                                                                               |
|                | If using a remote test environment on $z/OS$ , use the following value for the Derby database URL:                                                                                                    |
|                | <pre>Derby JDBC driver (remote z/OS test environment)     jdbc:db2j:net://<host_name>:1527//     <remote_derbydb_path>/JDBCTEST<!--     remote_derbydb_path--></remote_derbydb_path></host_name></pre> |
| Globalized     | Yes                                                                                                    |
| Bidi supported | Yes                                                                                                    |

### Host name

This property specifies the host name or IP address of the database server.

Table 38. Host name details

| Row            | Explanation                                                                                                    |
|----------------|----------------------------------------------------------------------------------------------------|
| Required       | Yes                                                                                                    |
| Default        | No default value                                                                                                    |
| Property type  | String                                                                                                    |
| Usage          | This is the host name or IP address of the database server. If<br>the database server supports IPv6, you can specify the host<br>name in IPv6 format. |
| Globalized     | Yes                                                                                                    |
| Bidi supported | Yes                                                                                                    |

## JDBC driver class name

This property specifies the name of the JDBC driver class.

Table 39. JDBC driver class name details

| Row             | Explanation                                                                                                    |
|-----------------|----------------------------------------------------------------------------------------------------|
| Required        | Yes                                                                                                    |
| Possible values | The possible values depend on the database type and version.<br>The wizard displays a list of known drivers.                                                                                                    |
| Default         | The default depends on the database type and version.                                                                                                    |
| Property type   | String                                                                                                    |
| Usage           | Although the wizard displays the default class name for the JDBC driver type you select, you can type another class name if needed. If you select <b>Other</b> as the JDBC driver value, no default is provided, and you need to type the class name. The class name must be in the JDBC driver files you provide when you start the wizard. |
| Globalized      | Yes                                                                                                    |
| Bidi supported  | No                                                                                                    |

# JDBC driver type

This property specifies the type of JDBC driver to use.

Table 40. JDBC driver type details

| Row             | Explanation                                                                                                    |
|-----------------|----------------------------------------------------------------------------------------------------|
| Required        | Yes                                                                                                    |
| Possible values | The possible values depend on the database type and version.<br>The wizard displays a list of known drivers.                                                                                                    |
| Default         | The default depends on the database type and version                                                                                                    |
| Property type   | String                                                                                                    |
| Usage           | This is the type of JDBC driver to use. While the basic<br>question is whether you want a type 2 or type 4 (universal)<br>driver, each database system has its own name for the driver.<br>The wizard displays a list of drivers known for each database<br>system. Select 0ther if your driver is not listed. The<br>information in this field must agree with the JDBC driver files<br>you provide when you start the wizard. |
| Globalized      | Yes                                                                                                    |
| Bidi supported  | No                                                                                                    |

# **Password (Password)**

Password for the corresponding user name.

#### Table 41. Password details

| Row      | Explanation      |
|----------|------------------|
| Required | Yes              |
| Default  | No default value |

Table 41. Password details (continued)

| Row            | Explanation                                                                                                    |
|----------------|----------------------------------------------------------------------------------------------------|
| Property type  | String                                                                                                    |
| Usage          | The password associated with the user name entered to connect to the database for the purpose of discovering objects. |
| Globalized     | Yes                                                                                                    |
| Bidi supported | Yes                                                                                                    |

### Port number

This property specifies the port number for the database instance.

Table 42. Port number details

| Row            | Explanation                                                                                                    |
|----------------|----------------------------------------------------------------------------------------------------|
| Required       | Yes                                                                                                    |
| Default        | The default value is database-specific, and is initialized by the wizard if you select a named driver in JDBC driver type. |
| Property type  | String                                                                                                    |
| Usage          | This is the port number for connecting to the database instance.                                                           |
|                | This property is not enabled if you select 0ther for the JDBC driver type.                                                 |
| Globalized     | Yes                                                                                                    |
| Bidi supported | No                                                                                                    |

### Prefix for business object names

The prefix to be added to the name of the business object.

Table 43. Prefix details

| Row            | Explanation                                                                                                    |
|----------------|----------------------------------------------------------------------------------------------------|
| Required       | No                                                                                                    |
| Default        | No default value                                                                                                    |
| Property type  | String                                                                                                    |
| Usage          | Use a prefix to help distinguish between the types of business objects.                                                    |
| Example        | You might specify a prefix of JDBC for generic business objects and %AppName% for an application-specific business object. |
| Globalized     | Yes                                                                                                    |
| Bidi supported | No                                                                                                    |

### Server name

Specifies the default name of the Informix database server to which the adapter connects.

Table 44. Server name details

| Row            | Explanation                                                                                                    |
|----------------|----------------------------------------------------------------------------------------------------|
| Required       | Yes                                                                                                    |
| Default        | server                                                                                                    |
| Property type  | String                                                                                                    |
| Usage          | The value of the server name can be a local or remote server,<br>but must correspond to a valid dbservername entry in the<br>\$INFORMIXDIR/etc/sqlhosts file on the computer running the<br>application.<br>The dbservername must begin with a lower-case letter and<br>cannot exceed 128 bytes. It can include any printable<br>characters except uppercase characters, field delimiters (blank<br>space or tab), the newline character, and the hyphen (or<br>minus) symbol. |
| Globalized     | No                                                                                                    |
| Bidi supported | No                                                                                                    |

## Set Auto Commit on database connection

Specify whether the underlying database connection is in the Auto Commit mode. It overrides the default setting in the Sybase database for the transaction mode for the stored procedure.

| Row            | Explanation                                                                                                    |
|----------------|----------------------------------------------------------------------------------------------------|
| Required       | Yes, for specific JDBC drivers and fork a certain stored procedure configuration.                                                                                                    |
| Default        | False                                                                                                    |
| Property type  | Boolean                                                                                                    |
| Usage          | Set this value to specify whether the underlying database<br>connection is in Auto Commit mode. If this property is set to<br>True, any change to the underlying database will not rollback<br>after the wizard is complete.<br>Setting this property is necessary if you are performing<br>discovery on a Sybase database using the jConnect driver, and<br>the transaction mode setting for stored procedure on the<br>Sybase database is set to "unchained mode" or "Transact-SQL<br>mode". |
|                | By setting this property to True, you override a Sybase transaction mode configuration that prevents the adapter from discovering result sets.                                                                                                    |
| Globalized     | Yes                                                                                                    |
| Bidi supported | No                                                                                                    |

Table 45. Set auto commit on database connection details

# User name (UserName)

This property specifies the database user name for connecting to the database.

Table 46. User name details

| Row            | Explanation                                                                           |
|----------------|---------------------------------------------------------------------------------------|
| Required       | Yes                                                                                   |
| Default        | No default value                                                                      |
| Property type  | String                                                                                |
| Usage          | The user name is the name entered to connect to the database for discovering objects. |
| Globalized     | Yes                                                                                   |
| Bidi supported | Yes                                                                                   |

## **Resource adapter properties**

The resource adapter properties control the general operation of the adapter, such as specifying the namespace for business objects. You set the resource adapter properties using the external service wizard when you configure the adapter. After deploying the adapter, use the administrative console to change these properties.

The following properties for logging and tracing are deprecated:

- LogFileMaxSize
- LogFileName
- LogNumberOfFiles
- TraceFileMaxSize
- TraceFileName
- TraceNumberOfFiles

The following resource adapter properties are overridden if the same properties are set in the activation specification for inbound processing or managed connection factory for outbound processing.

- DatabaseVendor
- PingQuery
- QueryTimeOut
- ReturnDummyBOForSP

The BONameSpace property has moved to the activation specification properties.

The following table lists the resource adapter properties and their purpose. A complete description of each property is provided in the sections that follow the table. For information about how to read the property details table, see "Guide to information about properties" on page 271.

Table 47. Resource adapter properties for the Adapter for JDBC

| Property name   |                               |                                                                             |
|-----------------|-------------------------------|-----------------------------------------------------------------------------|
| In the wizard   | In the administrative console | Description                                                                 |
| Adapter ID      | AdapterID                     | Identifies the adapter instance for PMI events and for logging and tracing. |
| Database vendor | DatabaseVendor                | The type of database that the adapter uses for special processing.          |

| Property name                                                                   |                               |                                                                                                    |
|---------------------------------------------------------------------------------|-------------------------------|----------------------------------------------------------------------------------------------------|
| In the wizard                                                                   | In the administrative console | Description                                                                                                    |
| Disguise user data as "XXX" in<br>log and trace files                           | HideConfidentialTrace         | Specifies whether to disguise potentially<br>sensitive information by writing X strings<br>instead of user data in the log and trace files. |
| Query timeout (seconds)                                                         | QueryTimeOut                  | The maximum number of seconds a query can take for all SQL statements.                                                                      |
| Return business object even when<br>the stored procedure result set is<br>empty | ReturnDummyBOForSP            | Specifies whether to return output parameters when the result set is empty.                                                                 |
| "Enable High Availability support<br>(enableHASupport)" on page 283             | enableHASupport               | Specifies the configuration mode<br>(Active-Active or Active-Passive) of the<br>WebSphere Adapter for JDBC.                                 |
| (Not available)                                                                 | LogFileSize                   | Deprecated                                                                                                    |
| (Not available)                                                                 | LogFilename                   | Deprecated                                                                                                    |
| (Not available)                                                                 | LogNumberOfFiles              | Deprecated                                                                                                    |
| SQL query to verify the connection                                              | PingQuery                     | The SQL query used to test the reliability of the connection to the database.                                                               |
| (Not available)                                                                 | TraceFileSize                 | Deprecated                                                                                                    |
| (Not available)                                                                 | TraceFileName                 | Deprecated                                                                                                    |
| (Not available)                                                                 | TraceNumberOfFiles            | Deprecated                                                                                                    |

Table 47. Resource adapter properties for the Adapter for JDBC (continued)

# Adapter ID (AdapterID)

This property identifies a specific deployment or instance of the adapter.

#### Table 48. Adapter ID details

| Required      | Yes    |
|---------------|--------|
| Default       | 001    |
| Property type | String |

Table 48. Adapter ID details (continued)

| Usage          | This property identifies the adapter instance in the log and trace files, and also helps identify the adapter instance while monitoring adapters. The adapter ID is used with an adapter-specific identifier, JDBCRA, to form the component name used by the Log and Trace Analyzer tool. For example, if the adapter ID property is set to 001, the component ID is JDBCRA001.                                                                                                    |
|----------------|----------------------------------------------------------------------------------------------------|
|                | If you run multiple instances of the same adapter, ensure that the first seven characters of<br>the adapter ID property are unique for each instance so that you can correlate the log and<br>trace information to a particular adapter instance. By making the first seven characters of<br>an adapter ID property unique, the component ID for multiple instances of that adapter is<br>also unique, allowing you to correlate the log and trace information to a particular instance<br>of an adapter.                                                                                                    |
|                | For example, when you set the adapter ID property of two instances of WebSphere Adapter<br>for JDBC to 001 and 002. The component IDs for those instances, JDBCRA001 and JDBCRA002,<br>are short enough to remain unique, enabling you to distinguish them as separate adapter<br>instances. However, instances with longer adapter ID properties cannot be distinguished<br>from each other. If you set the adapter ID properties of two instances to Instance01 and<br>Instance02, you will not be able to examine the log and trace information for each adapter<br>instance because the component ID for both instances is truncated to JDBCRAInstanc. |
|                | For inbound processing, the value of this property is set at the resource adapter level. For<br>outbound processing, the value can be set both at the resource adapter level and the<br>managed connection factory level. After you use the external service wizard to configure<br>the adapter for outbound processing, you can set the resource adapter and managed<br>connection factory properties independently. If you use the IBM Integration Designer<br>assembly editor or the administrative console to reset these properties, ensure that you set<br>them consistently, to prevent inconsistent marking of the log and trace entries.          |
| Globalized     | Yes                                                                                                    |
| Bidi supported | No                                                                                                    |

# Database vendor (DatabaseVendor)

This property specifies the type of database that is used. The type is determined by the database vendor name.

Table 49. Database vendor details

| Required        | Yes                                                                                                    |
|-----------------|----------------------------------------------------------------------------------------------------|
| Possible values | DB2<br>Informix<br>MSSQLServer<br>Oracle<br>Others                                                                                                    |
| Default         | No default value                                                                                                    |
| Property type   | String                                                                                                    |
| Usage           | <ul> <li>Some SQL statements require special processing, which varies by database type. For example, the Struct and Array data types in Oracle require special processing. This property specifies the RDBMS that is used, which determines the database type.</li> <li>For other databases, the adapter does not perform any special processing. Make sure that the correct driver is specified in the JDBCDriverClass property.</li> </ul> |
| Globalized      | No                                                                                                    |

Table 49. Database vendor details (continued)

Bidi supported No

# Disguise user data as "XXX" in log and trace files (HideConfidentialTrace)

This property specifies whether to replace user data in log and trace files with a string of X's to prevent unauthorized disclosure of potentially sensitive data.

Table 50. Disguise user data as "XXX" in log and trace files details

| Required        | No                                                                                                    |
|-----------------|----------------------------------------------------------------------------------------------------|
| Possible values | True<br>False                                                                                                    |
| Default         | False                                                                                                    |
| Property type   | Boolean                                                                                                    |
| Usage           | If you set this property to True, the adapter replaces user data with a string of X's when writing to log and trace files.<br>For inbound processing, the value of this property is set at the resource adapter level. For outbound processing, the value can be set both at the resource adapter level and the managed connection factory level. After you use the external service wizard to configure the adapter for outbound processing, you can set the resource adapter and managed connection factory properties independently. If you use the IBM Integration Designer assembly editor or the administrative console to reset these properties, ensure that you set them consistently, to prevent inconsistent marking of the log and trace entries. |
| Globalized      | No                                                                                                    |
| Bidi supported  | No                                                                                                    |

## Enable High Availability support (enableHASupport)

This property is used to specify the configuration mode (Active-Active or Active-Passive) of the WebSphere Adapter for JDBC.

Table 51. Enable High Availability support property characteristics

| Required        | No                                                                                                    |
|-----------------|----------------------------------------------------------------------------------------------------|
| Possible values | True<br>False                                                                                                    |
| Default         | True                                                                                                    |
|                 | (Indicates that the value of the enableHASupport property in the administrative console is set<br>to true and the adapter is in Active-Passive mode.)                                                                                                    |
| Property type   | Boolean                                                                                                    |
| Usage           | When this property is set to false, the adapter works in the Active-Active mode in a cluster<br>environment. This enables multiple adapter instances to be activated in different server nodes.<br>Different adapter instances process different events, in parallel. This results in each adapter<br>instance polling for a unique event and delivering the event without any duplication, to the<br>endpoint. |
| Globalized      | No                                                                                                    |
| Bidi supported  | No                                                                                                    |

# Query timeout (seconds) (QueryTimeOut)

This property specifies the maximum number of seconds a query can take to run all SQL statements.

Table 52. Query timeout details

| Required        | No                                                                                                    |
|-----------------|----------------------------------------------------------------------------------------------------|
| Default         | No default value                                                                                                    |
| Unit of measure | Seconds                                                                                                    |
| Property type   | Integer                                                                                                    |
| Usage           | If the query takes longer than the number of seconds<br>specified, the database returns an SQL exception that is<br>captured. The associated message is logged in the log file.<br>If a value is not specified, no timeout is set on the query. |
| Globalized      | No                                                                                                    |
| Bidi supported  | No                                                                                                    |

# Return business object even when the stored procedure result set is empty (ReturnDummyBOForSP)

This property specifies whether to return output parameters when the result set is empty.

| Required        | No                                                                                                    |
|-----------------|----------------------------------------------------------------------------------------------------|
| Possible values | True<br>False                                                                                                    |
| Default         | False                                                                                                    |
| Property type   | Boolean                                                                                                    |
| Usage           | <ul> <li>The Retrieve Stored Procedure (RetrieveSP) operation returns a result set. If the result set is empty and the ReturnDummyBOForSP property is set to False, no business objects are created, and the output parameters returned by the procedure call cannot be retrieved.</li> <li>However, if the ReturnDummyBOForSP property is set to True, a dummy business object is created and the returned parameters (including the out and inout parameters) from the stored procedure are populated into the corresponding attributes</li> </ul> |
| Globalized      | No                                                                                                    |
| Bidi supported  | No                                                                                                    |

Table 53. Return business object even when the stored procedure result set is empty details

#### SQL query to verify the connection (PingQuery)

This property specifies the SQL query that is used to test the reliability of the connection to the database.

Table 54. Ping query details

| Required | No |
|----------|----|

Table 54. Ping query details (continued)

| Property type  | String                                                                                                    |
|----------------|----------------------------------------------------------------------------------------------------|
| Default        | No default value                                                                                                    |
| Usage          | This property contains the SQL query statement that you want<br>to run to determine whether the adapter can connect to the<br>database.                                                                                                    |
|                | The adapter runs the ping query every time it receives a SQLException exception while performing the outbound operation.                                                                                                    |
|                | The adapter does not try to recover the connection. If the ping<br>query indicates that the connection to the database is no<br>longer valid, the adapter notifies the container. It is the<br>responsibility of the connection pool manager to remove the<br>stale connection from the pool, which allows subsequent<br>outbound requests to be processed. |
| Globalized     | No                                                                                                    |
| Bidi supported | No                                                                                                    |

## Managed connection factory properties

Managed connection factory properties are used by the adapter at run time to create an outbound connection instance with the database.

You set managed connection factory properties through the external service wizard during adapter configuration. You can change them before deployment by using the IBM Integration Designer assembly editor or after deployment with the IBM Business Process Manager or WebSphere Enterprise Service Bus administrative console.

The following table describes the managed connection factory properties. A complete description of each property is provided in the sections that follow the table. For information about the sections that follow, see "Guide to information about properties" on page 271.

**Note:** The external service wizard refers to these properties as managed connection factory properties, while the administrative console refers to them as J2C connection factory properties.

| Property name                                                              |                                |                                                                                                    |
|----------------------------------------------------------------------------|--------------------------------|----------------------------------------------------------------------------------------------------|
| In the wizard                                                              | In the administrative console  | Description                                                                                                    |
| Adapter ID                                                                 | AdapterID                      | Identifies the adapter instance for PMI events and for logging and tracing.                                                                     |
| Additional JDBC driver<br>connection properties<br>[name:value;name:value] | JDBCDriverConnectionProperties | Additional properties for connecting to the database using the JDBC driver, which are used in addition to the UserName and Password properties. |
| Auto commit                                                                | AutoCommit                     | The AutoCommit value to use on the connection.                                                                                                  |
| Database connection information                                            | ConnectionType                 | Specifies how the adapter establishes connection to the database.                                                                               |
| Data source JNDI name                                                      | DataSourceJNDIName             | Deprecated.                                                                                                    |

Table 55. Managed connection factory properties for Adapter for JDBC

| Property name                                                                   |                               |                                                                                                    |
|---------------------------------------------------------------------------------|-------------------------------|----------------------------------------------------------------------------------------------------|
| In the wizard                                                                   | In the administrative console | Description                                                                                                    |
| Database URL                                                                    | DatabaseURL                   | The database URL that is used to connect to the database.                                                                                   |
| Database vendor                                                                 | DatabaseVendor                | The type of database that the adapter uses for special processing.                                                                          |
| (Not available)                                                                 | ErrorOnEmptyResultSet         | Specifies whether to generate an exception when no records are found.                                                                       |
| Disguise user data as "XXX" in log and trace files                              | HideConfidentialTrace         | Specifies whether to disguise potentially<br>sensitive information by writing X strings<br>instead of user data in the log and trace files. |
| JDBC driver class                                                               | JDBCDriverClass               | The class name of the JDBC driver that is used to connect to the database.                                                                  |
| Maximum retries on connection failure                                           | ConnectionRetryLimit          | Specifies the maximum number of times the adapter tries to reestablish an outbound connection to the database.                              |
| Password                                                                        | Password                      | Password for the corresponding user name                                                                                                    |
| Connection pool DataSource JNDI<br>name                                         | PoolDataSourceJNDIName        | The JNDI name of the connection pool data source to be used to establish a connection to the database.                                      |
| Query timeout (seconds)                                                         | QueryTimeOut                  | The maximum number of seconds a query can take for all SQL statements.                                                                      |
| Connection retry interval (in milliseconds)                                     | ConnectionRetryInterval       | Specifies the time interval between attempts to reconnect to the database if the connection fails.                                          |
| Return business object even when<br>the stored procedure result set is<br>empty | ReturnDummyBOForSP            | Specifies whether to return output parameters when the result set is empty.                                                                 |
| SQL query to verify the connection                                              | PingQuery                     | The SQL query used to test the reliability of the connection to the database.                                                               |
| User name                                                                       | UserName                      | The database user name.                                                                                                    |
| XA DataSource name                                                              | XADataSourceName              | The name of the XA data source to use to<br>establish a connection to the database for XA<br>(distributed) transactions.                    |
| XA database name                                                                | XADatabaseName                | The database name used for the XA connection.                                                                                               |
| XA DataSource JNDI name                                                         | XADataSourceJNDIName          | The JNDI name of the XA data source used to establish a connection to the database.                                                         |

Table 55. Managed connection factory properties for Adapter for JDBC (continued)

# Adapter ID (AdapterID)

This property identifies a specific deployment or instance of the adapter.

Table 56. Adapter ID details

| Required      | Yes    |
|---------------|--------|
| Default       | 001    |
| Property type | String |

#### Table 56. Adapter ID details (continued)

Г

| Usage          | This property identifies the adapter instance in the log and trace files, and also helps identify the adapter instance while monitoring adapters. The adapter ID is used with an adapter-specific identifier, JDBCRA, to form the component name used by the Log and Trace Analyzer tool. For example, if the adapter ID property is set to 001, the component ID is JDBCRA001.                                                                                                    |
|----------------|----------------------------------------------------------------------------------------------------|
|                | If you run multiple instances of the same adapter, ensure that the first seven characters of<br>the adapter ID property are unique for each instance so that you can correlate the log and<br>trace information to a particular adapter instance. By making the first seven characters of<br>an adapter ID property unique, the component ID for multiple instances of that adapter is<br>also unique, allowing you to correlate the log and trace information to a particular instance<br>of an adapter.                                                                                                    |
|                | For example, when you set the adapter ID property of two instances of WebSphere Adapter<br>for JDBC to 001 and 002. The component IDs for those instances, JDBCRA001 and JDBCRA002,<br>are short enough to remain unique, enabling you to distinguish them as separate adapter<br>instances. However, instances with longer adapter ID properties cannot be distinguished<br>from each other. If you set the adapter ID properties of two instances to Instance01 and<br>Instance02, you will not be able to examine the log and trace information for each adapter<br>instance because the component ID for both instances is truncated to JDBCRAInstanc. |
|                | For inbound processing, the value of this property is set at the resource adapter level. For<br>outbound processing, the value can be set both at the resource adapter level and the<br>managed connection factory level. After you use the external service wizard to configure<br>the adapter for outbound processing, you can set the resource adapter and managed<br>connection factory properties independently. If you use the IBM Integration Designer<br>assembly editor or the administrative console to reset these properties, ensure that you set<br>them consistently, to prevent inconsistent marking of the log and trace entries.          |
| Globalized     | Yes                                                                                                    |
| Bidi supported | No                                                                                                    |

# Additional JDBC driver connection properties [name:value;name:value] (JDBCDriverConnectionProperties)

This property contains additional information for connecting to the database using the JDBC driver.

| Row             | Explanation                                                                                                    |
|-----------------|----------------------------------------------------------------------------------------------------|
| Required        | No                                                                                                    |
| Possible values | Database connection properties are database-specific.                                                                                                    |
| Default         | No default value                                                                                                    |
| Property type   | String                                                                                                    |
| Usage           | These connection properties are used in addition to the<br>UserName and Password properties to customize the database<br>connection used by the adapter. |
|                 | Specify the connection properties as one or more <i>name:value</i> pairs separated by the semicolon character (;).                                       |

Table 57. Additional JDBC driver connection properties details

| Row            | Explanation                                                                                                    |
|----------------|----------------------------------------------------------------------------------------------------|
| Example        | The following value of this property specifies a login timeout interval, makes a read-only database connection, and sets the security mechanism:                                                                                                    |
|                | <pre>loginTimeout:20;readOnly:true;<br/>securityMechanism:USER_ONLY_SECURITY</pre>                                                                                                    |
|                | In a high availability environment, to get the properties that<br>DB2 driver requires (retryIntervalForClientReroute,<br>maxRetriesForClientReroute,<br>clientRerouteAlternateServerName,<br>clientRerouteAlternatePortNumber) for a reliable connection to<br>the High Availability and Disaster Recovery (HADR) database,<br>you must configure this property to generate the correct<br>property string as shown in the example below: |
|                | <pre>retryIntervalForClientReroute:15;<br/>maxRetriesForClientReroute:5;<br/>clientRerouteAlternateServerName:WLOXS01B.svl.ibm.com;<br/>clientRerouteAlternatePortNumber:50000</pre>                                                                                                    |
|                | For more information about using WebSphere Adapter in<br>WebSphere High Availability Environment, see<br>https://www14.software.ibm.com/webapp/iwm/web/<br>signup.do?source=sw-app&S_PKG=wpswasadapt<br>&S_TACT=105AGX10&S_CMP=LC.                                                                                                    |
| Globalized     | Yes                                                                                                    |
| Bidi supported | No                                                                                                    |

Table 57. Additional JDBC driver connection properties details (continued)

# Auto commit (AutoCommit)

This property specifies whether AutoCommit is set for the connection.

Table 58. Auto commit details

| Required        | No                                                          |
|-----------------|-------------------------------------------------------------|
| Possible values | True<br>False                                               |
| Default         | False                                                       |
| Property type   | Boolean                                                     |
| Usage           | This property is ignored for XA (distributed) transactions. |
| Globalized      | No                                                          |
| Bidi supported  | No                                                          |

## Database URL (DatabaseURL)

This property specifies the JDBC driver-specific URL for creating a connection to the database.

Table 59. Database URL details

| Required | Yes, when the connection is of the type LocalConnectionProps or ConnectionProps. |
|----------|----------------------------------------------------------------------------------|
| Default  | No default value                                                                 |

Table 59. Database URL details (continued)

| Property type  | String                                                                                                    |
|----------------|----------------------------------------------------------------------------------------------------|
| Usage          | In the external service wizard, compose the database URL by<br>entering in database-specific fields. For example, the database<br>URL for a DB2 database is composed of the database name,<br>the server host name, and the database port number. In the<br>administrative console, type the complete database URL value.<br>If your database server supports IPv6, you can specify the host<br>name portion of the database URL in IPv6 format.<br>If you specify the host name as an IP address in IPv6 format,<br>enclose the IP address in square brackets ([]). |
| Examples       | The following are typical values for common database servers:                                                                                                    |
|                | DB2 universal (type 4) JDBC driver<br>jdbc:db2://www.example.com:50000/DB                                                                                                    |
|                | DB2 universal JDBC driver with an IPv6 address<br>jdbc:db2://[fe80::20c:29ff:feea:1361%4]:50000/DB                                                                                                    |
|                | DB2 Universal Database type 2 driver for local connection<br>jdbc:db2:TEST                                                                                                    |
|                | DB2 Universal Database type 2 driver for remote connection<br>jdbc:db2://www.example.com:50000/TEST                                                                                                    |
|                | <b>Oracle V10</b><br>jdbc:oracle:thin:@9.26.248.148:1521:dev                                                                                                    |
| Globalized     | Yes                                                                                                    |
| Bidi supported | Yes                                                                                                    |

# Database vendor (DatabaseVendor)

This property specifies the type of database that is used. The type is determined by the database vendor name.

Table 60. Database vendor details

| Required        | Yes                                                                                                    |
|-----------------|----------------------------------------------------------------------------------------------------|
| Possible values | DB2<br>Informix<br>MSSQLServer<br>Oracle<br>Others                                                                                                    |
| Default         | No default value                                                                                                    |
| Property type   | String                                                                                                    |
| Usage           | Some SQL statements require special processing, which varies<br>by database type. For example, the Struct and Array data<br>types in Oracle require special processing. This property<br>specifies the RDBMS that is used, which determines the<br>database type.<br>For other databases, the adapter does not perform any special |
|                 | processing. Make sure that the correct driver is specified in the JDBCDriverClass property.                                                                                                    |
| Globalized      | No                                                                                                    |
| Bidi supported  | No                                                                                                    |

# Disguise user data as "XXX" in log and trace files (HideConfidentialTrace)

This property specifies whether to replace user data in log and trace files with a string of X's to prevent unauthorized disclosure of potentially sensitive data.

Table 61. Disguise user data as "XXX" in log and trace files details

| Required        | No                                                                                                    |
|-----------------|----------------------------------------------------------------------------------------------------|
| Possible values | True<br>False                                                                                                    |
| Default         | False                                                                                                    |
| Property type   | Boolean                                                                                                    |
| Usage           | If you set this property to True, the adapter replaces user data with a string of X's when writing to log and trace files.<br>For inbound processing, the value of this property is set at the resource adapter level. For outbound processing, the value can be set both at the resource adapter level and the managed connection factory level. After you use the external service wizard to configure the adapter for outbound processing, you can set the resource adapter and managed connection factory properties independently. If you use the IBM Integration Designer assembly editor or the administrative console to reset these properties, ensure that you set them consistently, to prevent inconsistent marking of the log and trace entries. |
| Globalized      | No                                                                                                    |
| Bidi supported  | No                                                                                                    |

#### Throw exception when no records are found (ErrorOnEmptyResultSet)

This property specifies whether the ErrorOnEmptyResultSet property is set for the RecordNotFoundException property on the RetrieveAll operation.

| Required        | No                                                                                                    |
|-----------------|----------------------------------------------------------------------------------------------------|
| Possible values | True<br>False                                                                                                    |
| Default         | True                                                                                                    |
| Property type   | Boolean                                                                                                    |
| Usage           | If you set this property to False, the RetrieveAll operation<br>does not generate a RecordNotFoundException exception<br>when no records are found. |
| Globalized      | No                                                                                                    |
| Bidi supported  | No                                                                                                    |

Table 62. Throw exception when no records are found details

#### JDBC driver class (JDBCDriverClass)

This property specifies the class name of the JDBC driver that is used to connect to the database.

Table 63. JDBC driver class details

|     | F           |  |
|-----|-------------|--|
| Row | Explanation |  |

| Required        | Yes, when the connection is of the type LocalConnectionProps or ConnectionProps.                                                                                                    |
|-----------------|----------------------------------------------------------------------------------------------------|
| Possible values | Values are database-specific.                                                                                                    |
| Default         | No default value                                                                                                    |
| Property type   | String                                                                                                    |
| Usage           | In the external service wizard, the JDBC driver class is<br>displayed if you select a common database software and<br>driver combination, such as type 4 drivers for recent versions<br>of IBM DB2, Oracle, and Microsoft SQL. For most type 2<br>drivers for most database software, you must type the<br>database class name. |
|                 | For example, for the DB2 Universal Database type 2 driver, the class name is COM.ibm.db2.jdbc.app.DB2Driver                                                                                                    |
|                 | In the administrative console, type the database-specific name of the driver.                                                                                                    |
| Examples        | Values for the JDBC driver class is displayed in both the external service wizard and the administrative console. The following examples depict the JDBC driver class properties in both the external service wizard and the administrative console. <b>In the external service wizard</b> :                                    |
|                 | • To connect to a DB2 database using the universal, or type 4, JDBC driver, select IBM DB2 Universal.                                                                                                    |
|                 | • To connect to a DB2 database using the DB2 universal type 2 driver, select 0ther.                                                                                                    |
|                 | • To connect to an Oracle 10 database using the type 4 driver, select Oracle Thin Driver.                                                                                                    |
|                 | In the administrative console:                                                                                                    |
|                 | DB2 Universal Database type 2 driver<br>COM.ibm.db2.jdbc.app.DB2Driver                                                                                                    |
|                 | DB2 Universal Database type 4 driver<br>com.ibm.db2.jcc.DB2Driver                                                                                                    |
|                 | Oracle Thin JDBC driver<br>oracle.jdbc.driver.OracleDriver                                                                                                    |
|                 | IBM Toolkit for Java remote driver for IBM i<br>com.ibm.as400.access.AS400JDBCDriver                                                                                                    |
|                 | IBM WebSphere Connect JDBC driver for Microsoft SQL<br>Server com.ibm.websphere.jdbc.sqlserver.SQLServerDriver                                                                                                    |
| Globalized      | No                                                                                                    |
| Bidi supported  | No                                                                                                    |

Table 63. JDBC driver class details (continued)

# **Password (Password)**

This property specifies the password for the database user name.

Table 64. Password details

| Required       | No. For inbound processing, if you set the Authentication alias<br>or the DataSourceJNDIName, the password is not mandatory.<br>However, if you set the DataSourceJNDIName, and the<br>Password field, the value specified for the Password takes<br>precedence.<br>For outbound processing, if you set the Authentication alias,<br>XADataSourceJNDIName or PoolDataSourceJNDIName<br>property, the password is not mandatory. However, if you set<br>the XADataSourceJNDIName or PoolDataSourceJNDIName<br>property, and the Password field, the value specified for the<br>Password takes precedence. |
|----------------|----------------------------------------------------------------------------------------------------|
| Default        | No default value                                                                                                    |
| Property type  | String                                                                                                    |
| Usage          | For inbound processing, setting this property overrides the<br>password specified for the data source on the server using the<br>Authentication alias or DataSourceJNDIName property.<br>For outbound processing, setting this property overrides the<br>password specified for the data source on the server using the<br>Authentication alias, or XADataSourceJNDIName or<br>PoolDataSourceJNDIName property.<br>If you specify JAAS as the security credential, the<br>authentication alias will override this property.                                                                              |
| Globalized     | Yes                                                                                                    |
| Bidi supported | Yes                                                                                                    |

# Query timeout (seconds) (QueryTimeOut)

This property specifies the maximum number of seconds a query can take to run all SQL statements.

Table 65. Query timeout details

| Required        | No                                                                                                    |
|-----------------|----------------------------------------------------------------------------------------------------|
| Default         | No default value                                                                                                    |
| Unit of measure | Seconds                                                                                                    |
| Property type   | Integer                                                                                                    |
| Usage           | If the query takes longer than the number of seconds<br>specified, the database returns an SQL exception that is<br>captured. The associated message is logged in the log file.<br>If a value is not specified, no timeout is set on the query. |
| Globalized      | No                                                                                                    |
| Bidi supported  | No                                                                                                    |

# Return business object even when the stored procedure result set is empty (ReturnDummyBOForSP)

This property specifies whether to return output parameters when the result set is empty.

| Required        | No                                                                                                    |
|-----------------|----------------------------------------------------------------------------------------------------|
| Possible values | True<br>False                                                                                                    |
| Default         | False                                                                                                    |
| Property type   | Boolean                                                                                                    |
| Usage           | <ul> <li>The Retrieve Stored Procedure (RetrieveSP) operation returns a result set. If the result set is empty and the ReturnDummyBOForSP property is set to False, no business objects are created, and the output parameters returned by the procedure call cannot be retrieved.</li> <li>However, if the ReturnDummyBOForSP property is set to True, a dummy business object is created and the returned parameters (including the out and inout parameters) from the stored procedure are populated into the corresponding attributes</li> </ul> |
| Globalized      | No                                                                                                    |
| Bidi supported  | No                                                                                                    |

Table 66. Return business object even when the stored procedure result set is empty details

# SQL query to verify the connection (PingQuery)

This property specifies the SQL query that is used to test the reliability of the connection to the database.

Table 67. Ping query details

| Required       | No                                                                                                    |
|----------------|----------------------------------------------------------------------------------------------------|
| Property type  | String                                                                                                    |
| Default        | No default value                                                                                                    |
| Usage          | This property contains the SQL query statement that you want<br>to run to determine whether the adapter can connect to the<br>database.                                                                                                    |
|                | The adapter runs the ping query every time it receives a SQLException exception while performing the outbound operation.                                                                                                    |
|                | The adapter does not try to recover the connection. If the ping<br>query indicates that the connection to the database is no<br>longer valid, the adapter notifies the container. It is the<br>responsibility of the connection pool manager to remove the<br>stale connection from the pool, which allows subsequent<br>outbound requests to be processed. |
| Globalized     | No                                                                                                    |
| Bidi supported | No                                                                                                    |

# User name (UserName)

This property specifies the database user name that is used to access the database.

Table 68. User name details

| Required       | No. For inbound processing, if you set the Authentication alias<br>or the DataSourceJNDIName, the User name property is not<br>mandatory. However, if you set the DataSourceJNDIName,<br>and User name field, the value specified for the User name<br>takes precedence.<br>For outbound processing, if you set the Authentication alias,<br>XADataSourceJNDIName or PoolDataSourceJNDIName<br>property, the User name is not mandatory. However, if you set<br>the XADataSourceJNDIName or PoolDataSourceJNDIName<br>property, and the User name field, the value specified for the<br>User name takes precedence. |  |
|----------------|----------------------------------------------------------------------------------------------------|--|
| Default        | No default value                                                                                                    |  |
| Property type  | String                                                                                                    |  |
| Usage          | For inbound processing setting this property overrides the<br>user name specified for the data source on the server using the<br>DataSourceJNDIName property or the Authentication alias.<br>For outbound processing, setting this property overrides the<br>user name specified for the data source on the server using the<br>XADataSourceJNDIName property, PoolDataSourceJNDIName<br>property or the Authentication alias.<br>If you specify JAAS as the security credential, the<br>authentication alias will override this property.                                                                          |  |
| Globalized     | Yes                                                                                                    |  |
| Bidi supported | Yes                                                                                                    |  |

# XA DataSource name (XADataSourceName)

This property specifies the name of the XA data source used to establish a connection to the database for XA (distributed) transactions.

Table 69. XA data source name details

| Required      | No                                                                                                    |  |
|---------------|----------------------------------------------------------------------------------------------------|--|
| Default       | No default value                                                                                                    |  |
| Property type | String                                                                                                    |  |
| Usage         | To make an XA connection for a DB2 database, this property is<br>used with the XADatabaseName property.<br>To make an XA connection to an Oracle database, this<br>property is used, but the XADatabaseName property is not<br>used. |  |

Table 69. XA data source name details (continued)

| Examples       | A typical value for an Oracle database:                                     |  |
|----------------|-----------------------------------------------------------------------------|--|
|                | oracle.jdbc.xa.client.OracleXADataSource                                    |  |
|                | A typical value for a DB2 database with a type 2 JDBC driver (db2java.zip): |  |
|                | COM.ibm.db2.jdbc.DB2XADataSource                                            |  |
|                | A typical value for a DB2 database with a type 4 JDBC driver (db2jcc.jar):  |  |
|                | com.ibm.db2.jcc.DB2XADataSource                                             |  |
| Globalized     | No                                                                          |  |
| Bidi supported | No                                                                          |  |

#### XA database name (XADatabaseName)

This property specifies the name of the database used for the XA connection.

| Required       | No                                                                                                    |
|----------------|----------------------------------------------------------------------------------------------------|
| Default        | No default value                                                                                                    |
| Property type  | String                                                                                                    |
| Usage          | To make an XA connection to a DB2 database, this property is<br>used in conjunction with the XADataSourceName property.<br>This property is not required for Oracle databases. |
| Globalized     | Yes                                                                                                    |
| Bidi supported | Yes                                                                                                    |

Table 70. XA database name details

# Maximum retries on connection failure (connectionRetryLimit)

This property specifies the number of times the adapter will attempt to reestablish a connection to the database, when the adapter encounters an error related to the outbound connection.

Table 71. Maximum retries in case of system connection failure details

| Required        | No                                     |  |
|-----------------|----------------------------------------|--|
| Possible values | Integer equal to and greater than zero |  |
| Default         | 0                                      |  |
| Property type   | Integer                                |  |

| Usaga          | When the adapter encounters an error related to the outbourse                                                                                                    |
|----------------|----------------------------------------------------------------------------------------------------|
| Usage          | When the adapter encounters an error related to the outbound<br>connection, it attempts to reestablish a physical connection<br>(when physical connection is not established) for the number<br>of times specified for this property with a time delay specified<br>in the property "Connection retry interval (in milliseconds)<br>(ConnectionRetryInterval)."                                              |
|                | If the value is set to 0, the adapter does not validate the connection to the database and it executes the outbound operation. If the database connection is invalid, the outbound operation fails. The adapter does not attempt to reconnect to the database.                                                                                                    |
|                | If the value is set to greater than 0, then during each request<br>the adapter validates if the connection to the database is<br>active.                                                                                                    |
|                | • If the connection is valid, the operation is completed.                                                                                                    |
|                | • If connection is invalid, the adapter terminates the current<br>managed connection and a new managed connection is<br>created (new physical connection). If the adapter is<br>successful in reestablishing the connection to the database,<br>the outbound operation is completed otherwise the adapter<br>generates the ResourceException after trying to reconnect<br>for the specified number of times. |
| Globalized     | No                                                                                                    |
| Bidi supported | No                                                                                                    |

Table 71. Maximum retries in case of system connection failure details (continued)

### Connection retry interval (in milliseconds) (ConnectionRetryInterval)

This property specifies the time interval between attempts to reconnect to the database if the connection fails.

| Required        | No                                                                                                    |  |  |
|-----------------|----------------------------------------------------------------------------------------------------|--|--|
| Possible values | Integer equal to and greater than zero                                                                                                    |  |  |
| Default         | 60000                                                                                                    |  |  |
| Unit of measure | Milliseconds                                                                                                    |  |  |
| Property type   | Integer                                                                                                    |  |  |
| Usage           | <ul><li>When the adapter encounters an error while establishing a connection to the database, this property specifies the time interval the adapter waits between attempts to reestablish a connection.</li><li>By default, this property is disabled and it is enabled only when the value of the "Maximum retries on connection failure (connectionRetryLimit)" on page 295 property is set to greater than zero.</li></ul> |  |  |
| Globalized      | No                                                                                                    |  |  |
| Bidi supported  | No                                                                                                    |  |  |

Table 72. Retry interval if connection failure details

### XA DataSource JNDI name (XADataSourceJNDIName)

This property specifies the JNDI name of the XA data source used to establish a connection to the database.

| Required       | No                                                                                                    |  |  |
|----------------|----------------------------------------------------------------------------------------------------|--|--|
| Default        | No default value                                                                                                    |  |  |
| Property type  | String                                                                                                    |  |  |
| Usage          | Use this property to specify the JNDI name of a XA data<br>source in IBM Business Process Manager or WebSphere<br>Enterprise Service Bus that specifies connection information<br>for the target database. If the "Database connection<br>information (ConnectionType)" is set to "XADataSourceJNDI"<br>the adapter uses this property to establish the connection to<br>the database. To improve the performance of outbound<br>operations, specify the name of a data source that is enabled<br>for prepared statement caching. If the other valid<br>authentication properties are also set, they override<br>authentication properties in the data source. |  |  |
| Globalized     | Yes                                                                                                    |  |  |
| Bidi supported | No                                                                                                    |  |  |

Table 73. XA Data source JNDI name details

# Database connection information (ConnectionType)

This property specifies how the adapter establishes connection to the database.

Table 74. Database connection information

| Required        | Yes                                                                                 |
|-----------------|-------------------------------------------------------------------------------------|
| Possible values | XADataSourceJNDI, XAConnectionProps,<br>PoolDataSourceJNDI, or LocalConnectionProps |
| Default         | No default value                                                                    |
| Property type   | String                                                                              |

Table 74. Database connection information (continued)

| Usage      | This property specifies how the adapter establishes database<br>connection at run time. This property can have the following<br>values:                                                                                                    |
|------------|----------------------------------------------------------------------------------------------------|
|            | <ul> <li>XADataSourceJNDI- Indicates that the database connection<br/>is established using the XADataSourceJNDIName property<br/>that corresponds to the predefined XA data source.</li> </ul>                                                                                                    |
|            | • XAConnectionProps - Indicates that the database connection<br>is established using the XADataSourceName and<br>DatabaseURL or XADatabaseName properties.                                                                                                    |
|            | • PoolDataSourceJNDI - Indicates that the database connection is established using the poolDataSourceJNDIName property that corresponds to the predefined data source.                                                                                                    |
|            | <ul> <li>LocalConnectionProps - Indicates that the database<br/>connection is established using the DatabaseURL and<br/>JDBCDriverClass properties.</li> </ul>                                                                                                    |
|            | For a new application, this property is automatically set by<br>external service wizard. For a migrated application, this<br>property is set during the migration process according to the<br>ManagedConnectionFactory properties.                                                                                                    |
|            | • If the DataSourceJNDIName property is set, the value of this property is set to XADataSourceJNDI.                                                                                                    |
|            | • If the XADataSourceName is set, the value of this property is set to XAConnectionProps.                                                                                                    |
|            | • Otherwise, the value of this property is set to LocalConnectionProps.                                                                                                    |
|            | If this property is not set, adapter uses backward compatibility<br>mode to establish database connection. In the backward<br>compatibility mode, the properties for connecting to the<br>database are used in the following order:                                                                                                    |
|            | 1. If the DataSourceJNDIName property is set, the adapter uses it to establish the connection to the database.                                                                                                    |
|            | 2. If the DataSourceJNDIName property is not set, and the XADataSourceName and XADatabaseName properties are set, the adapter uses them to establish the connection. The DataSourceJNDIName property represents an XA or connection pool data source. If you define a JNDI data source on the server that supports XA transactions and then specify that data source when you configure the adapter, you can connect to any type of database that supports XA transactions. If you use an XA data source and database, the adapter supports XA transaction only for DB2 and Oracle databases. |
|            | 3. If the DataSourceJNDIName, XADataSourceName, and XADatabaseName properties are not set, then the adapter uses the DatabaseURL, JDBCDriverClass, UserName, and Password properties to establish the connection.                                                                                                    |
|            | · · ·                                                                                                    |
| Globalized | No                                                                                                    |

# Connection pool DataSource JNDI name (PoolDataSourceJNDIName)

The JNDI name of the connection pool data source to be used to establish a connection to the database.

Required No Default No default value Property type String Usage Use this property to specify the JNDI name of a connection pool data source in IBM Business Process Manager or WebSphere Enterprise Service Bus that specifies connection information for the target database. If the "Database connection information (ConnectionType)" on page 297 property is set to "PoolDataSourceJNDI" the adapter use this property to establish the connection to the database. To improve the performance of outbound operations, specify the name of a data source that is enabled for prepared statement

Table 75. Connection pool data source

#### Interaction specification properties

Globalized Bidi supported No

No

Interaction specification, or InteractionSpec, properties control the interaction for an operation. The external service wizard sets the interaction specification properties when you configure the adapter. Typically, you do not need to change these properties. However, some properties for outbound operations can be changed by the user. For example, you might increase the value of the interaction specification property that specifies the maximum number of records to be returned by a RetrieveAll operation, if your RetrieveAll operations do not return complete information. To change these properties after the application is deployed, use the assembly editor in IBM Integration Designer. The properties reside in the method binding of the import.

caching. If the other valid authentication properties are also set, they override authentication properties in the data source.

Table 76 lists and describes the interaction specification property that you set. For information about how to read the property detail tables in the sections that follow, see "Guide to information about properties" on page 271.

| Property name                      |                                 |                                        |
|------------------------------------|---------------------------------|----------------------------------------|
| In the wizard                      | Interaction specification class | Description                            |
| "Pattern String" on page 300       | customFaultPattern              | Indicates the fault pattern            |
| "Custom Fault Name"<br>on page 301 | customFaultName                 | Indicates the corresponding fault name |

Table 76. Interaction specification property for the WebSphere Adapter for JDBC

| Property name                                                |                                 |                                                                                                  |
|--------------------------------------------------------------|---------------------------------|--------------------------------------------------------------------------------------------------|
| In the wizard                                                | Interaction specification class | Description                                                                                      |
| "Maximum number of<br>records to be returned"<br>on page 301 | maxRecords                      | Maximum number of records to return for the RetrieveAll operation                                |
| N/A                                                          | "enablePaging" on page<br>302   | Specifies whether to returns records<br>from the starting index for the<br>RetrieveAll operation |
| "Starting index to return<br>records" on page 303            | startIndex                      | Starting index to return records for the RetrieveAll operation                                   |
| "Number of records per<br>page" on page 303                  | pageSize                        | Number of records to be returned<br>from the starting index for the<br>RetrieveAll operation     |

Table 77. Interaction specification property for RetrieveAll operation in the WebSphere Adapter for JDBC

Table 78. Interaction specification property for UpdateAll and DeleteAll operation in the WebSphere Adapter for JDBC

| Property name                                                                                                    |                                 |                                                                                                    |
|----------------------------------------------------------------------------------------------------|---------------------------------|----------------------------------------------------------------------------------------------------|
| In the wizard                                                                                                    | Interaction specification class | Description                                                                                                    |
| "Return exception when<br>no records are affected<br>during the UpdateAll or<br>DeleteAll operation" on<br>page 304 | errorOnNoRecordAffect           | Specifies whether to return an<br>exception when records in the<br>database are not affected during the<br>UpdateAll or DeleteAll operation |

Table 79. Interaction specification property for BatchCreate, BatchUpdate, and BatchDelete operations in the WebSphere Adapter for JDBC

| Property name |                                 |                                                                                                    |
|---------------|---------------------------------|----------------------------------------------------------------------------------------------------|
| In the wizard | Interaction specification class | Description                                                                                                    |
| NA            | "batchSize" on page 304         | Specifies the maximum number of<br>business objects in one batch<br>interaction                                          |
| NA            | "skipErrorsInBatch" on page 305 | Indicates how to handle errors when<br>the adapter executes a BatchCreate,<br>BatchUpdate, or a BatchDelete<br>operation |
| NA            | "returnBOsInBatch" on page 305  | Indicates whether the business objects in a batch are to be returned                                                     |

#### **Pattern String**

This property specifies the custom fault pattern.

Table 80. Pattern String

| Required | No               |
|----------|------------------|
| Default  | No default value |

Table 80. Pattern String (continued)

| Usage          | Defines the fault pattern by typing a regular expression. For<br>example ".*Record is locked.*". During run time, the adapter<br>returns a custom fault based on the user defined regular<br>expression. |
|----------------|----------------------------------------------------------------------------------------------------|
| Property type  | String                                                                                                    |
| Globalized     | No                                                                                                    |
| Bidi supported | No                                                                                                    |

### **Custom Fault Name**

This property specifies the corresponding fault name.

Table 81. Custom Fault Name

| Required       | No                                                                                                    |
|----------------|----------------------------------------------------------------------------------------------------|
| Default        | False                                                                                                    |
| Usage          | Defines a fault name, which is used to generate the .xsd file. If<br>the custom fault pattern string matches the predefined faults<br>exception message, the custom fault is returned in precedence<br>to the predefined faults. |
| Property type  | Boolean                                                                                                    |
| Globalized     | No                                                                                                    |
| Bidi supported | No                                                                                                    |

#### Maximum number of records to be returned

This property specifies the maximum number of records to return for a RetrieveAll operation.

Table 82. Maximum number of records to be returned details

| Required | No  |
|----------|-----|
| Default  | 100 |

| Table 82. Maximum number of records to be returned details | (continued) |
|------------------------------------------------------------|-------------|
|------------------------------------------------------------|-------------|

| Usage          | Use this property to control the number of records returned by the RetrieveAll operation.                                                                                                    |
|----------------|----------------------------------------------------------------------------------------------------|
|                | <ul> <li>If the value -1, the RetrieveAll operation returns all records matching the query. The value for this property is set to -1 internally when you select Return all records.</li> <li>Note: When the value of this property is set as -1, the paging of records does not take effect during run time irrespective of the value specified in the Starting index to return records property.</li> </ul>                                                     |
|                | • If the value is zero or less than zero except -1, the adapter returns a ResourceException with the InvalidMaxRecords message.                                                                                                    |
|                | <ul> <li>If the value is greater than zero and the number of matches<br/>in the database exceeds the value of this property, the<br/>adapter returns the exception<br/>MatchesExceededLimitException. If the RetrieveAll<br/>operation does not return all the records, increase this value.<br/>For example, if you set the value to 50 and the table<br/>contains 100 records, the adapter returns the exception<br/>MatchesExceededLimitException.</li> </ul> |
|                | • If the value is greater than zero and the number of matches<br>in the database is lesser than the value of this property, the<br>RetrieveAll operation returns all records. For example, if<br>you set the value to 50 and the table contains 25 records, the<br>RetrieveAll operation returns all the 25 records.                                                                                                    |
| Property type  | Integer                                                                                                    |
| Globalized     | No                                                                                                    |
| Bidi supported | No                                                                                                    |

# enablePaging

This property specifies whether to return records from the starting index for the RetrieveAll operation

Table 83. Allow paging of records for the RetrieveAll operation details

| Required | No    |
|----------|-------|
| Default  | False |

| Usage          | If you set this property to True, the adapter to returns records<br>from the starting index that you specified. If the number of<br>records retrieved from database exceeds the maximum records<br>value that you specified, only the records in the specified<br>range are returned and no exception is generated.<br><b>Note:</b> When you set this property to True, the adapter<br>optimizes the query for the RetrieveAll operation. However,<br>the adapter cannot optimize the query for the RetrieveAll<br>operation on a table business object configured with<br>RetrieveAllSP, as this results in poor performance of the<br>RetrieveAll operation. Hence, configuring RetrieveAllSP on a<br>table, and setting this property to True is not recommended.<br>When this property is False, the adapter returns the maximum<br>records that you have specified in the <b>Maximum number of</b><br><b>records to be returned</b> property. However, if the number of<br>records retrieved from database exceeds the maximum records<br>value that you specified, the adapter returns the<br>MatchesExceededLimitException. |
|----------------|----------------------------------------------------------------------------------------------------|
| Property type  | Boolean                                                                                                    |
| Globalized     | No                                                                                                    |
| Bidi supported | No                                                                                                    |

Table 83. Allow paging of records for the RetrieveAll operation details (continued)

#### Starting index to return records

This property specifies the starting index to return records for the RetrieveAll operation.

Table 84. Starting index to return the records details

| Required       | No                                                                                                    |
|----------------|----------------------------------------------------------------------------------------------------|
| Default        | 0                                                                                                    |
| Usage          | Example: If the <b>Number of records per page</b> property is set to 50 and the <b>Starting index to return records</b> property is set to 20, the adapter returns all records starting from the 21st row to the 70th row.<br>If the value is less than 0, the adapter returns an exception. |
| Property type  | Integer                                                                                                    |
| Globalized     | No                                                                                                    |
| Bidi supported | No                                                                                                    |

#### Number of records per page

This property specifies the number of records to be retuned from the starting index for the RetrieveAll operation.

Table 85. Number of records per page details

| Required | No  |
|----------|-----|
| Default  | 100 |

Table 85. Number of records per page details (continued)

| Usage          | <ul><li>Example: If the Number of records per page property is set to 50 and the Starting index to return records property is set to 20, the adapter returns all records starting from the 21st row to the 70th row.</li><li>If the value is less than 1, the adapter returns an exception.</li></ul> |
|----------------|----------------------------------------------------------------------------------------------------|
| Property type  | Integer                                                                                                    |
| Globalized     | No                                                                                                    |
| Bidi supported | No                                                                                                    |

# Return exception when no records are affected during the UpdateAll or DeleteAll operation

This property specifies whether to return an exception when records in the database are not affected during the UpdateAll or DeleteAll operation.

Table 86. Return exception when no records are affected during the UpdateAll or DeleteAll operation

| No                                                                                                    |
|----------------------------------------------------------------------------------------------------|
| False                                                                                                    |
| If you set this property to True, the adapter returns a RecordNotFoundException error when records in the database are not affected during the UpdateAll or DeleteAll operation. <b>Note:</b> This property is applicable for the UpdateAll and DeleteAll operations. |
| Boolean                                                                                                    |
| No                                                                                                    |
| No                                                                                                    |
|                                                                                                    |

#### batchSize

This property specifies the maximum number of business objects in one batch interaction.

Table 87. Batch Size Details

| Required       | No                                                                                                    |
|----------------|----------------------------------------------------------------------------------------------------|
| Default        | 100                                                                                                    |
| Usage          | This property specifies the maximum number of business<br>objects in one batch interaction. This property may have<br>different optimized values for different databases and<br>environments. In some cases, a very high value may have a<br>negative effect. Refer to the documentation of the respective<br>databases, or try different values to adjust the performance of<br>your environment. |
| Property type  | Integer                                                                                                    |
| Globalized     | No                                                                                                    |
| Bidi supported | No                                                                                                    |

## skipErrorsInBatch

This property indicates how to handle errors when the adapter executes a BatchCreate, BatchUpdate, or a BatchDelete operation.

Table 88. Skip Errors in Batch Details

| Required       | No                                                                                                    |
|----------------|----------------------------------------------------------------------------------------------------|
| Default        | True                                                                                                    |
| Usage          | <ul> <li>If the skipErrorsInBatch property is set to True, and an exception occurs while processing individual business objects, the adapter sets the error message to a corresponding error message item. It then continues to process the rest of the business objects. You can analyze the return results and take necessary action for the business objects that had exceptions.</li> <li>If skipErrorsInBatch is set tofalse, and an exception occurs while processing individual business objects, the first exception will be thrown and no resulting business object list will be returned even if you set a value for the returnBOsInBatch option.</li> </ul> |
| Property type  | Boolean                                                                                                    |
| Globalized     | No                                                                                                    |
| Bidi supported | No                                                                                                    |

#### returnBOsInBatch

This property indicates whether the business objects in a batch are to be returned.

Table 89. Return Business Objects in Batch Details

| Required       | No                                                                                                    |
|----------------|----------------------------------------------------------------------------------------------------|
| Default        | False                                                                                                    |
| Usage          | <ul> <li>If returnBOsInBatch is set to True, the batch operation will return the result business objects after the operation is completed. If there are sequence UIDs or CopyAttributes ASIs configured to the properties of the input business object, the updated business object will be returned.</li> <li>If returnBOsInBatch is set to False, no result business objects will be returned after the operation is completed.</li> <li>Note: If skipErrorsInBatch is set to False, and exception occurs while processing individual business objects, no resulting business object list is returned, even if you set a value for the returnBOsInBatch option.</li> </ul> |
| Property type  | Boolean                                                                                                    |
| Globalized     | No                                                                                                    |
| Bidi supported | No                                                                                                    |

# Inbound configuration properties

WebSphere Adapter for JDBC has several categories of inbound connection configuration properties, which you set with the external service wizard while generating or creating objects and services. You can change the resource adapter and activation specification properties after you deploy the module using IBM Integration Designer or the administrative console, but connection properties for the external service wizard cannot be changed after deployment.

## Guide to information about properties

The properties used to configure WebSphere Adapter for JDBC are described in detail in tables included in each of the configuration properties topics, such as Resource adapter properties, Managed connection factory properties, and so on. To help you use these tables, information about each row you might see is explained here.

The following table explains the meaning of each row that might be displayed in the table for a configuration property.

| Row             | Explanation                                                                                                    |
|-----------------|----------------------------------------------------------------------------------------------------|
| Required        | A required field (property) must have a value in order for the adapter to work.<br>Sometimes the external service wizard provides a default value for required<br>properties.                                                                                                    |
|                 | Removing a default value from a required field on the external service wizard <i>will not change that default value.</i> When a required field contains no value at all, the external service wizard processes the field using its assigned default value, and that default value is displayed on the administrative console. |
|                 | Possible values are <b>Yes</b> and <b>No</b> .                                                                                                    |
|                 | Sometimes a property is required only when another property has a specific value. When this is the case, the table will note this dependency. For example,                                                                                                    |
|                 | • Yes, when the EventQueryType property is set to Dynamic                                                                                                    |
|                 | Yes, for Oracle databases                                                                                                    |
| Possible values | Lists and describes the possible values that you can select for the property.                                                                                                    |
| Default         | The predefined value that is set by the external service wizard. When the property is required, you must either accept the default value or specify one yourself. If a property has no default value, the table will state No default value.                                                                                  |
|                 | The word None is an acceptable default value, and does not mean that there is no default value.                                                                                                    |
| Unit of measure | Specifies how the property is measured, for example in kilobytes or seconds.                                                                                                    |
| Property type   | Describes the property type. Valid property types include:                                                                                                    |
|                 | • Boolean                                                                                                    |
|                 | • String                                                                                                    |
|                 | • Integer                                                                                                    |

| Row            | Explanation                                                                                                    |
|----------------|----------------------------------------------------------------------------------------------------|
| Usage          | Describes usage conditions or restrictions that might apply to the property. For instance, here is how a restriction would be documented:                                                                                                    |
|                | For Rational Application Developer for WebSphere Software version 6.40 or earlier, the password:                                                                                                    |
|                | Must be uppercase                                                                                                    |
|                | • Must be 8 characters in length                                                                                                    |
|                | For versions of Rational Application Developer for WebSphere Software later than 6.40, the password:                                                                                                    |
|                | • Is not case sensitive                                                                                                    |
|                | • Can be up to 40 characters in length.                                                                                                    |
|                | This section lists other properties that affect this property or the properties that are affected by this property and describes the nature of the conditional relationship.                                                                                                    |
| Example        | Provides sample property values, for example:                                                                                                    |
|                | "If Language is set to JA (Japanese), code page number is set to 8000".                                                                                                    |
| Globalized     | If a property is globalized, it has national language support, meaning that you can set the value in your national language.                                                                                                    |
|                | Valid values are Yes and No.                                                                                                    |
| Bidi supported | Indicates whether the property is supported in bidirectional (bidi) processing.<br>Bidirectional processing refers to the task of processing data that contains both<br>right-to-left (Hebrew or Arabic, for example) and left-to-right (a URL or file<br>path, for example) semantic content within the same file. |
|                | Valid values are <b>Yes</b> and <b>No</b> .                                                                                                    |

# Connection properties for the wizard

External service connection properties are used to establish a connection between the external service wizard, a tool that is used to create business objects, and the database. These properties specify such things as connection configuration, bidirectional transformation properties, and logging options for the wizard. Once a connection is established, the wizard can discover in the database the metadata it needs to create business objects.

Some of the properties that you provide for the wizard to discover objects in the database are used as the initial value for the run time properties that you specify later in the wizard. These include resource adapter, managed connection factory, and activation specification properties.

The connection properties for the external service wizard and their purpose are described in the following table. A complete description of each property is provided in the sections that follow the table. For information about how to read the property detail tables in the sections that follow, see "Guide to information about properties" on page 271.

Table 90. Connection properties for the external service wizard

| Property name in the wizard | Description                                                                                |
|-----------------------------|--------------------------------------------------------------------------------------------|
| -                           | Additional properties for connecting to the database                                       |
| properties                  | using the JDBC driver, which are used in addition to the UserName and Password properties. |

| Property name in the wizard            | Description                                                                    |
|----------------------------------------|--------------------------------------------------------------------------------|
| Database                               | Specifies the name of the database.                                            |
| Database software                      | The name and version of the database management software used by the adapter.  |
| Database URL                           | The database URL that is used to connect to the database.                      |
| Host name                              | The host name or IP address of the database server.                            |
| JDBC driver class name                 | The name of the JDBC driver class.                                             |
| JDBC driver type                       | The type of JDBC driver to use.                                                |
| Password                               | Password for the corresponding user name.                                      |
| Port number                            | The port number for connecting to the database instance.                       |
| Prefix for business object names       | A prefix to be added to the name of the business object.                       |
| Server name                            | The name of the Informix database server to which the adapter connects.        |
| Set Auto Commit on database connection | Specify whether the underlying database connection is in the Auto Commit mode. |
| User name                              | Specifies the database user name for connecting to the database.               |

Table 90. Connection properties for the external service wizard (continued)

The external service wizard uses the bidirectional connection properties to apply the proper bidirectional transformation on the data passed to the enterprise information system.

#### Additional JDBC driver connection properties

This property contains additional information for connecting to the database using the JDBC driver.

| Row             | Explanation                                                                                                    |
|-----------------|----------------------------------------------------------------------------------------------------|
| Required        | No                                                                                                    |
| Possible values | Database connection properties are database-specific.                                                                                                    |
| Default         | No default value                                                                                                    |
| Property type   | String                                                                                                    |
| Usage           | These connection properties are used in addition to the<br>UserName and Password properties to customize the database<br>connection used by the adapter.<br>Specify the connection properties as one or more <i>name:value</i> |
|                 | Specify the connection properties as one or more <i>name:va</i> pairs separated by the semicolon character (;).                                                                                                    |

Table 91. Additional JDBC driver connection properties details

| Row            | Explanation                                                                                                    |
|----------------|----------------------------------------------------------------------------------------------------|
| Example        | The following value of this property specifies a login timeout interval, makes a read-only database connection, and sets the security mechanism:                                                                                                    |
|                | <pre>loginTimeout:20;readOnly:true;<br/>securityMechanism:USER_ONLY_SECURITY</pre>                                                                                                    |
|                | In a high availability environment, to get the properties that<br>DB2 driver requires (retryIntervalForClientReroute,<br>maxRetriesForClientReroute,<br>clientRerouteAlternateServerName,<br>clientRerouteAlternatePortNumber) for a reliable connection to<br>the High Availability and Disaster Recovery (HADR) database,<br>you must configure this property to generate the correct<br>property string as shown in the example below: |
|                | <pre>retryIntervalForClientReroute:15;<br/>maxRetriesForClientReroute:5;<br/>clientRerouteAlternateServerName:WLOXS01B.svl.ibm.com;<br/>clientRerouteAlternatePortNumber:50000</pre>                                                                                                    |
|                | For more information about using WebSphere Adapter in<br>WebSphere High Availability Environment, see<br>https://www14.software.ibm.com/webapp/iwm/web/<br>signup.do?source=sw-app&S_PKG=wpswasadapt<br>&S_TACT=105AGX10&S_CMP=LC.                                                                                                    |
| Globalized     | Yes                                                                                                    |
| Bidi supported | No                                                                                                    |

Table 91. Additional JDBC driver connection properties details (continued)

#### Database

This property specifies the name of the database.

Table 92. Database name details

| Row            | Explanation                                                                                                    |
|----------------|----------------------------------------------------------------------------------------------------|
| Required       | Yes                                                                                                    |
| Default        | The default value is database-specific                                                                                                   |
| Property type  | String                                                                                                    |
| Usage          | This is the name of the database you want to access. For an Oracle database, this is the system ID (SID), which identifies the database. |
| Globalized     | Yes                                                                                                    |
| Bidi supported | Yes                                                                                                    |

### **Database software**

This property specifies the database management software that manages the database that the adapter will access.

Table 93. Database software details

| Row      | Explanation |
|----------|-------------|
| Required | Yes         |

Table 93. Database software details (continued)

| Row             | Explanation                                                                                                    |
|-----------------|----------------------------------------------------------------------------------------------------|
| Possible values | This property lists common database software by name and version number. If your software is not listed, select Generic JDBC.                                                                                                    |
| Default         | No default value                                                                                                    |
| Property type   | String                                                                                                    |
| Usage           | The external service wizard uses the value of this property to<br>set default values and generate database-specific selection lists<br>for other properties. For example, if you select DB2 USB<br>Version 9.1, the JDBC driver class field in the wizard displays<br>only the JDBC drivers supported by that version of DB2 UDB.<br>If you select Oracle 10, a different set of JDBC drivers is<br>shown. |
| Globalized      | Yes                                                                                                    |
| Bidi supported  | Yes                                                                                                    |

# **Database URL**

This property specifies the JDBC driver-specific URL for creating a connection to the database.

Table 94. Database URL details

| Row           | Explanation                                                                                                    |
|---------------|----------------------------------------------------------------------------------------------------|
| Required      | Yes                                                                                                    |
| Default       | No default value                                                                                                    |
| Property type | String                                                                                                    |
| Usage         | This value is specific to the database software and JDBC driver<br>that you are using.<br>If your database server supports IPv6, you can specify the host<br>name portion of the database URL in IPv6 format. Enclose the<br>IP address in square brackets ([]). |

Table 94. Database URL details (continued)

| Row            | Explanation                                                                                                    |
|----------------|----------------------------------------------------------------------------------------------------|
| Examples       | The following are typical values for common database servers.                                                                                                    |
|                | DB2 universal (type 4) JDBC driver<br>jdbc:db2:// <host_name>/DB</host_name>                                                                                                    |
|                | DB2 universal JDBC driver with an IPv6 address<br>jdbc:db2://[fe80::20c:29ff:feea:1361%4]:50000/DB                                                                                                    |
|                | DB2 Universal Database type 2 driver for local connection<br>jdbc:db2:TEST                                                                                                    |
|                | DB2 Universal Database type 2 driver for remote connection<br>jdbc:db2:// <host_name>/TEST</host_name>                                                                                                 |
|                | Informix V10<br>jdbc:informix-sql:// <host_name>/<br/>symaster:INFORMIXSERVER=server</host_name>                                                                                                    |
|                | <b>Oracle V10</b><br>jdbc:oracle:thin:09.26.248.148:1521:dev                                                                                                    |
|                | Derby JDBC driver (non-remote)<br>jdbc:derby:// <runtime home="">/runtimes/bi_v6/derby/<br/>databases/JDBCTEST</runtime>                                                                               |
|                | If using a remote test environment on $z/OS$ , use the following value for the Derby database URL:                                                                                                    |
|                | <pre>Derby JDBC driver (remote z/OS test environment)     jdbc:db2j:net://<host_name>:1527//     <remote_derbydb_path>/JDBCTEST<!--     remote_derbydb_path--></remote_derbydb_path></host_name></pre> |
| Globalized     | Yes                                                                                                    |
| Bidi supported | Yes                                                                                                    |

#### Host name

This property specifies the host name or IP address of the database server.

Table 95. Host name details

| Row            | Explanation                                                                                                    |
|----------------|----------------------------------------------------------------------------------------------------|
| Required       | Yes                                                                                                    |
| Default        | No default value                                                                                                    |
| Property type  | String                                                                                                    |
| Usage          | This is the host name or IP address of the database server. If<br>the database server supports IPv6, you can specify the host<br>name in IPv6 format. |
| Globalized     | Yes                                                                                                    |
| Bidi supported | Yes                                                                                                    |

#### JDBC driver class name

This property specifies the name of the JDBC driver class.

Table 96. JDBC driver class name details

| Row             | Explanation                                                                                                    |
|-----------------|----------------------------------------------------------------------------------------------------|
| Required        | Yes                                                                                                    |
| Possible values | The possible values depend on the database type and version.<br>The wizard displays a list of known drivers.                                                                                                    |
| Default         | The default depends on the database type and version.                                                                                                    |
| Property type   | String                                                                                                    |
| Usage           | Although the wizard displays the default class name for the JDBC driver type you select, you can type another class name if needed. If you select <b>Other</b> as the JDBC driver value, no default is provided, and you need to type the class name. The class name must be in the JDBC driver files you provide when you start the wizard. |
| Globalized      | Yes                                                                                                    |
| Bidi supported  | No                                                                                                    |

# JDBC driver type

This property specifies the type of JDBC driver to use.

Table 97. JDBC driver type details

| Row             | Explanation                                                                                                    |
|-----------------|----------------------------------------------------------------------------------------------------|
| Required        | Yes                                                                                                    |
| Possible values | The possible values depend on the database type and version.<br>The wizard displays a list of known drivers.                                                                                                    |
| Default         | The default depends on the database type and version                                                                                                    |
| Property type   | String                                                                                                    |
| Usage           | This is the type of JDBC driver to use. While the basic<br>question is whether you want a type 2 or type 4 (universal)<br>driver, each database system has its own name for the driver.<br>The wizard displays a list of drivers known for each database<br>system. Select 0ther if your driver is not listed. The<br>information in this field must agree with the JDBC driver files<br>you provide when you start the wizard. |
| Globalized      | Yes                                                                                                    |
| Bidi supported  | No                                                                                                    |

#### **Password (Password)**

Password for the corresponding user name.

#### Table 98. Password details

| Row      | Explanation      |
|----------|------------------|
| Required | Yes              |
| Default  | No default value |

Table 98. Password details (continued)

| Row            | Explanation                                                                                                    |
|----------------|----------------------------------------------------------------------------------------------------|
| Property type  | String                                                                                                    |
| Usage          | The password associated with the user name entered to connect to the database for the purpose of discovering objects. |
| Globalized     | Yes                                                                                                    |
| Bidi supported | Yes                                                                                                    |

### Port number

This property specifies the port number for the database instance.

Table 99. Port number details

| Row            | Explanation                                                                                                    |
|----------------|----------------------------------------------------------------------------------------------------|
| Required       | Yes                                                                                                    |
| Default        | The default value is database-specific, and is initialized by the wizard if you select a named driver in JDBC driver type. |
| Property type  | String                                                                                                    |
| Usage          | This is the port number for connecting to the database instance.                                                           |
|                | This property is not enabled if you select 0ther for the JDBC driver type.                                                 |
| Globalized     | Yes                                                                                                    |
| Bidi supported | No                                                                                                    |

# Prefix for business object names

The prefix to be added to the name of the business object.

Table 100. Prefix details

| Row            | Explanation                                                                                                    |
|----------------|----------------------------------------------------------------------------------------------------|
| Required       | No                                                                                                    |
| Default        | No default value                                                                                                    |
| Property type  | String                                                                                                    |
| Usage          | Use a prefix to help distinguish between the types of business objects.                                                    |
| Example        | You might specify a prefix of JDBC for generic business objects and %AppName% for an application-specific business object. |
| Globalized     | Yes                                                                                                    |
| Bidi supported | No                                                                                                    |

#### Server name

Specifies the default name of the Informix database server to which the adapter connects.

Table 101. Server name details

| Row            | Explanation                                                                                                    |
|----------------|----------------------------------------------------------------------------------------------------|
| Required       | Yes                                                                                                    |
| Default        | server                                                                                                    |
| Property type  | String                                                                                                    |
| Usage          | The value of the server name can be a local or remote server,<br>but must correspond to a valid dbservername entry in the<br>\$INFORMIXDIR/etc/sqlhosts file on the computer running the<br>application.<br>The dbservername must begin with a lower-case letter and<br>cannot exceed 128 bytes. It can include any printable<br>characters except uppercase characters, field delimiters (blank<br>space or tab), the newline character, and the hyphen (or<br>minus) symbol. |
| Globalized     | No                                                                                                    |
| Bidi supported | No                                                                                                    |

#### Set Auto Commit on database connection

Specify whether the underlying database connection is in the Auto Commit mode. It overrides the default setting in the Sybase database for the transaction mode for the stored procedure.

| Row            | Explanation                                                                                                    |
|----------------|----------------------------------------------------------------------------------------------------|
| Required       | Yes, for specific JDBC drivers and fork a certain stored procedure configuration.                                                                                                    |
| Default        | False                                                                                                    |
| Property type  | Boolean                                                                                                    |
| Usage          | <ul> <li>Set this value to specify whether the underlying database connection is in Auto Commit mode. If this property is set to True, any change to the underlying database will not rollback after the wizard is complete.</li> <li>Setting this property is necessary if you are performing discovery on a Sybase database using the jConnect driver, and the transaction mode setting for stored procedure on the Sybase database is set to "unchained mode" or "Transact-SQL mode".</li> <li>By setting this property to True, you override a Sybase</li> </ul> |
|                | transaction mode configuration that prevents the adapter from discovering result sets.                                                                                                    |
| Globalized     | Yes                                                                                                    |
| Bidi supported | No                                                                                                    |

Table 102. Set auto commit on database connection details

# User name (UserName)

This property specifies the database user name for connecting to the database.

Table 103. User name details

| Row            | Explanation                                                                           |
|----------------|---------------------------------------------------------------------------------------|
| Required       | Yes                                                                                   |
| Default        | No default value                                                                      |
| Property type  | String                                                                                |
| Usage          | The user name is the name entered to connect to the database for discovering objects. |
| Globalized     | Yes                                                                                   |
| Bidi supported | Yes                                                                                   |

## **Resource adapter properties**

The resource adapter properties control the general operation of the adapter, such as specifying the namespace for business objects. You set the resource adapter properties using the external service wizard when you configure the adapter. After deploying the adapter, use the administrative console to change these properties.

The following properties for logging and tracing are deprecated:

- LogFileMaxSize
- LogFileName
- LogNumberOfFiles
- TraceFileMaxSize
- TraceFileName
- TraceNumberOfFiles

The following resource adapter properties are overridden if the same properties are set in the activation specification for inbound processing or managed connection factory for outbound processing.

- DatabaseVendor
- PingQuery
- QueryTimeOut
- ReturnDummyBOForSP

The BONameSpace property has moved to the activation specification properties.

The following table lists the resource adapter properties and their purpose. A complete description of each property is provided in the sections that follow the table. For information about how to read the property details table, see "Guide to information about properties" on page 271.

Table 104. Resource adapter properties for the Adapter for JDBC

| Property name   |                               |                                                                             |
|-----------------|-------------------------------|-----------------------------------------------------------------------------|
| In the wizard   | In the administrative console | Description                                                                 |
| Adapter ID      | AdapterID                     | Identifies the adapter instance for PMI events and for logging and tracing. |
| Database vendor | DatabaseVendor                | The type of database that the adapter uses for special processing.          |

| Property name                                                                   |                               |                                                                                                    |
|---------------------------------------------------------------------------------|-------------------------------|----------------------------------------------------------------------------------------------------|
| In the wizard                                                                   | In the administrative console | Description                                                                                                    |
| Disguise user data as "XXX" in log and trace files                              | HideConfidentialTrace         | Specifies whether to disguise potentially<br>sensitive information by writing X strings<br>instead of user data in the log and trace files. |
| Query timeout (seconds)                                                         | QueryTimeOut                  | The maximum number of seconds a query can take for all SQL statements.                                                                      |
| Return business object even when<br>the stored procedure result set is<br>empty | ReturnDummyBOForSP            | Specifies whether to return output parameters when the result set is empty.                                                                 |
| "Enable High Availability support<br>(enableHASupport)" on page 318             | enableHASupport               | Specifies the configuration mode<br>(Active-Active or Active-Passive) of the<br>WebSphere Adapter for JDBC.                                 |
| (Not available)                                                                 | LogFileSize                   | Deprecated                                                                                                    |
| (Not available)                                                                 | LogFilename                   | Deprecated                                                                                                    |
| (Not available)                                                                 | LogNumberOfFiles              | Deprecated                                                                                                    |
| SQL query to verify the connection                                              | PingQuery                     | The SQL query used to test the reliability of the connection to the database.                                                               |
| (Not available)                                                                 | TraceFileSize                 | Deprecated                                                                                                    |
| (Not available)                                                                 | TraceFileName                 | Deprecated                                                                                                    |
| (Not available)                                                                 | TraceNumberOfFiles            | Deprecated                                                                                                    |

Table 104. Resource adapter properties for the Adapter for JDBC (continued)

# Adapter ID (AdapterID)

This property identifies a specific deployment or instance of the adapter.

#### Table 105. Adapter ID details

| Required      | Yes    |
|---------------|--------|
| Default       | 001    |
| Property type | String |

Table 105. Adapter ID details (continued)

| Usage          | This property identifies the adapter instance in the log and trace files, and also helps identify the adapter instance while monitoring adapters. The adapter ID is used with an adapter-specific identifier, JDBCRA, to form the component name used by the Log and Trace Analyzer tool. For example, if the adapter ID property is set to 001, the component ID is JDBCRA001.                                                                                                    |
|----------------|----------------------------------------------------------------------------------------------------|
|                | If you run multiple instances of the same adapter, ensure that the first seven characters of<br>the adapter ID property are unique for each instance so that you can correlate the log and<br>trace information to a particular adapter instance. By making the first seven characters of<br>an adapter ID property unique, the component ID for multiple instances of that adapter is<br>also unique, allowing you to correlate the log and trace information to a particular instance<br>of an adapter.                                                                                                    |
|                | For example, when you set the adapter ID property of two instances of WebSphere Adapter<br>for JDBC to 001 and 002. The component IDs for those instances, JDBCRA001 and JDBCRA002,<br>are short enough to remain unique, enabling you to distinguish them as separate adapter<br>instances. However, instances with longer adapter ID properties cannot be distinguished<br>from each other. If you set the adapter ID properties of two instances to Instance01 and<br>Instance02, you will not be able to examine the log and trace information for each adapter<br>instance because the component ID for both instances is truncated to JDBCRAInstanc. |
|                | For inbound processing, the value of this property is set at the resource adapter level. For<br>outbound processing, the value can be set both at the resource adapter level and the<br>managed connection factory level. After you use the external service wizard to configure<br>the adapter for outbound processing, you can set the resource adapter and managed<br>connection factory properties independently. If you use the IBM Integration Designer<br>assembly editor or the administrative console to reset these properties, ensure that you set<br>them consistently, to prevent inconsistent marking of the log and trace entries.          |
| Globalized     | Yes                                                                                                    |
| Bidi supported | No                                                                                                    |

# Database vendor (DatabaseVendor)

This property specifies the type of database that is used. The type is determined by the database vendor name.

Table 106. Database vendor details

| Required        | Yes                                                                                                    |
|-----------------|----------------------------------------------------------------------------------------------------|
| Possible values | DB2<br>Informix<br>MSSQLServer<br>Oracle<br>Others                                                                                                    |
| Default         | No default value                                                                                                    |
| Property type   | String                                                                                                    |
| Usage           | <ul> <li>Some SQL statements require special processing, which varies by database type. For example, the Struct and Array data types in Oracle require special processing. This property specifies the RDBMS that is used, which determines the database type.</li> <li>For other databases, the adapter does not perform any special processing. Make sure that the correct driver is specified in the JDBCDriverClass property.</li> </ul> |
| Globalized      | No                                                                                                    |

Table 106. Database vendor details (continued)

Bidi supported No

# Disguise user data as "XXX" in log and trace files (HideConfidentialTrace)

This property specifies whether to replace user data in log and trace files with a string of X's to prevent unauthorized disclosure of potentially sensitive data.

Table 107. Disguise user data as "XXX" in log and trace files details

| Required        | No                                                                                                    |
|-----------------|----------------------------------------------------------------------------------------------------|
| Possible values | True<br>False                                                                                                    |
| Default         | False                                                                                                    |
| Property type   | Boolean                                                                                                    |
| Usage           | If you set this property to True, the adapter replaces user data with a string of X's when writing to log and trace files.<br>For inbound processing, the value of this property is set at the resource adapter level. For outbound processing, the value can be set both at the resource adapter level and the managed connection factory level. After you use the external service wizard to configure the adapter for outbound processing, you can set the resource adapter and managed connection factory properties independently. If you use the IBM Integration Designer assembly editor or the administrative console to reset these properties, ensure that you set them consistently, to prevent inconsistent marking of the log and trace entries. |
| Globalized      | No                                                                                                    |
| Bidi supported  | No                                                                                                    |

## Enable High Availability support (enableHASupport)

This property is used to specify the configuration mode (Active-Active or Active-Passive) of the WebSphere Adapter for JDBC.

Table 108. Enable High Availability support property characteristics

| Required        | No                                                                                                    |
|-----------------|----------------------------------------------------------------------------------------------------|
| Possible values | True<br>False                                                                                                    |
| Default         | True<br>(Indicates that the value of the enableHASupport property in the administrative console is set<br>to true and the adapter is in Active-Passive mode.)                                                                                                    |
| Property type   | Boolean                                                                                                    |
| Usage           | When this property is set to false, the adapter works in the Active-Active mode in a cluster<br>environment. This enables multiple adapter instances to be activated in different server nodes.<br>Different adapter instances process different events, in parallel. This results in each adapter<br>instance polling for a unique event and delivering the event without any duplication, to the<br>endpoint. |
| Globalized      | No                                                                                                    |
| Bidi supported  | No                                                                                                    |

## Query timeout (seconds) (QueryTimeOut)

This property specifies the maximum number of seconds a query can take to run all SQL statements.

Table 109. Query timeout details

| Required        | No                                                                                                    |
|-----------------|----------------------------------------------------------------------------------------------------|
| Default         | No default value                                                                                                    |
| Unit of measure | Seconds                                                                                                    |
| Property type   | Integer                                                                                                    |
| Usage           | If the query takes longer than the number of seconds<br>specified, the database returns an SQL exception that is<br>captured. The associated message is logged in the log file.<br>If a value is not specified, no timeout is set on the query. |
| Globalized      | No                                                                                                    |
| Bidi supported  | No                                                                                                    |

# Return business object even when the stored procedure result set is empty (ReturnDummyBOForSP)

This property specifies whether to return output parameters when the result set is empty.

| Required        | No                                                                                                    |  |
|-----------------|----------------------------------------------------------------------------------------------------|--|
| Possible values | True<br>False                                                                                                    |  |
| Default         | False                                                                                                    |  |
| Property type   | Boolean                                                                                                    |  |
| Usage           | <ul> <li>The Retrieve Stored Procedure (RetrieveSP) operation returns a result set. If the result set is empty and the ReturnDummyBOForSP property is set to False, no business objects are created, and the output parameters returned by the procedure call cannot be retrieved.</li> <li>However, if the ReturnDummyBOForSP property is set to True, a dummy business object is created and the returned parameters (including the out and inout parameters) from the stored procedure are populated into the corresponding attributes</li> </ul> |  |
| Globalized      | No                                                                                                    |  |
| Bidi supported  | No                                                                                                    |  |

Table 110. Return business object even when the stored procedure result set is empty details

### SQL query to verify the connection (PingQuery)

This property specifies the SQL query that is used to test the reliability of the connection to the database.

Table 111. Ping query details

| Required | No |
|----------|----|
|          | A  |

Table 111. Ping query details (continued)

| Property type  | String                                                                                                    |  |
|----------------|----------------------------------------------------------------------------------------------------|--|
| Default        | No default value                                                                                                    |  |
| Usage          | This property contains the SQL query statement that you want<br>to run to determine whether the adapter can connect to the<br>database.                                                                                                    |  |
|                | The adapter runs the ping query every time it receives a SQLException exception while performing the outbound operation.                                                                                                    |  |
|                | The adapter does not try to recover the connection. If the ping<br>query indicates that the connection to the database is no<br>longer valid, the adapter notifies the container. It is the<br>responsibility of the connection pool manager to remove the<br>stale connection from the pool, which allows subsequent<br>outbound requests to be processed. |  |
| Globalized     | No                                                                                                    |  |
| Bidi supported | No                                                                                                    |  |

## Activation specification properties

Activation specification properties are properties that hold the inbound event processing configuration information for an export.

You set activation specification properties using the external service wizard during adapter configuration and can change them using the IBM Integration Designer assembly editor or, after deployment, the IBM Business Process Manager or WebSphere Enterprise Service Bus administrative console.

The following table lists and describes the activation specification properties. A complete description of each property is provided in the sections that follow the table. For information about how to read the property detail tables in the sections that follow, see "Guide to information about properties" on page 271.

Table 112. Activation specification properties for IBM WebSphere Adapter for JDBC

| Property name                                |                                |                                                                                                    |
|----------------------------------------------|--------------------------------|----------------------------------------------------------------------------------------------------|
| In the wizard                                | In the administrative console  | Description                                                                                                    |
| Adapter Instance for event filtering         | AdapterInstanceEventFilter     | Identifier that determines whether this<br>adapter instance processes specific<br>events in the event store.                                                                          |
| Additional JDBC driver connection properties | JDBCDriverConnectionProperties | Additional properties for connecting to<br>the database using the JDBC driver,<br>which are used in addition to the<br>UserName and Password properties.                              |
| Business object namespace                    | BONameSpace                    | The namespace for the business object definitions.                                                                                                    |
| User-defined delete query                    | CustomDeleteQuery              | The name of the query, stored<br>procedure, or stored function that is<br>run after each event is processed to<br>delete records that can be deleted after<br>the event is delivered. |
| User-defined event query                     | CustomEventQuery               | The name of the query, stored<br>procedure, or stored function that<br>performs the polling for events.                                                                               |

| Proj                                                      | erty name                       |                                                                                                    |
|-----------------------------------------------------------|---------------------------------|----------------------------------------------------------------------------------------------------|
| In the wizard                                             | In the administrative console   | Description                                                                                                    |
| User-defined update query                                 | CustomUpdateQuery               | The name of the query, stored<br>procedure, or stored function that is<br>run after each event is processed to<br>prevent the event from being picked up<br>for processing in a subsequent event<br>cycle. |
| User-defined update query for failed event delivery       | CustomUpdateQueryForFailedEvent | The name of the query, stored<br>procedure, or stored function that is<br>run when an event is not delivered<br>successfully.                                                                              |
| Database connection information                           | ConnectionType                  | Specifies how the adapter establishes connection to the database.                                                                                                    |
| Data source JNDI name                                     | DataSourceJNDIName              | The name of the JNDI data source used to establish a connection to the database.                                                                                                    |
| Database URL                                              | DatabaseURL                     | The database URL that is used to connect to the database.                                                                                                    |
| Database vendor                                           | DatabaseVendor                  | The type of database that the adapter uses for special processing.                                                                                                    |
| Do not process events that have a timestamp in the future | FilterFutureEvents              | Specifies whether the adapter filters<br>out future events by comparing the<br>timestamp on each event with the<br>system time.                                                                            |
| Ensure once-only event delivery                           | AssuredOnceDelivery             | Specifies whether the adapter provides assured once delivery of events.                                                                                                    |
| Event order by                                            | EventOrderBy                    | The order in which events are retrieved and processed.                                                                                                    |
| Event query type                                          | EventQueryType                  | Determines whether to use the standard event store or custom query.                                                                                                    |
| Event table name                                          | EventTableName                  | Name of the database table that<br>contains events generated by the<br>database for inbound processing.                                                                                                    |
| Event types to process                                    | EventTypeFilter                 | A delimited list of event types that<br>indicates to the adapter which events it<br>should deliver.                                                                                                    |
| Retry limit for failed events                             | FailedEventRetryLimit           | The number of times the adapter<br>attempts to redeliver an event before<br>marking the event as failed.                                                                                                   |
| Interval between polling periods                          | PollPeriod                      | The length of time that the adapter waits between polling periods.                                                                                                    |
| JDBC driver class                                         | JDBCDriverClass                 | The class name of the JDBC driver that is used to connect to the database.                                                                                                    |
| Maximum connections                                       | MaximumConnections              | The maximum number of connections<br>that the adapter can use for inbound<br>event delivery.                                                                                                    |
| Minimum connections                                       | MinimumConnections              | The minimum number of connections<br>that the adapter can use for inbound<br>event delivery.                                                                                                    |

 Table 112. Activation specification properties for IBM WebSphere Adapter for JDBC (continued)

| Prop                                                                           | perty name                    |                                                                                                    |
|--------------------------------------------------------------------------------|-------------------------------|----------------------------------------------------------------------------------------------------|
| In the wizard                                                                  | In the administrative console | Description                                                                                                    |
| Maximum number of retries in case of system connection failure                 | RetryLimit                    | The number of times the adapter tries to reestablish an inbound connection after an error.                                              |
| Password                                                                       | Password                      | Password for authorizing the user to retrieve events from the database.                                                                 |
| Poll quantity                                                                  | PollQuantity                  | The number of events the adapter delivers to the export during each poll period.                                                        |
| Query time out                                                                 | QueryTimeOut                  | The maximum number of seconds a query can take for all SQL statements.                                                                  |
| Retry EIS connection on startup                                                | RetryConnectionOnStartup      | Controls whether the adapter retries<br>the connection to the database if it<br>cannot connect at startup.                              |
| Time between retries in case of<br>system connection failure<br>(milliseconds) | RetryInterval                 | The length of time that the adapter<br>waits between attempts to reestablish<br>connection after an error during<br>inbound operations. |
| Return dummy business object<br>for RetrieveSP                                 | ReturnDummyBOForSP            | Specifies whether to return output parameters when the result set is empty.                                                             |
| SQL query to verify the connection                                             | PingQuery                     | The SQL query used to test the reliability of the connection to the database.                                                           |
| Stop the adapter when an error is encountered while polling                    | StopPollingOnError            | Specifies whether the adapter stops<br>polling for events when it encounters<br>an error during polling.                                |
| Stored procedure to run after polling                                          | SPAfterPoll                   | The name of the stored procedure that<br>you want to be run after each poll<br>cycle.                                                   |
| Stored procedure to run before polling                                         | SPBeforePoll                  | The name of the stored procedure that<br>you want to be run before the actual<br>poll query is called.                                  |
| Type of delivery                                                               | DeliveryType                  | Determines the order in which events<br>are delivered by the adapter to the<br>export.                                                  |
| User name                                                                      | UserName                      | The database user name to use for inbound events.                                                                                       |
| (Not available)                                                                | performTrimOnObjectKeyValue   | Specifies whether to trim spaces for key-value pairs.                                                                                   |
| (Not available)                                                                | nameValuePairDelimiter        | Specifies the delimiter to separate key-value pair.                                                                                     |
| (Not available)                                                                | valueDelimeter                | Specifies the delimiter to separate the key and value in a key-value pair.                                                              |
| (Not available)                                                                | unsetValueKeyWord             | Specifies the unset value in the object_key field.                                                                                      |
| (Not available)                                                                | nullValueKeyWord              | Specifies the null value in the object_key field.                                                                                       |

Table 112. Activation specification properties for IBM WebSphere Adapter for JDBC (continued)

| Property name                                                                      |                               |                                                                                                    |
|------------------------------------------------------------------------------------|-------------------------------|----------------------------------------------------------------------------------------------------|
| In the wizard                                                                      | In the administrative console | Description                                                                                                    |
| "Timeout period for HA<br>Active-Active event processing<br>(seconds)" on page 345 | eventTimeout                  | Specifies the timeout period by which<br>the polled events must be processed in<br>High Availability Active-Active<br>support. At the end of the timeout<br>interval, unprocessed events will be<br>processed as new events.<br><b>Note:</b> Ensure that this value is large<br>enough, or the adapter may generate<br>an unexpected exception in the event<br>handling phase. |

Table 112. Activation specification properties for IBM WebSphere Adapter for JDBC (continued)

## Adapter Instance for event filtering (AdapterInstanceEventFilter)

This property controls whether the adapter instance processes specific events in the event store.

Table 113. Adapter Instance for event filtering details

| Required      | No                                                                                                    |
|---------------|----------------------------------------------------------------------------------------------------|
| Default       | null                                                                                                    |
| Property type | String                                                                                                    |
| Usage         | This property helps you migrate from WebSphere Business Integration Adapter<br>for JDBC to WebSphere Adapter for JDBC. WebSphere Business Integration<br>Adapter for JDBC allows you to perform load balancing on high-volume event<br>types by allowing multiple adapter instances to process events of the same type.<br>When load balancing is not required, a single adapter instance processes all<br>events of a given type. This property is to enable seamless migration for WBIA<br>customers to JCA for customers who are currently taking advantage of the<br>connectorID filtering. |
|               | WebSphere Adapter for JDBC typically does not require load balancing in this way, but supports it so that you can migrate without modifying the database triggers or other mechanisms that write events to the event store.                                                                                                    |
|               | The AdapterInstanceEventFilter property corresponds to the ConnectorID property of the WebSphere Business Integration Adapter for JDBC.                                                                                                    |
|               | To use this feature, the database triggers or other mechanisms that create events<br>in the event store must assign the appropriate value to the connector_ID<br>column.                                                                                                    |
|               | Table 114 on page 324 shows the interaction between the AdapterInstanceEventFilter property and the value in the connector_ID column in the event store.                                                                                                    |
|               | This property applies only to standard event processing. For custom event processing, the custom event query must perform necessary filtering.                                                                                                    |
|               | If the EventTypeFilter and AdapterInstanceEventFilter properties are both set, the adapter processes only events that meet both criteria. That is, it processes only those events whose type is specified in the EventTypeFilter property and whose connector_ID column matches the AdapterInstanceEventFilter property. <b>Note:</b> When you are using custom event processing, this property is not supported.                                                                                                    |
| Example       | See Table 114 on page 324.                                                                                                    |

Table 113. Adapter Instance for event filtering details (continued)

| Globalized     | Yes |
|----------------|-----|
| Bidi supported | Yes |

Table 114. Interaction of the AdapterInstanceEventFilter property with the connector\_ID column in the event store

| AdapterInstanceEventFilter<br>property | connector_ID column of an event | Result                                                                           |
|----------------------------------------|---------------------------------|----------------------------------------------------------------------------------|
| null                                   | null                            | The adapter processes the event.                                                 |
| null                                   | Instance1                       | The adapter processes the event, because the connector_ID column is not checked. |
| Instance1                              | Instance1                       | The adapter processes the event.                                                 |
| Instance1                              | Instance2                       | The adapter does not process the event, because the instance IDs do not match.   |
| Instance1                              | null                            | The adapter does not process the event, because the instance IDs do not match.   |

# Additional JDBC driver connection properties [name:value;name:value] (JDBCDriverConnectionProperties)

This property contains additional information for connecting to the database using the JDBC driver.

| Row             | Explanation                                                                                                    |  |
|-----------------|----------------------------------------------------------------------------------------------------|--|
| Required        | No                                                                                                    |  |
| Possible values | Database connection properties are database-specific.                                                                                                    |  |
| Default         | No default value                                                                                                    |  |
| Property type   | String                                                                                                    |  |
| Usage           | These connection properties are used in addition to the<br>UserName and Password properties to customize the database<br>connection used by the adapter. |  |
|                 | Specify the connection properties as one or more <i>name:value</i> pairs separated by the semicolon character (;).                                       |  |

Table 115. Additional JDBC driver connection properties details

| Row            | Explanation                                                                                                    |
|----------------|----------------------------------------------------------------------------------------------------|
| Example        | The following value of this property specifies a login timeout interval, makes a read-only database connection, and sets the security mechanism:                                                                                                    |
|                | <pre>loginTimeout:20;readOnly:true;<br/>securityMechanism:USER_ONLY_SECURITY</pre>                                                                                                    |
|                | In a high availability environment, to get the properties that<br>DB2 driver requires (retryIntervalForClientReroute,<br>maxRetriesForClientReroute,<br>clientRerouteAlternateServerName,<br>clientRerouteAlternatePortNumber) for a reliable connection to<br>the High Availability and Disaster Recovery (HADR) database<br>you must configure this property to generate the correct<br>property string as shown in the example below: |
|                | <pre>retryIntervalForClientReroute:15;<br/>maxRetriesForClientReroute:5;<br/>clientRerouteAlternateServerName:WLOXS01B.svl.ibm.com;<br/>clientRerouteAlternatePortNumber:50000</pre>                                                                                                    |
|                | For more information about using WebSphere Adapter in<br>WebSphere High Availability Environment, see<br>https://www14.software.ibm.com/webapp/iwm/web/<br>signup.do?source=sw-app&S_PKG=wpswasadapt<br>&S_TACT=105AGX10&S_CMP=LC.                                                                                                    |
| Globalized     | Yes                                                                                                    |
| Bidi supported | No                                                                                                    |

Table 115. Additional JDBC driver connection properties details (continued)

### Business object namespace (BONameSpace)

This property specifies the namespace for the business object definitions.

Table 116. Business object namespace property characteristics

| Required       | No                                                                                                    |  |
|----------------|----------------------------------------------------------------------------------------------------|--|
| Default        | http://www.ibm.com/xmlns/prod/websphere/j2ca/jdbc                                                              |  |
| Property type  | String                                                                                                    |  |
| Usage          | This value is added as a prefix to the business object name to keep business object names logically separated. |  |
| Example        | The following example shows the SchemalCustomer business object with the default namespace:                    |  |
|                | http://www.ibm.com/xmlns/prod/websphere/j2ca/jdbc<br>/SchemalCustomer                                          |  |
| Bidi supported | No                                                                                                    |  |

## User-defined delete query (CustomDeleteQuery)

Use this property to specify the SQL statement, stored procedure, or stored function to run after each event is processed to delete records that can be deleted after the event is delivered.

Table 117. Custom delete query details

| Required | No |
|----------|----|
|          |    |

| Table 117. Custom delete | query details | (continued) |
|--------------------------|---------------|-------------|
|--------------------------|---------------|-------------|

| Default        | No default value                                                                                                    |                                        |
|----------------|----------------------------------------------------------------------------------------------------|----------------------------------------|
| Property type  | String                                                                                                    |                                        |
| Usage          | Use this property to specify the SQL statement, stored<br>procedure, or stored function to run when the<br>EventQueryType property is set to Dynamic.<br><b>Note:</b> During Bidi transformation, only the string within the<br>quotes after the WHERE clause are converted for query with<br>conditions. For example, in the query select * from customer<br>where customerid='john', only the string 'john' is converted. |                                        |
| Example        | <pre><customeventquery>select event_id, object_key, object_name<br/><customupdatequery>update wbia_jdbc_eventstore_dynamic set<br/><customupdatequeryforfailedevent>update wbia_jdbc_eventstore<br/><customdeletequery>delete from wbia_jdbc_eventstore_dynamic</customdeletequery></customupdatequeryforfailedevent></customupdatequery></customeventquery></pre>                                                          | : event_status= 1<br>pre dynamic set e |
| Globalized     | Yes                                                                                                    |                                        |
| Bidi supported | Yes                                                                                                    |                                        |

## User-defined event query (CustomEventQuery)

Use this property to specify the SQL statement, stored procedure, or stored function to run to poll for events in custom event processing.

Table 118. Custom event query details

| Required      | No                                                                                                    |
|---------------|----------------------------------------------------------------------------------------------------|
| Default       | No default value                                                                                                    |
| Property type | String                                                                                                    |
| Usage         | Use this property to specify the SQL statement, stored procedure, or stored function to run during each poll cycle when the EventQueryType property is set to Dynamic. |

Table 118. Custom event query details (continued)

| Examples       | In the following example, the custom event query runs a SQL statement that returns the event ID, object key, and object name of every record in the MY_EVENT_TABLE event store                                                                                                    |
|----------------|----------------------------------------------------------------------------------------------------|
|                | whose status column has the value 0:                                                                                                    |
|                | <pre>select event_id, object_key, object_name from MY_EVENT_TABLE where status = 0</pre>                                                                                                    |
|                | The following example, for Oracle databases only, limits the returned event records to the value of the PollQuantity property:                                                                                                    |
|                | <pre>select event_id, object_key, object_name from MY_EVENT_TABLE where status = 0 and rownum &lt; POLL QUANTITY</pre>                                                                                                    |
|                | The following example runs a stored procedure with two parameters:                                                                                                    |
|                | CALL MY_EVENT_STORED_PROC (?,?)                                                                                                    |
|                | The following example runs a stored function with one parameter and one return value:<br>? = CALL MY EVENT FUNCTION(?)                                                                                                    |
|                | During Bidi transformation, only the string within the quotes<br>after the WHERE clause are converted for query with<br>conditions. For example, in the query select * from custome<br>where customerid='john', only the string 'john' is<br>converted.For more examples, see the examples under<br>"User-defined delete query (CustomDeleteQuery)" on page<br>325. |
| Globalized     | Yes                                                                                                    |
| Bidi supported | Yes                                                                                                    |

## User-defined update query (CustomUpdateQuery)

Use this property to specify the SQL statement, stored procedure, or stored function to run after each event is processed so that the same event does not get picked up for processing in the subsequent event cycle.

Table 119. Custom update query details

| Required       | No                                                                                                    |
|----------------|----------------------------------------------------------------------------------------------------|
| Default        | No default value                                                                                                    |
| Property type  | String                                                                                                    |
| Usage          | Use this property to specify the SQL statement, stored<br>procedure, or stored function to run when the<br>EventQueryType property is set to Dynamic.<br><b>Note:</b> During Bidi transformation, only the string within the<br>quotes after the WHERE clause are converted for query with<br>conditions. For example, in the query select * from customer<br>where customerid='john', only the string 'john' is converted. |
| Examples       | See the examples listed in "User-defined delete query<br>(CustomDeleteQuery)" on page 325.                                                                                                    |
| Globalized     | Yes                                                                                                    |
| Bidi supported | Yes                                                                                                    |

# User-defined update query for failed event delivery (CustomUpdateQueryForFailedEvent)

Use this property to specify the SQL statement, stored procedure, or stored function to run to update event status when an event is not delivered successfully.

| Required       | No                                                                                                    |
|----------------|----------------------------------------------------------------------------------------------------|
| Default        | No default value                                                                                                    |
| Property type  | String                                                                                                    |
| Usage          | Use this property to specify the SQL statement, stored<br>procedure, or stored function to run when the<br>EventQueryType property is set to Dynamic.<br>If an event is delivered successfully, the property<br>"User-defined update query (CustomUpdateQuery)" on page<br>327 is used to update event status. If an event is not delivered<br>successfully, the property "User-defined update query for<br>failed event delivery (CustomUpdateQueryForFailedEvent)" is<br>used to update event status. |
| Examples       | See the examples listed in "User-defined delete query (CustomDeleteQuery)" on page 325.                                                                                                    |
| Globalized     | Yes                                                                                                    |
| Bidi supported | Yes                                                                                                    |

Table 120. Custom update query for failed event details

#### Data source JNDI name (DataSourceJNDIName)

This property specifies the name of the JNDI data source to use to establish a connection to the database.

Table 121. Data source JNDI name details

| Required      | No               |
|---------------|------------------|
| Default       | No default value |
| Property type | String           |

| Use this property to specify the JNDI name of a data source in<br>IBM Business Process Manager or WebSphere Enterprise<br>Service Bus that specifies connection information for the targe<br>database.<br>To improve the performance of inbound or outbound<br>operations, specify the name of a data source that is enabled<br>for prepared statement caching.<br>If the UserName and Password properties are also set, they<br>override the user name and password in the data source.<br>Do not confuse the data source JNDI name property with the |
|----------------------------------------------------------------------------------------------------|
| <ul><li>JNDI name of a managed connection factory or activation specification on the server. The following list highlights important differences between the types of JNDI names:</li><li>Data source JNDI name</li></ul>                                                                                                    |
| <ul> <li>Specifies a connection to a database</li> </ul>                                                                                                    |
| <ul> <li>Is used instead of saving user name and password in adapter properties</li> </ul>                                                                                                    |
| <ul> <li>Is saved as an adapter property</li> </ul>                                                                                                    |
| • JNDI name of the managed connection factory or activation specification                                                                                                    |
| <ul> <li>Specifies a connection to a managed connection factory or<br/>activation specification on the server</li> </ul>                                                                                                    |
| <ul> <li>Is used instead of specifying the value of each managed<br/>connection factory or activation specification property in<br/>the wizard</li> </ul>                                                                                                    |
| <ul> <li>Is saved as the connection target in the import file</li> </ul>                                                                                                    |
| Yes                                                                                                    |
| No                                                                                                    |
|                                                                                                    |

Table 121. Data source JNDI name details (continued)

## Database URL (DatabaseURL)

This property specifies the JDBC driver-specific URL for creating a connection to the database.

| Table 122. | Database | URL | details |
|------------|----------|-----|---------|
|------------|----------|-----|---------|

| Required      | Yes, when the connection is of the type LocalConnectionProps or ConnectionProps.                                                                                                    |
|---------------|----------------------------------------------------------------------------------------------------|
| Default       | No default value                                                                                                    |
| Property type | String                                                                                                    |
| Usage         | In the external service wizard, compose the database URL by<br>entering in database-specific fields. For example, the database<br>URL for a DB2 database is composed of the database name,<br>the server host name, and the database port number. In the<br>administrative console, type the complete database URL value.<br>If your database server supports IPv6, you can specify the host<br>name portion of the database URL in IPv6 format.<br>If you specify the host name as an IP address in IPv6 format,<br>enclose the IP address in square brackets ([]). |

Table 122. Database URL details (continued)

| Examples       | The following are typical values for common database servers:                                       |
|----------------|----------------------------------------------------------------------------------------------------|
|                | DB2 universal (type 4) JDBC driver<br>jdbc:db2://www.example.com:50000/DB                           |
|                | DB2 universal JDBC driver with an IPv6 address<br>jdbc:db2://[fe80::20c:29ff:feea:1361%4]:50000/DB  |
|                | DB2 Universal Database type 2 driver for local connection<br>jdbc:db2:TEST                          |
|                | DB2 Universal Database type 2 driver for remote connection<br>jdbc:db2://www.example.com:50000/TEST |
|                | <b>Oracle V10</b><br>jdbc:oracle:thin:09.26.248.148:1521:dev                                        |
| Globalized     | Yes                                                                                                 |
| Bidi supported | Yes                                                                                                 |

## Database vendor (DatabaseVendor)

This property specifies the type of database that is used. The type is determined by the database vendor name.

| Required        | Yes                                                                                                    |
|-----------------|----------------------------------------------------------------------------------------------------|
| Possible values | DB2<br>Informix<br>MSSQLServer<br>Oracle<br>Others                                                                                                    |
| Default         | No default value                                                                                                    |
| Property type   | String                                                                                                    |
| Usage           | Some SQL statements require special processing, which varies<br>by database type. For example, the Struct and Array data<br>types in Oracle require special processing. This property<br>specifies the RDBMS that is used, which determines the<br>database type. |
|                 | For other databases, the adapter does not perform any special processing. Make sure that the correct driver is specified in the JDBCDriverClass property.                                                                                                    |
| Globalized      | No                                                                                                    |
| Bidi supported  | No                                                                                                    |

Table 123. Database vendor details

## Delivery type (DeliveryType)

This property specifies the order in which events are delivered by the adapter to the export.

Table 124. Delivery type details

| Required        | No                   |
|-----------------|----------------------|
| Possible values | ORDERED<br>UNORDERED |

Table 124. Delivery type details (continued)

| Default        | ORDERED                                                                                                    |  |
|----------------|----------------------------------------------------------------------------------------------------|--|
| Property type  | String                                                                                                    |  |
| Usage          | <ul> <li>The following values are supported:</li> <li>ORDERED: The adapter delivers events to the export one at a time.</li> <li>UNORDERED: The adapter delivers all events to the export at once. If you set to UNORDERED, you must specify multiple connections for the event delivery to allow the adapter to deliver events to the end-point correctly. To specify multiple connections, edit the export file and specify appropriate values for the "Minimum connections (MinimumConnections)" on page 336 and "Maximum connections (MaximumConnections)" on page 336 properties.</li> </ul> |  |
| Globalized     | No                                                                                                    |  |
| Bidi supported | No                                                                                                    |  |

# Do not process events that have a timestamp in the future (FilterFutureEvents)

This property specifies whether the adapter filters out future events by comparing the timestamp on each event with the system time.

| Required        | Yes                                                                                                    |
|-----------------|----------------------------------------------------------------------------------------------------|
| Possible values | True<br>False                                                                                                    |
| Default         | False                                                                                                    |
| Property type   | Boolean                                                                                                    |
| Usage           | If set to True, the adapter compares the time of each event to the system time. If the event time is later than the system time, the event is not delivered.<br>If set to False, the adapter delivers all events.<br><b>Note:</b> When you are using custom event processing, this property is not |
|                 | supported.                                                                                                    |
| Globalized      | No                                                                                                    |
| Bidi supported  | No                                                                                                    |

Table 125. Do not process events that have a timestamp in the future details

## Ensure once-only event delivery (AssuredOnceDelivery)

This property specifies whether to provide ensure once-only event delivery for inbound events.

| Required        | Yes           |
|-----------------|---------------|
| Possible values | True<br>False |
| Default         | True          |
| Property type   | Boolean       |

Table 126. Ensure once-only event delivery details

Table 126. Ensure once-only event delivery details (continued)

| Usage          | When this property is set to True, the adapter provides assured once event<br>delivery. This means that each event will be delivered once and only once. A<br>value of False does not provide assured once event delivery, but provides better<br>performance.<br>When this property is set to True, the adapter attempts to store transaction<br>(XID) information in the event store. If it is set to False, the adapter does not<br>attempt to store the information.<br>This property is used only if the export component is transactional. If it is not,<br>no transaction can be used, regardless of the value of this property. |
|----------------|----------------------------------------------------------------------------------------------------|
| Globalized     | No                                                                                                    |
| Bidi supported | No                                                                                                    |

### Event order by (EventOrderBy)

The order in which events are retrieved and processed.

| Table 127. | Event | order | by | details |
|------------|-------|-------|----|---------|
|------------|-------|-------|----|---------|

| Required        | No                                                                                                    |  |
|-----------------|----------------------------------------------------------------------------------------------------|--|
| Possible values | A comma-separated (,) list of column names in the event store<br>and the order attributes asc and desc                                                                                                    |  |
| Default         | event_time, event_priority                                                                                                    |  |
| Property type   | String                                                                                                    |  |
| Usage           | Specify a comma-separated list of column names from the event store, with the optional attributes for ascending or descending order.                                                                                                    |  |
| Examples        | To present events ordered first by time and then by priority,<br>specify:<br>event_time, event_priority<br>To present events ordered first by object name in ascending<br>order and then by event time in descending order, specify:<br>object_name asc, event_time desc |  |
| Globalized      | Yes                                                                                                    |  |
| Bidi supported  | Yes                                                                                                    |  |

### Event query type for processing events (EventQueryType)

This property specifies whether to use standard or custom query processing.

| Table 128. | Event | query | type | details |
|------------|-------|-------|------|---------|
|------------|-------|-------|------|---------|

| Required        | Yes                               |
|-----------------|-----------------------------------|
| Possible values | Standard<br>User-Defined(Dynamic) |
| Default         | Standard                          |
| Property type   | String                            |

Table 128. Event query type details (continued)

| Usage          | The valid values are Standard, for standard event processing, and Dynamic, for custom event processing.                                                                                                    |
|----------------|----------------------------------------------------------------------------------------------------|
|                | If this property is set to User-Defined(Dynamic), the<br>CustomEventQuery, CustomUpdateQuery,<br>CustomUpdateQueryForFailedEvent, and CustomDeleteQuery<br>properties are used. If this property is set to Standard, these<br>properties are ignored. |
| Globalized     | No                                                                                                    |
| Bidi supported | No                                                                                                    |

#### Event table name (EventTableName)

This property specifies the name of the table in the target database that contains the event store, which is used for inbound processing.

Table 129. Event table name details

| Required       | Yes                                                                                                    |  |
|----------------|----------------------------------------------------------------------------------------------------|--|
| Default        | WBIA_JDBC_EventStore                                                                                                    |  |
| Property type  | String                                                                                                    |  |
| Usage          | Create the event store before starting to configure the adapter.<br>For standard event processing, the event is generated by the<br>database through a trigger or other mechanism. For custom<br>query processing, the adapter saves events in the event store<br>as it receives the result of the custom queries. |  |
| Globalized     | Yes                                                                                                    |  |
| Bidi supported | Yes                                                                                                    |  |

### Event types to process (EventTypeFilter)

This property contains a delimited list of event types that indicates to the adapter which events it should deliver.

Table 130. Event types to process details

| Required        | No                                                                                                    |  |
|-----------------|----------------------------------------------------------------------------------------------------|--|
| Possible values | <ul> <li>',' - is used to separate different filters, which is backward compatible.</li> <li>':' - is used to separate the business object name and the operation name.</li> </ul> |  |
|                 | • ' ' - is used to separate the different supported values.                                                                                                    |  |
| Default         | null                                                                                                    |  |
| Property type   | String                                                                                                    |  |

Table 130. Event types to process details (continued)

| Usage          | <ul> <li>Events are filtered by business object names or function/operation filter type If the property is set, the adapter delivers only those events that match the patterns in the list. A value of null indicates that no filter will be applied and that all events will be delivered to the export.</li> <li>Note: When you are using custom event processing, this property is not supported.</li> <li>The polling filter does not support iterative mode. If you change operations in the iterative mode, the value must be updated manually and you must maintain consistency between the operations in the filter value and the operations in the operations list of the EMD wizard.</li> <li>The * sign represents all values and indicates that no filters will be applied. For</li> </ul> |
|----------------|----------------------------------------------------------------------------------------------------|
|                | example, since , represents the logic operator OR, the value of *:*,BOName1:Create indicates that no filter is applied.                                                                                                    |
| Example        | The business name in this filter is the same as the object_name column in the event table, and the operations are Create, Update, and Delete. For example:                                                                                                    |
|                | • To receive events related to the Customer and Order business objects only, specify this value: SchemaNameCustomerBG,SchemaNameOrderBG                                                                                                    |
|                | • To receive events related to the Customer business object with only the Create operation, and Order business object with the Create or Delete operation, specify this value:SchemaNameCustomerBG:Create,SchemaNameOrderBG:Create Delete                                                                                                    |
|                | <b>Note:</b> Use the real schema name to replace SchemaName.                                                                                                    |
|                | This property applies only to standard event processing. For custom event processing, the custom event query must perform necessary filtering.                                                                                                    |
|                | If the EventTypeFilter and AdapterInstanceEventFilter properties are both set, the adapter processes only events that meet both criteria. That is, it processes only those events whose type is specified in the EventTypeFilter property and whose connector_ID column matches the AdapterInstanceEventFilter property.                                                                                                    |
| Globalized     | No                                                                                                    |
| Bidi supported | No                                                                                                    |

## Retry limit for failed events (FailedEventRetryLimit)

This property specifies the number of times that the adapter attempts to redeliver an event before marking the event as failed.

Table 131. Retry limit for failed events details

| Required        | No       |
|-----------------|----------|
| Possible values | Integers |
| Default         | 5        |
| Property type   | Integer  |

Table 131. Retry limit for failed events details (continued)

| Usage          | Use this property to control how many times the adapter tries to send an event before marking it as failed. It accepts the following values:                                                               |  |  |
|----------------|----------------------------------------------------------------------------------------------------|--|--|
|                | Default<br>If this property is not set, the adapter tries five additional times before<br>marking the event as failed.                                                                                     |  |  |
|                | <ul><li>The adapter tries to deliver the event an infinite number of times.</li><li>When the property is set to 0, the event remains in the event store and the event is never marked as failed.</li></ul> |  |  |
|                | > 0 For integers greater than zero, the adapter retries the specified number of times before marking the event as failed.                                                                                  |  |  |
|                | < 0 For negative integers, the adapter does not retry failed events.                                                                                                    |  |  |
| Globalized     | No                                                                                                    |  |  |
| Bidi supported | No                                                                                                    |  |  |

## JDBC driver class (JDBCDriverClass)

This property specifies the class name of the JDBC driver that is used to connect to the database.

Table 132. JDBC driver class details

| Row             | Explanation                                                                                                    |  |
|-----------------|----------------------------------------------------------------------------------------------------|--|
| Required        | Yes, when the connection is of the type LocalConnectionProps or ConnectionProps.                                                                                                    |  |
| Possible values | Values are database-specific.                                                                                                    |  |
| Default         | No default value                                                                                                    |  |
| Property type   | String                                                                                                    |  |
| Usage           | In the external service wizard, the JDBC driver class is<br>displayed if you select a common database software and<br>driver combination, such as type 4 drivers for recent versions<br>of IBM DB2, Oracle, and Microsoft SQL. For most type 2<br>drivers for most database software, you must type the<br>database class name. |  |
|                 | For example, for the DB2 Universal Database type 2 driver, the class name is COM.ibm.db2.jdbc.app.DB2Driver                                                                                                    |  |
|                 | In the administrative console, type the database-specific name of the driver.                                                                                                    |  |

Table 132. JDBC driver class details (continued)

| Examples       | Values for the JDBC driver class is displayed in both the external service wizard and the administrative console. The                                                       |  |  |  |
|----------------|----------------------------------------------------------------------------------------------------|--|--|--|
|                | following examples depict the JDBC driver class properties in<br>both the external service wizard and the administrative<br>console. <b>In the external service wizard:</b> |  |  |  |
|                | • To connect to a DB2 database using the universal, or type 4, JDBC driver, select IBM DB2 Universal.                                                                       |  |  |  |
|                | • To connect to a DB2 database using the DB2 universal type 2 driver, select 0ther.                                                                                         |  |  |  |
|                | • To connect to an Oracle 10 database using the type 4 driver, select Oracle Thin Driver.                                                                                   |  |  |  |
|                | In the administrative console:                                                                                                    |  |  |  |
|                | DB2 Universal Database type 2 driver<br>COM.ibm.db2.jdbc.app.DB2Driver                                                                                                    |  |  |  |
|                | DB2 Universal Database type 4 driver<br>com.ibm.db2.jcc.DB2Driver                                                                                                    |  |  |  |
|                | Oracle Thin JDBC driver<br>oracle.jdbc.driver.OracleDriver                                                                                                    |  |  |  |
|                | IBM Toolkit for Java remote driver for IBM i<br>com.ibm.as400.access.AS400JDBCDriver                                                                                        |  |  |  |
|                | IBM WebSphere Connect JDBC driver for Microsoft SQL<br>Server com.ibm.websphere.jdbc.sqlserver.SQLServerDriver                                                              |  |  |  |
| Globalized     | No                                                                                                    |  |  |  |
| Bidi supported | No                                                                                                    |  |  |  |

#### Maximum connections (MaximumConnections)

This property specifies the maximum number of connections that the adapter can use for inbound event delivery.

Table 133. Maximum connections details

|

| Required       | No                                                                                    |
|----------------|---------------------------------------------------------------------------------------|
| Default        | 1                                                                                     |
| Property type  | Integer                                                                               |
| Usage          | Only positive values are valid. Any value less than 1 is treated as 1 by the adapter. |
| Globalized     | No                                                                                    |
| Bidi supported | No                                                                                    |

#### Minimum connections (MinimumConnections)

This property specifies the minimum number of connections that the adapter can use for inbound event delivery.

Table 134. Minimum connections details

| Required | No |
|----------|----|
| Default  | 1  |

| Table 134. M | Minimum | connections | details | (continued) |
|--------------|---------|-------------|---------|-------------|
|--------------|---------|-------------|---------|-------------|

|   | Property type  | Integer                                                                      |  |
|---|----------------|------------------------------------------------------------------------------|--|
| Ι | Usage          | Only positive values are valid. Any value less than 1 is treated as 1 by the |  |
| Ι |                | adapter.                                                                     |  |
|   | Globalized     | No                                                                           |  |
|   | Bidi supported | No                                                                           |  |

## **Password (Password)**

This property specifies the password for the database user name.

Table 135. Password details

| Required       | No. For inbound processing, if you set the Authentication alias<br>or the DataSourceJNDIName, the password is not mandatory.<br>However, if you set the DataSourceJNDIName, and the<br>Password field, the value specified for the Password takes<br>precedence.                                                                     |
|----------------|----------------------------------------------------------------------------------------------------|
|                | For outbound processing, if you set the Authentication alias,<br>XADataSourceJNDIName or PoolDataSourceJNDIName<br>property, the password is not mandatory. However, if you set<br>the XADataSourceJNDIName or PoolDataSourceJNDIName<br>property, and the Password field, the value specified for the<br>Password takes precedence. |
| Default        | No default value                                                                                                    |
| Property type  | String                                                                                                    |
| Usage          | For inbound processing, setting this property overrides the<br>password specified for the data source on the server using the<br>Authentication alias or DataSourceJNDIName property.                                                                                                    |
|                | For outbound processing, setting this property overrides the<br>password specified for the data source on the server using the<br>Authentication alias, or XADataSourceJNDIName or<br>PoolDataSourceJNDIName property.                                                                                                    |
|                | If you specify JAAS as the security credential, the authentication alias will override this property.                                                                                                    |
| Globalized     | Yes                                                                                                    |
| Bidi supported | Yes                                                                                                    |

## SQL query to verify the connection (PingQuery)

This property specifies the SQL query that is used to test the reliability of the connection to the database.

Table 136. Ping query details

| Required      | No               |
|---------------|------------------|
| Property type | String           |
| Default       | No default value |

Table 136. Ping query details (continued)

| Usage          | This property contains the SQL query statement that you want<br>to run to determine whether the adapter can connect to the<br>database.<br>For inbound event processing, when the ping query indicates<br>an invalid connection, the adapter throws an exception. |
|----------------|----------------------------------------------------------------------------------------------------|
| Globalized     | No                                                                                                    |
| Bidi supported | No                                                                                                    |

### Interval between polling periods (PollPeriod)

This property specifies the length of time that the adapter waits between polling periods.

Table 137. Interval between polling periods details

| Required        | Yes                                                                                                    |
|-----------------|----------------------------------------------------------------------------------------------------|
| Possible values | Integers greater than or equal to 0.                                                                                                    |
| Default         | 2000                                                                                                    |
| Unit of measure | Milliseconds                                                                                                    |
| Property type   | Integer                                                                                                    |
| Usage           | The poll period is established at a fixed rate, which means that if running the poll cycle is delayed for any reason (for example, if a prior poll cycle takes longer than expected to complete) the next poll cycle will occur immediately to make up for the lost time caused by the delay. |
| Globalized      | No                                                                                                    |
| Bidi supported  | No                                                                                                    |

### Maximum events in polling period (PollQuantity)

This property specifies the number of events that the adapter delivers to the export during each poll period.

Table 138. Maximum events in polling period details

| Required       | Yes                                                                                                    |
|----------------|----------------------------------------------------------------------------------------------------|
| Default        | 10                                                                                                    |
| Property type  | Integer                                                                                                    |
| Usage          | The value must be greater than 0. If this value is increased, more events are processed per polling period and the adapter may perform less efficiently. If this value is decreased, fewer events are processed per polling period and the adapter's performance might improve slightly. |
| Globalized     | No                                                                                                    |
| Bidi supported | No                                                                                                    |

## Query timeout (seconds) (QueryTimeOut)

This property specifies the maximum number of seconds a query can take to run all SQL statements.

Table 139. Query timeout details

| Required        | No                                                                                                    |
|-----------------|----------------------------------------------------------------------------------------------------|
| Default         | No default value                                                                                                    |
| Unit of measure | Seconds                                                                                                    |
| Property type   | Integer                                                                                                    |
| Usage           | If the query takes longer than the number of seconds<br>specified, the database returns an SQL exception that is<br>captured. The associated message is logged in the log file.<br>If a value is not specified, no timeout is set on the query. |
| Globalized      | No                                                                                                    |
| Bidi supported  | No                                                                                                    |

### Retry interval if connection fails (RetryInterval)

When the adapter encounters an error related to the inbound connection, this property specifies the length of time the adapter waits before trying to reestablish a connection.

| Required        | Yes                                                                                                    |
|-----------------|----------------------------------------------------------------------------------------------------|
| Default         | 2000                                                                                                    |
| Unit of measure | Milliseconds                                                                                                    |
| Property type   | Integer                                                                                                    |
| Usage           | Only positive values are valid. When the adapter encounters an error related to the inbound connection, this property specifies the length of time the adapter waits before trying to establish a new connection. |
| Globalized      | No                                                                                                    |
| Bidi supported  | No                                                                                                    |

Table 140. Retry interval details

#### Number of times to retry the system connection (RetryLimit)

This property specifies the number of times the adapter tries to reestablish an inbound connection.

Table 141. Number of times to retry the system connection details

| Required        | No                                                                                                    |
|-----------------|----------------------------------------------------------------------------------------------------|
| Possible values | 0 and positive integers                                                                                                    |
| Default         | 0                                                                                                    |
| Property type   | Integer                                                                                                    |
| Usage           | This property controls how many times the adapter retries the connection if the adapter cannot connect to the database to perform inbound processing. A value of $\theta$ indicates an infinite number of retries. |
|                 | To control whether the adapter retries if it cannot connect to the database when it is first started, use the RetryConnectionOnStartup property.                                                                   |
| Globalized      | No                                                                                                    |
| Bidi supported  | No                                                                                                    |

### Retry EIS connection on startup (RetryConnectionOnStartup)

This property controls whether the adapter attempts to connect again to the database if it cannot connect at startup.

Table 142. Retry EIS connection on startup details

| Required        | No                                                                                                    |
|-----------------|----------------------------------------------------------------------------------------------------|
| Possible values | True<br>False                                                                                                    |
| Default         | False                                                                                                    |
| Property type   | Boolean                                                                                                    |
| Usage           | This property indicates whether the adapter should retry the connection to the database if the connection cannot be made when the adapter is started:                                                                                                    |
|                 | • Set the property to False when you want immediate feedback about whether<br>the adapter can establish a connection to the database, for example, when you<br>are building and testing the application that receives events from the adapter.<br>If the adapter cannot connect, the adapter writes log and trace information<br>and stops. The administrative console shows the application status as<br>Stopped. After you resolve the connection problem, start the adapter<br>manually. |
|                 | • Set the property to True if you do not need immediate feedback about the connection. If the adapter cannot connect during startup, it writes log and trace information, and then attempts to reconnect, using the RetryInterval property to determine how frequently to retry and the value of the RetryLimit property to retry multiple times until that value is reached. The administrative console shows the application status as Started.                                           |
| Globalized      | No                                                                                                    |
| Bidi supported  | No                                                                                                    |

# Return business object even when the stored procedure result set is empty (ReturnDummyBOForSP)

This property specifies whether to return output parameters when the result set is empty.

| Required        | No                                                                                                    |
|-----------------|----------------------------------------------------------------------------------------------------|
| Possible values | True<br>False                                                                                                    |
| Default         | False                                                                                                    |
| Property type   | Boolean                                                                                                    |
| Usage           | <ul> <li>The Retrieve Stored Procedure (RetrieveSP) operation returns a result set. If the result set is empty and the ReturnDummyBOForSP property is set to False, no business objects are created, and the output parameters returned by the procedure call cannot be retrieved.</li> <li>However, if the ReturnDummyBOForSP property is set to True, a dummy business object is created and the returned parameters (including the out and inout parameters) from the stored procedure are populated into the corresponding attributes</li> </ul> |

Table 143. Return business object even when the stored procedure result set is empty details

Table 143. Return business object even when the stored procedure result set is empty details (continued)

| Globalized     | No |
|----------------|----|
| Bidi supported | No |

# Stop the adapter when an error is encountered while polling (StopPollingOnError)

This property specifies whether the adapter will stop polling for events when it encounters an error during polling.

| Required        | No                                                                                                    |
|-----------------|----------------------------------------------------------------------------------------------------|
| Possible values | True<br>False                                                                                                    |
| Default         | False                                                                                                    |
| Property type   | Boolean                                                                                                    |
| Usage           | If this property is set to True, the adapter stops polling when it encounters an error.                                           |
|                 | If this property is set to False, the adapter logs an exception when it encounters an error during polling and continues polling. |
| Globalized      | No                                                                                                    |
| Bidi supported  | No                                                                                                    |

Table 144. Stop the adapter when an error is encountered while polling details

#### Stored procedure to run after polling (SPAfterPoll)

This property specifies the name of the stored procedure or stored function to run after each polling cycle.

Table 145. Stored procedure to run after poll details

| Required       | No                                                                                                    |
|----------------|----------------------------------------------------------------------------------------------------|
| Default        | No default value                                                                                                    |
| Property type  | String                                                                                                    |
| Usage          | The stored procedure takes one input parameter of type<br>integer for poll quantity, which is set by the adapter at run<br>time. Here is the syntax:                                                                                                    |
|                | call <spname> (?)</spname>                                                                                                    |
|                | <pre>Example: SPAfterPoll&gt;call afterpool(?)</pre>                                                                                                    |
|                | The stored procedure can also have additional input<br>parameters, and these values must be specified in the call<br>statement itself. Here's the syntax for a stored procedure that<br>has additional input parameters:<br>call <spname> (25, ?, 'test')</spname> |
| Globalized     | Yes                                                                                                    |
| Bidi supported | Yes                                                                                                    |

### Stored procedure to run before polling (SPBeforePoll)

This property specifies the name of any stored procedure or stored function to run before the actual poll query is called.

| Required       | No                                                                                                    |
|----------------|----------------------------------------------------------------------------------------------------|
| Default        | No default value                                                                                                    |
| Property type  | String                                                                                                    |
| Usage          | The stored procedure takes one input parameter of type<br>integer for poll quantity, which is set by the adapter at run<br>time. Here is the syntax:<br>call <spname> (?)</spname> |
|                | Example: <spbeforepoll>call beforepool(?)</spbeforepoll><br>The stored procedure can also have additional input                                                                    |
|                | parameters, and these values must be specified in the call<br>statement itself. Here's the syntax for a stored procedure that<br>has additional input parameters:                  |
|                | call <spname> (25, ?, 'test')</spname>                                                                                                    |
| Globalized     | Yes                                                                                                    |
| Bidi supported | Yes                                                                                                    |

Table 146. Stored procedure to run before poll details

## User name (UserName)

This property specifies the database user name that is used to access the database.

Table 147. User name details

| Required      | No. For inbound processing, if you set the Authentication alias<br>or the DataSourceJNDIName, the User name property is not<br>mandatory. However, if you set the DataSourceJNDIName,<br>and User name field, the value specified for the User name<br>takes precedence.                                                                |
|---------------|----------------------------------------------------------------------------------------------------|
|               | For outbound processing, if you set the Authentication alias,<br>XADataSourceJNDIName or PoolDataSourceJNDIName<br>property, the User name is not mandatory. However, if you set<br>the XADataSourceJNDIName or PoolDataSourceJNDIName<br>property, and the User name field, the value specified for the<br>User name takes precedence. |
| Default       | No default value                                                                                                    |
| Property type | String                                                                                                    |
| Usage         | For inbound processing setting this property overrides the<br>user name specified for the data source on the server using the<br>DataSourceJNDIName property or the Authentication alias.                                                                                                    |
|               | For outbound processing, setting this property overrides the<br>user name specified for the data source on the server using the<br>XADataSourceJNDIName property, PoolDataSourceJNDIName<br>property or the Authentication alias.                                                                                                    |
|               | If you specify JAAS as the security credential, the authentication alias will override this property.                                                                                                    |
| Globalized    | Yes                                                                                                    |

Table 147. User name details (continued)

| Bidi supported Yes |  |
|--------------------|--|
|--------------------|--|

#### Trim spaces for key-value pair (performTrimOnObjectKeyValue)

This property specifies if the inbound operation has to trim the spaces before and after a key-value pair.

Table 148. Trim spaces for key-value pair details

| Required        | No.                                                                                                    |
|-----------------|----------------------------------------------------------------------------------------------------|
| Possible values | True<br>False                                                                                                    |
| Default         | True                                                                                                    |
| Property type   | Boolean                                                                                                    |
| Usage           | If you set this property to True, the inbound operation trims<br>the spaces before and after a key-value pair. If you set this<br>property to False, the spaces are not trimmed. |
| Globalized      | No                                                                                                    |
| Bidi supported  | No                                                                                                    |

#### Separate key-value pair (nameValuePairDelimiter)

This property specifies the delimiter to separate the key-value pair.

Table 149. Separate name-value pair details

| Required        | No.                                                         |
|-----------------|-------------------------------------------------------------|
| Possible values | Any string                                                  |
| Default         | N/A                                                         |
| Property type   | String                                                      |
| Usage           | Delimiter to separate key-value pair.                       |
| Example         | key1=value1;key2=value2;key3=value3 or value1;value2;value3 |
| Globalized      | No                                                          |
| Bidi supported  | No                                                          |

#### Separate key and value (valueDelimeter)

This property specifies the delimiter to separate the key and value in a key-value pair.

Table 150. Separate key and value details

| Required        | No.                                      |
|-----------------|------------------------------------------|
| Possible values | Any string                               |
| Default         | =                                        |
| Property type   | String                                   |
| Usage           | Delimiter to separate the key and value. |
| Example         | key1=value1 or value1                    |
| Globalized      | No                                       |

Table 150. Separate key and value details (continued)

| Bidi supported | No |
|----------------|----|
|----------------|----|

#### Unset value (unsetValueKeyWord)

This property represents the unset value in the object\_key field.

Table 151. Unset value key word details

| Required        | No                                                                                                    |
|-----------------|----------------------------------------------------------------------------------------------------|
| Possible values | JCA_JDBC_UNSET                                                                                                    |
| Default         | blank                                                                                                    |
| Property type   | String                                                                                                    |
| Usage           | If this property is set as not blank, the adapter checks for the value in the object_key field. If a value exists in the object_key field, the adapter treats this field as unset. For example, if you set this property to "JCA_JDBC_UNSET" and the object_key field value is "1; JCA_JDBC_UNSET;2", during run time, the adapter treats the field corresponding to the value "JCA_JDBC_UNSET" as unset and it does not use that field in the WHERE clause for retrieving the object. |
| Globalized      | No                                                                                                    |
| Bidi supported  | No                                                                                                    |

#### Null value (nullValueKeyWord)

This property represents the null value in the object\_key field.

Table 152. Null value key word details

| Required        | No                                                                                                    |
|-----------------|----------------------------------------------------------------------------------------------------|
| Possible values | JCA_JDBC_NULL                                                                                                    |
| Default         | blank                                                                                                    |
| Property type   | String                                                                                                    |
| Usage           | If this property is set as not blank, the adapter checks for the value in the object_key field. If a value exists in the object_key field , the adapter treats this field as null. For example, if you set this property to "JCA_JDBC_NULL" and the object_key field value is "1; JCA_JDBC_NULL;2", during run time, the adapter treats the field corresponding to the value "JCA_JDBC_NULL" as null and it sets that field value to 'is Null' in the WHERE clause when retrieving the object. |
| Globalized      | No                                                                                                    |
| Bidi supported  | No                                                                                                    |

#### Database connection information (ConnectionType)

This property specifies how the adapter establishes connection to the database.

Table 153. Database connection information

| Required        | Yes                               |
|-----------------|-----------------------------------|
| Possible values | ConnectionProps or DataSourceJNDI |

| Default        | ConnectionProps                                                                                                    |
|----------------|----------------------------------------------------------------------------------------------------|
| Property type  | String                                                                                                    |
| Usage          | This property specifies how adapter establish database<br>connection at run time. This property can have the following<br>values:                                                                                                 |
|                | • ConnectionProps - Indicates that the database connection is established using the DatabaseURL and JDBCDriverClass properties.                                                                                                   |
|                | • DataSourceJNDI - Indicates that the database connection is established using the DataSourceJNDIName property corresponding to predefined datasource.                                                                            |
|                | For a new application, this property is automatically set by<br>external service wizard. For a migrated application, this<br>property is set during the migration process according to the<br>ActivationSpecification properties. |
|                | • If the DataSourceJNDIName property is set, the value of this property is set to DataSourceJNDI.                                                                                                    |
|                | • If the DataSourceName is set, the value of this property is set to ConnectionProps.                                                                                                    |
|                | If this property is not set, adapter uses backward compatibility<br>mode to establish database connection. In backward<br>compatibility mode, the properties for connecting to the<br>database are used in the following order:   |
|                | 1. If the DataSourceJNDIName property is set, the adapter uses it to establish the connection to the database.                                                                                                    |
|                | 2. If the DataSourceJNDIName is not set, then the adapter uses the DatabaseURL, JDBCDriverClass, UserName and Password properties to establish the connection.                                                                    |
| Globalized     | No                                                                                                    |
| Bidi supported | No                                                                                                    |

Table 153. Database connection information (continued)

#### Timeout period for HA Active-Active event processing (seconds)

Specifies the time interval, in seconds, for processing the HA Active-Active events. The unprocessed events at the end of the time interval are reprocessed as new events.

Table 154. Timeout period for HA Active-Active event processing (in seconds) property characteristics

| Required        | Yes     |
|-----------------|---------|
| Default         | 300     |
| Unit of measure | Seconds |
| Property type   | Integer |

| Usage          | This property is used for specifying the time interval, in<br>seconds, for the adapter to process the polled events. For some<br>reason, in the cluster environment, if an activated adapter<br>instance fails to process all the polled events during the<br>specified time interval, for example if the node in the cluster<br>crashes, the unprocessed events will be restored as new events<br>by the other activated adapter instance.<br><b>Note:</b> You can use this property if the High Availability<br>Active-Active configuration is enabled. To enable inbound<br>High Availability Active-Active mode, set "Enable High<br>Availability support (enableHASupport)" on page 283 to false.<br>For more information, see "WebSphere Adapters in clustered<br>environments" on page 73. |
|----------------|----------------------------------------------------------------------------------------------------|
| Globalized     | No                                                                                                    |
| Bidi supported | No                                                                                                    |

Table 154. Timeout period for HA Active-Active event processing (in seconds) property characteristics (continued)

## Globalization

WebSphere Adapter for JDBC is a globalized application that can be used in multiple linguistic and cultural environments. Based on character set support and the locale of the host server, the adapter delivers message text in the appropriate language. The adapter supports bidirectional script data transformation between integration components.

## Globalization and bidirectional transformation

The adapter is globalized to support single and multibyte character sets and deliver message text in the specified language. The adapter also performs bidirectional transformation, which refers to the task of processing data that contains both right-to-left (Hebrew or Arabic, for example) and left-to-right (a URL or file path, for example) semantic content within the same file.

### Globalization

Globalized software applications are designed and developed for use within multiple linguistic and cultural environments rather than a single environment. IBM WebSphere Adapters, IBM Integration Designer, IBM Business Process Manager, and IBM WebSphere Enterprise Service Bus are written in Java. The Java run time environment within the Java virtual machine (JVM) represents data in the Unicode character code set. Unicode contains encoding for characters in most known character code sets (both single- and multi-byte). Therefore, when data is transferred between these integration system components, there is no need for character conversion.

To log error and informational messages in the appropriate language and for the appropriate country or region, the adapter uses the locale of the system on which it is running.

### **Bidirectional transformation**

Languages such as Arabic and Hebrew are written from right to left, yet they contain embedded segments of text that are written left to right, resulting in bidirectional script. There are multiple ways that a software application might

display and process bidirectional script. IBM Business Process Manager and IBM WebSphere Enterprise Service Bus use the Windows standard format, but an enterprise information system exchanging data with IBM Business Process Manager or WebSphere Enterprise Service Bus can use a different format. IBM WebSphere Adapters transform bidirectional script data is passed between the two systems so that it is accurately processed and displayed on both sides of a transaction.

#### **Bidirectional format**

IBM Business Process Manager and IBM WebSphere Enterprise Service Bus use the bidirectional format of ILYNN (implicit, left-to-right, on, off, nominal). This is the format used by Windows. If an enterprise information system uses a different format, the adapter converts the format prior to introducing the data to IBM Business Process Manager or WebSphere Enterprise Service Bus.

The bidirectional format consists of five attributes. When you set bidirectional properties, you assign values for each of these attributes. The attributes and settings are listed in the following table.

| Letter position | Purpose            | Values | Description                      | Default setting |
|-----------------|--------------------|--------|----------------------------------|-----------------|
| 1               | Order schema       | Ι      | Implicit (Logical)               | Ι               |
|                 |                    | V      | Visual                           |                 |
| 2               | Direction          | L      | Left-to-Right                    | L               |
|                 |                    | R      | Right-to-Left                    |                 |
|                 |                    | С      | Contextual Left-to-Right         |                 |
|                 |                    | D      | Contextual Right-to-Left         |                 |
| 3               | Symmetric Swapping | Y      | Symmetric swapping is on         | Y               |
|                 |                    | Ν      | Symmetric swapping is off        |                 |
| 4               | Text Shaping       | S      | Text is shaped                   | N               |
|                 |                    | Ν      | Text is not shaped (Nominal)     |                 |
|                 |                    | Ι      | Initial shaping                  |                 |
|                 |                    | М      | Middle shaping                   |                 |
|                 |                    | F      | Final shaping                    |                 |
|                 |                    | В      | Isolated shaping                 |                 |
| 5               | Numeric Shaping    | Н      | National (Hindi)                 | N               |
|                 |                    | С      | Contextual shaping               |                 |
|                 |                    | Ν      | Numbers are not shaped (Nominal) |                 |

Table 155. Bidirectional format attributes

The adapter transforms data into a logical, left-to-right format before sending the data to IBM Business Process Manager or WebSphere Enterprise Service Bus.

#### Using bidirectional properties

You can use multiple bidirectional properties to control the transformation of both content data and metadata. You can set special bidirectional properties to exclude either content data or metadata from bidirectional transformation, or to identify data that requires special treatment during a transformation.

The following table describes the types of bidirectional properties.

Table 156. Bidirectional property types

| Property type  | y type Data transformations                                                                                                    |  |
|----------------|----------------------------------------------------------------------------------------------------|--|
| EIS            | Controls the format for content data, or data<br>that is sent by the enterprise information<br>system, which is, the database.                                                     |  |
| Metadata       | Controls the format for metadata, or data that provides information about the content data.                                                                                        |  |
| Skip           | Identifies content or metadata to exclude from transformation.                                                                                                    |  |
| Special Format | Identifies certain text, such as file paths or<br>URLs, which require different treatment<br>during the transformation process. Can be<br>set for either content data or metadata. |  |

You can set properties that control bidirectional transformation in the following areas:

- **Resource adapter properties:** These properties store default configuration settings, including the TurnBiDiOff property, which controls whether the adapter instance performs bidirectional transformation or not. Use the administrative console of the server to configure these properties.
- Managed connection factory properties: These properties are used at run time to create an outbound connection instance with an enterprise information system. After the managed connection factory properties are created, they are stored in the deployment descriptor.
- Activation specification properties: These properties hold the inbound event processing configuration information for a message endpoint. Set them when you use the external service wizard, or use the administrative console of the server.

#### Property scope and lookup mechanism

After you set values for bidirectional properties for an adapter, the adapter performs bidirectional transformations. It does so by using logic that relies on a hierarchical inheritance of property settings and a lookup mechanism.

Properties defined within the resource adapter are at the top of the hierarchy, while those defined within other areas or annotated within a business object are at lower levels of the hierarchy. So for example, if you set values for EIS-type bidirectional properties only for the resource adapter, those values are inherited and used by transformations that require a defined EIS-type bidirectional property, whether they arise from an inbound (activation specification) transaction or an outbound (managed connection factory) transaction.

However, if you set values for EIS-type bidirectional properties for both the resource adapter and the activation specification, a transformation arising from an inbound transaction uses the values set for the activation specification.

The processing logic uses a lookup mechanism to search for bidirectional property values to use during a transformation. The lookup mechanism begins its search at the level where the transformation arises and searches upward through the hierarchy for defined values of the appropriate property type. It uses the first valid

value it finds. It searches the hierarchy from child to parent only; siblings are not considered in the search.

## Properties enabled for bidirectional data transformation

IBM WebSphere Adapter for JDBC has several configuration properties that are enabled for bidirectional data transformation.

The adapter enables the exchange of bidirectional data between a client application and the database, even if the data in the database is in a different bidirectional format than is used by the runtime environment. You can use bidirectional characters when configuring the adapter and in the application-specific information of your business objects. The following sets of properties and application-specific information are enabled for bidirectional support:

- Configuration properties
  - Activation specification properties
  - Connection properties for the external service wizard
  - Managed connection factory properties
- Application-specific information
  - Business object level ASI
  - Operation level ASI
  - Attribute level ASI

The sections which follow list the specific configuration properties and application-specific information that are enabled for bidirectional transformation.

#### Connection properties used in the wizard

The following connection properties for the external service wizard are enabled for bidirectional script data transformation:

- User name
- Password

### Managed connection factory properties

The following managed connection properties are enabled for bidirectional script data transformation:

- · Additional JDBC driver connection properties
- Database URL
- Password
- User name
- XA database name

#### Activation specification properties

The following activation specification properties are enabled for bidirectional script data transformation:

- Custom delete query
- Custom event query
- Custom update query
- Additional JDBC driver connection properties

- Database URL
- Event order by
- Event table name
- Password
- · Stored procedure to run before polling
- Stored procedure to run after polling
- User name

#### **Business object application-specific information**

The following business object application-specific information parameters are enabled for bidirectional script data transformation:

- TableName
- StatusColumnName
- SPName
- SelectStatement

### **Operation application-specific information**

The following operation application-specific information parameters are enabled for bidirectional script data transformation:

- StoredProcedureName
- PropertyName in Parameters

### Attribute application-specific information

The following attribute application-specific information parameters are enabled for bidirectional script data transformation:

ColumnName

### Fault business objects

The adapter supports business faults, which are exceptions that are anticipated and declared in the outbound service description, or import. Business faults occur at predictable points in a business process, and are caused by a business rule violation or a constraint violation.

IBM WebSphere Adapter for JDBC enables faults for you. Manual configuration of faults is not required. The WBIFault business object contains information that is required to handle the fault.

The adapter provides the following fault business objects that the wizard creates:

IntegrityConstraintFault

When processing a Create, Update, UpdateAll, DeleteAll, Execute, and Merge operation, the adapter returns this fault if the database returns the SQLException exception for an integrity constraint violation. For example, if a foreign key is not found, the adapter returns this fault.

MatchesExceededLimitFault

When processing a RetrieveAll operation, the adapter returns this fault if the number of records returned from the database query exceeds the value for the MaxRecords property in the interaction specification.

To increase the number of records that are returned, increase the value of the MaxRecords property in the interaction specification properties for the RetrieveAll operation.

The business object for this fault has only one property, matchCount, which is a string that contains the number of matches.

MissingDataFault

If the business object that is passed to the outbound operation does not have all the required attributes, the adapter returns this fault. This fault can occur for the Create, Delete, Update, Retrieve, ApplyChanges, Merge and Exists operations.

MultipleMatchingRecordsFault

When processing a Retrieve, Merge, ApplyChanges, or Update operation, the adapter returns this fault if the query returns more than one record for the keys specified. The business object for this fault has one property, matchCount, which is a string that contains the number of matches.

• ObjectNotFoundFault

When processing the Create, Update, ApplyChanges, and Merge operations, the adapter retrieves the single-cardinality child object if the ownership of the child object is set to false. If there are no objects found during the retrieval process, then the adapter returns this fault.

RecordNotFoundFault

When retrieving data, the adapter returns this fault if the record is not found in the database for the keys specified. This fault can occur for the Retrieve, RetrieveAll, Delete, Merge, ApplyChanges, Execute, and Update operations.

UniqueConstraintFault

When processing a Create, Merge, ApplyChanges, Execute, UpdateAll, or Update operation, the adapter returns this fault if it receives a SQLException exception from the database because of a unique constraint violation.

### Adapter messages

View the messages issued by WebSphere Adapter for JDBC at the following location.

Link to messages: http://publib.boulder.ibm.com/infocenter/dmndhelp/v7r5mx/ topic/com.ibm.wbpm.ref.doc/topics/welc\_ref\_msg\_wbpm.html

The displayed Web page shows a list of message prefixes. Click a message prefix to see all the messages with that prefix:

- · Messages with the prefix CWYBC are issued by WebSphere Adapter for JDBC
- Messages with the prefix CWYDB are issued by the common component shared by WebSphere Adapter for JDBC and WebSphere Adapter for Oracle E-Business Suite
- Messages with the prefix CWYBS are issued by the adapter foundation classes, which are used by all the adapters

## **Related information**

The following information centers, IBM Redbooks, and web pages contain related information for WebSphere Adapter for JDBC.

### Information resources

- The WebSphere Business Process Management information resources web page includes links to articles, Redbooks, documentation, and educational offerings to help you learn about WebSphere Adapters: http://www14.software.ibm.com/ webapp/wsbroker/redirect?version=pix&product=wps-dist &topic=bpmroadmaps.
- The WebSphere Adapters library page includes links to all versions of the documentation: http://www.ibm.com/software/integration/wbiadapters/library/infocenter/.

### Information about related products

- IBM Business Process Manager, version 7.5, information center, which includes IBM Business Process Manager, IBM WebSphere Enterprise Service Bus, and IBM Integration Designer information: http://publib.boulder.ibm.com/infocenter/ dmndhelp/v7r5mx/index.jsp.
- IBM Business Process Manager, version 7.0, information center, which includes IBM Business Process Manager, IBM WebSphere Enterprise Service Bus, and IBM Integration Designer information: http://publib.boulder.ibm.com/infocenter/ dmndhelp/v7r0mx/index.jsp.
- WebSphere Adapters, version 6.2.x, information center: http://publib.boulder.ibm.com/infocenter/dmndhelp/v6r2mx/index.jsp.
- IBM WebSphere Adapters, version 7.5 installation on WebSphere Application Server, version 8.0 information: http://www-01.ibm.com/support/docview.wss?rs=695&uid=swg27011040.

## developerWorks® resources

- WebSphere Adapter Toolkit
- WebSphere business integration zone

## Notices

This information was developed for products and services offered in the U.S.A.

IBM may not offer the products, services, or features discussed in this document in other countries. Consult your local IBM representative for information on the products and services currently available in your area. Any reference to an IBM product, program, or service is not intended to state or imply that only that IBM product, program, or service may be used. Any functionally equivalent product, program, or service that does not infringe any IBM intellectual property right may be used instead. However, it is the user's responsibility to evaluate and verify the operation of any non-IBM product, program, or service.

IBM may have patents or pending patent applications covering subject matter described in this document. The furnishing of this document does not grant you any license to these patents. You can send license inquiries, in writing, to:

IBM Director of Licensing IBM Corporation North Castle Drive Armonk, NY 10504-1785 U.S.A.

For license inquiries regarding double-byte (DBCS) information, contact the IBM Intellectual Property Department in your country or send inquiries, in writing, to:

IBM World Trade Asia Corporation Licensing 2-31 Roppongi 3-chome, Minato-ku Tokyo 106-0032, Japan

The following paragraph does not apply to the United Kingdom or any other country where such provisions are inconsistent with local law: INTERNATIONAL BUSINESS MACHINES CORPORATION PROVIDES THIS PUBLICATION "AS IS" WITHOUT WARRANTY OF ANY KIND, EITHER EXPRESS OR IMPLIED, INCLUDING, BUT NOT LIMITED TO, THE IMPLIED WARRANTIES OF NON-INFRINGEMENT, MERCHANTABILITY OR FITNESS FOR A PARTICULAR PURPOSE. Some states do not allow disclaimer of express or implied warranties in certain transactions, therefore, this statement may not apply to you.

This information could include technical inaccuracies or typographical errors. Changes are periodically made to the information herein; these changes will be incorporated in new editions of the publication. IBM may make improvements and/or changes in the product(s) and/or the program(s) described in this publication at any time without notice.

Any references in this information to non-IBM Web sites are provided for convenience only and do not in any manner serve as an endorsement of those Web sites. The materials at those Web sites are not part of the materials for this IBM product and use of those Web sites is at your own risk.

IBM may use or distribute any of the information you supply in any way it believes appropriate without incurring any obligation to you.

Licensees of this program who wish to have information about it for the purpose of enabling: (i) the exchange of information between independently created programs and other programs (including this one) and (ii) the mutual use of the information which has been exchanged, should contact:

IBM Corporation Department 2Z4A/SOM1 294 Route 100 Somers, NY 10589-0100 U.S.A.

Such information may be available, subject to appropriate terms and conditions, including in some cases, payment of a fee.

The licensed program described in this document and all licensed material available for it are provided by IBM under terms of the IBM Customer Agreement, IBM International Program License Agreement or any equivalent agreement between us.

Any performance data contained herein was determined in a controlled environment. Therefore, the results obtained in other operating environments may vary significantly. Some measurements may have been made on development-level systems and there is no guarantee that these measurements will be the same on generally available systems. Furthermore, some measurements may have been estimated through extrapolation. Actual results may vary. Users of this document should verify the applicable data for their specific environment.

Information concerning non-IBM products was obtained from the suppliers of those products, their published announcements or other publicly available sources. IBM has not tested those products and cannot confirm the accuracy of performance, compatibility or any other claims related to non-IBM products. Questions on the capabilities of non-IBM products should be addressed to the suppliers of those products.

All statements regarding IBM's future direction or intent are subject to change or withdrawal without notice, and represent goals and objectives only.

This information contains examples of data and reports used in daily business operations. To illustrate them as completely as possible, the examples include the names of individuals, companies, brands, and products. All of these names are fictitious and any similarity to the names and addresses used by an actual business enterprise is entirely coincidental.

#### COPYRIGHT LICENSE:

This information contains sample application programs in source language, which illustrate programming techniques on various operating platforms. You may copy, modify, and distribute these sample programs in any form without payment to IBM, for the purposes of developing, using, marketing or distributing application programs conforming to the application programming interface for the operating platform for which the sample programs are written. These examples have not been thoroughly tested under all conditions. IBM, therefore, cannot guarantee or imply reliability, serviceability, or function of these programs.

Each copy or any portion of these sample programs or any derivative work, must include a copyright notice as follows: (c) (your company name) (year). Portions of

this code are derived from IBM Corp. Sample Programs. (c) Copyright IBM Corp. \_enter the year or years\_. All rights reserved.

If you are viewing this information softcopy, the photographs and color illustrations may not appear.

## Programming interface information

Programming interface information, if provided, is intended to help you create application software using this program.

General-use programming interfaces allow you to write application software that obtain the services of this program's tools.

However, this information may also contain diagnosis, modification, and tuning information. Diagnosis, modification and tuning information is provided to help you debug your application software.

#### Warning:

Do not use this diagnosis, modification, and tuning information as a programming interface because it is subject to change.

## Trademarks and service marks

IBM, the IBM logo, and ibm.com are trademarks or registered trademarks of International Business Machines Corporation in the United States, other countries, or both. These and other IBM trademarked terms are marked on their first occurrence in this information with the appropriate symbol (<sup>®</sup> or <sup>™</sup>), indicating US registered or common law trademarks owned by IBM at the time this information was published. Such trademarks may also be registered or common law trademarks in other countries. A complete and current list of IBM trademarks is available on the Web at http://www.ibm.com/legal/copytrade.shtml

Linux is a registered trademark of Linus Torvalds in the United States, other countries, or both.

Microsoft and Windows are trademarks of Microsoft Corporation in the United States, other countries, or both.

Java and all Java based trademarks and logos are trademarks of Sun Microsystems, Inc. in the United States, other countries, or both.

UNIX is a registered trademark of The Open Group in the United States and other countries.

Other company, product, or service names may be trademarks or service marks of others.

This product includes software developed by the Eclipse Project (http://www.eclipse.org).

## Index

## Α

activation specification properties list 320 setting in administrative console 187, 191 Active-Passive 73 adapter 91 architecture 2 configure 91 implementation planning overview 67 information resources 352 messages 351 package files 199 performance 194 project, create 94 related information 352 samples and tutorials 352 support and assistance 352 technotes 352 adapter application starting 193 stopping 193 Adapter for JDBC module exporting as EAR file 180 installing EAR file on server 181 starting 193 stopping 193 adapter implementation security 67 adapter sharing 220 after-image 5 application-specific information 265 adding to object 102, 140 business object-level batch SQL business objects 265 query business objects 265 stored procedure business objects 265 table and view business objects 265 wrapper business objects 265 child business object attributes 256 for attributes of type child business object 263 for simple attributes 256 operations 256 simple attributes 256 archive events 222 artifacts 84 assembly editor, modifying adapter application-specific information 136, 162 assured once delivery 30 attribute type, business object 254 authentication 91 description 68 in the wizard 68 runtime environment 68 authentication alias 91, 93 create 93

authentication alias (*continued*) J2C 67, 68 auto commit database connection 272, 307

## В

batch operations 22 affectedrowcounts 22 batch create 24 batch delete 25 batch update 25 businessobjects 22 errormessages 22 input business object 22 returned business object 22 Batch Processing 73 batch SQL business object structure 43 **BIDI** support schema name in Oracle 210 stored procedure in MS SQL 209 business faults 65 business graph 4 business integration adapters to JCA-compliant adapters 81 business object 91 attribute properties 253 attribute types 253 batch SQL business object overview 64 heirarchies 46 information 253 overview 253 query business object overview 63 relationships 46 multiple parent tables 51 multiple-cardinality 50 single-cardinality 47 schema 51 wrapper business objects 52 business object names prefix 272, 307 business object structure for batch SQL business objects 43 for query business objects 42 for stored procedure business objects 39 for table or view business objects 35 for wrapper business objects 44 business objects 35, 265 attribute types 254 composite keys 136, 162 how to view 103, 141 multiple parents 136, 162 naming conventions outbound processing 269 query 63 selecting and configuring inbound processing 141

business objects (continued) selecting and configuring (continued) outbound processing 104 stored procedure 56

## С

CEI (Common Event Infrastructure) 197 changes after migration to the export file 87 to the import file 87 to the wsdl file 87 changing schema name 208 child business object attributes matching records different instances 28 single instance 28 CL (control language) 91 CLOB 255 clustered environment adapters version conflict 73 deployment 73 inbound process 73 inbound processes 74 load balancing 73 outbound process 73 outbound processes 75 Common Event Infrastructure (CEI) 197 compatibility matrix 1 complex data types 56 composite key 221 object\_key 221 confidential data, disguising 67 confidential tracing 67 configuration overview 91 configuration properties database name 272, 307 database software 272, 307 database url 272, 307 host name 272, 307 inbound 306 JDBC driver class name 272, 307 JDBC driver type 272, 307 outbound configuration properties additional driver connection properties 272, 307 connection properties for external service wizard 272, 307 password 272, 307 port number 272, 307 user name 272, 307 configuring logging properties 199 Performance Monitoring Infrastructure (PMI) 194 configuring JDBC adapter for XA 131, 132 connector project 94 custom faults creating 125

custom properties activation specification 187, 191 managed connection factory 185, 190 resource adapter 183, 189 custom queries standard SQL 32 stored function 32 stored procedure 32 customize format 258 date 37, 39, 42 time 37, 39, 42 timestamp 37, 39, 42

## D

data type 255 ARRAY 255 BIGINT 255 BINARY 255 BLOB 255 CHAR 254 DATE 255 DECIMAL 255 DOUBLE 255 FLOAT 255 INTEGER 254 LONGBINARY 255 LONGVARCHAR 254 MONEY 255 NTEXT 255 NVARCHAR 255 **REAL 255** SMALLINT 254 SMALLMONEY 255 STRUCT 255 TIME 255 TIMESTAMP 255 TINYINT 254 VARBINARY 255 VARCHAR 254, 255 XML 256, 261 data types complex 56 database sequence DB2 136, 162 Microsoft SQL Server 136, 162 Oracle 136, 162 DB2 sample scripts 92 debugging self-help resources 250 deployment 181 production environment 176 test environment 171 deployment environment 91, 171 deployment options 69 deployment properties additional connection configuration 152 event configuration 152 event delivery configuration 152 event polling and process configuration 152 illlegal XML characters 152 logging and tracing 152 polling based on calendar 152 setting deployment properties 152 developerWorks 352 disguising confidential data 67 distributed transactions, see XA transactions 295

## Ε

EAR file exporting 180 installing on server 181 edit binding import component 165 embedded adapter activation specification properties, setting 187 considerations for using 71 managed connection factory properties, setting 185 resource adapter properties, setting 183 usage considerations 69 embedded adapters changing configuration properties 183 setting activation specification properties 187 setting managed (J2C) connection factory properties 185 setting resource adapter properties 183 embedded deployment 173 enableHASupport property 74 event delivery 331 event processing custom 4, 31 standard 4, 30 event query user-defined 222 event store 33 create roadmap 92 event store set up 92 example 17 exceptions ConnectException 202 IntegrityConstraintViolationException 202 Null point exception 202 RecordNotFoundException 202 ResourceException 202 ServiceBusinessException 202 ServiceRuntimeException 202 SQLException 202 SqlSyntaxErrorException 202 StaleConnectionException 202 Exists operation 18 for database table business objects 18 for database views business objects 18 for nicknames business objects 18 for synonyms business objects 18 limitations 18 export file 91 exporting module as EAR file 180 external dependencies, adding 171, 173 external service connection properties 272, 307

external service discovery attribute information 253 external service wizard connection properties 98 start up 98

## F

fault business objects IntegrityConstraintFault 350 MatchesExceededLimitFault 350 MissingDataFault 350 MultipleMatchingRecordsFault 350 ObjectNotFoundFault 350 RecordNotFoundFault 350 UniqueConstraintFault 350 faults business faults outbound processing 65 custom faults outbound processing 65 description 65 fault business objects outbound processing 65 FFDC (first-failure data capture) 202 files SystemOut.log log file 201 trace.log trace file 201 first-failure data capture (FFDC) 202

## G

global transaction 131, 132 DB2 133 Oracle 133 with XA DataSource JNDI name 132 with XADataSourceName and XADatabaseName 133 globalization bidirectional format attributes 346 bidirectional properties 346 lookup mechanism 346 property scope 346 property types 346 bidirectional transformation properties enabled 349

## Н

HA Active-Active 73 hardware and software requirements 1 hardware requirements 1 High Availability (HA) clustered environments 351 high-availability environment 73 Active-Active 73 Active-Passive 73 deployment 73 inbound processes 74 outbound processes 75

## 

IBM Business Process Manager information 352 IBM Business Process Manager or WebSphere Enterprise Service Bus deploying to 176 IBM Business Process Manager, version 7.0, information 352 IBM i sample scripts 211 IBM Integration Designer information 352 test environment 171 IBM WebSphere Adapter for JDBC administering 183 overview 1 IBM WebSphere Adapter Toolkit 352 developerWorks resources 352 IBM WebSphere Enterprise Service Bus information 352 identity column DB2 136, 162 Informix 137, 162 Oracle 136, 162 identity columns description 36 implementation, Java 174 import component 165 import file 91 inbound configuration properties 306 inbound processing 3, 91 custom event processing 31 event store 33 native method 223 setting global properties 150 standard event processing 30 installing EAR file 181 interaction specification properties batchcreate 299 batchdelete 299 batchSize 299 batchupdate 299 changing 169 custom fault name 299 deleteall operation 299 enablePaging 299 Maximum number of records to be returned 299 Number of records per page 299 pattern string 299 retrieveall operation 299 return exception 299 returnBOsInBatch 299 skipErrorsInBatch 299 Starting index to return records 299 updateall operation 299 interaction specification property 299 interface 91 iterative development connection-based editing 165 Edit Binding 165 import component 165

## J

J2C connection factory see managed connection factory 285 JAR file, adding external 171, 173 Java 2 security 67, 68 Java implementation 174 JDBC 2.0 1 JDBC driver DB2 96 MySQL 210 Oracle 96 SQL Server 96 JRE version JDBC driver 1, 173, 177 runtime environment 1, 173, 177

## L

load balancing 73 local connection pool datasource 133 with Database URL 133 local transactions 5 Log Analyzer 199 log and trace configure 199 Log and Trace Analyzer, support for 64 log and trace files 64 log files changing file name 201 disabling 199 enabling 199 level of detail 199 location 201 SystemOut.log 201 logging configuring properties with administrative console 199 logging level 199

## Μ

managed (J2C) connection factory properties setting in administrative console 185, 190 managed connection factory properties details 285 XA data source name 294 XADataSourceName 294 matrix, compatibility 1 MaxNumOfRetRS 218 messages, adapter 351 Metadata selection properties how to specify (inbound) 150 how to specify (outbound) 125 method bindings 223 migration 81 adapter-specific artifacts 84 artifacts adapter-specific 84 considerations compatibility with earlier versions 76

migration (continued) migrating applications from WebSphere InterChange Server roadmap 81 overview 81 performing migration 78 upgrading a project 80 WebSphere InterChange Server migration migration roadmap 81 WebSphere InterChange Server migration wizard 84 module 91 adding to the server 175 configuring for deployment overview 91 configuring inbound processing 138 configuring outbound processing 100 deploy for testing 171 monitoring performance 194 MSSQL sample scripts 92 multiple connection 331 multiple stored procedures 218 MySQL 210

## Ν

named parameters 27 naming convention business objects wrapper business objects 269 native method 223 null data create operation 243 delete operation 243 exists operation 243 FAQ 243 important points 243 retrieve operation 243 retrieveall operation 243 update operation 243 NULL objects retrieving 11

## 0

object\_key event table 221 timestamp 258 operations Update 12 Oracle sample scripts 92 outbound configuration properties 271 outbound operation overview 6 preparing to test 174 outbound operations applychanges 15 batch 22 create 6 delete 16 deleteall 17 execute 17 exists 18

outbound operations *(continued)* list 5 retrieve 7 retrieveall 8 update 12 updateall 13 upsert 20 user-defined query criteria 26 outbound processing 2, 91 discover database objects 100 selecting and configuring business objects 104 testing the module 176

## Ρ

package files for adapters 200 performance prepared statement caching 75 performance monitoring infrastructure 194 configuring 194 performance statistics 196 Performance Monitoring Infrastructure (PMI) configuring 194 description 194 viewing performance statistics 196 performance statistics 196 planning before you begin 67 overview 67 PMI (Performance Monitoring Infrastructure) configuring 194 viewing performance statistics 196 polling 33 prepared statement caching 75, 297, 299 problem determination self-help resources 250 solutions to common problems 202 project 91 create 94 project interchange (PI) file project interchange files 80 projects 80 updating without migrating 80 properties activation specification 187, 191 list 320 configuration properties inbound 306 outbound 271 external service connection 272, 307 inbound configuration 306 managed (J2C) connection factory 185, 190 outbound configuration 271 resource adapter 183, 189 properties information guide 271, 306

## Q

query business object generate from SELECT statement 63 query business object *(continued)* selecting and configuring 120 structure 42

## R

RAR (resource adapter archive) file description 178 installing on server 178 recommended fixes 250 RecordNotFoundException 10, 216, 217, 218, 290 Redbooks, IBM WebSphere Adapters 352 related products, information 352 requirements hardware 1 software 1 resource adapter archive (RAR) file description 178 installing on server 178 resource adapter properties details 280, 315 setting in administrative console 183, 189 ResourceException inbound processing 216 outbound processing 216 RetrieveAll operation for user-specified query business objects 10 Retry limit property 339 roadmap configuring the module 91 roadmap for migrating WebSphere InterChange Server applications 81 runtime environment deploying EAR file 176

# S

sample scripts 92 samples 89 schema name modify 208 security disguising sensitive data 67 user authentication 68 security features adapter 67 Java 2 security 67 security, Java 2 68 self-help resources 250 sensitive data, disguising 67 serial columns description 36 service import modify 165 service interface queue 92 setting global properties 150 software dependencies 95 software dependencies, adding external 171, 173 software requirements 1

SQL keywords column name 210 table name 210 SQL Server 2000 JDBC driver 207 stand-alone adapter 191 considerations for using 71 managed connection factory properties, setting 190 resource adapter properties, setting 189 usage considerations 69 stand-alone adapters changing configuration properties 189 setting activation specification properties 191 setting managed (J2C) connection factory properties 190 setting resource adapter properties 189 starting adapter applications 193 stopping adapter applications 193 stored functions overview 62, 63 stored procedure 17 business object structure 39 definition 56 iSeries DB2 208 overview 56 sample of definition 62 unique name 56, 112 with same names 56, 112 stored procedure business object 56 stored procedures overview 56 SQL statements 56 structure of business objects 35 support overview 199 plug-in for IBM support assistant 250 self-help resources 250 web site 250 SystemOut.log file 201

## T

table business object structure 35 target component 173 technical overview 2 technotes 1, 250 test environment 171 adding module to 175 deploying to 175 testing modules 176 trace files changing file name 201 disabling 199 enabling 199 level of detail 199 location 201 trace.log 201 tracing configuring properties with administrative console 199 transaction timeout 211

transactions 5 with XADataSourceJNDIName 6 triggers on user tables 92 troubleshooting batch operations driver issues 202 performance reduced 202 DB2 for z/OSusing the adapter with DB2 on the z/OS platform 202 exception thrown when adapter is running with WebSphere Application Server DataSource 202 when earlier version of adapter is migrated to a newer version 202 when handling user-defined types in operations 202 null point exception when retrieving contents from a result set containing a BLOB column 202 Oracle database CLOB data type of 4K or larger cannot be inserted 202 data type is mapped to dateTime instead of date 202 error while starting a transaction 202 no attributes for table columns 202 schema name BIDI support 202 support for XML data type 202 Oracle NCHAR or NVARCHAR type encoding issues 202 Oracle tables schema cannot be retrieved by the Oracle JDBC driver 202 overview 199 self-help resources 250 transaction (XID) column 202 version conflict exception message 202 XA transactions closed connection error with Oracle 10g 202 configuring SQL Server 2000 202 error while starting a transaction on Oracle 202 on remote DB2 database 202 tutorials 89

## U

UDF, see user-defined function 52, 62 UID 136, 162 UNORDERED 331 Update operation 12 update schema name 208 user-defined criteria 26 user-defined function 52, 62 user-defined type inbound 148 outbound 110 query 123

## V

VARCHAR 255 view business object structure 35

## W

WebSphere Adapters, version 6.0, information 352 WebSphere Adapters, version 6.2.x, information 352 WebSphere Application Server information 352 WebSphere business integration adapters 81 WebSphere Business Integration Adapters information 352 WebSphere Extended Deployment 73 wiring components 173 wrapper business object structure 44 wrapper business objects behavior of operations 52 create 150 creating 126, 150 in addition to operations 58 overview 52 stored procedure business object 56

Х

XA transaction 131 DB2 133 Oracle 133 with XA DataSource JNDI name 132 with XADataSourceName and XADatabaseName 133 XA transactions 6 DB2 databases 6 Oracle databases 6 XA data source name 295 XADataSourceName 6 XML data types 219 XQueries 219

## Ζ

z/OS sample scripts 211 zOS sample scripts 92

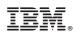

Printed in USA